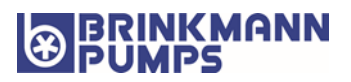

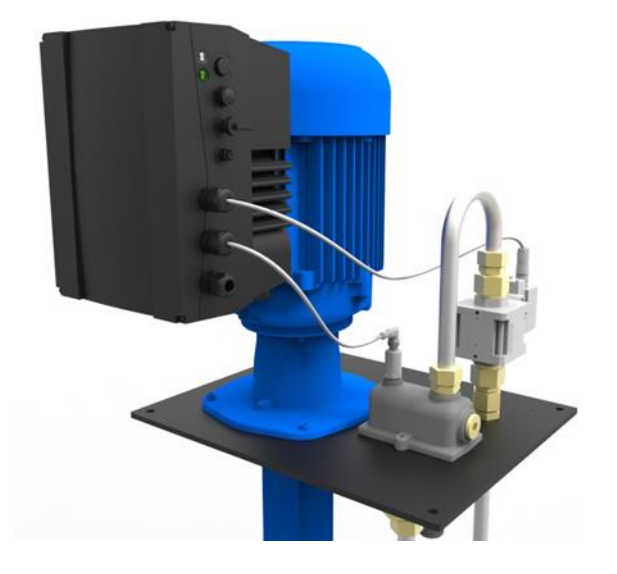

# Betriebsanleitung

Antriebsregler

Typ: FKO Stand: 2023-04-24 Original Betriebsanleitung V2.60-a DE

Dokument-Nummer: DOC0621\_476xyz-12346-a

#### **Impressum**

BRINKMANN PUMPEN K. H. Brinkmann GmbH & Co. KG Friedrichstraße 2 58791 Werdohl Deutschland Tel. +49 (0)2392 5006-0 Fax +49 (0)2392 5006-180 [sales@brinkmannpumps.de](mailto:sales@brinkmannpumps.de)

#### **Haftungsausschluss**

Die wiedergegebenen Gebrauchsnamen, Handelsnamen bzw. Warenbezeichnungen und sonstige Bezeichnungen können auch ohne besondere Kennzeichnung (z. B. als Marken) gesetzlich geschützt sein. BRINKMANN übernimmt keinerlei Haftung oder Gewährleistung für deren freie Verwendbarkeit.

Bei der Zusammenstellung von Abbildung und Texten wurde mit größter Sorgfalt vorgegangen. Trotzdem können Fehler nicht ausgeschlossen werden. Die Zusammenstellung erfolgt ohne Gewähr.

#### **Allgemeine Gleichbehandlung**

BRINKMANN ist sich der Bedeutung der Sprache in Bezug auf die Gleichberechtigung von Frauen und Männern bewusst und stets bemüht, dem Rechnung zu tragen. Dennoch musste aus Gründen der besseren Lesbarkeit auf die durchgängige Umsetzung differenzierender Formulierungen verzichtet werden.

### **© 2023 K.H. BRINKMANN GmbH & Co. KG**

Alle Rechte, einschließlich der fotomechanischen Wiedergabe und der Speicherung in elektronischen Medien, bleiben BRINKMANN vorbehalten. Eine gewerbliche Nutzung oder Weitergabe der in diesem Produkt verwendeten Texte, gezeigten Modelle, Zeichnungen und Fotos ist nicht zulässig. Die Anleitung darf ohne vorherige schriftliche Zustimmung weder teilweise noch ganz reproduziert, gespeichert oder in irgendeiner Form oder mittels irgendeines Mediums übertragen, wiedergegeben oder übersetzt werden.

## Inhaltsverzeichnis

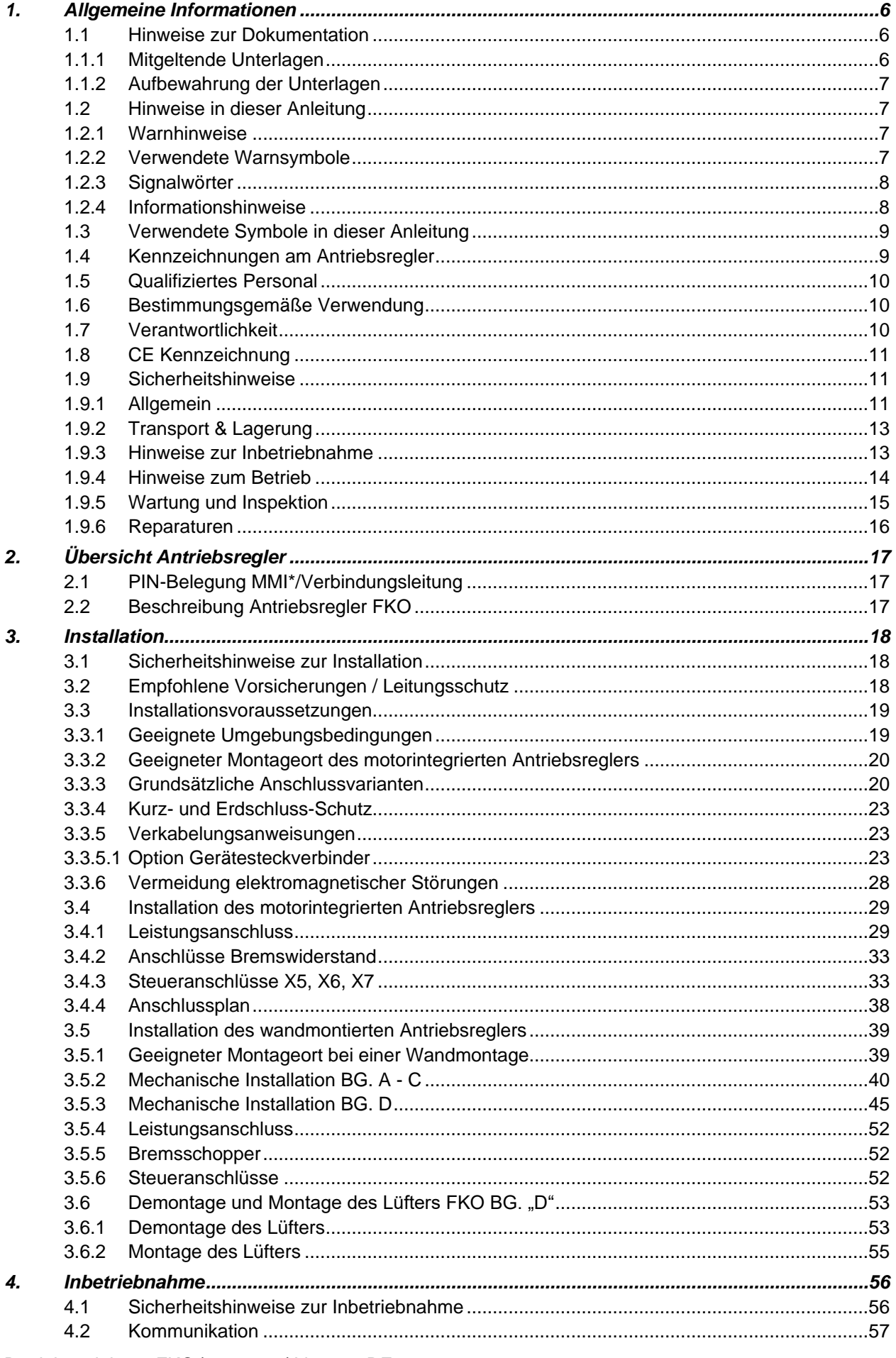

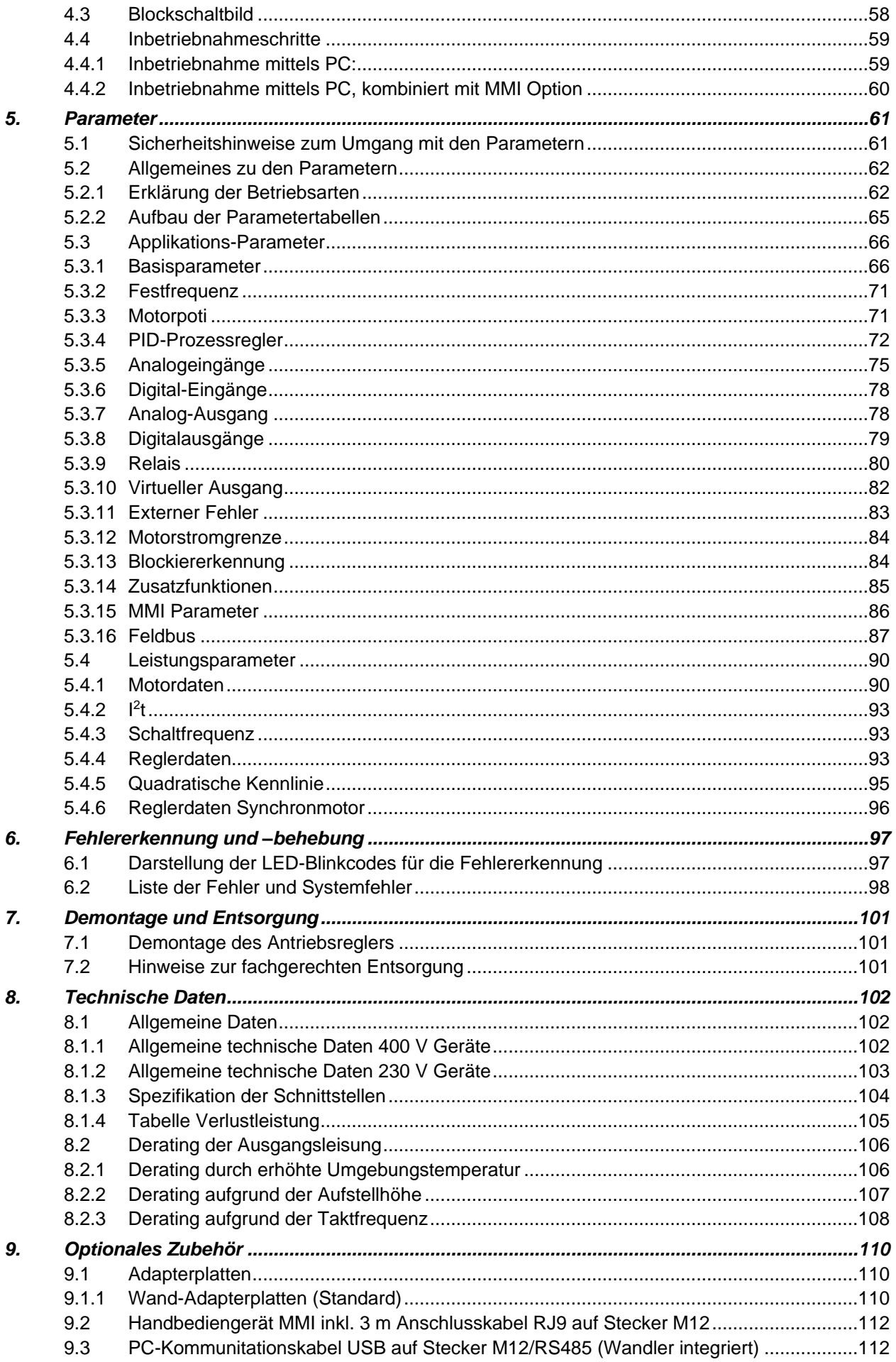

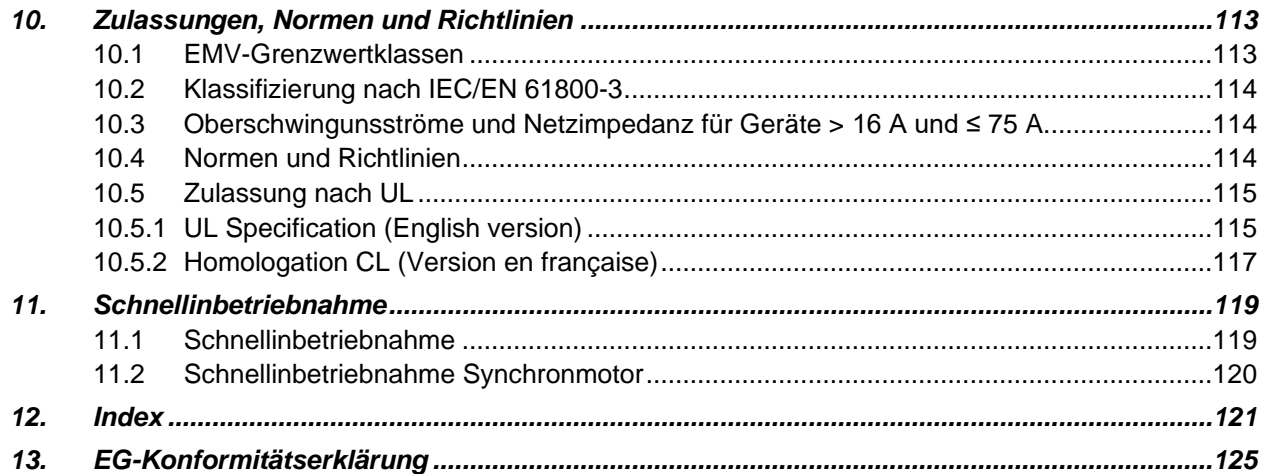

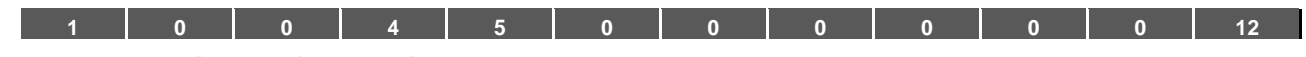

## <span id="page-5-0"></span>**1. Allgemeine Informationen**

Danke, dass Sie sich für einen Antriebsregler FKO der Firma BRINKMANN entschieden haben! Unsere Antriebsregler-Plattform FKO ist so konzipiert, dass sie universell für alle gängigen Motorenarten einsetzbar ist.

Wenn Sie technische Fragen haben, rufen Sie einfach unsere zentrale Service-Hotline an:

Tel.: +49 (0)2392 5006-0 Fax: +49 (0)2392 5006-180 sales@brinkmannpumps.de

Internet-Adresse www.Brinkmannpumps.de

## <span id="page-5-1"></span>**1.1 Hinweise zur Dokumentation**

Die folgenden Hinweise sind ein Wegweiser durch die Gesamtdokumentation.

Lesen Sie diese Anleitung sorgfältig durch. Sie enthält wichtige Informationen für die Bedienung des FKO. Für Schäden, die durch Nichtbeachtung dieser Anleitungen entstehen, übernehmen wir keine Haftung. Diese Anleitung ist Teil des Produktes und gilt ausschließlich für den FKO der Firma BRINKMANN. Geben Sie diese Anleitung an den Anlagenbetreiber weiter, damit die Anleitung bei Bedarf zur Verfügung steht.

## <span id="page-5-2"></span>**1.1.1 Mitgeltende Unterlagen**

Mitgeltende Unterlagen sind alle Anleitungen, die die Anwendung des Antriebsreglers beschreiben sowie ggf. weitere Anleitungen aller verwendeten Zubehörteile..

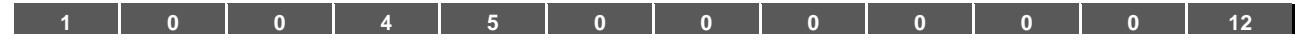

#### <span id="page-6-0"></span>**1.1.2 Aufbewahrung der Unterlagen**

Bewahren Sie diese Betriebsanleitung sowie alle mitgeltenden Unterlagen sorgfältig auf, damit sie bei Bedarf zur Verfügung stehen.

## <span id="page-6-1"></span>**1.2 Hinweise in dieser Anleitung**

## <span id="page-6-2"></span>**1.2.1 Warnhinweise**

Die Warnhinweise weisen auf Gefahren für Leib und Leben hin. Es können schwere Personenschäden auftreten, die bis zum Tode führen können.

Jeder Warnhinweis besteht aus folgenden Elementen:

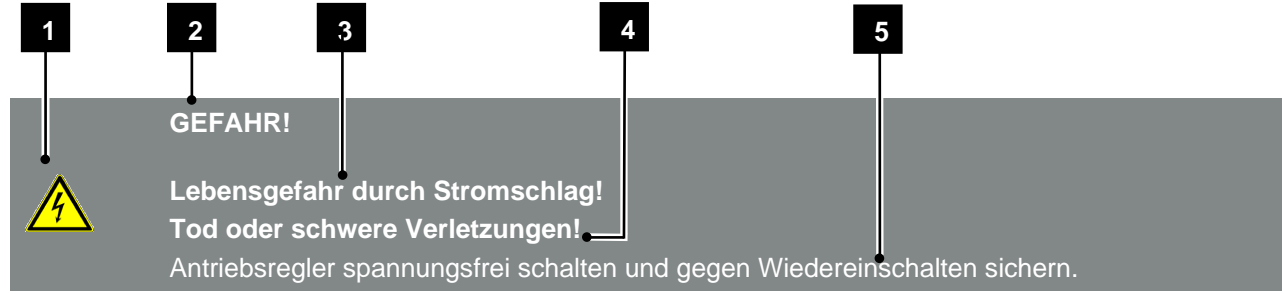

Abb. 1: Aufbau der Warnhinweise

- **1** Warnsymbol
- **2** Signalwort
- **3** Art der Gefahr und ihre Quelle
- **4** Mögliche Folge(n) der Missachtung
- **5** Abhilfe

#### <span id="page-6-3"></span>**1.2.2 Verwendete Warnsymbole**

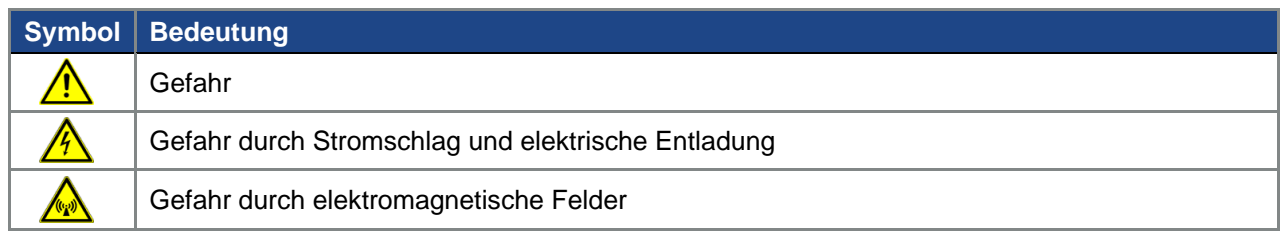

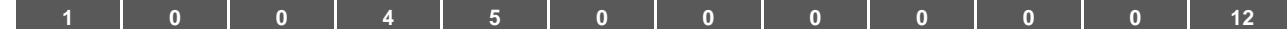

#### <span id="page-7-0"></span>**1.2.3 Signalwörter**

Signalwörter kennzeichnen die Schwere der Gefahr.

#### GEFAHR

Bezeichnet eine unmittelbare Gefährdung mit einem hohen Risikograd, die, wenn sie nicht vermieden wird, den Tod oder eine schwere Verletzung zur Folge hat.

#### WARNUNG

Bezeichnet eine Gefährdung mit einem mittleren Risikograd, die, wenn sie nicht vermieden wird, den Tod oder eine schwere Verletzung zur Folge hat.

## VORSICHT

Bezeichnet eine Gefährdung mit einem niedrigen Risikograd, die, wenn sie nicht vermieden wird, eine geringfügige oder mäßige Verletzung oder Sachschäden zur Folge haben könnte.

#### <span id="page-7-1"></span>**1.2.4 Informationshinweise**

Informationshinweise enthalten wichtige Anweisungen für die Installation und für den einwandfreien Betrieb des Antriebsreglers. Diese sollten unbedingt beachtet werden.

Die Informationshinweise weisen zudem darauf hin, dass bei Nichtbeachtung Sach- oder finanzielle Schäden entstehen können.

## **WICHTIGE INFORMATION**

Die Montage, die Bedienung, die Wartung und Installation des Antriebsreglers darf nur von ausgebildetem und qualifiziertem Fachpersonal erfolgen.

Abb. 2: Beispiel für einen Informationshinweis

#### **Symbole innerhalb der Informationshinweise**

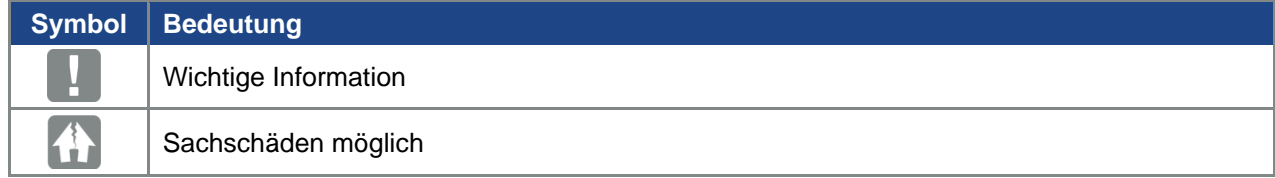

#### **Weitere Hinweise**

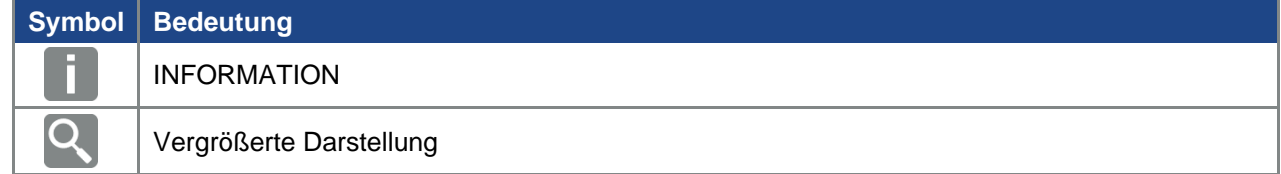

**[1](#page-5-0) [0](#page-16-3) [0](#page-17-3) [4](#page-55-0) [5](#page-60-0) [0](#page-96-2) [0](#page-100-3) [0](#page-101-3) [0](#page-109-3) [0](#page-112-2) [0](#page-118-2) [12](#page-120-0)**

## <span id="page-8-0"></span>**1.3 Verwendete Symbole in dieser Anleitung**

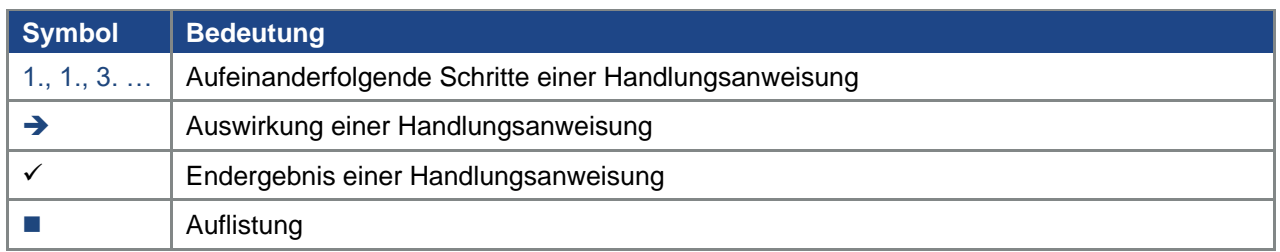

Abb. 3: Verwendete Symbole und Icons

## **Verwendete Abkürzungen**

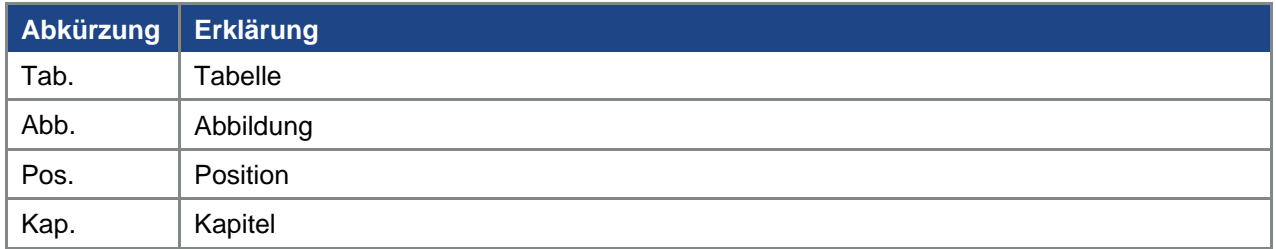

## <span id="page-8-1"></span>**1.4 Kennzeichnungen am Antriebsregler**

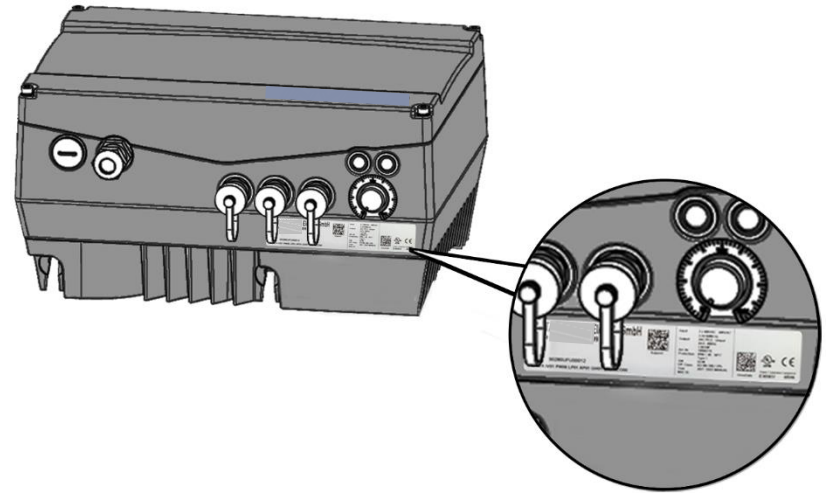

Abb. 4: Kennzeichnungen am Antriebsregler

Am Antriebsregler sind Schilder und Kennzeichnungen angebracht. Diese dürfen nicht verändert oder entfernt werden.

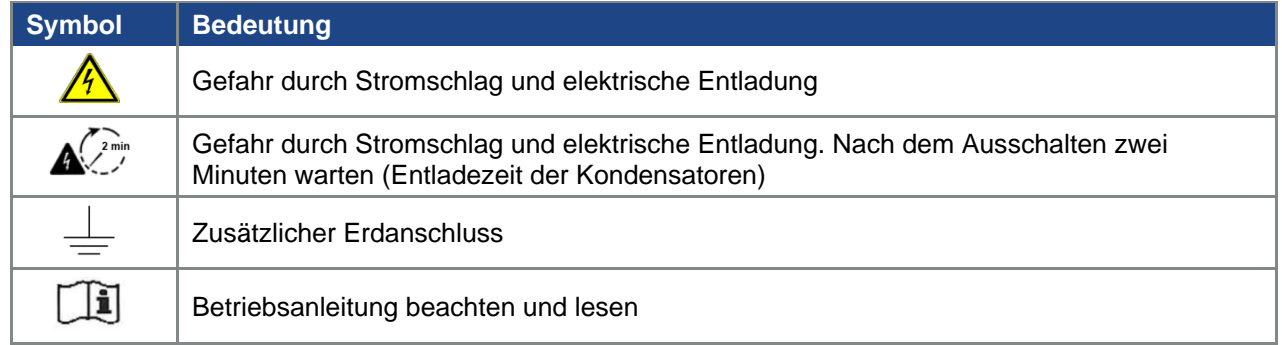

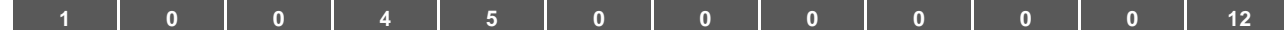

## <span id="page-9-0"></span>**1.5 Qualifiziertes Personal**

Qualifiziertes Personal im Sinne dieser Betriebsanleitung sind Elektrofachkräfte, die mit der Installation, Montage, Inbetriebnahme und Bedienung des Antriebsreglers sowie den damit verbundenen Gefahren vertraut sind. Darüber hinaus verfügen sie durch ihre fachliche Ausbildung über Kenntnisse der einschlägigen Normen und Bestimmungen.

## <span id="page-9-1"></span>**1.6 Bestimmungsgemäße Verwendung**

Beim Einbau in Maschinen ist die Inbetriebnahme der Antriebsregler (d. h. die Aufnahme des bestimmungsgemäßen Betriebes) solange untersagt, bis festgestellt wurde, dass die Maschine den Bestimmungen der EG-Richtlinie 2006/42/EG (Maschinenrichtlinie) entspricht; DIN EN 60204-1; VDE 0113-1 ist zu beachten.

Die Inbetriebnahme (d. h. die Aufnahme des bestimmungsgemäßen Betriebes) ist nur bei Einhaltung der EMV-Richtlinie (2014/30/EU) erlaubt.

Die harmonisierten Normen der Reihe DIN EN 50178; VDE 0160 in Verbindung mit DIN EN 61439-1/DIN EN 61439-2; VDE 0660-600 sind für diesen Antriebsregler anzuwenden.

Der vorliegende Antriebsregler ist nicht zum Betrieb in explosionsgefährdeten Bereichen zugelassen! Reparaturen dürfen nur durch autorisierte Reparaturstellen vorgenommen werden.

Eigenmächtige, unbefugte Eingriffe können zu Tod, Körperverletzungen und Sachschäden führen. Die Gewährleistung durch BRINKMANN erlischt in diesem Fall.

## **WICHTIGE INFORMATION**

Äußere mechanische Belastungen auf das Gehäuse, sind nicht erlaubt!

## **WICHTIGE INFORMATION**

Der Einsatz von Antriebsreglern in nicht ortsfesten Ausrüstungen gilt als außergewöhnliche Umweltbedingung und ist nur nach den jeweils vor Ort gültigen Normen und Richtlinien zulässig.

## <span id="page-9-2"></span>**1.7 Verantwortlichkeit**

Elektronische Geräte sind grundsätzlich nicht ausfallsicher. Der Errichter und/oder Betreiber der Maschine bzw. Anlage ist dafür verantwortlich, dass bei Ausfall des Gerätes der Antrieb in einen sicheren Zustand geführt wird.

In der DIN EN 60204-1; VDE 0113-1 "Sicherheit von Maschinen" werden im Kapitel "Elektrische Ausrüstung von Maschinen" Sicherheitsanforderungen an elektrische Steuerungen aufgezeigt. Diese dienen der Sicherheit von Personen und Maschinen sowie der Erhaltung der Funktionsfähigkeit der Maschine oder Anlage und sind zu beachten.

Die Funktion einer Not-Aus-Einrichtung muss nicht unbedingt zum Abschalten der Spannungsversorgung des Antriebs führen. Zum Abwenden von Gefahren kann es sinnvoll sein, einzelne Antriebe weiter in Betrieb zu halten oder bestimmte Sicherheitsabläufe einzuleiten.

Die Ausführung der Not-Aus-Maßnahme wird durch eine Risikobetrachtung der Maschine oder Anlage einschließlich der elektrischen Ausrüstung beurteilt und nach DIN EN 13849 "Sicherheit von Maschinen-Sicherheitsbezogene Teile von Steuerungen" mit Auswahl der Schaltungskategorie bestimmt.

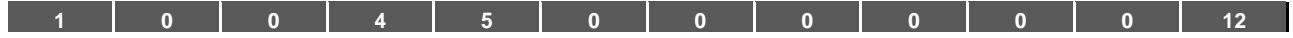

## <span id="page-10-0"></span>**1.8 CE Kennzeichnung**

Die Firma **BRINKMANN** erklärt hiermit, dass sich die in diesem Dokument beschriebenen Antriebsregler mit den grundlegenden Anforderungen und anderen relevanten Bestimmungen der unten genannten Richtlinien in Übereinstimmung befinden.

- ◼ Richtlinie 2014/30/EU (Elektromagnetische Verträglichkeit, EMV).
- Richtlinie 2014/35/EU (Bereitstellung elektrischer Betriebsmittel zur Verwendung innerhalb bestimmter Spannungsgrenzen auf dem Markt - kurz: Niederspannungsrichtlinie).
- ◼ Richtlinie 2011/65/EU (Beschränkung der Verwendung bestimmter gefährlicher Stoffe in Elektro- und Elektronikgeräten - kurz: RoHS-Richtlinie
- Richtlinie 2014/53/EU
- (Bereitstellung von Funkanlagen auf dem Markt und zur Aufhebung der Richtlinie 1999/5/EG) Siehe Konformitätserklärung Seite 125

## <span id="page-10-1"></span>**1.9 Sicherheitshinweise**

Folgende Warnungen, Vorsichtsmaßnahmen und Hinweise dienen zu Ihrer Sicherheit und dazu, Beschädigung des Antriebsreglers oder der mit ihm verbundenen Komponenten zu vermeiden. In diesem Kapitel sind Warnungen und Hinweise zusammengestellt, die für den Umgang mit den Antriebsreglern allgemein gültig sind. Sie sind unterteilt in Allgemeines, Transport & Lagerung und Demontage & Entsorgung.

Spezifische Warnungen und Hinweise, die für bestimmte Tätigkeiten gelten, befinden sich am Anfang der jeweiligen Kapitel, und werden innerhalb dieser Kapitel an kritischen Punkten wiederholt oder ergänzt.

Bitte lesen Sie diese Informationen sorgfältig, da sie für Ihre persönliche Sicherheit bestimmt sind und auch eine längere Lebensdauer des Antriebsreglers und der daran angeschlossenen Geräte unterstützen.

## <span id="page-10-2"></span>**1.9.1 Allgemein**

## **WICHTIGE INFORMATION**

Lesen Sie diese Betriebsanleitung sowie die am Antriebsregler angebrachten Warnschilder vor der Installation und Inbetriebnahme sorgfältig durch. Achten Sie darauf, dass alle am Antriebsregler angebrachten Warnschilder in leserlichem Zustand sind; ggf. ersetzen Sie fehlende oder beschädigte Warnschilder.

Sie enthält wichtige Informationen zur Installation und zum Betrieb des Antriebsreglers. Beachten Sie insbesondere die Hinweise im Kapitel "Wichtige Informationen".

Für Schäden, die durch Nichtbeachtung dieser Betriebsanleitung entstehen, haftet BRINKMANN nicht. Diese Betriebsanleitung ist Teil des Produktes. Sie gilt ausschließlich für den Antriebsregler der Firma BRINKMANN.

Bewahren Sie die Betriebsanleitung, für alle Benutzer gut zugänglich, in der Nähe des Antriebsreglers auf.

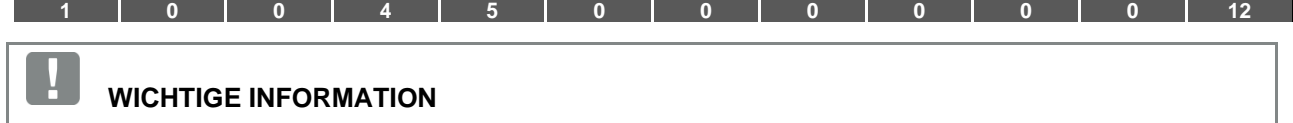

Der Betrieb des Antriebsreglers ist nur gefahrlos möglich, wenn die geforderten Umgebungsbedingungen, die Sie in Kapitel "Geeignete Umgebungsbedingungen" nachschlagen können, erfüllt sind.

## **GEFAHR!**

**Lebensgefahr durch Stromschlag! Tod oder schwere Verletzungen!** Antriebsregler spannungsfrei schalten und gegen Wiedereinschalten sichern.

#### **GEFAHR!**

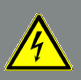

#### **Lebensgefahr durch Stromschlag!**

**Tod oder schwere Verletzungen!**

Erden Sie das Gerät grundsätzlich nach DIN EN 61140; VDE 0140, NEC und sonstigen einschlägigen Normen.

Der Antriebsregler muss vorschriftsmäßig zusammen mit dem Motor geerdet werden. Andernfalls können Tod oder schwerwiegende Verletzungen die Folge sein.

Sollten bei Montage der Adapterplatte keine Federelemente verwendet werden, muss zur Herstellung einer korrekten Schutzleiterverbindung eine zusätzliche Verbindung zwischen Motor und Antriebsregler hergestellt werden.

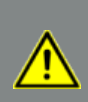

## **GEFAHR!**

**Lebensgefahr durch umlaufende mechanische Teile! Tod oder schwere Verletzungen!** Antriebsregler spannungsfrei schalten und gegen Wiedereinschalten sichern.

#### **GEFAHR!**

**Lebensgefahr durch Brand oder Stromschlag! Tod oder schwere Verletzungen!**

Verwenden Sie den Antriebsregler grundsätzlich bestimmungsgemäß.

Nehmen Sie keine Änderungen am Antriebsregler vor.

Verwenden Sie grundsätzlich nur vom Hersteller vertriebene oder empfohlene Ersatzteile und Zubehör.

Achten Sie bei der Montage auf ausreichenden Abstand zu benachbarten Bauteilen.

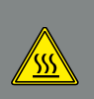

## **VORSICHT!**

**Verbrennungsgefahr durch heiße Oberflächen! Schwere Verbrennungen der Haut durch heiße Oberflächen!** Lassen Sie den Kühlkörper des Antriebsreglers ausreichend abkühlen.

12 Betriebsanleitung FKO | 2023-04 | V2.60-a DE

<span id="page-12-0"></span>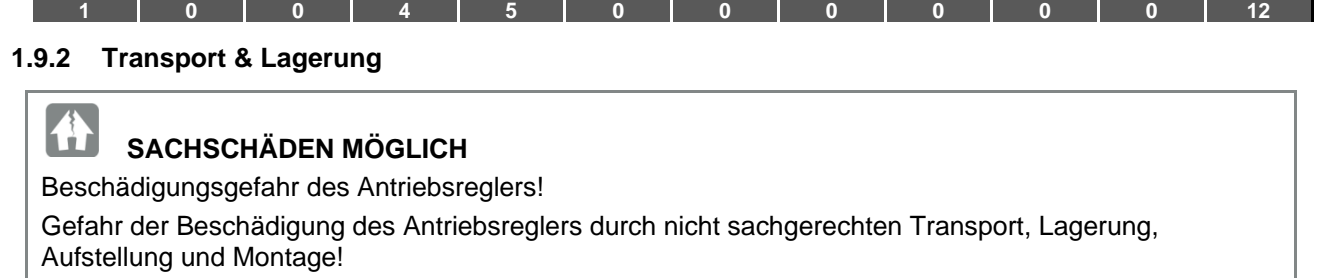

Transportieren Sie den Antriebsregler generell sachgerecht in der Originalverpackung auf einer Palette. Lagern Sie den Antriebsregler grundsätzlich fachgerecht.

Lassen Sie die Aufstellung und Montage nur von qualifiziertem Personal vornehmen.

## <span id="page-12-1"></span>**1.9.3 Hinweise zur Inbetriebnahme**

#### **GEFAHR!**

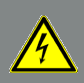

## **Lebensgefahr durch Stromschlag!**

**Tod oder schwere Verletzungen!**

Antriebsregler spannungsfrei schalten und gegen Wiedereinschalten sichern.

Folgende Klemmen können auch bei Motorstillstand gefährliche Spannungen führen:

- Netzanschlussklemmen X1: L1, L2, L3
- Motoranschlussklemmen X2: U, V, W
- Anschlussklemmen X6, X7: Relaiskontakte Relais 1 und 2
- PTC-Anschlussklemmen T1/ T2

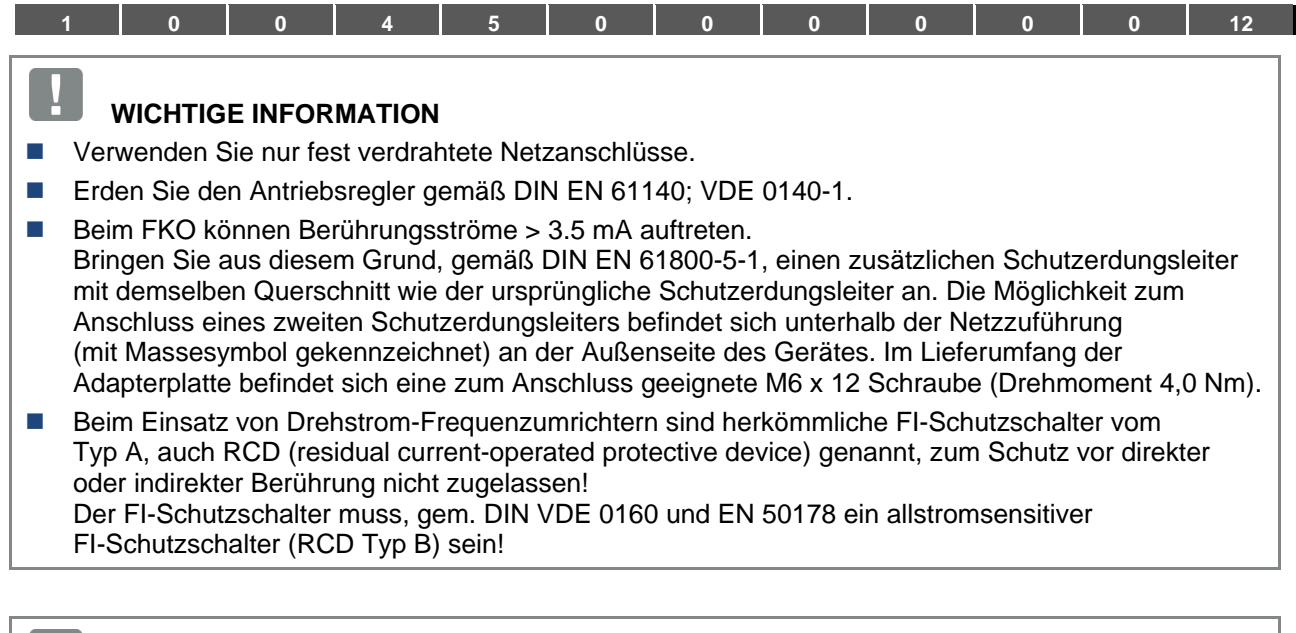

## **WICHTIGE INFORMATION**

- Bei Verwendung unterschiedlicher Spannungsebenen (z. B. +24V/ 230 V) müssen Leitungskreuzungen stets vermieden werden! Darüber hinaus hat der Anwender dafür Sorge zu tragen, dass die gültigen Vorschriften eingehalten werden (z. B. doppelte oder verstärkte Isolierung gemäß DIN EN 61800-5-1)!
- Der Antriebsregler enthält elektrostatisch gefährdete Baugruppen. Durch unsachgemäße Behandlung können diese zerstört werden. Halten Sie deshalb sämtliche Vorsichtsmaßnahmen gegen elektrostatische Aufladungen ein, wenn an diesen Baugruppen gearbeitet werden muss.

#### <span id="page-13-0"></span>**1.9.4 Hinweise zum Betrieb**

## **GEFAHR!**

**Lebensgefahr durch Stromschlag! Tod oder schwere Verletzungen!** Antriebsregler spannungsfrei schalten und gegen Wiedereinschalten sichern.

## **GEFAHR!**

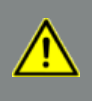

**Lebensgefahr durch umlaufende mechanische Teile! Tod oder schwere Verletzungen!**

Antriebsregler spannungsfrei schalten und gegen Wiedereinschalten sichern.

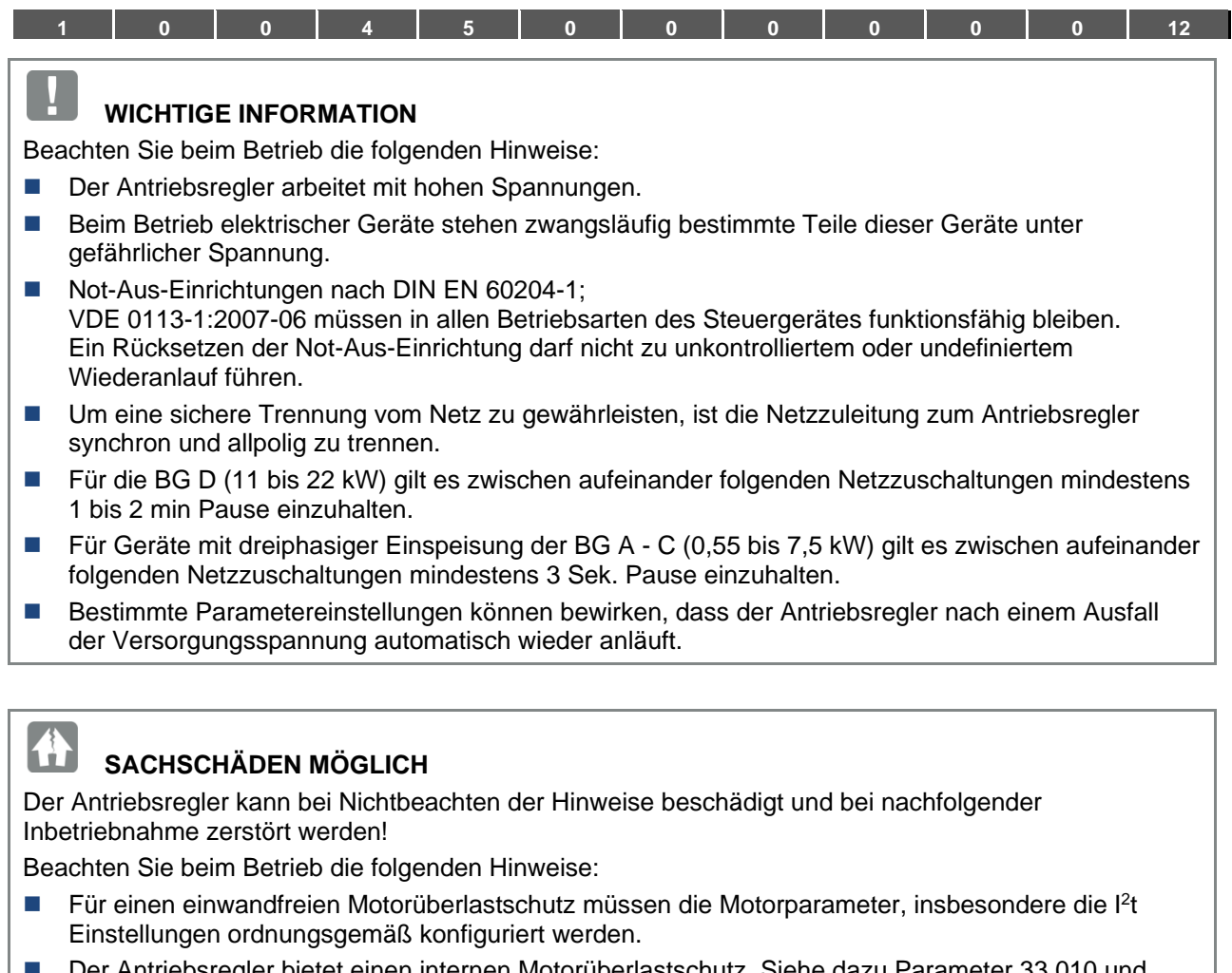

◼ Der Antriebsregler bietet einen internen Motorüberlastschutz. Siehe dazu Parameter 33.010 und 33.011.

I 2 t ist gemäß Voreinstellung EIN. Der Motorüberlastschutz kann auch über einen externen PTC sichergestellt werden.

■ Der Antriebsregler darf nicht als "Not-Aus-Einrichtung" verwendet werden (siehe DIN EN 60204-1; VDE 0113-1:2007-06).

#### <span id="page-14-0"></span>**1.9.5 Wartung und Inspektion**

Eine Wartung und Inspektion der Antriebsregler darf nur von Elektrofachkräften durchgeführt werden. Änderungen an Hard- und Software, sofern nicht explizit in dieser Anleitung beschrieben, dürfen nur durch BRINKMANN-Experten oder von BRINKMANN autorisierten Personen durchgeführt werden.

#### **Reinigung der Antriebsregler**

Die Antriebsregler sind bei bestimmungsgemäßer Verwendung wartungsfrei. Bei staubhaltiger Luft müssen die Kühlrippen von Motor und Antriebsregler regelmäßig gereinigt werden.

Bei Geräten, die mit integrierten Lüftern ausgerüstet sind, Option für BG C, Serie bei BG D, wird eine Reinigung mit Druckluft empfohlen.

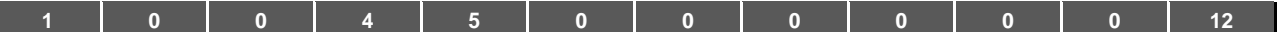

#### **Messung des Isolationswiderstandes am Steuerteil**

Eine Isolationsprüfung an den Eingangsklemmen der Steuerkarte ist nicht zulässig.

#### **Messung des Isolationswiderstandes am Leistungsteil**

Im Zuge der Serienprüfung wird der Leistungsteil eines FKO mit 2,02 kV getestet.

Sollte im Rahmen einer Systemprüfung die Messung eines Isolationswiderstandes notwendig sein, so kann dies unter folgenden Bedingungen erfolgen:

- Eine Isolationsprüfung kann ausschließlich für das Leistungsteil durchgeführt werden.
- Zur Vermeidung von unzulässig hohen Spannungen müssen im Vorfeld der Prüfung alle Verbindungsleitungen des FKO abgeklemmt werden.
- Zum Einsatz kommen sollte ein 500 V DC-Isolationsprüfgerät.

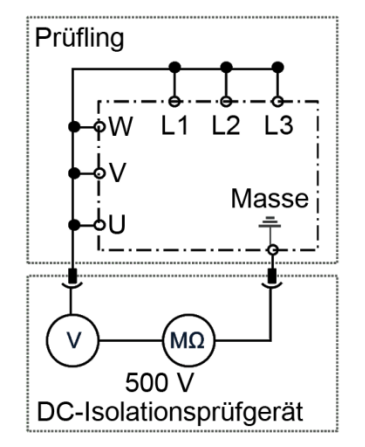

Abb. 5: Isolationsprüfung am Leistungsteil

#### **Druckprüfung an einem FKO**

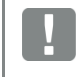

## **WICHTIGE INFORMATION**

Die Durchführung einer Druckprüfung an einem Standard-FKO ist nicht zulässig.

#### <span id="page-15-0"></span>**1.9.6 Reparaturen**

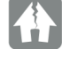

#### **SACHSCHÄDEN MÖGLICH**

Der Antriebsregler kann bei Nichtbeachten der Hinweise beschädigt und bei nachfolgender Inbetriebnahme zerstört werden!

■ Reparaturen am Antriebsregler dürfen nur vom BRINKMANN-Service vorgenommen werden.

## **GEFAHR!**

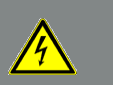

**Lebensgefahr durch Stromschlag!**

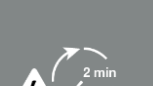

**Tod oder schwere Verletzungen!** Antriebsregler spannungsfrei schalten und gegen Wiedereinschalten sichern.

Gefahr durch Stromschlag und elektrische Entladung. Nach dem Ausschalten zwei Minuten warten (Entladezeit der Kondensatoren).

<span id="page-16-3"></span>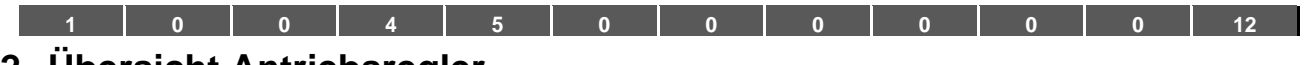

## <span id="page-16-0"></span>**2. Übersicht Antriebsregler**

In diesem Kapitel finden Sie Informationen zur Funktionsbeschreibung.

## <span id="page-16-1"></span>**2.1 PIN-Belegung MMI\*/Verbindungsleitung**

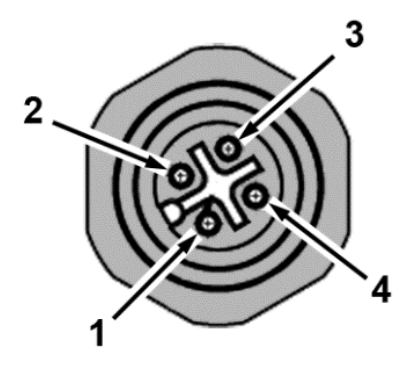

Abb. 6: PIN-Belegung M12 **Stecker** 

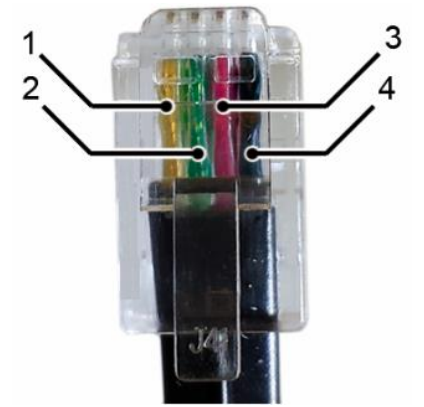

Abb. 7: RJ9 Steckverbinder

Beschreibung: Rundstecker (Stecker) 4-polig M12 A-kodiert

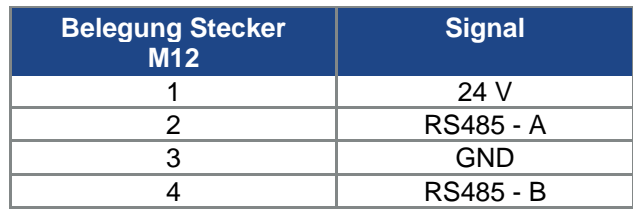

#### Beschreibung: RJ9 Steckverbinder

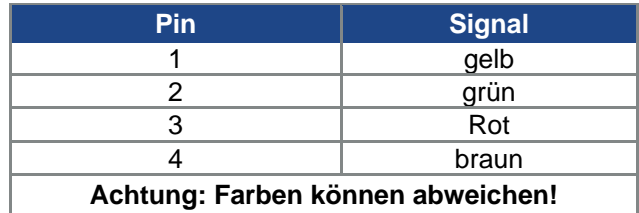

## <span id="page-16-2"></span>**2.2 Beschreibung Antriebsregler FKO**

Beim Antriebsregler FKO handelt es sich um ein Gerät für die Drehzahlregelung von Dreiphasen-Drehstrommotoren.

Der Antriebsregler kann motorintegriert (mit Adapterplatte Standard) oder motornah (mit Adapterplatte Wandmontage) eingesetzt werden.

Die in den Technischen Daten angegebenen zulässigen Umgebungstemperaturen beziehen sich auf die Verwendung bei Nennlast.

In vielen Anwendungsfällen können, nach eingehender technischer Analyse, höhere Temperaturen zugelassen werden.

Diese müssen im Einzelfall von BRINKMANN freigegeben werden.

## **\* Mensch Maschine Interface**

<span id="page-17-3"></span>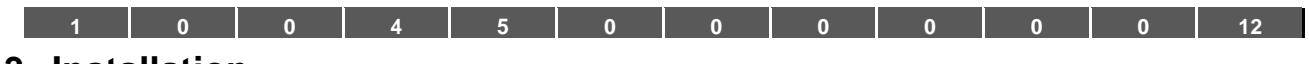

## <span id="page-17-0"></span>**3. Installation**

/r

## <span id="page-17-1"></span>**3.1 Sicherheitshinweise zur Installation**

### **GEFAHR!**

### **Lebensgefahr durch umlaufende mechanische Teile! Tod oder schwere Verletzungen!**

Antriebsregler spannungsfrei schalten und gegen Wiedereinschalten sichern.

Lassen Sie Installationen nur von entsprechend qualifiziertem Personal vornehmen.

Setzen Sie nur Personal ein, das hinsichtlich Aufstellung, Installation, Inbetriebnahme und Bedienung geschult ist.

Erden Sie das Gerät grundsätzlich nach DIN EN 61140; VDE 0140, NEC und sonstigen einschlägigen Normen.

Der Antriebsregler muss vorschriftsmäßig zusammen mit dem Motor geerdet werden. Andernfalls können Tod oder schwerwiegende Verletzungen die Folge sein.

Sollten bei Montage der Adapterplatte keine Federelemente verwendet werden, muss zur Herstellung einer korrekten Schutzleiterverbindung eine zusätzliche Verbindung zwischen Motor und Antriebsregler hergestellt werden

Nicht genutzte offene Kabelenden im Motoranschlusskasten müssen isoliert werden.

Verwenden Sie geeignete Leitungsschutzschalter mit dem vorgeschriebenen Nennstrom zwischen Netz und Antriebsregler.

Netzanschlüsse müssen fest verdrahtet sein.

## <span id="page-17-2"></span>**3.2 Empfohlene Vorsicherungen / Leitungsschutz**

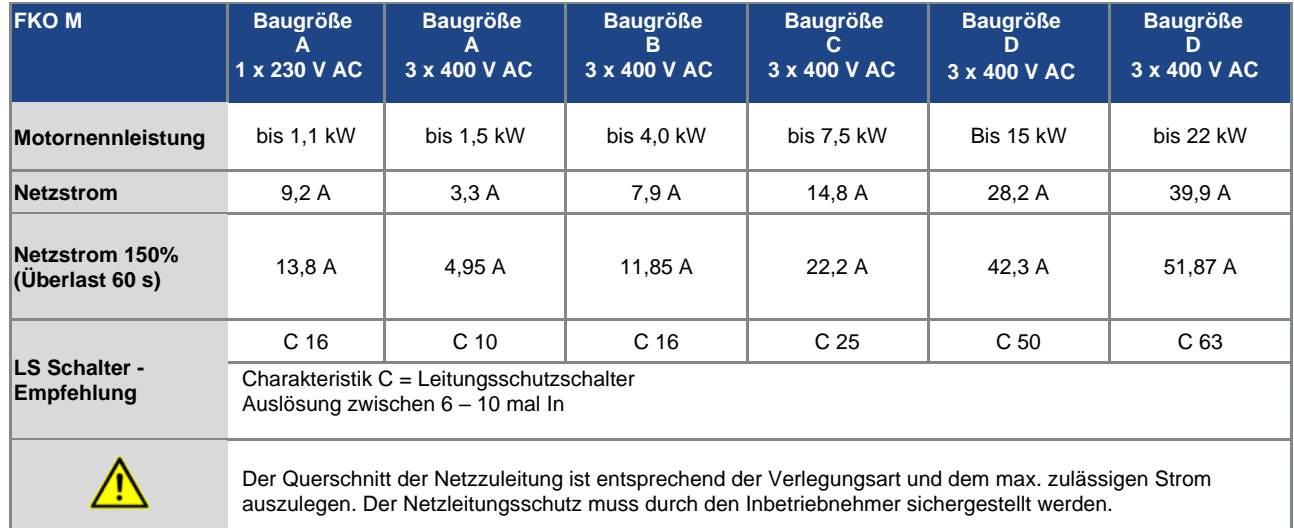

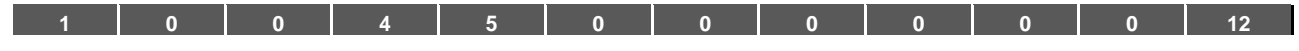

## <span id="page-18-0"></span>**3.3 Installationsvoraussetzungen**

### <span id="page-18-1"></span>**3.3.1 Geeignete Umgebungsbedingungen**

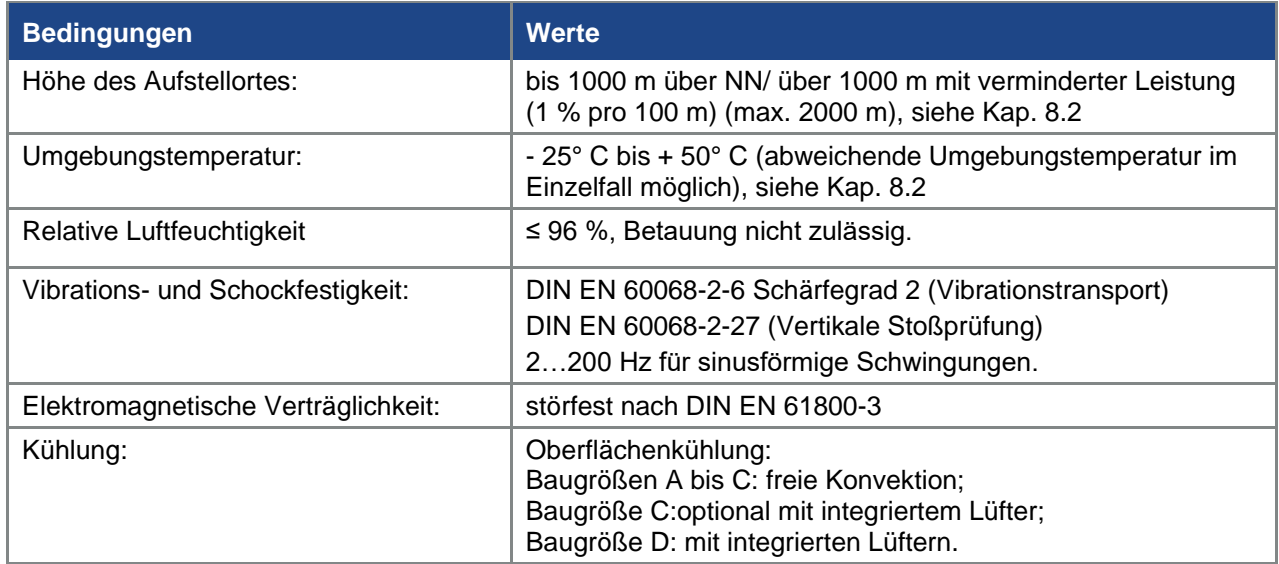

Tab. 1: Umgebungsbedingungen

- Stellen Sie sicher, dass die Gehäuseausführung (Schutzart) für die Betriebsumgebung geeignet ist:
	- Achten Sie darauf, dass die Dichtung zwischen Motor und Adapterplatte richtig eingelegt ist.
	- Alle nicht benutzen Kabelverschraubungen sind abzudichten.
	- Kontrollieren Sie, ob der Deckel des Antriebsreglers geschlossen und mit folgendem Drehmoment verschraubt wurde,
		- Baugröße A C  $(4 \times M4 \times 28)$  2 Nm,
		- Baugröße D (4 x M6 x 28) 4 Nm.

#### 什 **SACHSCHÄDEN MÖGLICH**

Die Nichtbeachtung des Hinweises kann zu Schäden am Antriebsregler führen!

Beim Aufsetzen eines Deckels mit integrierter Folientastatur ist unbedingt darauf zu achten, dass das Flachbandkabel nicht eingeklemmt wird.

Eine nachträgliche Lackierung der Antriebsregler ist zwar grundsätzlich möglich, jedoch muss der Anwender die zu verwendenden Lacke auf Materialverträglichkeit prüfen!

#### **TT SACHSCHÄDEN MÖGLICH**

Eine Nichtbeachtung kann langfristig einen Verlust der Schutzart (insbesondere bei Dichtungen und Lichtleitkörpern) zur Folge haben!

In der Standardvariante wird ein FKO in RAL 9005 (schwarz) geliefert.

Im Falle einer Demontage von Leiterkarten (auch zum Zwecke einer Lackierung oder Beschichtung der Gehäuseteile) verfällt der Gewährleistungsanspruch!

Anschraubpunkte und Dichtflächen müssen aus EMV- und Erdungsgründen grundsätzlich lackfrei gehalten werden!

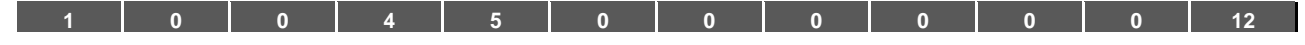

## <span id="page-19-0"></span>**3.3.2 Geeigneter Montageort des motorintegrierten Antriebsreglers**

Stellen Sie sicher, dass der Motor mit motorintegriertem Antriebsregler nur in den im nachfolgenden Bild gezeigten Ausrichtungen montiert und betrieben wird.

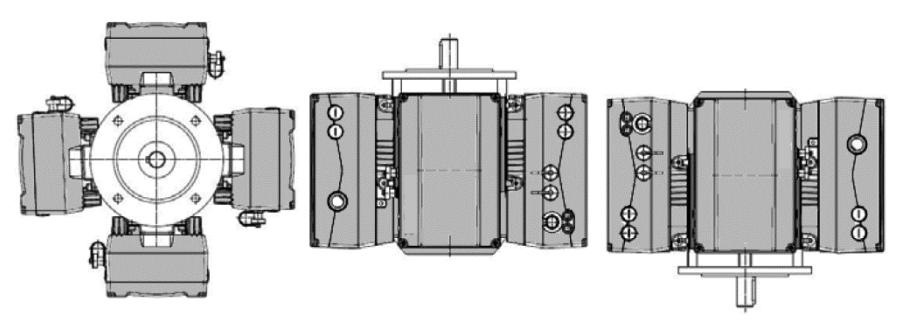

Abb. 8: Motoreinbaulage/ Zulässige Ausrichtungen

## **WICHTIGE INFORMATION**

Es ist zu gewährleisten, dass während sowie nach der Montage kein Kondensat aus dem Motor in den Antriebsregler gelangen kann.

## <span id="page-19-1"></span>**3.3.3 Grundsätzliche Anschlussvarianten**

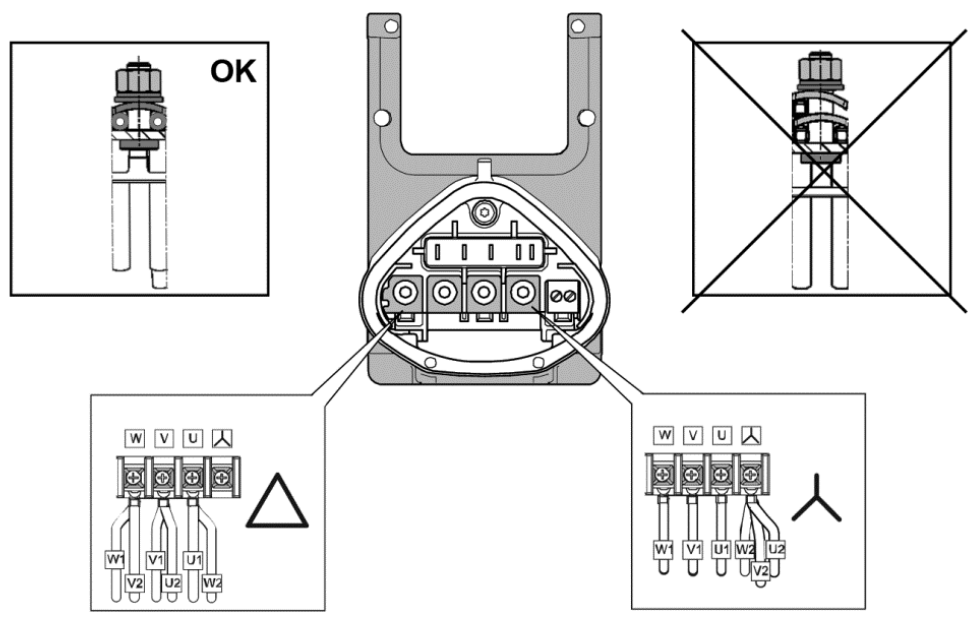

Abb. 9: Stern- oder Dreieck-Schaltung beim motorintegriertem Antriebsregler

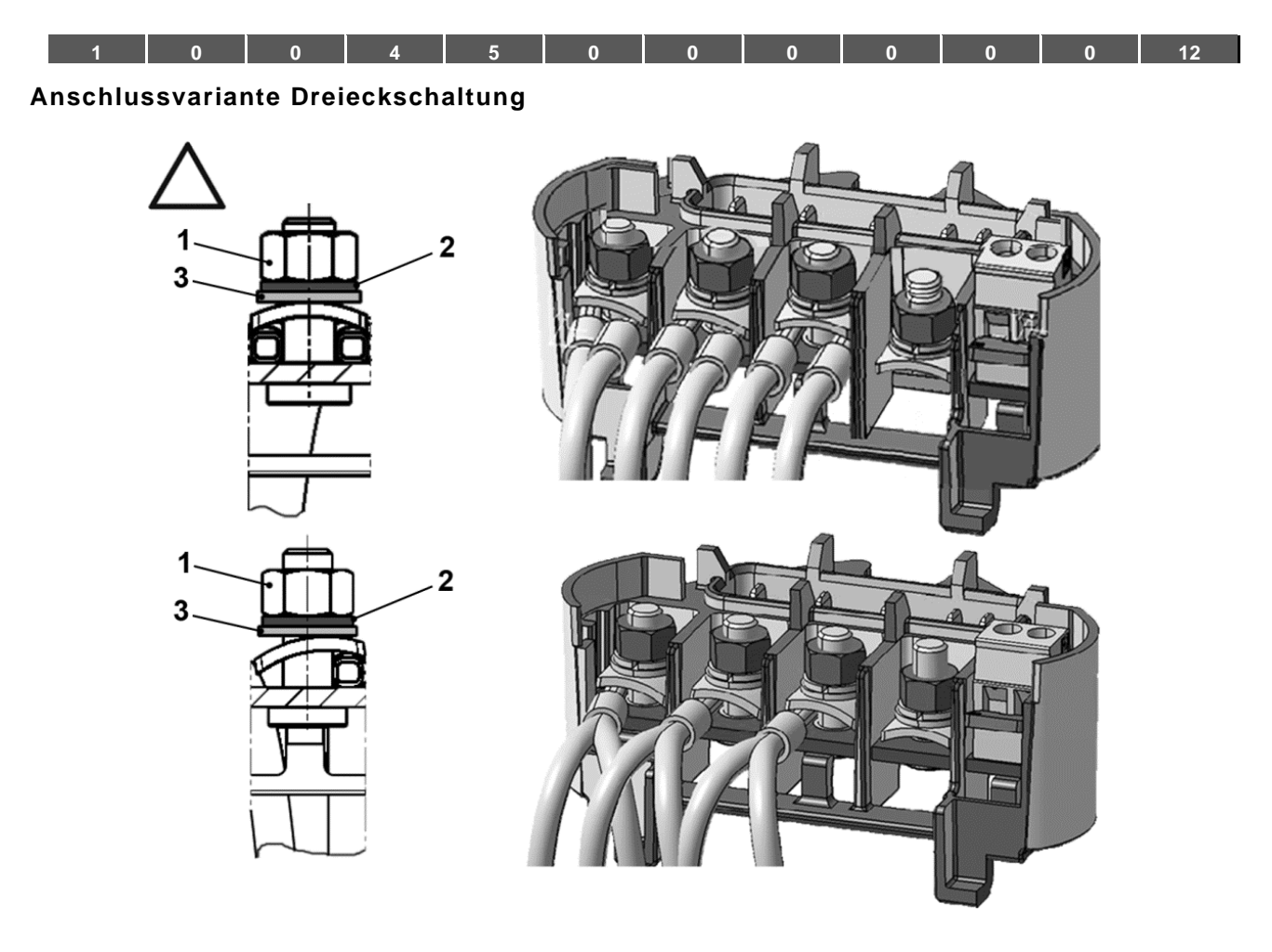

- 1. Mutter  $M_A = 5$  Nm 3. Unterlegscheibe
	-
- 2. Federring

## **GEFAHR!**

 $\mu_{\rm f}$ 

**Lebensgefahr durch Stromschlag! Tod oder schwere Verletzungen!** Antriebsregler spannungsfrei schalten und gegen Wiedereinschalten sichern.

## **WICHTIGE INFORMATION**

Festen Sitz der Muttern (1) regelmäßig überprüfen!

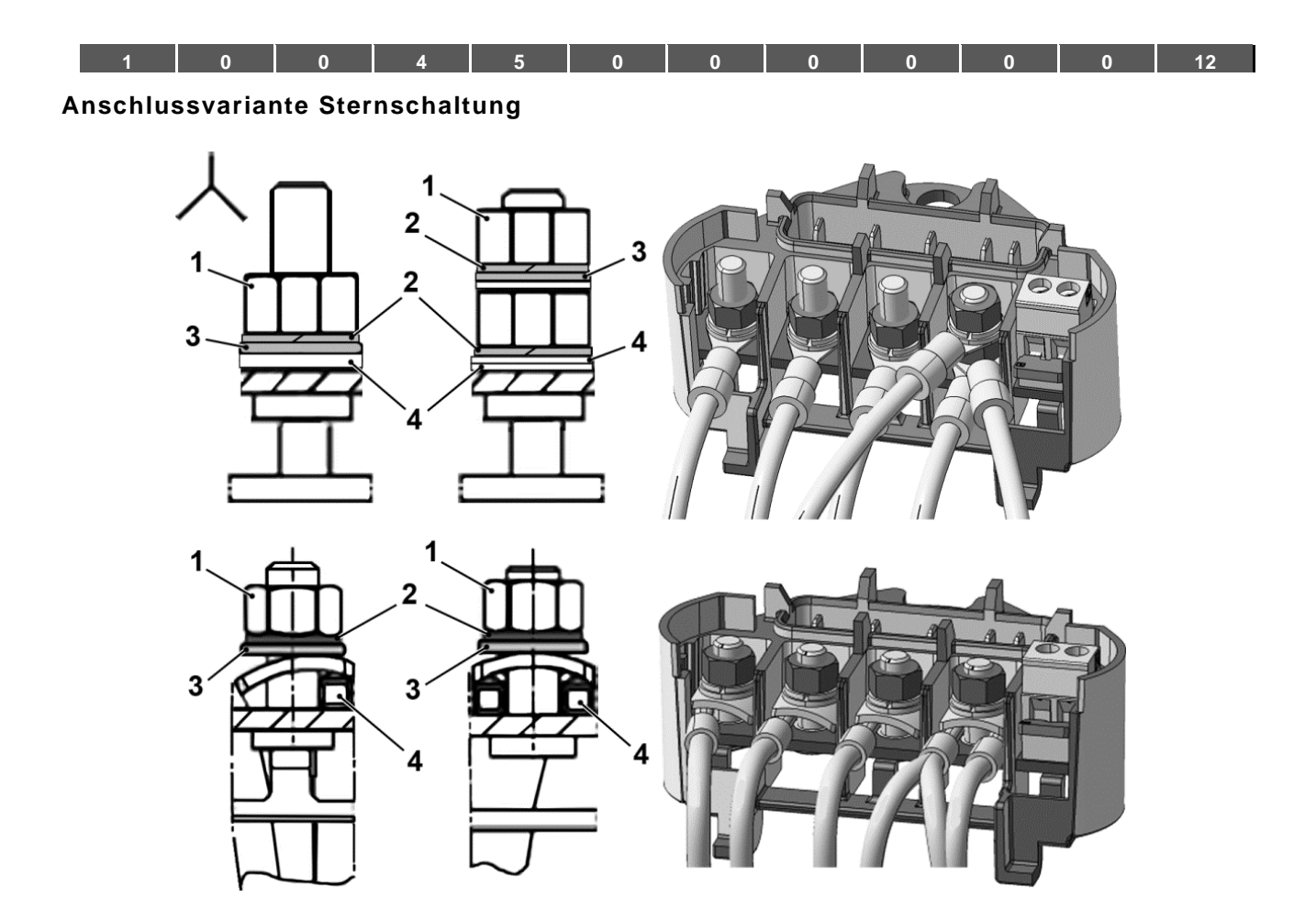

- 1. Mutter  $M_A = 5$  Nm 3. Unterlegscheibe
- 2. Federring 1. Kabelschuh
- -

## **GEFAHR!**

**Lebensgefahr durch Stromschlag! Tod oder schwere Verletzungen!** Antriebsregler spannungsfrei schalten und gegen Wiedereinschalten sichern.

## **WICHTIGE INFORMATION**

Festen Sitz der Muttern (1) regelmäßig überprüfen!

#### Ħ **SACHSCHÄDEN MÖGLICH**

Beschädigungsgefahr für den Antriebsregler.

Beim Anschluss des Antriebsreglers muss unbedingt die richtige Belegung der Phase eingehalten werden.

Ansonsten kann der Motor überlastet werden.

Mit dem beiliegenden Montagematerial können sowohl Aderendhülsen als auch Kabelschuhe angeschlossen werden. Die Anschlussmöglichkeiten sind in Abb. 5 dargestellt. **[1](#page-5-0) [0](#page-16-3) [0](#page-17-3) [4](#page-55-0) [5](#page-60-0) [0](#page-96-2) [0](#page-100-3) [0](#page-101-3) [0](#page-109-3) [0](#page-112-2) [0](#page-118-2) [12](#page-120-0)**

## **GEFAHR!**

**Lebensgefahr durch Stromschlag!**

**Tod oder schwere Verletzungen!**

Antriebsregler spannungsfrei schalten und gegen Wiedereinschalten sichern.

Nicht genutzte offene Kabelenden im Motoranschlusskasten müssen isoliert werden.

## **WICHTIGE INFORMATION**

Kommt ein Wärmewiderstand (PTC oder Klixon) zum Einsatz, muss die Einlegebrücke, die im Auslieferungszustand in der Anschlussklemme für den PTC sitzt, entfernt werden.

Der Querschnitt der Netzzuleitung ist entsprechend der Verlegungsart und dem max. zulässigen Strom auszulegen. Der Netzleitungsschutz muss durch den Inbetriebnehmer sichergestellt werden.

#### <span id="page-22-0"></span>**3.3.4 Kurz- und Erdschluss-Schutz**

<span id="page-22-1"></span>Der Antriebsregler besitzt einen internen Kurz- und Erdschlussschutz.

#### **3.3.5 Verkabelungsanweisungen**

Die Steueranschlüsse der Applikationskarte befindet sich innerhalb des Antriebsreglers. In Abhängigkeit der Ausführung kann die Belegung abweichen.

## **Steuerklemmen (Baugröße A – D)**

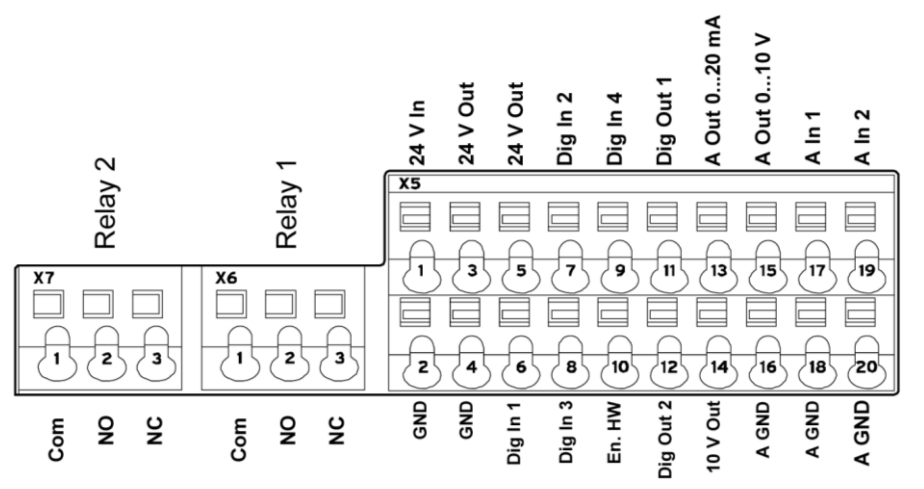

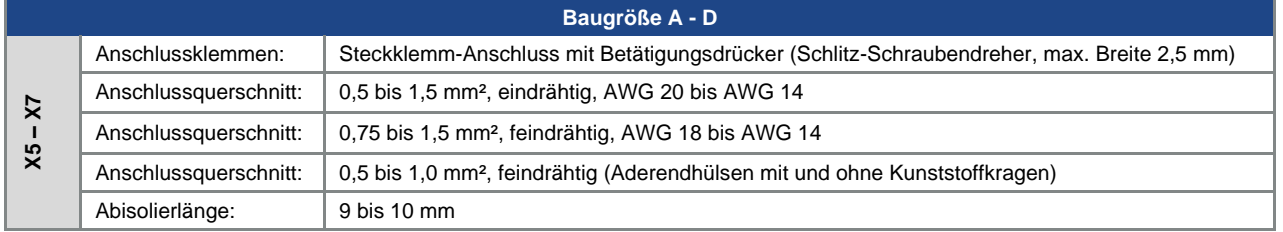

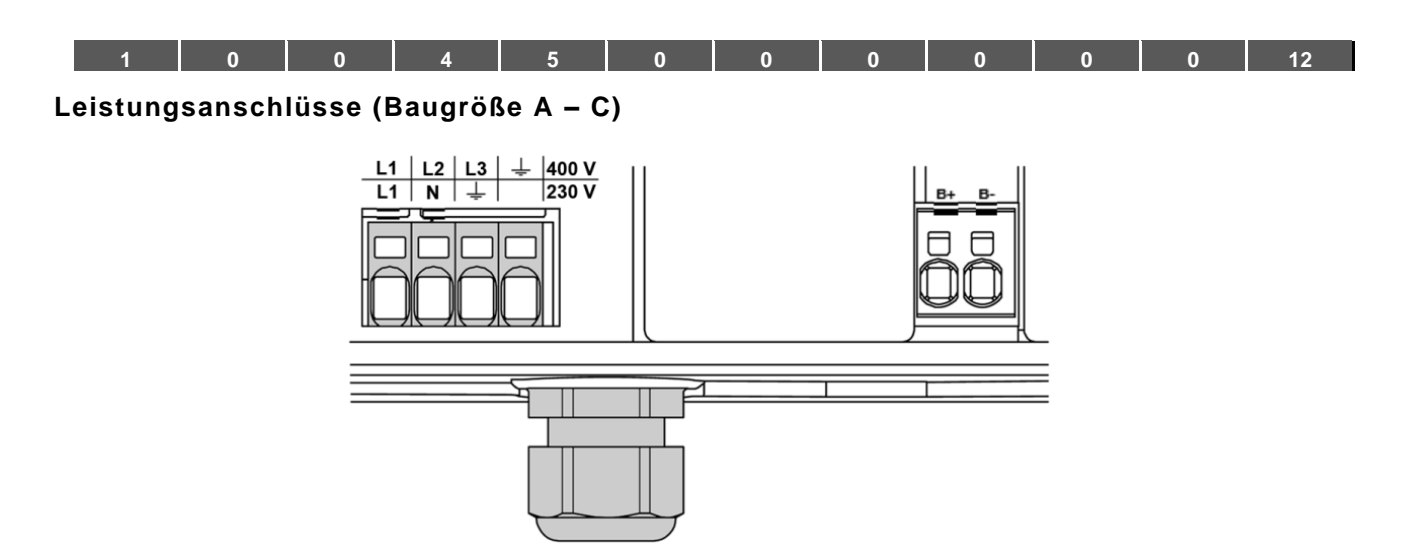

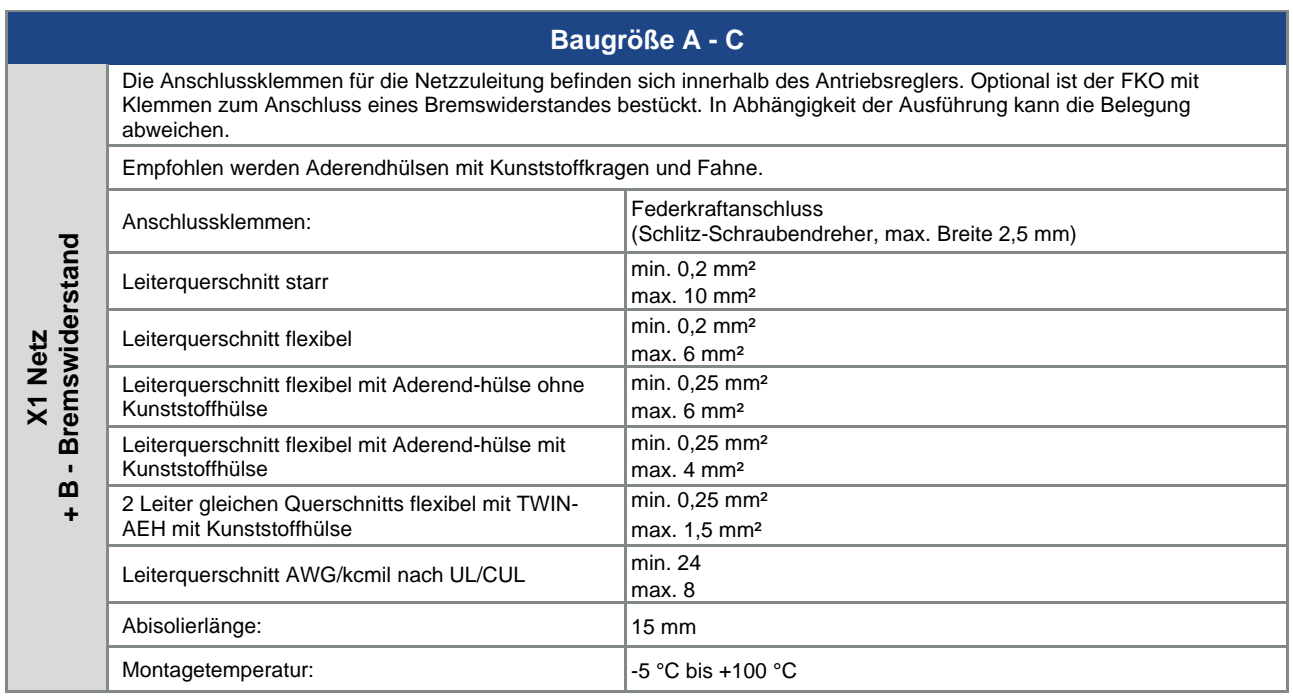

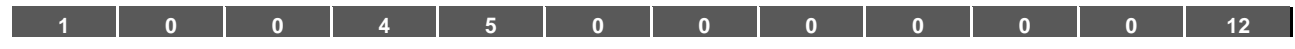

## **Leistungsanschlüsse (Baugröße D)**

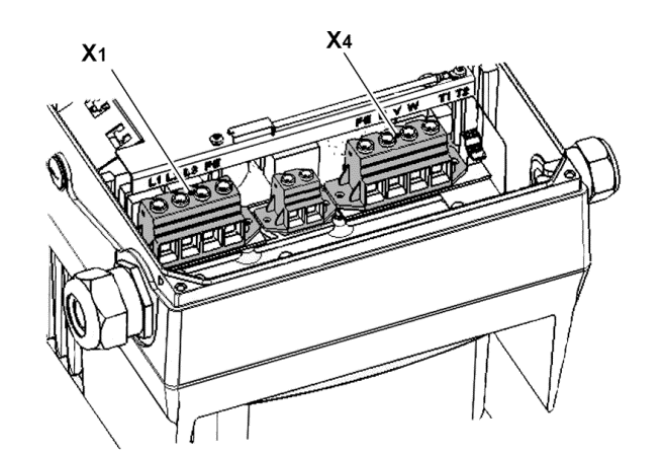

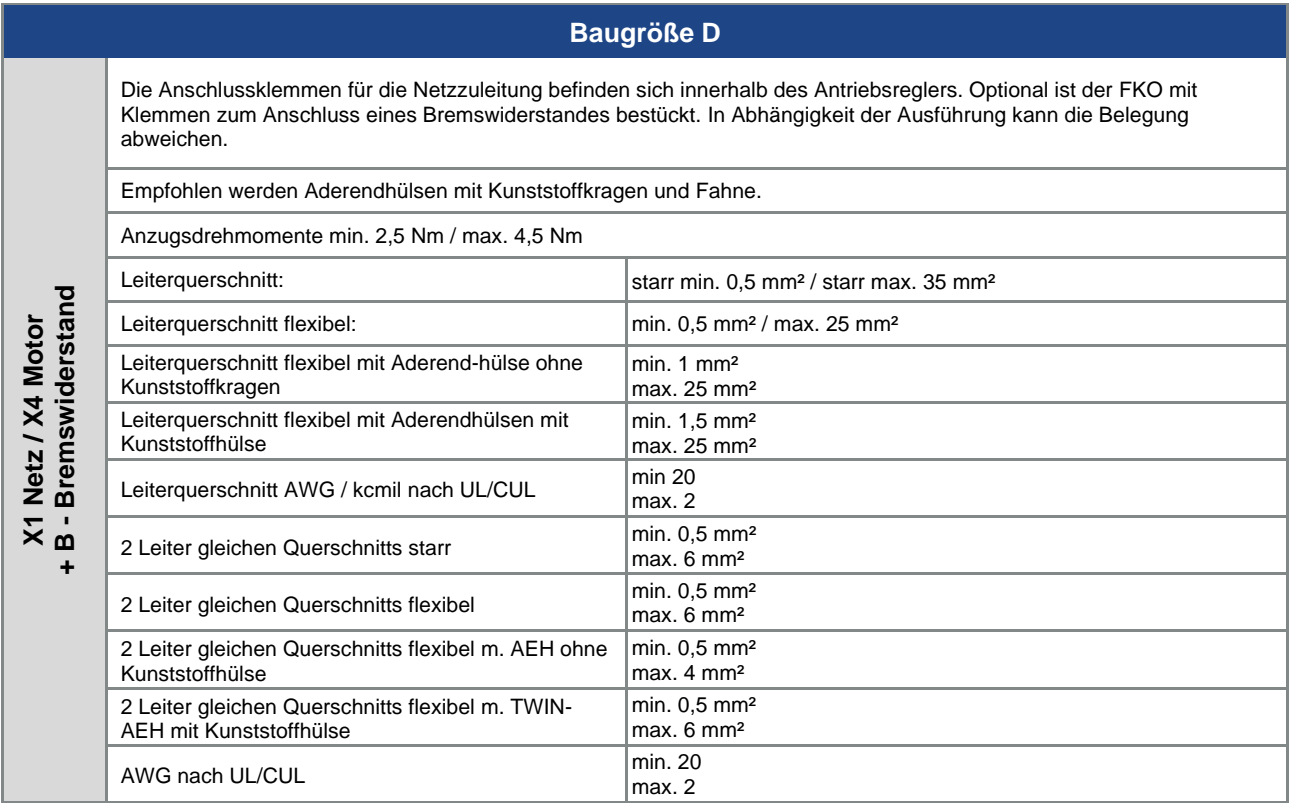

## **3.3.5.1 Option Gerätesteckverbinder**

Werden Standardkabel-/Blindverschraubungen am Gehäuse des FKO durch Gerätesteckverbinder ersetzt, so muss folgendes beachtet werden:

Beim Einsatz des Frequenzumrichters mit Gerätesteckverbindern ändern sich elektrische Daten für die Netzeingangsspannung:

#### **Elektrische Daten – Netzspannung: 280 VDC -10 %...630 VDC**

#### **GEFAHR!**

**Lebensgefahr durch Brand oder Stromschlag!**

#### **Tod oder schwere Verletzungen!**

Antriebsregler spannungsfrei schalten und gegen Wiedereinschalten sichern.

Lassen Sie die Demontage und Montage nur von entsprechend qualifiziertem Personal vornehmen.

Setzen Sie nur Personal ein, das hinsichtlich Aufstellung, Installation, Inbetriebnahme und Bedienung geschult ist.

Erden Sie das Gerät grundsätzlich nach DIN EN 61140; VDE 0140, NEC und sonstigen einschlägigen Normen.

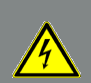

## **GEFAHR!**

#### **Lebensgefahr durch Brand oder Stromschlag!**

#### **Tod oder schwere Verletzungen!**

Frequenzumrichter muss vor der Installation auf Beschädigungen geprüft werden. Bei Beschädigungen vor, während oder nach Inbetriebnahme ist der Frequenzumrichter unverzüglich still zu legen.

Lassen Sie Instandsetzungsmaßnahmen nur von entsprechend qualifiziertem Personal vornehmen. Setzen Sie nur Personal ein, das hinsichtlich Aufstellung, Installation, Inbetriebnahme und Bedienung geschult ist.

## **GEFAHR!**

#### **Lebensgefahr durch Brand oder Stromschlag!**

#### **Tod oder schwere Verletzungen!**

Der vorliegende Antriebsregler ist nicht zum Betrieb in explosionsgefährdeten Bereichen zugelassen!

## **WICHTIGE INFORMATION**

Durch den Einsatz von kundenseitigen Gerätesteckverbindern am Gehäuse des Antriebsreglers erlischt automatisch die TÜV-Zertifizierung der Geräte für funktionale Sicherheit.

#### **Dieses Gerät ist für funktionale Sicherheits-Anwendungen (SIL) nicht zulässig**

Um die gerätespezifische IP-Schutzklasse beizubehalten, ist bei der Montage der Steckverbinder darauf zu achten, dass diese fest am Flanschstecker arretiert werden.

Die Schock- und Vibrationsfestigkeit des Gerätesteckverbinders sollte mindestens den im FKO Datenblatt gegebenen Angaben entsprechen.

Der Einzeladerquerschnitt muss konform zu den Leistungs-anforderungen sein.

Achten Sie auf einen ordnungsgemäßen Anschluss der Leitungen!

Die Gerätesteckverbinder für die Kleinspannungssignale müssen konform zur Kleinspannung nach IEC 60449 sein.

Die Gerätesteckverbinder für die Netzversorgung müssen konform zur Niederspannung nach IEC 60449 sein.

Legen Sie den Querschnitt der Netzzuleitung entsprechend der Verlegungsart und dem max. zulässigen Strom aus.

Der Netzleitungsschutz muss durch den Inbetriebnehmer sichergestellt werden!

N

## **WICHTIGE INFORMATION**

- Für die Auswahl/Dimensionierung der Stecker bzw. Leitungen übernimmt die Firma Brinkmann Pumpen keine Haftung.
- Durch den Einsatz von Gerätesteckverbindern am Gehäuse des Antriebsreglers erlischt automatisch die cULus-Gerätezulassung.
- Dem Kunden steht frei, eine eigene CE-Konformität zu erklären oder diese durch einen dritten Sachverständigen bzw. externe Zulassungsstelle bestätigen zu lassen.
- Die Gerätesteckverbinder für die Netzversorgung müssen konform zur Niederspannung nach IEC 60449 sein.
- Durch Einsatz von Gerätesteckverbindern kann die EMV negativ beeinträchtigt werden! Wir empfehlen daher, durch geeignete EMV-Messungen die Einhaltung der EMV-Richtlinie sicherzustellen und zu dokumentieren.

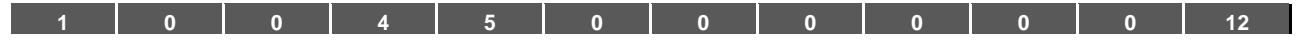

#### <span id="page-27-0"></span>**3.3.6 Vermeidung elektromagnetischer Störungen**

Stellen Sie zur Gewährleistung der Störfestigkeit sicher, dass Steuerleitungen getrennt von Netz- und Motorkabel verlaufen. Verwenden Sie, soweit möglich, für analoge Steuerkreise geschirmte Leitungen. Am Leitungsende sollte der Schirm mit gebotener Sorgfalt aufgelegt werden. Wir empfehlen hierfür den Einsatz von EMV-Kabelverschraubungen. Diese sind nicht im Lieferumfang enthalten.

Es ist dafür Sorge zu tragen, dass keine parasitären Ströme (Ausgleichsströme etc.) über den Schirm eines analogen Steuerkabels fließen können.

Verlegen Sie Steuerleitungen möglichst weit entfernt von leitungsführenden Leitungen. Unter Umständen sind getrennte Leistungskanäle zu verwenden.

Bei eventuell auftretenden Leitungskreuzungen ist nach Möglichkeit ein Winkel von 90° eizuhalten.

Vorgeschaltete Schalterelemente, wie Schütze und Bremsspulen oder Schaltelemente, die über die Ausgänge der Antriebsregler geschaltet werden, müssen entstört sein.

Bei Wechselspannungsschützen bieten sich RC-Beschaltungen an. Bei Gleichstromschützen werden in der Regel Freilauf-Dioden oder Varistoren eingesetzt. Diese Entstörmittel werden direkt an den Schützspulen angebracht.

## **WICHTIGE INFORMATION**

Die Leistungsversorgung zu einer mechanischen Bremse ist möglichst in einem eigenen Kabel zu führen.

Leistungsanschlüsse zwischen Antriebsregler und Motor sollten grundsätzlich in geschirmter oder bewehrter Ausführung verwendet werden. Die Schirmung ist an beiden Enden großflächig zu erden! Empfohlen wird der Einsatz von EMV-Kabelverschraubungen. Diese sind nicht im Lieferumfang enthalten.

Im Allgemeinen ist unbedingt auf eine EMV-gerechte Verdrahtung zu achten.

### **Installation**

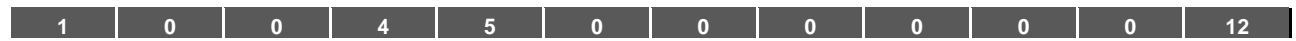

## <span id="page-28-0"></span>**3.4 Installation des motorintegrierten Antriebsreglers**

## <span id="page-28-1"></span>**3.4.1 Leistungsanschluss**

## **Leistungsanschluss der Baugrößen A - C**

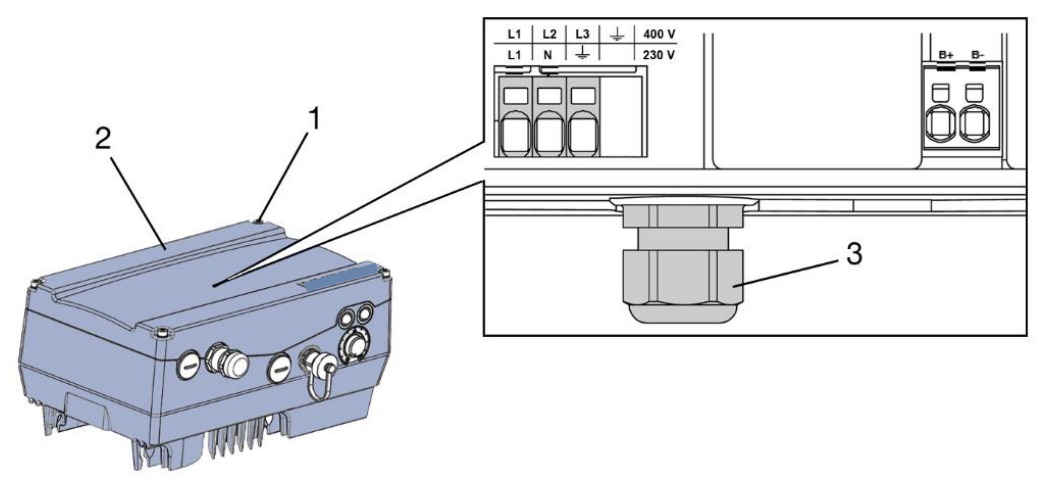

Abb. 10: Leistungsanschluss BG A – C

## **WICHTIGE INFORMATION**

Beim Anschluss eines Bremswiderstandes an ein optionales Bremsmodul, müssen geschirmte und doppelt isolierte Leitungen verwendet werden!

## **GEFAHR!**

**Lebensgefahr durch Stromschlag!**

**Tod oder schwere Verletzungen!**

Antriebsregler spannungsfrei schalten und gegen Wiedereinschalten sichern.

- 1. Drehen Sie die vier Schrauben (1) aus dem Gehäusedeckel (2) des Antriebsreglers heraus und nehmen Sie ihn anschließend ab.
- 2. Führen Sie das Netzanschlusskabel durch die Kabelverschraubung (3).

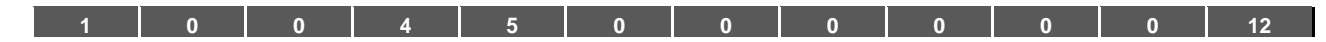

## Fortsetzung

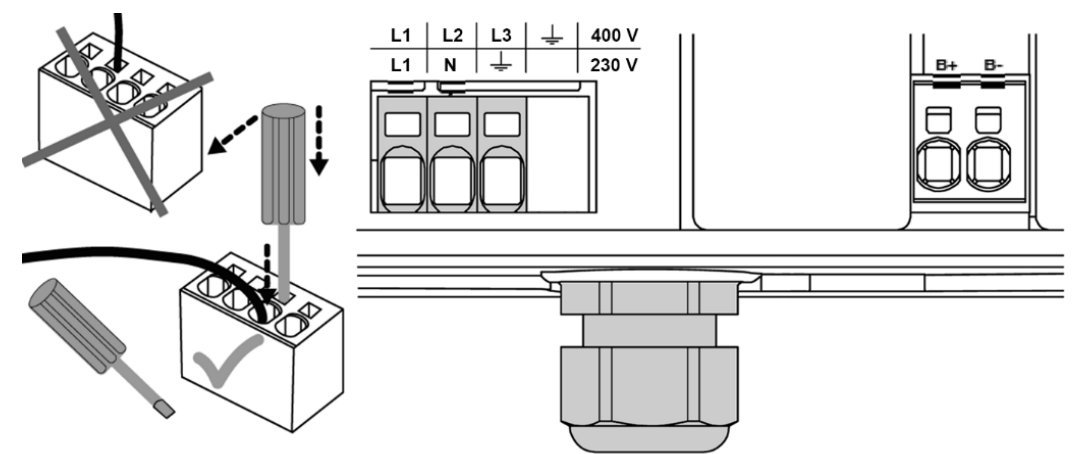

3. Verbinden Sie die Leitungen mit den Anschlussklemmen wie folgt:

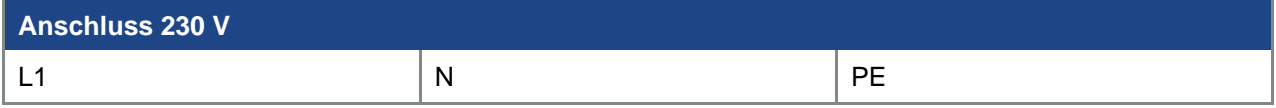

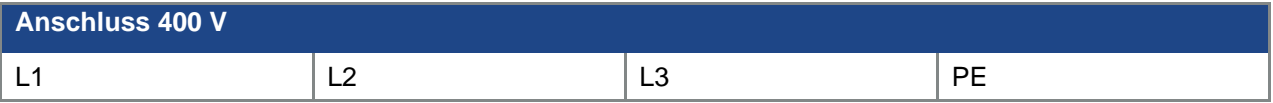

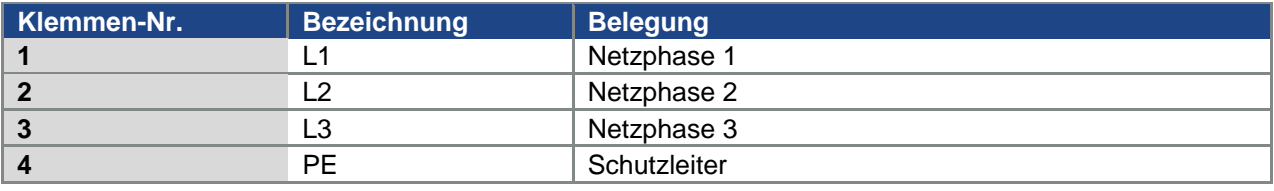

Tab. 2: 3 x 400 VAC Klemmenbelegung X1

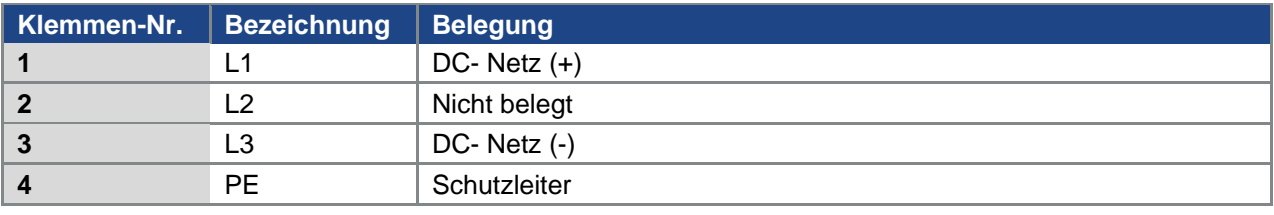

Tab. 3: DC-Einspeisung 565 V Klemmenbelegung X1

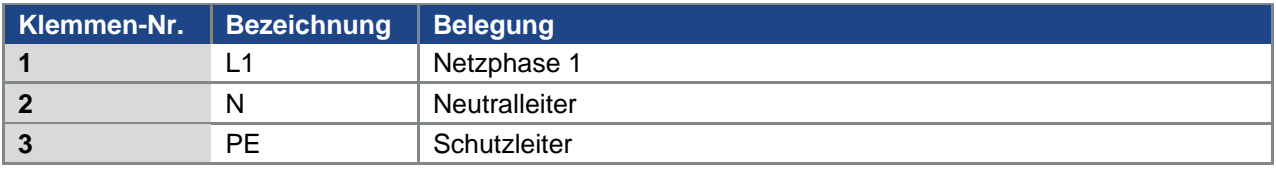

Tab. 4: 1 x 230 VAC Klemmenbelegung X1

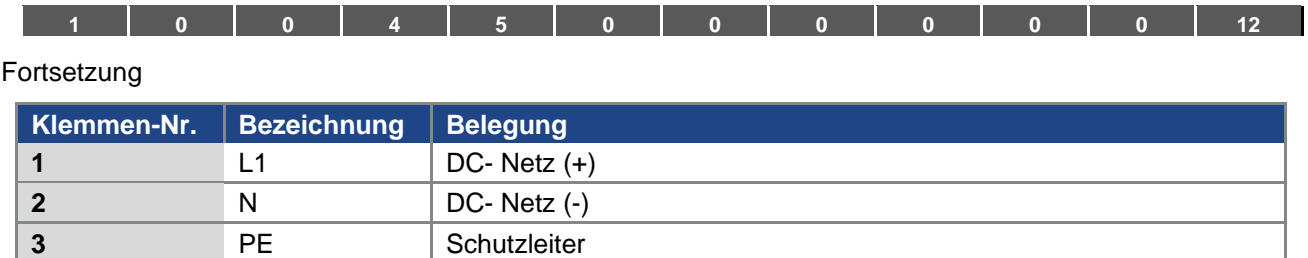

Tab. 5: DC-Einspeisung 325 V Klemmenbelegung X1

## **Leistungsanschluss der Baugröße D**

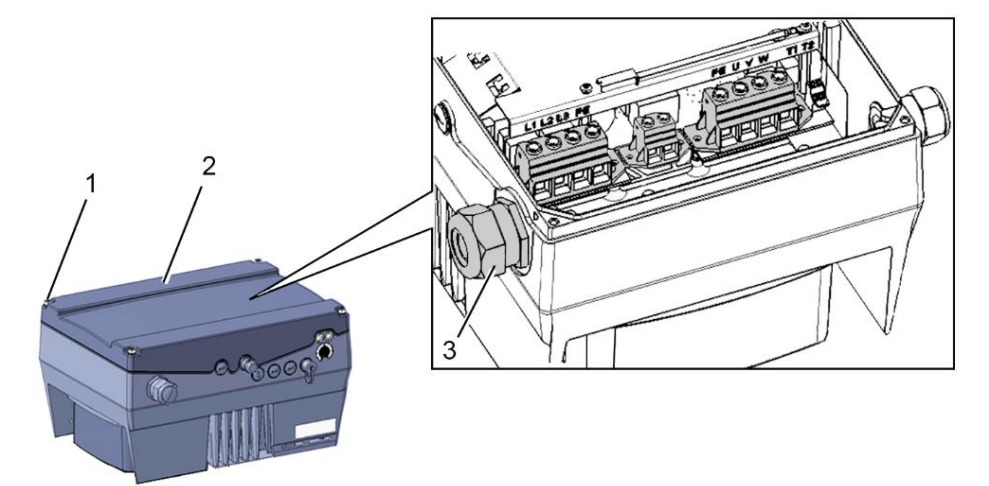

Abb. 11: Leistungsanschluss BG D

## **WICHTIGE INFORMATION**

Beim Anschluss eines Bremswiderstandes an ein optionales Bremsmodul, müssen geschirmte und doppelt isolierte Leitungen verwendet werden!

#### **GEFAHR!**

**Lebensgefahr durch Stromschlag! Tod oder schwere Verletzungen!** Antriebsregler spannungsfrei schalten und gegen Wiedereinschalten sichern.

- 
- 1. Drehen Sie die vier Schrauben (1) aus dem Gehäusedeckel (2) des Antriebsreglers heraus und nehmen Sie ihn anschließend ab.
- 2. Führen Sie das Netzanschlusskabel durch die Kabelverschraubung (3).

## **WICHTIGE INFORMATION**

Die Kabelverschraubung dient der Zugentlastung, die PE Anschlussleitung muss voreilend (deutlich länger) angeschlossen werden!

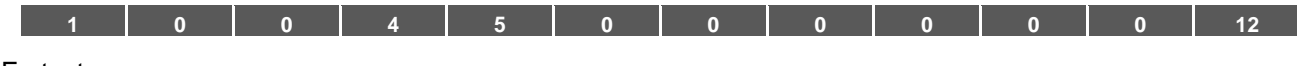

Fortsetzung

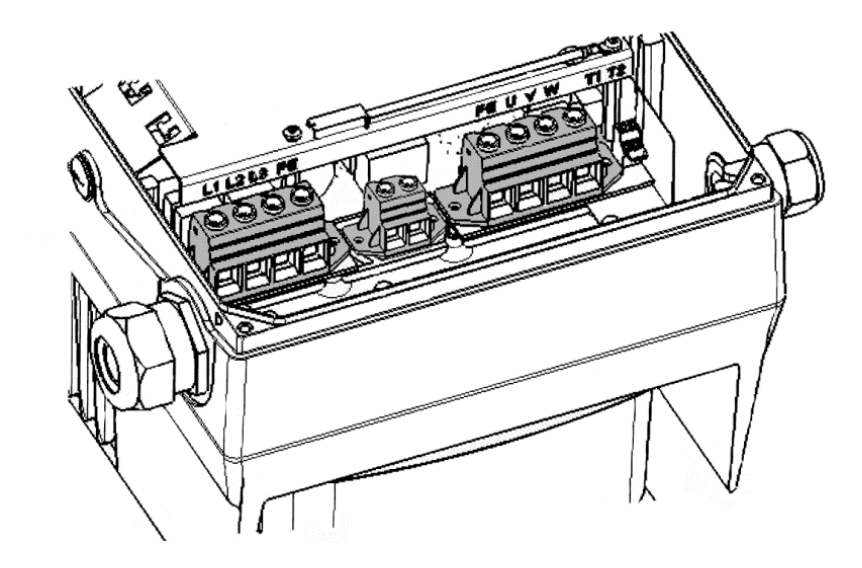

3. Verbinden Sie die Leitungen mit den Anschlussklemmen wie folgt:

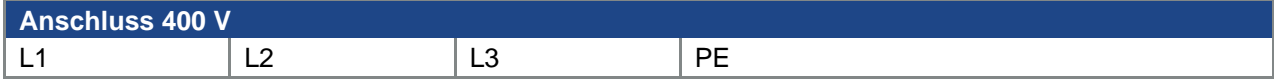

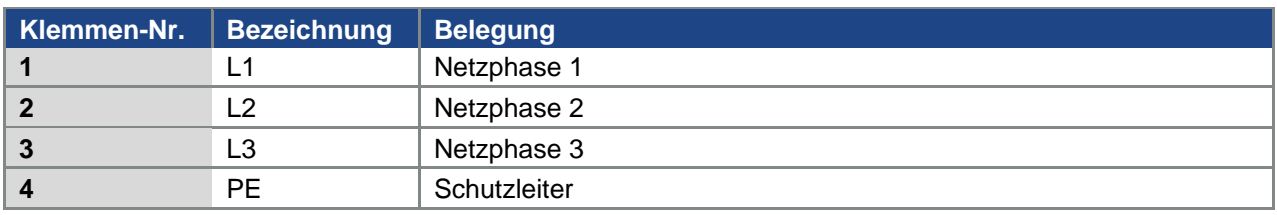

Tab. 6: 3 x 400 VAC Klemmenbelegung X1

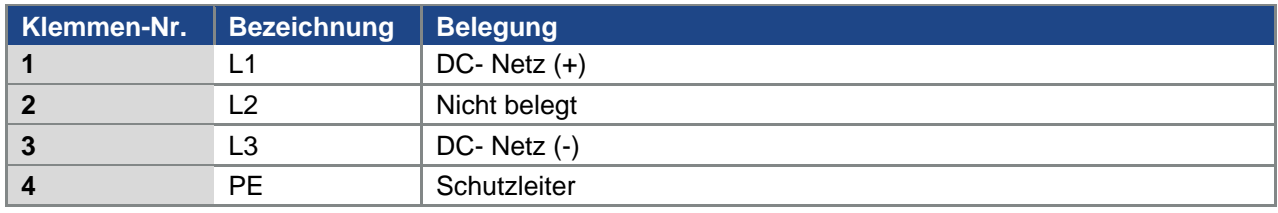

Der Schutzleiter muss an den Kontakt "PE" angeschlossen werden.

Tab. 7: DC-Einspeisung 565 V Klemmenbelegung X1

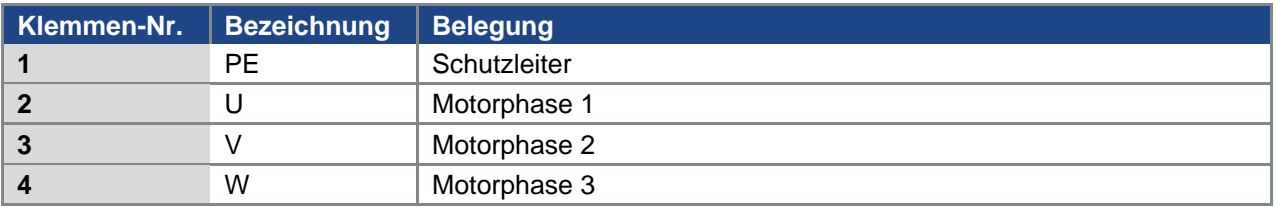

Tab. 8: Motoranschlussbelegung X4

<span id="page-32-0"></span>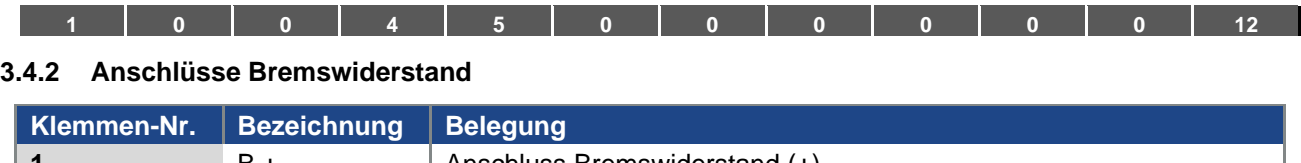

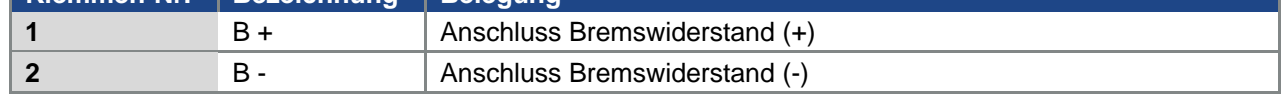

Tab. 9 Optionale Klemmenbelegung Bremschopper

## <span id="page-32-1"></span>**3.4.3 Steueranschlüsse X5, X6, X7**

## **Steueranschlüsse der Standard Applikationskarte**

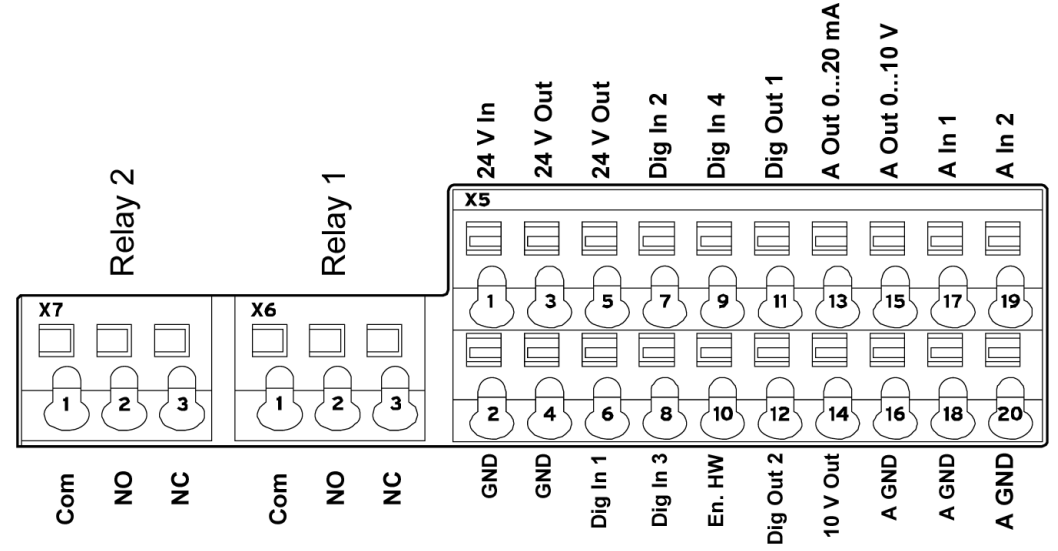

Abb. 12: Steueranschlüsse der Standard Applikationskarte

## **WICHTIGE INFORMATION**

Gefahr der Einkopplung von Fremdsignalen. Nur geschirmte Steuerleitung verwenden!

- 1. Führen Sie die benötigte Steuerleitung durch die Kabelverschraubungen in das Gehäuse ein.
- 2. Schließen Sie die Steuerleitungen entsprechend dem Bild und/oder Tabelle an. Verwenden Sie dazu geschirmte Steuerleitungen.
- 3. Setzen Sie den Deckel auf das Gehäuse des Antriebsreglers und verschrauben Sie ihn mit folgendem Drehmoment:

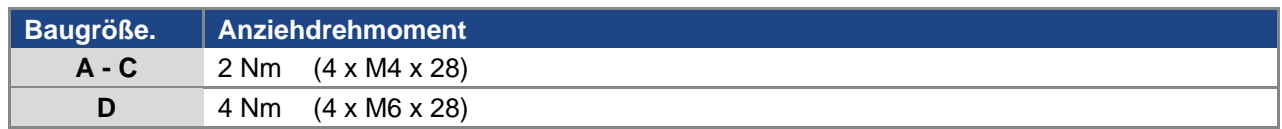

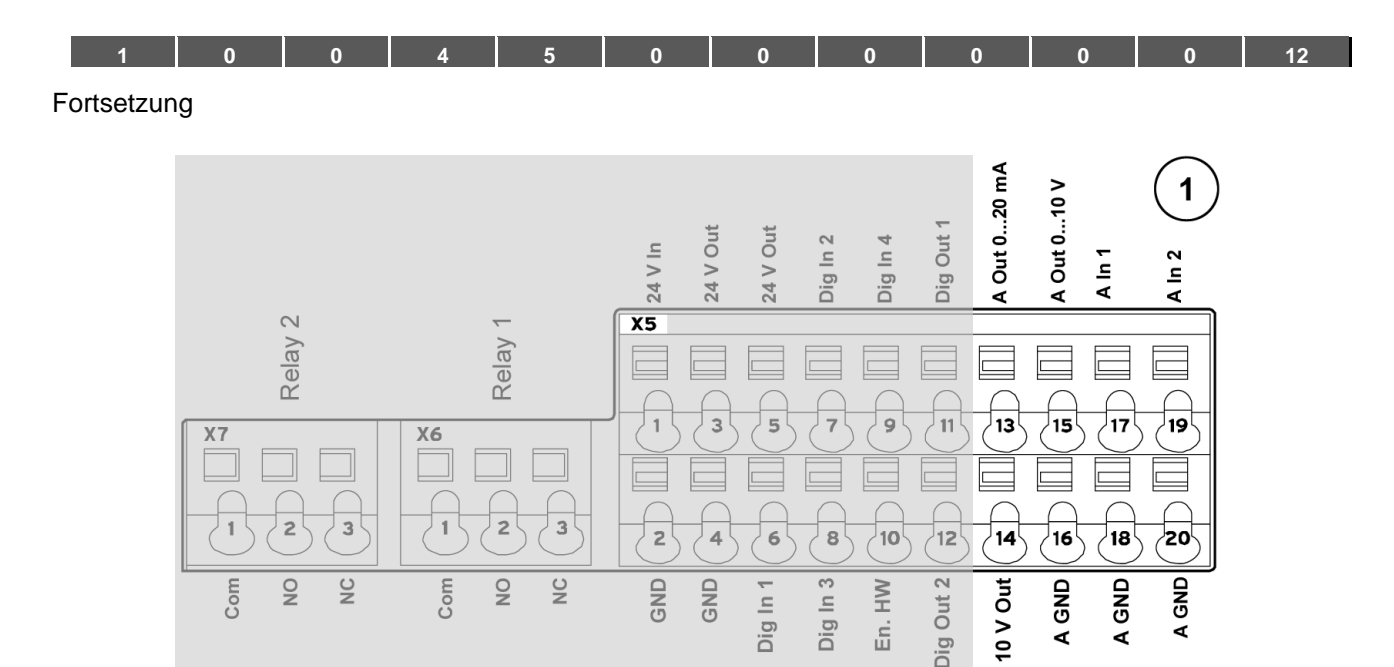

### **(siehe auch 3.4.4 Anschlussplan)**

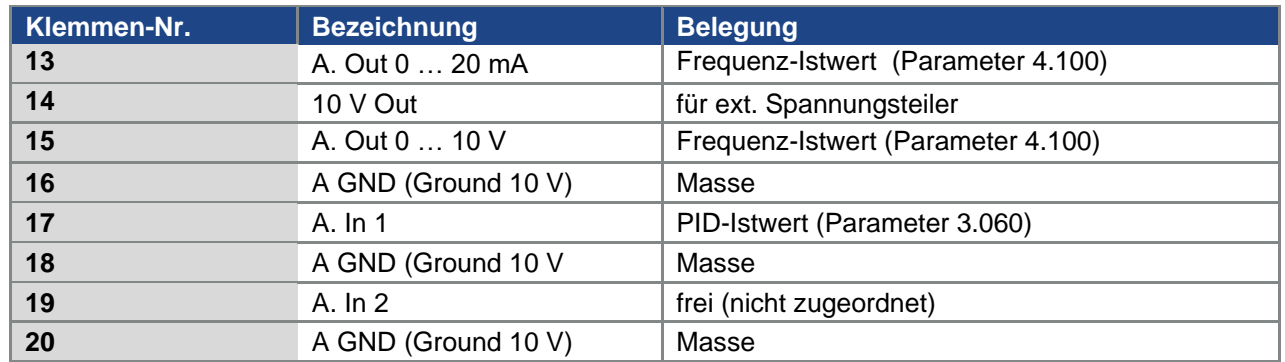

Tab. 10: Klemmenbelegung X5 der Standard Applikationskarte

| $\Omega$<br>$\Omega$                        | 5<br>$\overline{4}$               | $\Omega$               | $\Omega$             | $\mathbf{0}$            |                                      | $\Omega$        | $\Omega$    | $\overline{0}$         | 12 |
|---------------------------------------------|-----------------------------------|------------------------|----------------------|-------------------------|--------------------------------------|-----------------|-------------|------------------------|----|
|                                             |                                   |                        |                      |                         |                                      |                 |             |                        |    |
|                                             |                                   | 24 V In                | 24 V Out<br>24 V Out | Dig In 2                | $\mathbf 2$<br>Dig Out 1<br>Dig In 4 | A Out 020 mA    | A Out 010 V | A In 1<br>A In 2       |    |
| Relay 2                                     | $\overline{\phantom{0}}$<br>Relay | $\overline{\text{X}5}$ |                      |                         |                                      |                 |             |                        |    |
| X7                                          | X6                                | 1                      | з<br>5               | $\overline{\mathbf{r}}$ | 9<br>11                              | 13              | 15          | 17<br>19 <sup>1</sup>  |    |
| $\overline{c}$<br>$\ensuremath{\mathsf{3}}$ | $\mathbf{3}$<br>$\mathbf{2}$<br>1 | 2                      | 4<br>6               | $8^{\circ}$             | 10 <sup>1</sup><br> 12               | 14 <sup>1</sup> | 16          | 18 <br>20 <sup>1</sup> |    |
| Com<br>$\geq$<br>$\frac{1}{2}$              | Com<br>$\gtrsim$<br>$\geq$        | <b>GND</b>             | GND<br>Dig In 1      | Dig In 3                | Dig Out 2<br>En. HW                  | 10 V Out        | A GND       | A GND<br>A GND         |    |

**(siehe auch 3.4.4 Anschlussplan)**

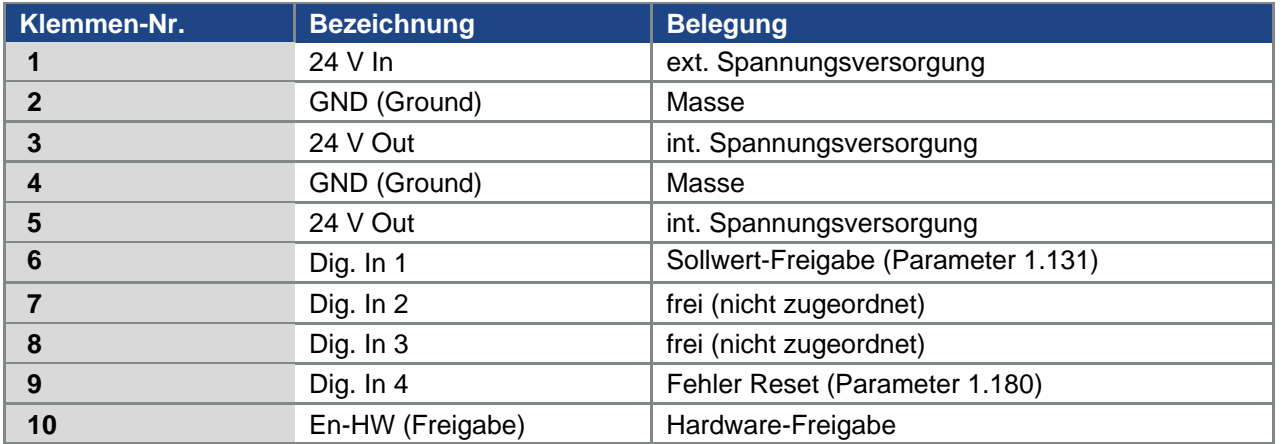

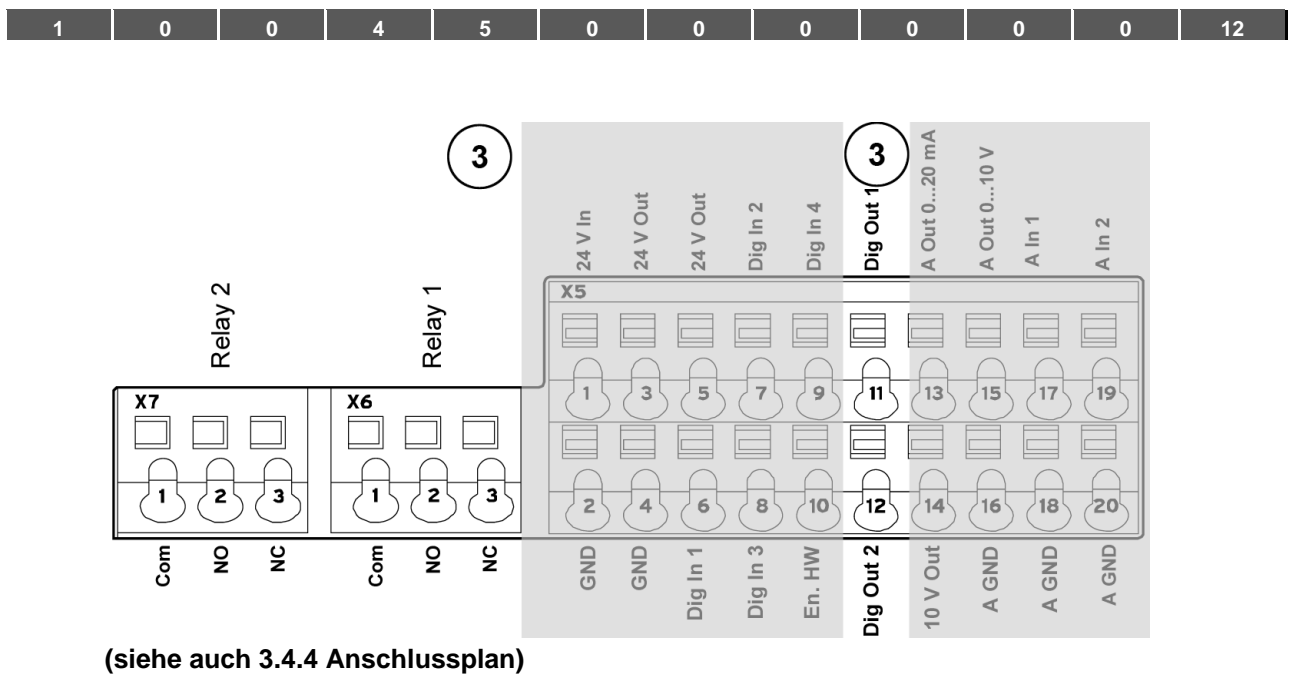

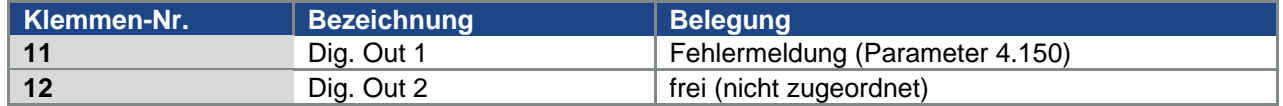

### **X6 Relay 1**

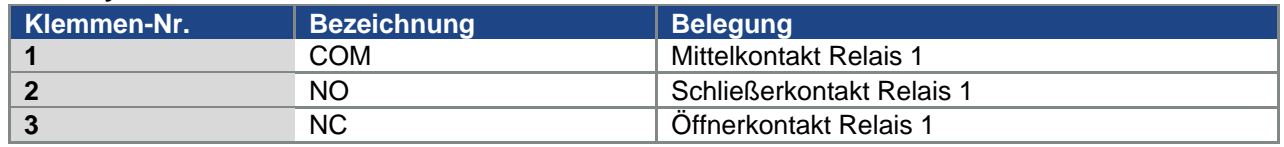

Tab. 11: Klemmenbelegung X6 (Relais 1)

## **INFORMATION**

In der Werkseinstellung ist das Relais 1 als "Fehler-Relais" programmiert (Parameter 4.190).

#### **X7 Relay**

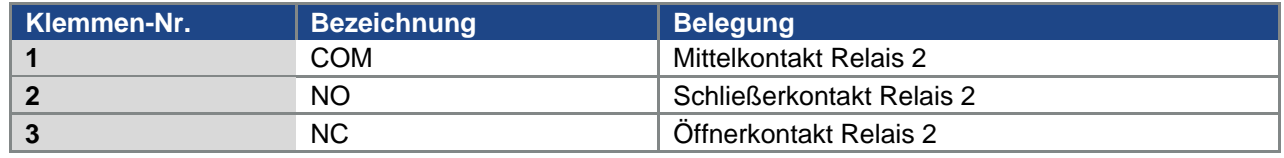

Tab. 12: Klemmenbelegung X7 (Relais 2)

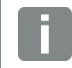

## **INFORMATION**

In der Werkseinstellung ist das Relais 2 mit "keiner Funktion" belegt (Parameter 4.210).
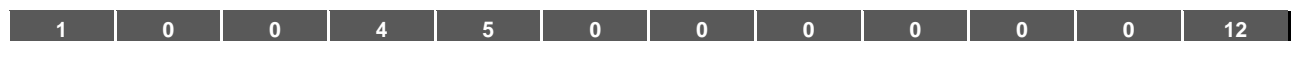

**Steueranschlüsse der Basic Applikationskarte**

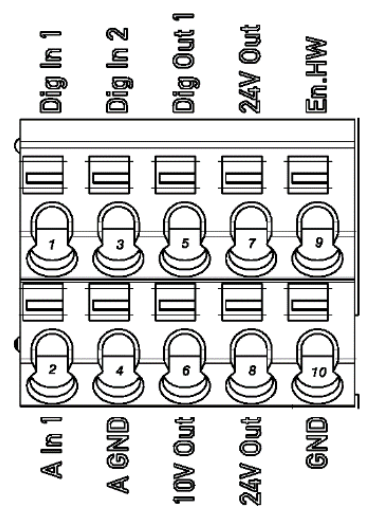

Abb. 13: Steueranschlüsse der Basic Applikationskarte

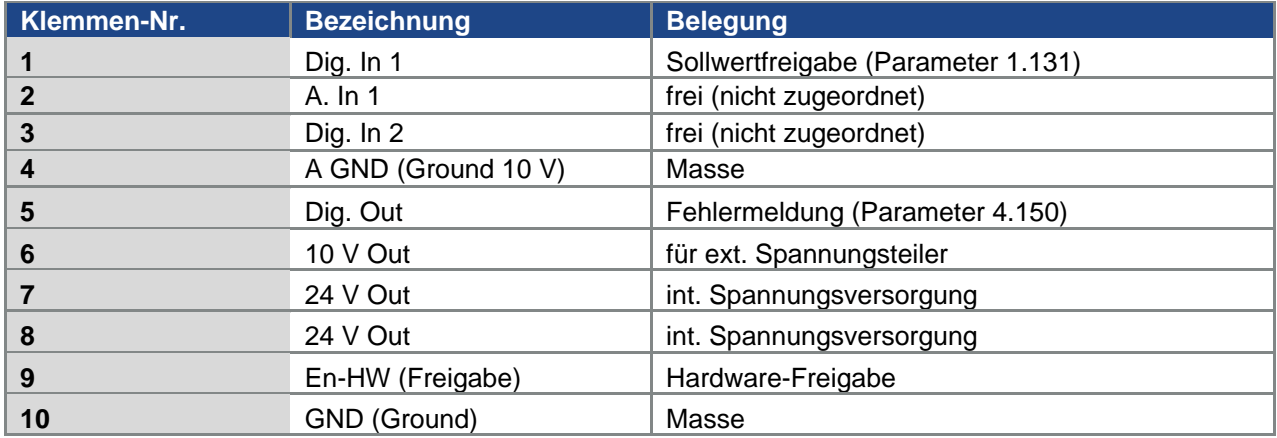

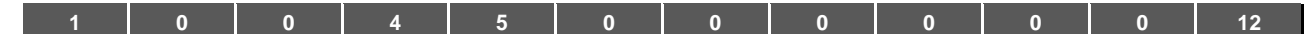

## **3.4.4 Anschlussplan**

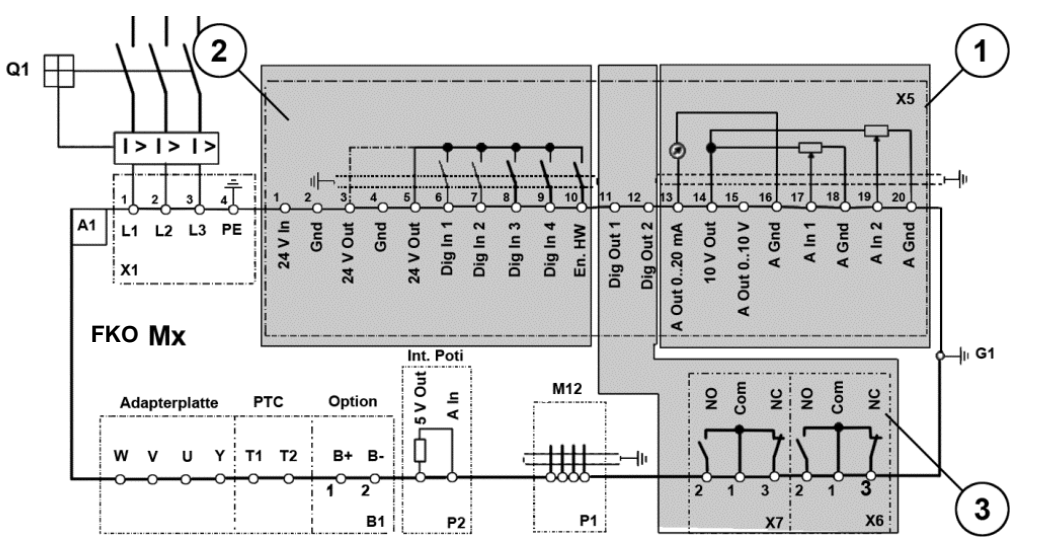

Abb. 14: Steueranschlüsse

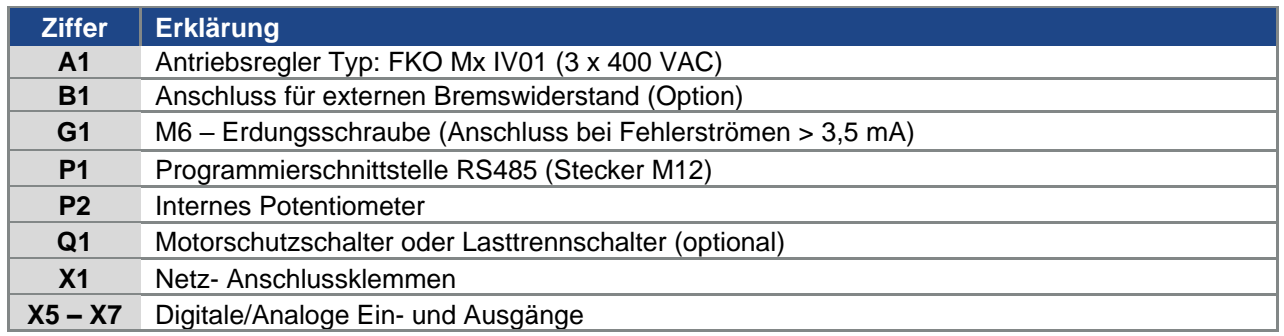

Der Antriebsregler ist nach Zuschaltung einer 3 x 400 VAC (an den Klemmen L1 bis L3) oder nach Zuschaltung einer 565 V DC-Netzversorgung (an den Klemmen L1 und L3) betriebsbereit.

Alternativ gibt es die Möglichkeit, den Antriebsregler durch den Anschluss einer externen 24 V-Spannung in Betrieb zu nehmen.

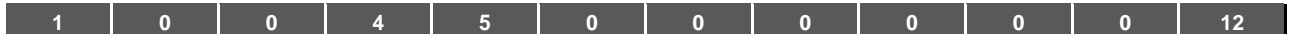

## **3.5 Installation des wandmontierten Antriebsreglers**

#### **3.5.1 Geeigneter Montageort bei einer Wandmontage**

Stellen Sie bitte sicher, dass der Montageort bei einer FKO-Wandmontage folgende Bedingungen erfüllt:

- Der Antriebsregler muss an einer ebenen, festen Oberfläche montiert werden.
- Der Antriebsregler darf nur auf nicht leicht entflambaren Untergründen montiert werden.
- Rings um den Antriebsregler muss ein 200 mm breiter Freiraum bestehen, um eine freie Konvektion zu gewährleisten.

Der nachfolgenden Abbildung können Sie die Montagemaße sowie die erforderlichen freien Abstände für die Installation des Antriebsreglers entnehmen.

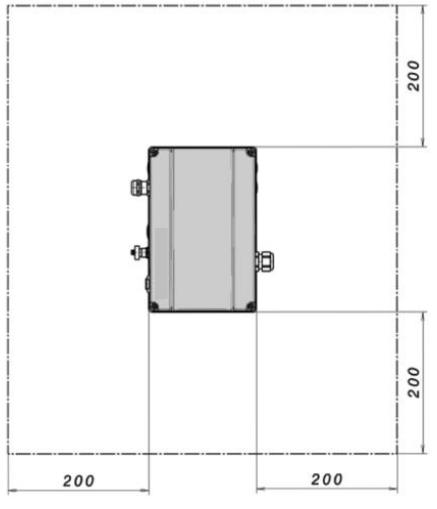

Abb. 15: Mindestabstände

Bei der Variante "Wandmontage" sind zwischen Motor und FKO folgende max. Leitungslängen zulässig

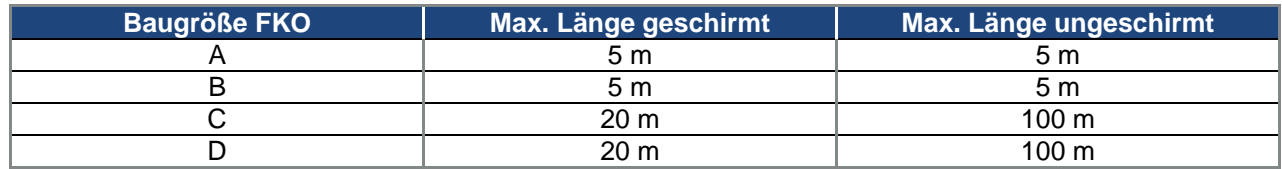

(Ausnahme siehe Kapitel [10.1](#page-112-1) EMV-Grenzwertklassen)

## **WICHTIGE INFORMATION**

Setzen Sie nur geschirmte Leitungen mit dem jeweils erforderlichen Querschnitt ein! Stellen Sie eine PE-Verbindung, unterhalb der Anschlussplatine des Wandadapters, her!

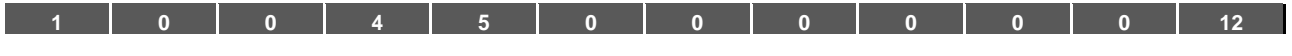

### **3.5.2 Mechanische Installation BG. A - C**

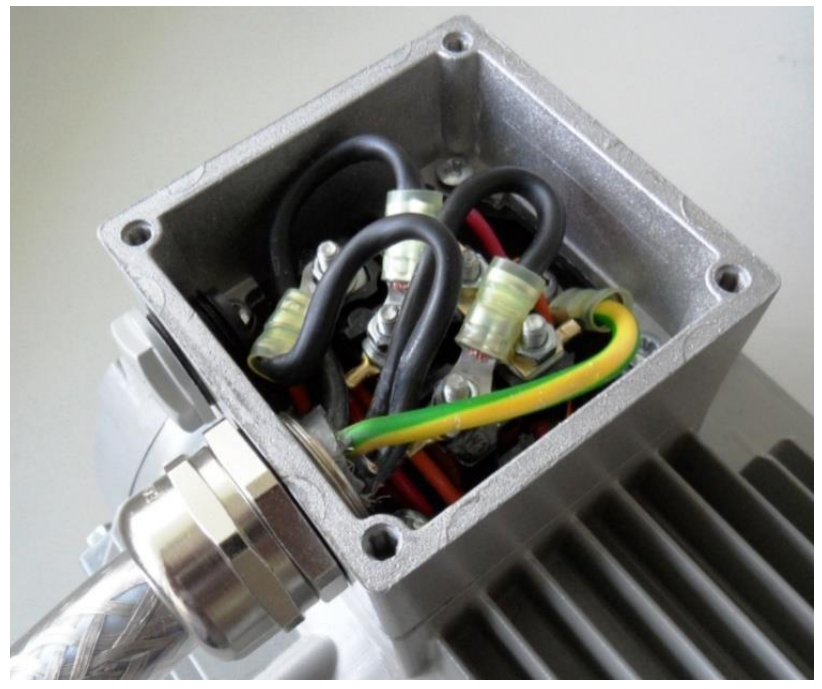

Abb. 16: Verdrahtung am Motoranschlusskasten

1. Öffnen Sie den Motoranschlusskasten.

### **WICHTIGE INFORMATION**

In Abhängigkeit von der gewünschten Motorspannung sollte die Stern- oder Dreieck-Schaltung im Motoranschlusskasten vorgenommen werden!

- 2. Verwenden Sie zum Anschluss der geschirmten Motorkabel am Motoranschlusskasten geeignete EMV-Verschraubungen! Achten Sie dabei auf eine einwandfreie (großflächige) Kontaktierung der Abschirmung!
- 3. Schließen Sie die vorgeschriebene PE-Verbindung im Motoranschlusskasten an!
- 4. Schließen Sie den Motoranschlusskasten.

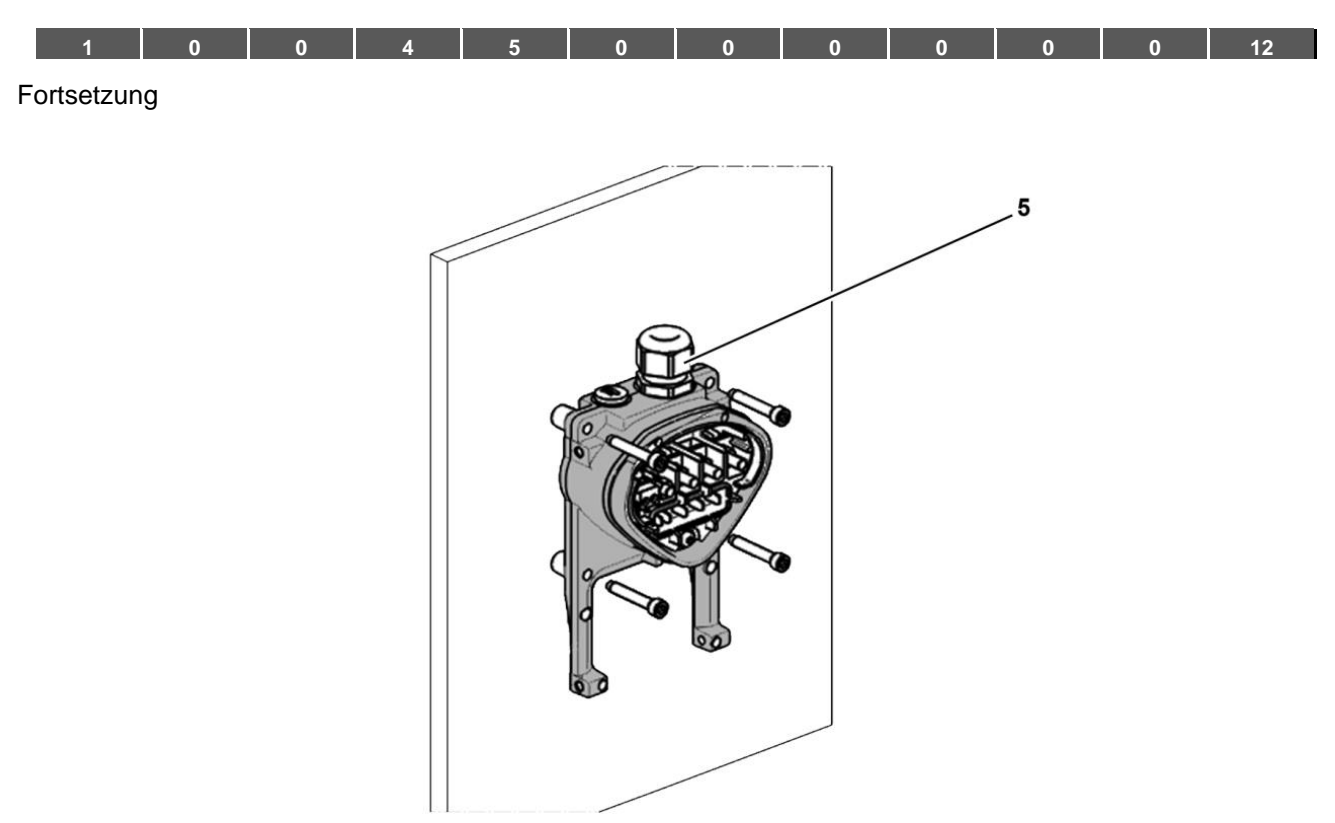

Abb. 17: Befestigung der Adapterplatte an der Wand

## **WICHTIGE INFORMATION**

Der Antriebsregler darf nicht ohne Adapterplatte montiert werden!

- Suchen Sie eine Position, die den geforderten Umgebungsbedingungen, wie im Abschnitt "**[Installationsvoraussetzungen](#page-18-0)**" beschrieben, entspricht.
- Um eine optimale Selbstkonvektion des Antriebsreglers zu erreichen, muss bei der Montage darauf geachtet werden, dass die (EMV-) Verschraubung (5) nach oben zeigt.
- Ohne zusätzliche Belüftung des FKO (Option für BG C) ist ausschließlich eine vertikale Montage zulässig.

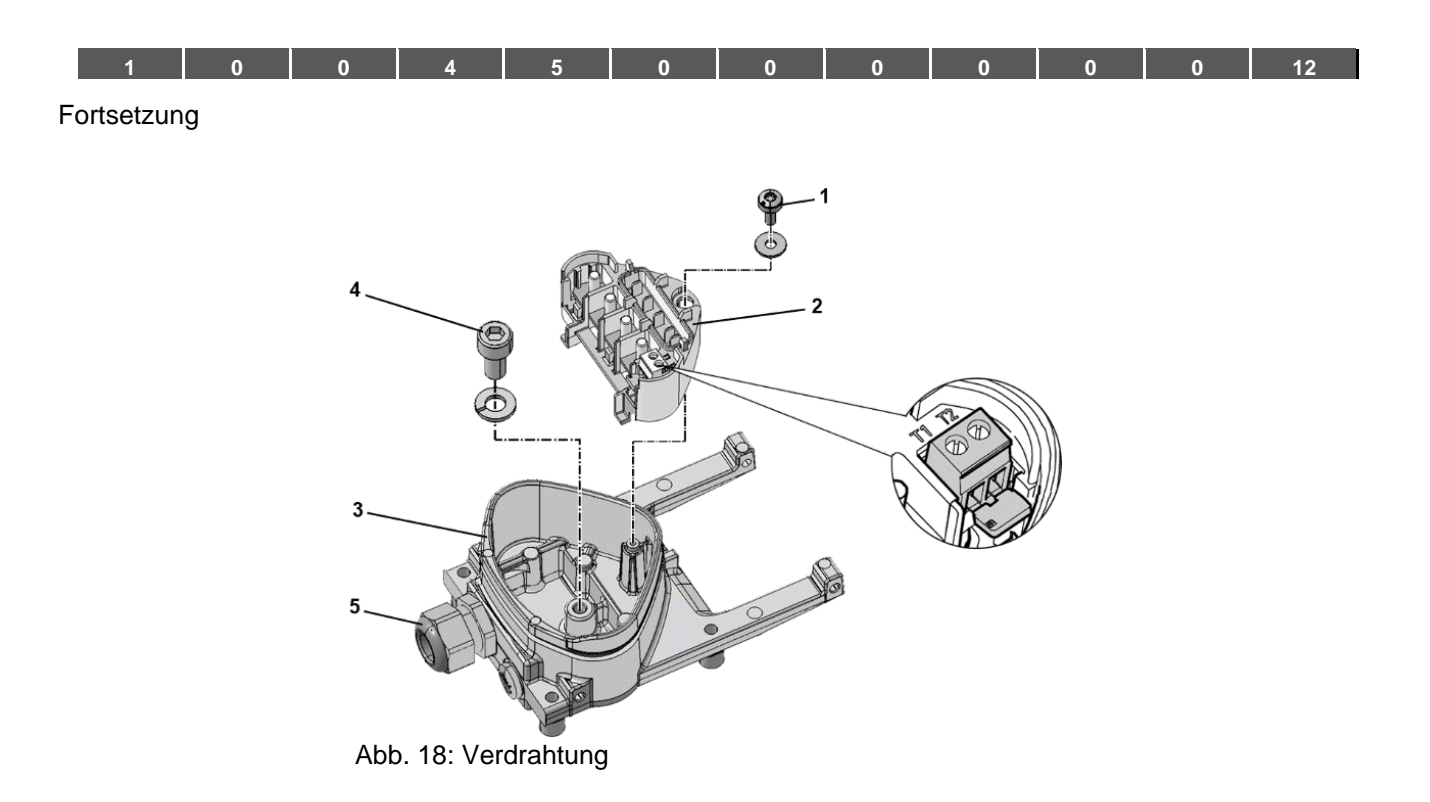

- 1. Lösen Sie Schraube (1), um die Kontaktplatte (2) aus der Adapterplatte (3) entnehmen zu können. Unterhalb der Kontaktplatte befindet sich der (M6 x 12) PE-Anschluss (4).
- 2. Führen Sie das Anschlusskabel vom Motor über die integrierte EMV-Verschraubung (5) in die Adapterplatte (3) ein.
- 3. Dieser PE-Anschluss (Drehmoment: 4,0 Nm) muss mit demselben Erdpotential des Motors verbunden werden. Der Querschnitt des Potentialausgleichsleiters muss mindestens dem Querschnitt der Netzanschlusskabel entsprechen.

## **GEFAHR!**

**Lebensgefahr durch Stromschlag!**

**Tod oder schwere Verletzungen!**

Der Antriebsregler muss vorschriftsmäßig mit dem Motor geerdet werden.

Die PE Verbindung zwischen Motor und Antriebsregler ist unter Verwendung der im Lieferumfang der Adapterplatte (3) befindlichen Innensechskantschraube (4) sowie des Federrings herzustellen.

- 4. Setzen Sie die Kontaktplatte (2) wieder in Adapterplatte (3) ein.
- 5. Befestigen Sie Kontaktplatte (2) mit Schraube (1) (Drehmoment: 1,2 Nm).

### **INFORMATION**

Vergewissern Sie sich nach der Befestigung der Kontaktplatte (2) davon, dass diese schwimmend gelagert ist.

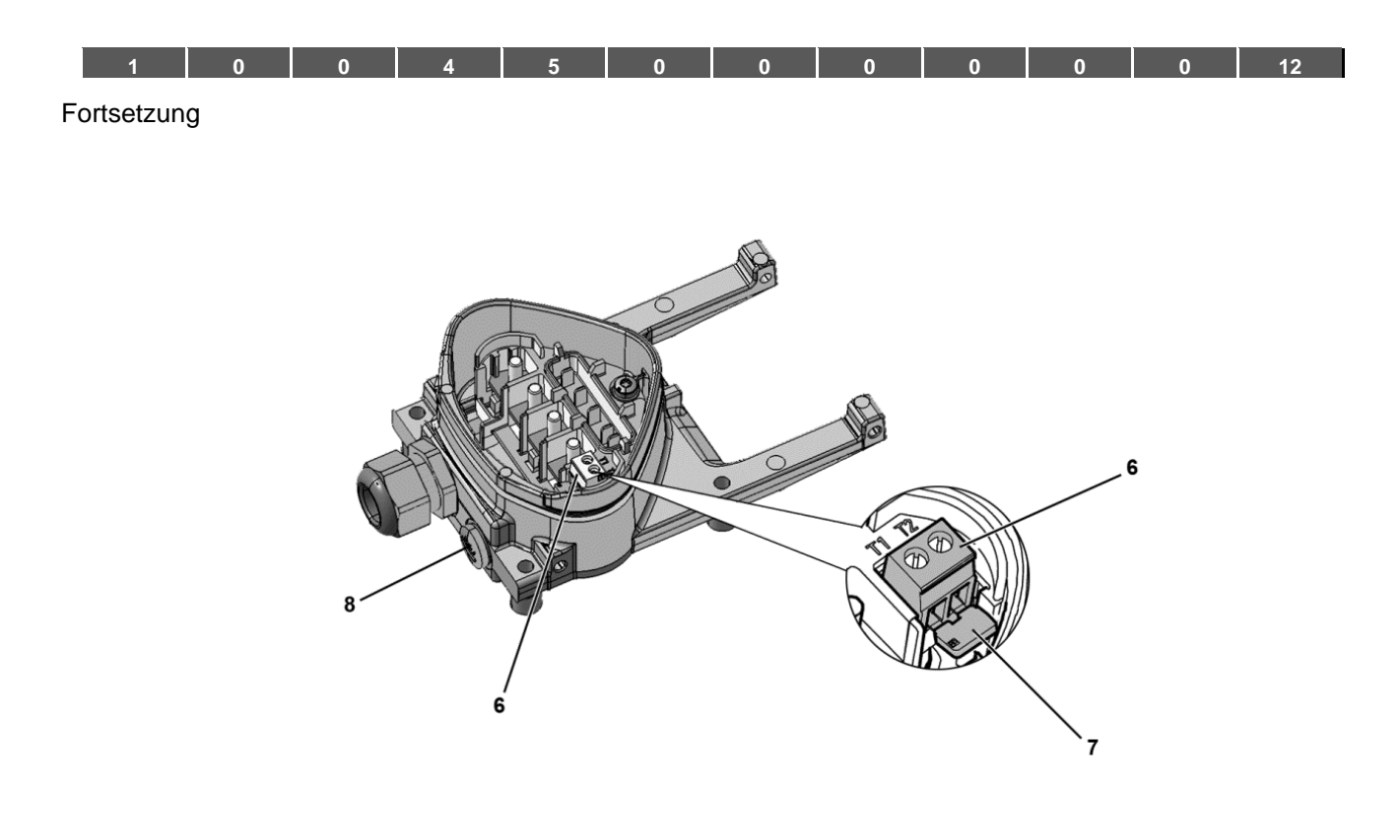

- 6. Verdrahten Sie die Motorkabel mit den Kontakten U, V, W (u. U. auch den Sternpunkt) in der Anschlussklemme, wie im Abschnitt "**[Grundsätzliche Anschlussvarianten](#page-19-0)**" beschrieben. Verwenden Sie dazu Kabelschuhe (M5).
- 7. Vor dem Anschluss eines evtl. vorhandenen Motor-PTC an den Klemmen T1 und T2 (6) entfernen Sie bitte die vormontierte Kurzschlussbrücke (7).

#### **GEFAHR!**

**Lebensgefahr durch Stromschlag! Tod oder schwere Verletzungen!** Der Motor-PTC ist, nach dem Anschluss des FKO, potentialbehaftet. Daher muss der Anschluss mittels einer entsprechend der Motorleitung isolierten separaten Leitung erfolgen! Es dürfen nur Motor-PTCs angeschlossen werden, die der DIN 44081/44082 entsprechen!

Ersetzen Sie hierfür die Blindverschraubung (8) durch eine geeignete Standard-Verschraubung und führen Sie die beiden Enden auf T1 und T2 (6).

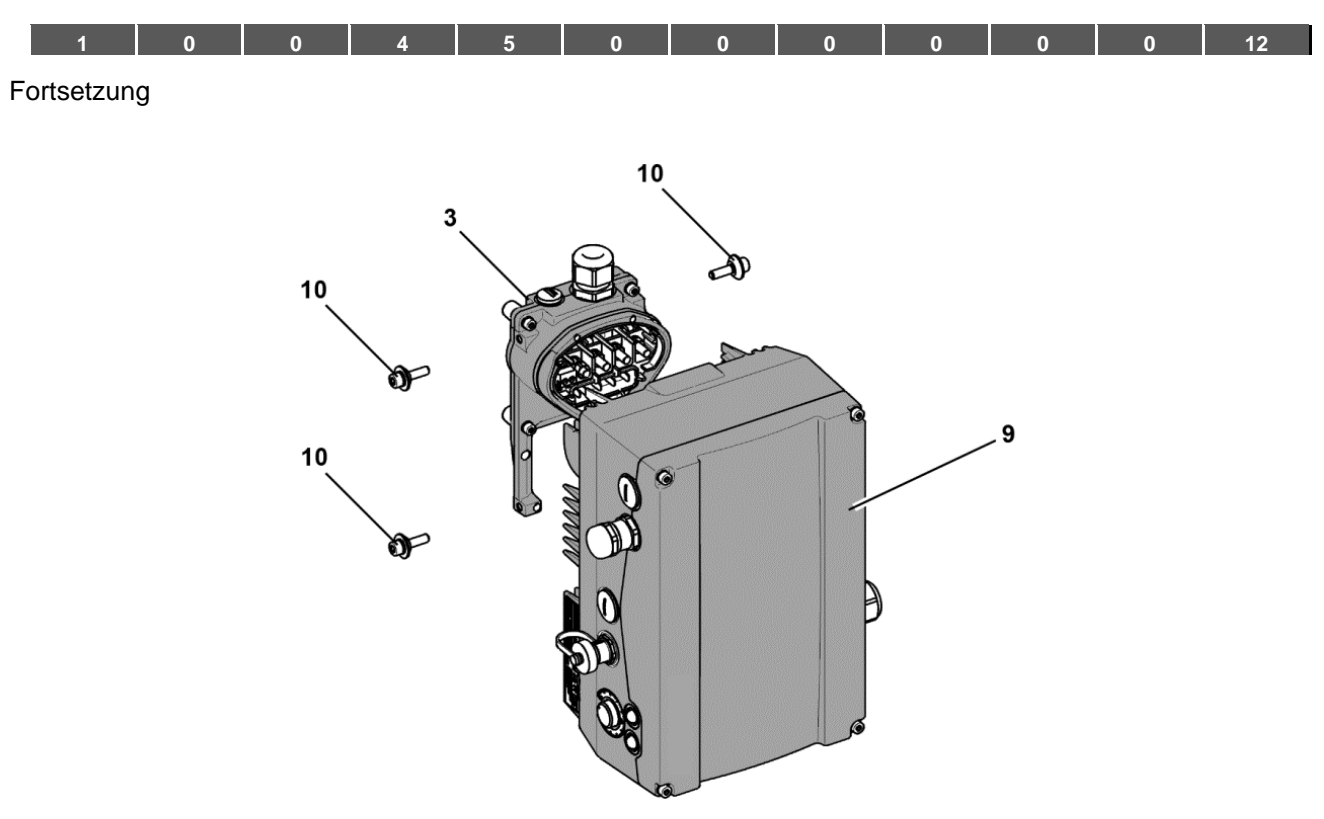

Abb. 19: Antriebsregler aufsetzen

- 8. Setzen Sie den Antriebsregler (9) so auf die Adapterplatte (3), dass der Kragen des Adapters in die Öffnung am Kühlkörperboden eintaucht.
- 9. Befestigen Sie den Antriebsregler (9) mit den mitgelieferten Schrauben (10) an der Adapterplatte (3) (Drehmoment: 4,0 Nm).

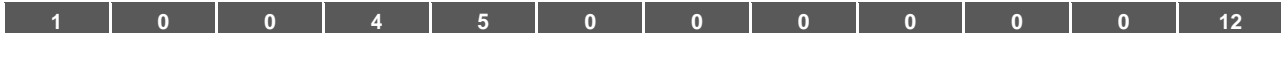

## **3.5.3 Mechanische Installation BG. D**

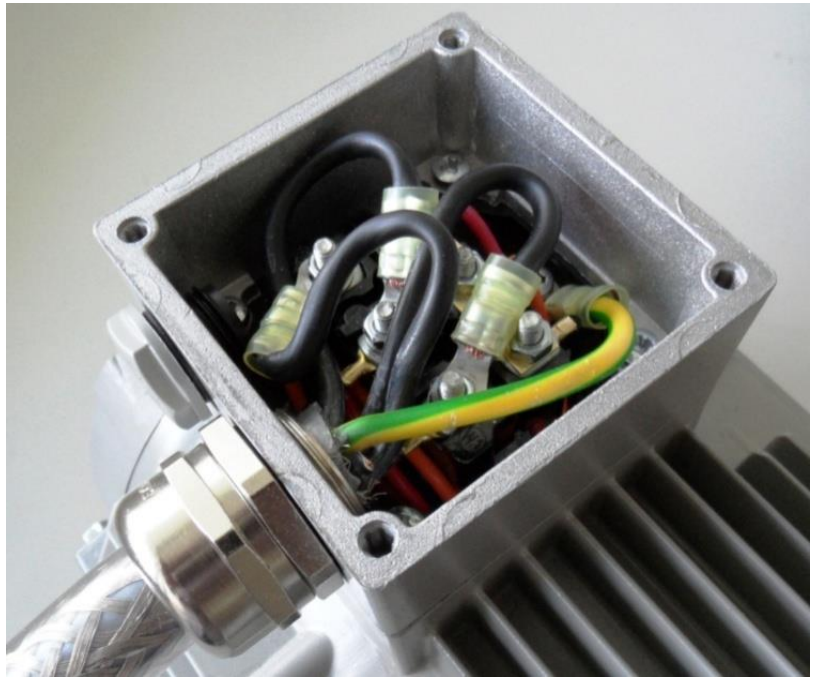

Abb. 20: Verdrahtung am Motoranschlusskasten

1. Öffnen Sie den Motoranschlusskasten.

#### **WICHTIGE INFORMATION**

In Abhängigkeit von der gewünschten Motorspannung sollte die Stern- oder Dreieck-Schaltung im Motoranschlusskasten vorgenommen werden!

2. Verwenden Sie zum Anschluss der geschirmten Motorkabel am Motoranschlusskasten geeignete EMV-Verschraubungen!

Achten Sie dabei auf eine einwandfreie (großflächige) Kontaktierung der Abschirmung!

- 3. Schließen Sie die vorgeschriebene PE-Verbindung im Motoranschlusskasten an!
- 4. Schließen Sie den Motoranschlusskasten.

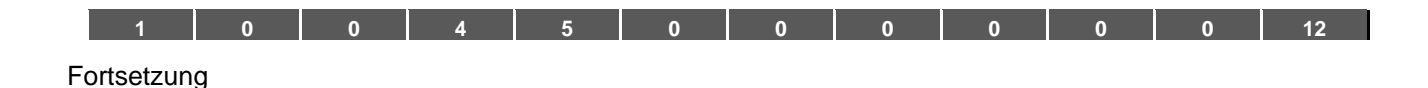

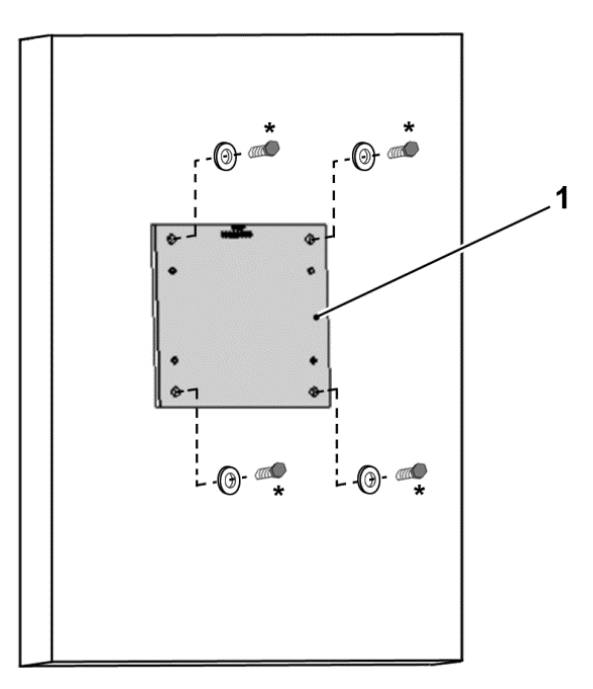

Abb. 21: Befestigung der Adapterplatte BG. D an der Wand

# **WICHTIGE INFORMATION**

**WICHTIGE INFORMATION**

Der Antriebsregler darf nicht ohne Adapterplatte (1) montiert werden!

- Suchen Sie eine Position, die den geforderten Umgebungsbedingungen, wie im Abschnitt ["Installationsvoraussetzungen"](#page-18-0) beschrieben, entspricht.
- 5. Montieren Sie die Adapterplatte (1) mit vier Schrauben**\*** an der Wand.

Fortsetzung auf der Folgeseite

**\* Die Schrauben sind nicht im Lieferumfang enthalten.**

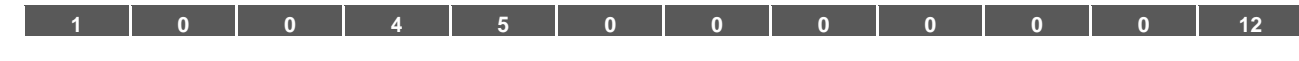

## Fortsetzung

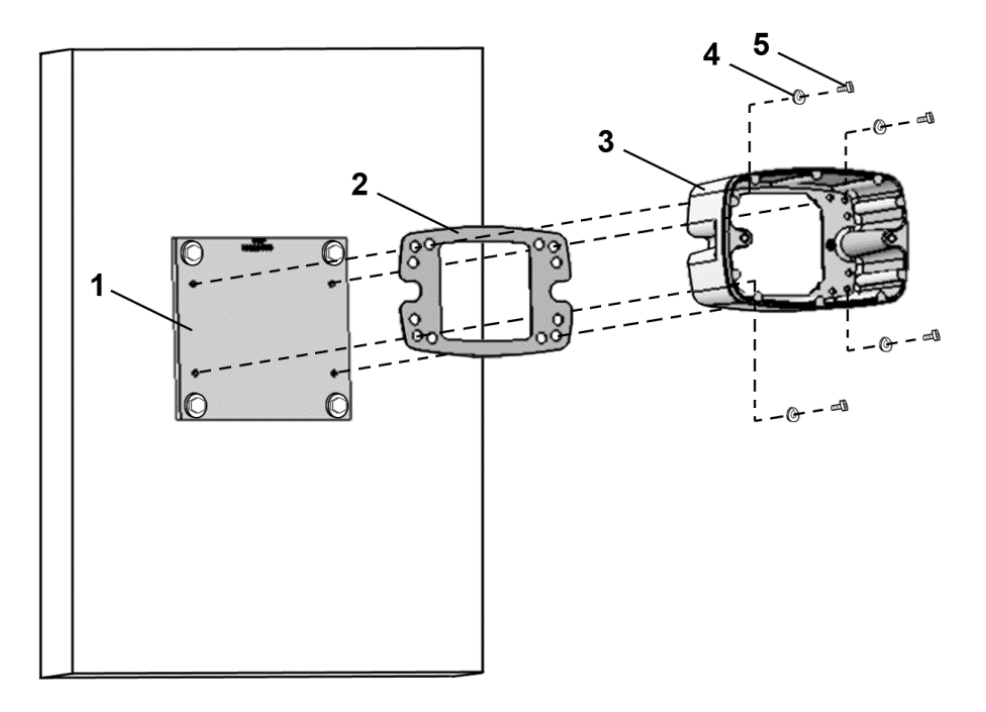

Abb. 22: Befestigung des Becher BG. D an der Adapterplatte

6. Montieren Sie Dichtung (2), zusammen mit Becher (3), an der Adapterplatte (1). Verwenden Sie hierzu die im Lieferumfang befindlichen Befestigungsschrauben (5) inklusive der Federelemente (4) (Drehmoment 8,5 Nm).

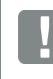

## **WICHTIGE INFORMATION**

Achten Sie bitte auf einwandfreien Sitz der Dichtung (2)!

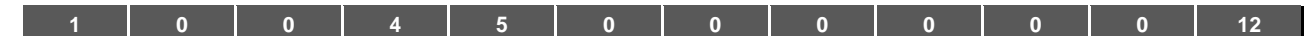

## Fortsetzung

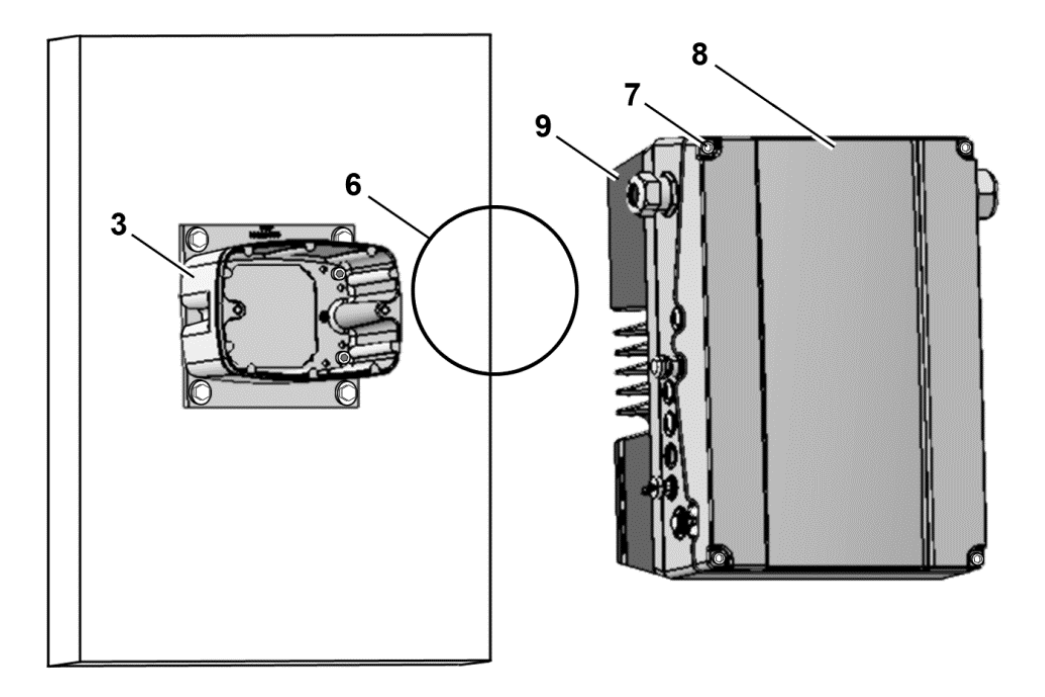

Abb. 23: Einsetzen der O-Ring-Dichtung BG. D

7. Setzen Sie die O-Ring-Dichtung (6) in die Nut des Becher (3) ein.

## **WICHTIGE INFORMATION**

Achten Sie bitte auf einwandfreien Sitz der O-Ring-Dichtung (6)!

- 8. Drehen Sie die vier Schrauben (7) aus dem Deckel (8) des Antriebsreglers (9) heraus.
- 9. Nehmen Sie den Deckel (8) ab.

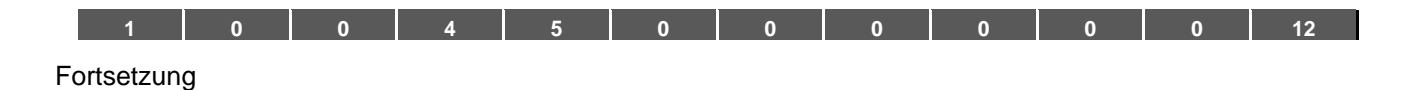

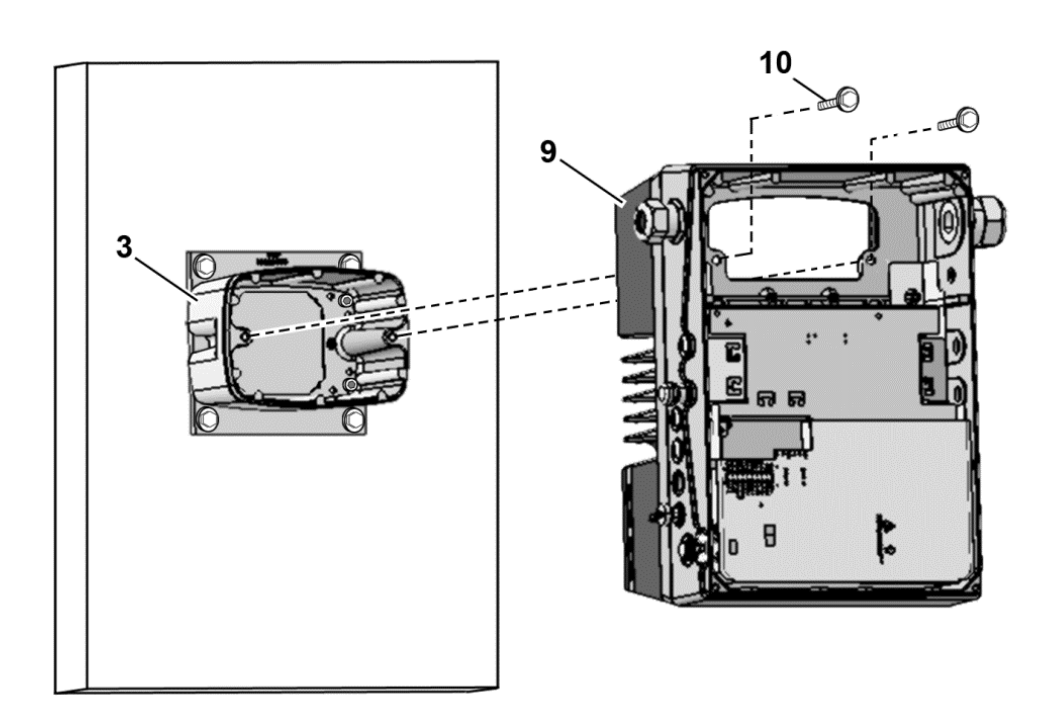

Abb. 24: Befestigung Antriebsregler auf Becher BG. D

- 10. Stecken Sie den Antriebsregler (9) vorsichtig auf den Becher (3).
- 11. Verschrauben Sie beide Teile gleichmäßig mit den zwei M8 Schrauben (10) (Drehmoment: max. 25,0 Nm).

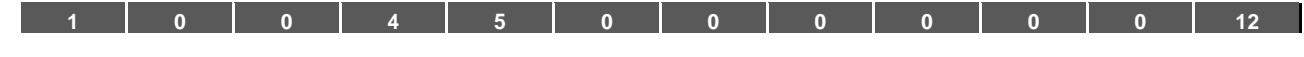

## Fortsetzung

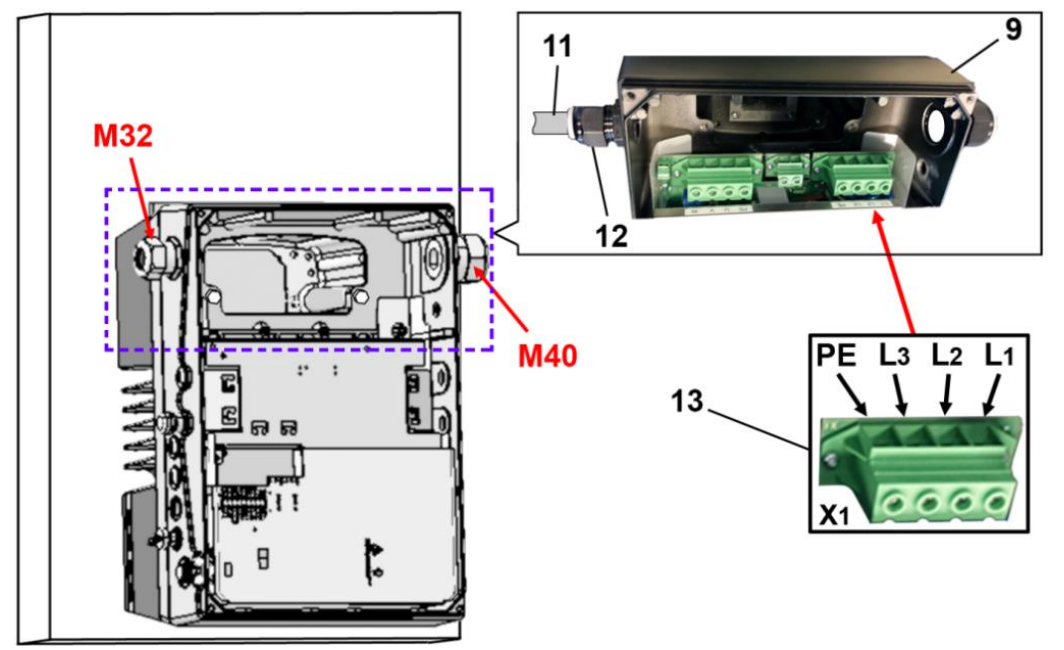

Abb. 25: Netzanschluss BG. D

12. Führen Sie das Netzanschlusskabel (11) durch die Kabelverschraubung (12) [M32] in den Antriebsregler (9) ein.

## **WICHTIGE INFORMATION**

Die Kabelverschraubung dient der Zugentlastung, die PE Anschlussleitung muss voreilend (deutlich länger) angeschlossen werden!

13. Verbinden Sie die Leitungen mit den Anschlussklemmen [X1] (13) wie folgt:

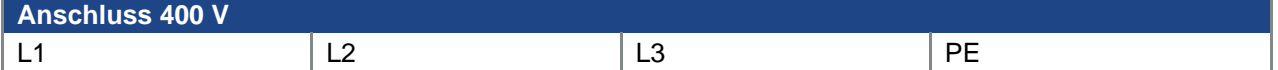

Der Schutzleiter muss an den Kontakt "PE" angeschlossen werden.

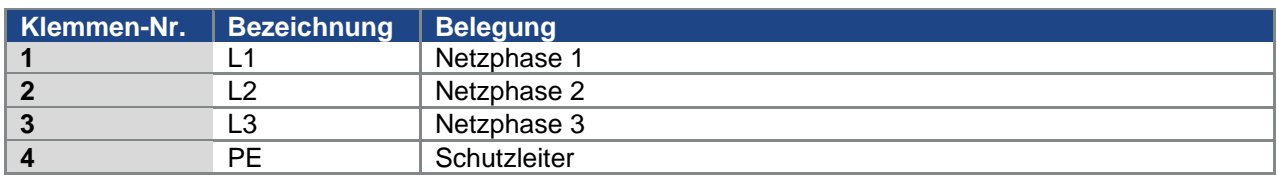

Tab. 13: 3~ 400 V Klemmenbelegung X1

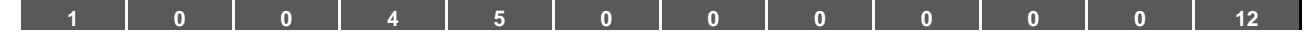

## Fortsetzung

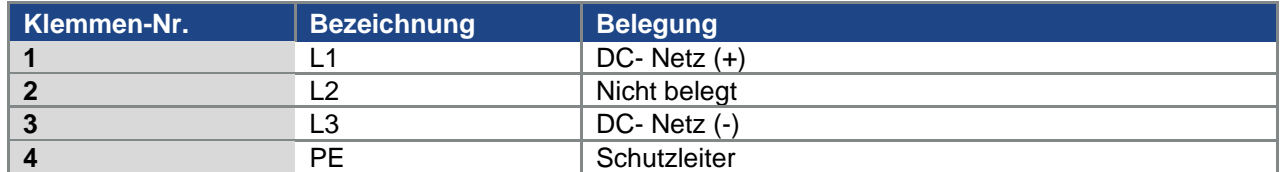

Tab. 14: DC-Einspeisung 565 V Klemmenbelegung X1

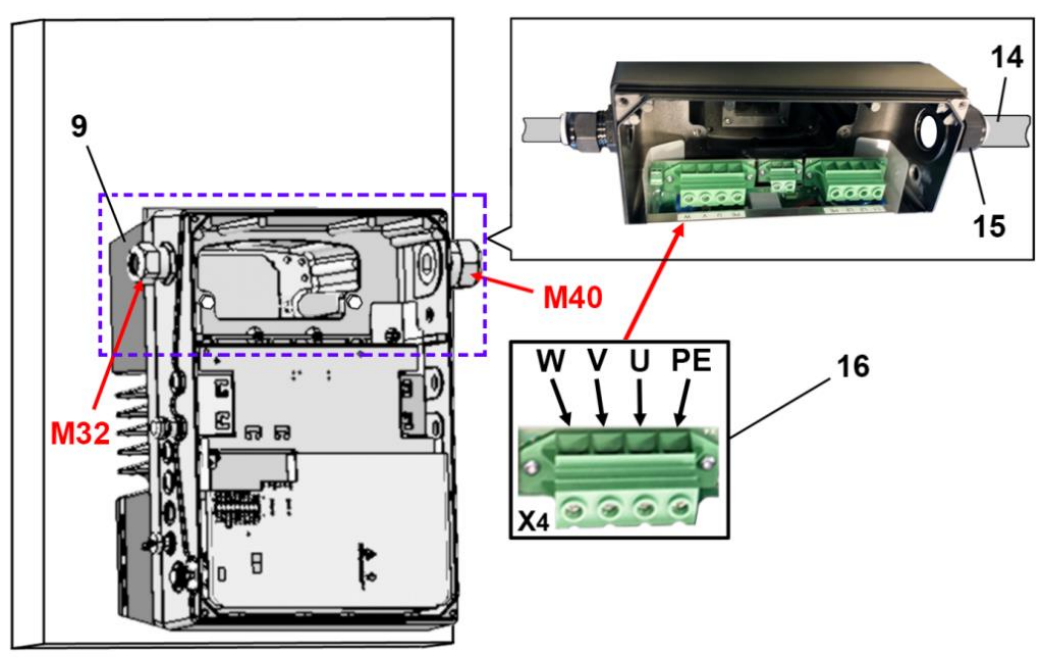

Abb. 26: Motoranschluss BG. D

14. Führen Sie das Motoranschlusskabel (14) durch die Kabelverschraubung (15) [M40] in den Antriebsregler (9) ein.

## **WICHTIGE INFORMATION**

Die Kabelverschraubung dient der Zugentlastung, die PE Anschlussleitung muss voreilend (deutlich länger) angeschlossen werden!

15. Verbinden Sie die Leitungen mit den Anschlussklemmen [X4] (16) wie folgt:

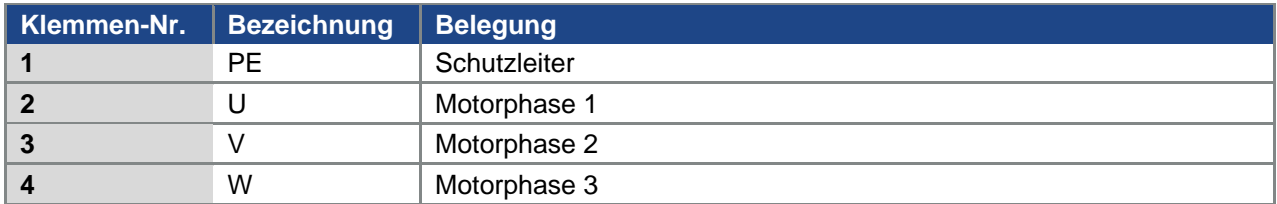

Tab. 15: Motoranschlussbelegung X4

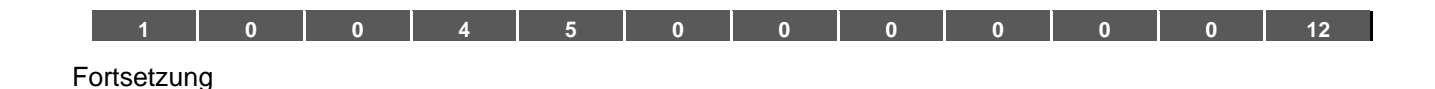

 $\overline{7}$ 9 8  $\infty$  $\triangle$ ι

Abb. 27: Verschließen des Gehäuses BG. D

- 16. Setzen Sie den Deckel (8) auf das Gehäuse des Antriebsreglers (9).
- 17. Verschrauben Sie die beiden Teile mit den vier Schrauben (7) (Drehmoment 4 Nm).

#### **3.5.4 Leistungsanschluss**

Die Ausführung der Leistungsanschlüsse erfolgt wie im Abschnitt [3.4](#page-28-0) ff. "**[Installation des motorintegrierten Antriebsreglers](#page-28-0)**" beschrieben.

#### **3.5.5 Bremsschopper**

"

[Die Ausführung der Bremsanschlüsse erfolgt wie im Abschnitt](#page-32-0) [3.4.](#page-28-0)[3](#page-32-0) ff.

**Anschlüsse** [Bremswiderstand"](#page-32-0) beschrieben.

#### **3.5.6 Steueranschlüsse**

Die Ausführung der Steueranschlüsse erfolgt wie im Abschnitt [3.4](#page-28-0) ff. "**[Installation des motorintegrierten Antriebsreglers](#page-28-0)**" beschrieben. **[1](#page-5-0) [0](#page-16-0) [0](#page-17-0) [4](#page-55-0) [5](#page-60-0) [0](#page-96-0) [0](#page-100-0) [0](#page-101-0) [0](#page-109-0) [0](#page-112-0) [0](#page-118-0) [12](#page-120-0)**

## **3.6 Demontage und Montage des Lüfters FKO BG. "D"**

Im Nachfolgenden wird Ihnen beschrieben, wie Sie beim FKO der BG. "D" den Lüfter austauschen können. Beachten Sie zu Ihrer eigenen Sicherheit unbedingt die gegebenen Sicherheitshinweise und Informationen.

#### **GEFAHR!**

**Lebensgefahr durch Brand oder Stromschlag!**

#### **Tod oder schwere Verletzungen!**

Antriebsregler spannungsfrei schalten und gegen Wiedereinschalten sichern.

Lassen Sie die Demontage und Montage nur von entsprechend qualifiziertem Personal vornehmen.

Setzen Sie nur Personal ein, das hinsichtlich Aufstellung, Installation, Inbetriebnahme und Bedienung geschult ist.

Erden Sie das Gerät grundsätzlich nach DIN EN 61140; VDE 0140, NEC und sonstigen einschlägigen Normen.

#### **3.6.1 Demontage des Lüfters**

#### **GEFAHR!**

**Lebensgefahr durch Stromschlag!**

**Tod oder schwere Verletzungen!**

Antriebsregler spannungsfrei schalten und gegen Wiedereinschalten sichern.

Gefahr durch Stromschlag und elektrische Entladung. Nach dem Ausschalten zwei Minuten warten (Entladezeit der Kondensatoren).

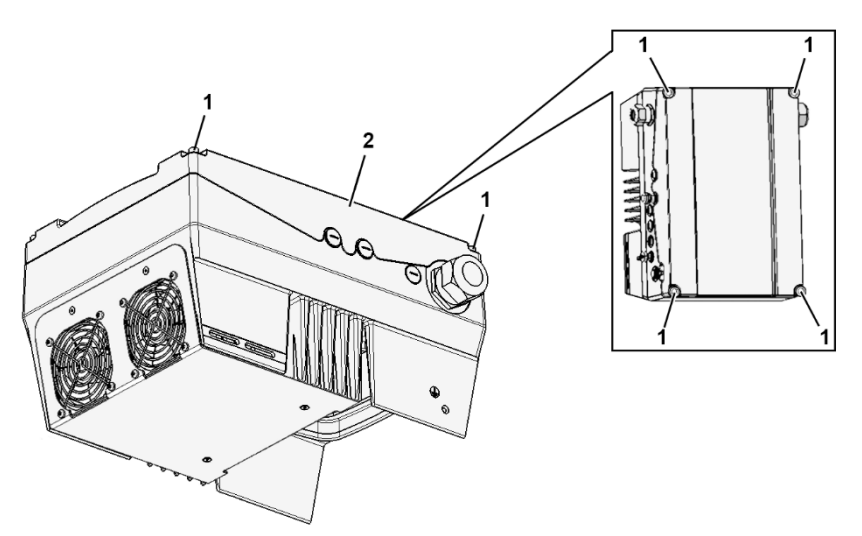

Abb. 28: Demontage Lüfter BG. D

- 1. Drehen Sie die vier Schrauben (1) aus dem Deckel (2) des Antriebsreglers heraus.
- 2. Nehmen Sie den Deckel (2) des Antriebsreglers ab.

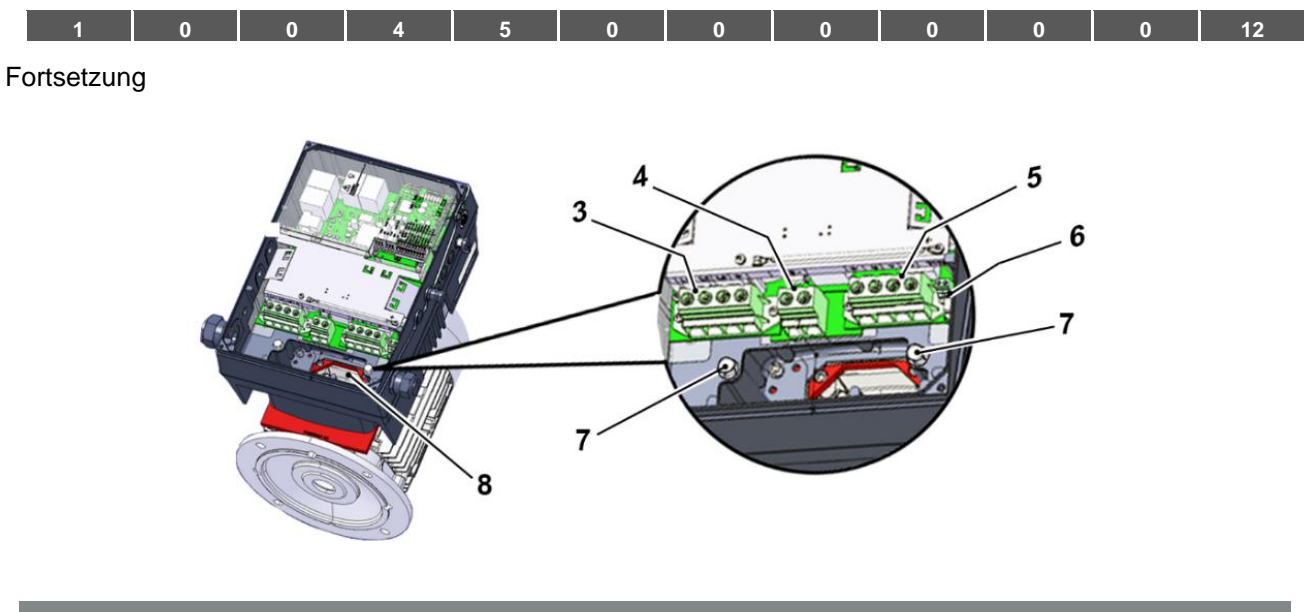

## **GEFAHR!**

**Lebensgefahr durch Stromschlag!**

**Tod oder schwere Verletzungen!**

Antriebsregler spannungsfrei schalten und gegen Wiedereinschalten sichern.

- 3. Lösen Sie die Leitungen an folgenden Anschlüssen:
	- $(3)$  "Netzklemme  $[X1]$ ",
	- (4) "Bremswiderstand [X2] (optional)",
	- (5) "Motorklemme [X4]",
	- (6) "Motor PTC/Klixon [X11]".
- 4. Drehen Sie beide Schrauben (7) heraus.
- 5. Heben Sie den Antriebsregler vorsichtig vom Becher (8) ab und legen diesen auf eine saubere, ebene Fläche.

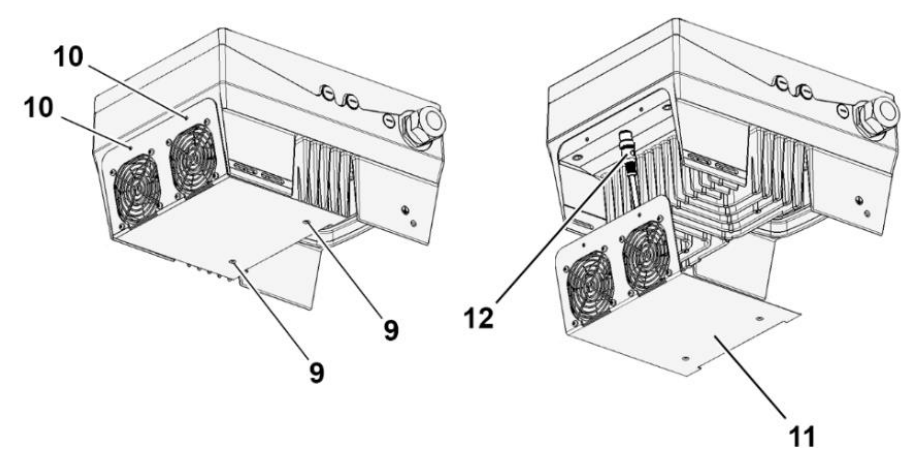

Abb. 29: Demontage/Montage Lüfter BG. D

- 6. Drehen Sie Schrauben (9) und (10) heraus.
- 7. Lösen Sie die Lüftereinheit (11) vorsichtig vom Antriebsregler ab.
- 8. Ziehen Sie den M12 Stecker (12) ab.

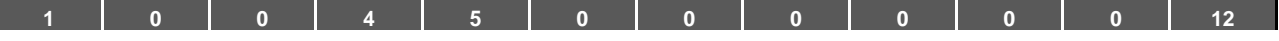

#### **3.6.2 Montage des Lüfters**

- 1. Stecken Sie den M12 Stecker (12) der neuen Lüftereinheit (11) auf die Buchse am Antriebsregler.
- 2. Setzen Sie die neue Lüftereinheit (11) in den Antriebsregler ein und verschrauben diese mittels Schrauben (9) und (10) miteinander.

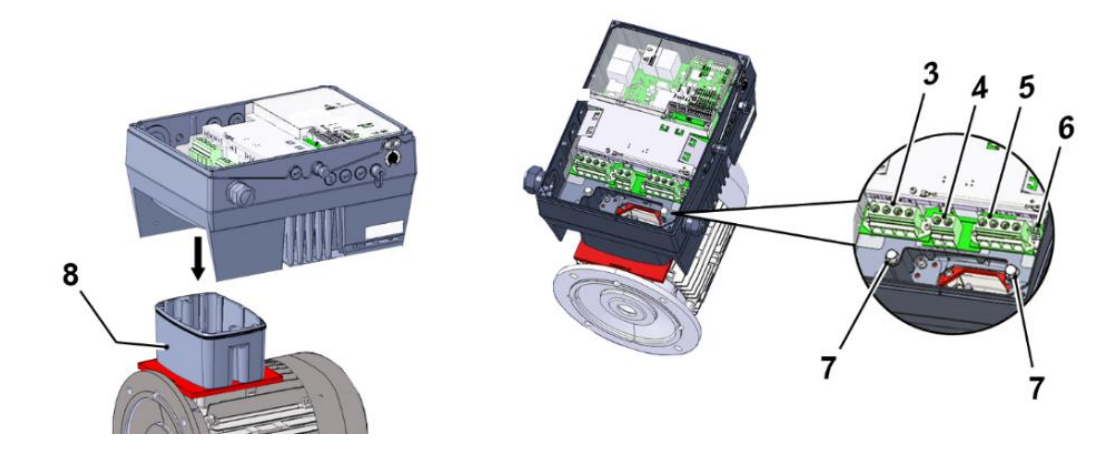

#### **WICHTIGE INFORMATION**

Beim Aufsetzen des Antriebsregelers auf Becher (8) darauf achten, dass Dichtung (13) einwandfrei sitzt!

3. Stecken Sie den Antriebsregler vorsichtig auf Becher (8) und befestigen Sie ihn gleichmäßig mit beiden M8 Schrauben (7) (Drehmoment: max. 25,0 Nm).

#### **GEFAHR!**

**Lebensgefahr durch Stromschlag!**

**Tod oder schwere Verletzungen!**

Antriebsregler spannungsfrei schalten und gegen Wiedereinschalten sichern.

- 4. Schließen Sie alle Leitungen an folgende Anschlüsse an:
	- $(3)$  "Netzklemme  $[X1]$ " (siehe Kapitel 3.3.2 "Leistungsanschluss/Baugröße D")
	- (4) "Bremswiderstand [X2] (optional)" (siehe Kapitel 3.3.3)
	- (5) "Motorklemme [X4]" (siehe Kapitel 3.3.2 "Leistungsanschluss/Baugröße D")
	- (6) "Motor PTC/Klixon [X11]" (optional)

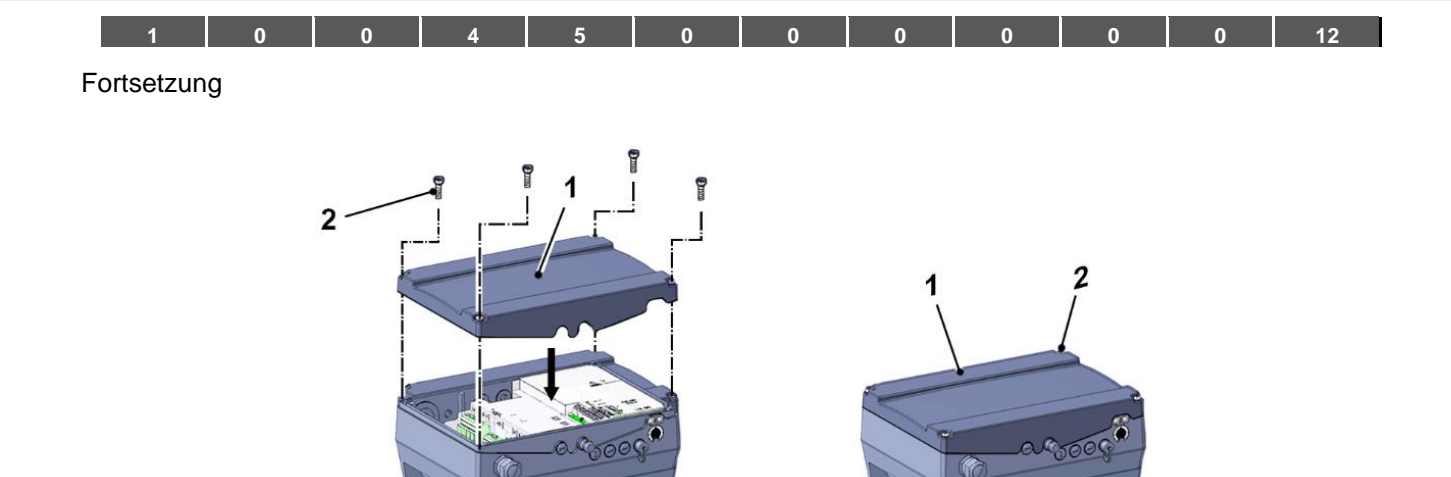

- 5. Setzen Sie den Deckel (1) auf das Gehäuse des Antriebsregler.
- 6. Verschrauben Sie beide Teile mit den vier Schrauben (2) (Drehmoment: 4 Nm).

## <span id="page-55-0"></span>**4. Inbetriebnahme**

## **4.1 Sicherheitshinweise zur Inbetriebnahme**

#### k er **SACHSCHÄDEN MÖGLICH**

Der Antriebsregler kann bei Nichtbeachtung der Hinweise beschädigt und bei nachfolgender Inbetriebnahme zerstört werden.

Die Inbetriebnahme darf nur von qualifiziertem Personal vorgenommen werden. Sicherheitsvorkehrungen und Warnungen sind stets zu beachten.

#### **GEFAHR!**

**Lebensgefahr durch Stromschlag!**

#### **Tod oder schwere Verletzungen!**

Stellen Sie sicher, dass die Spannungsversorgung die richtige Spannung liefert und für den erforderlichen Strom ausgelegt ist.

Verwenden Sie geeignete Schutzschalter mit dem vorgeschriebenen Nennstrom zwischen Netz und Antriebsregler.

Verwenden Sie geeignete Sicherungen mit den entsprechenden Stromwerten zwischen Netz und Antriebsregler (siehe Technische Daten).

Der Antriebsregler muss vorschriftsmäßig zusammen mit dem Motor geerdet werden. Andernfalls können schwerwiegende Verletzungen die Folge sein.

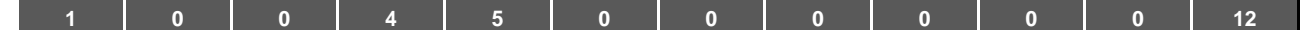

## **4.2 Kommunikation**

Der Antriebsregler kann auf folgende Arten in Betrieb genommen werden:

■ über die PC-Software FKOpc

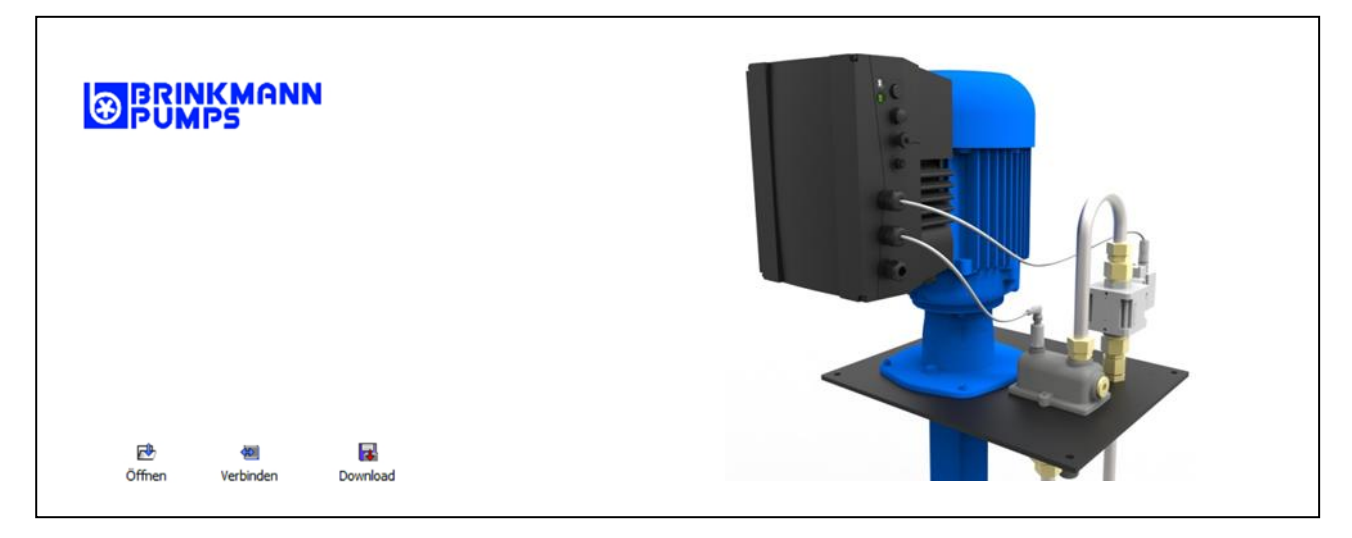

Abb. 30: PC-Software - Startmaske

◼ über das Handbediengerät FKO MMI**\***

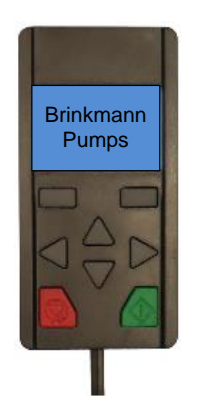

Abb. 31: Handbediengerät MMI

■ über das MMI<sup>\*</sup> im Deckel (Option)

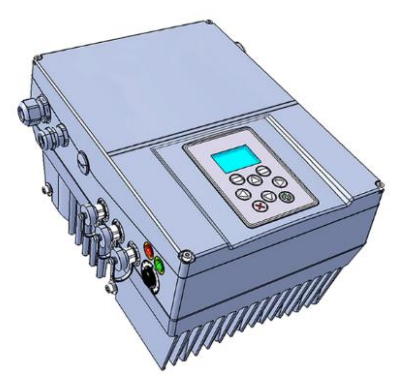

Abb. 32: MMI Option

Fortsetzung auf der Folgeseite

**\* Mensch Maschine Interface**

Betriebsanleitung FKO | 2023-04 | V2.60-a DE 57

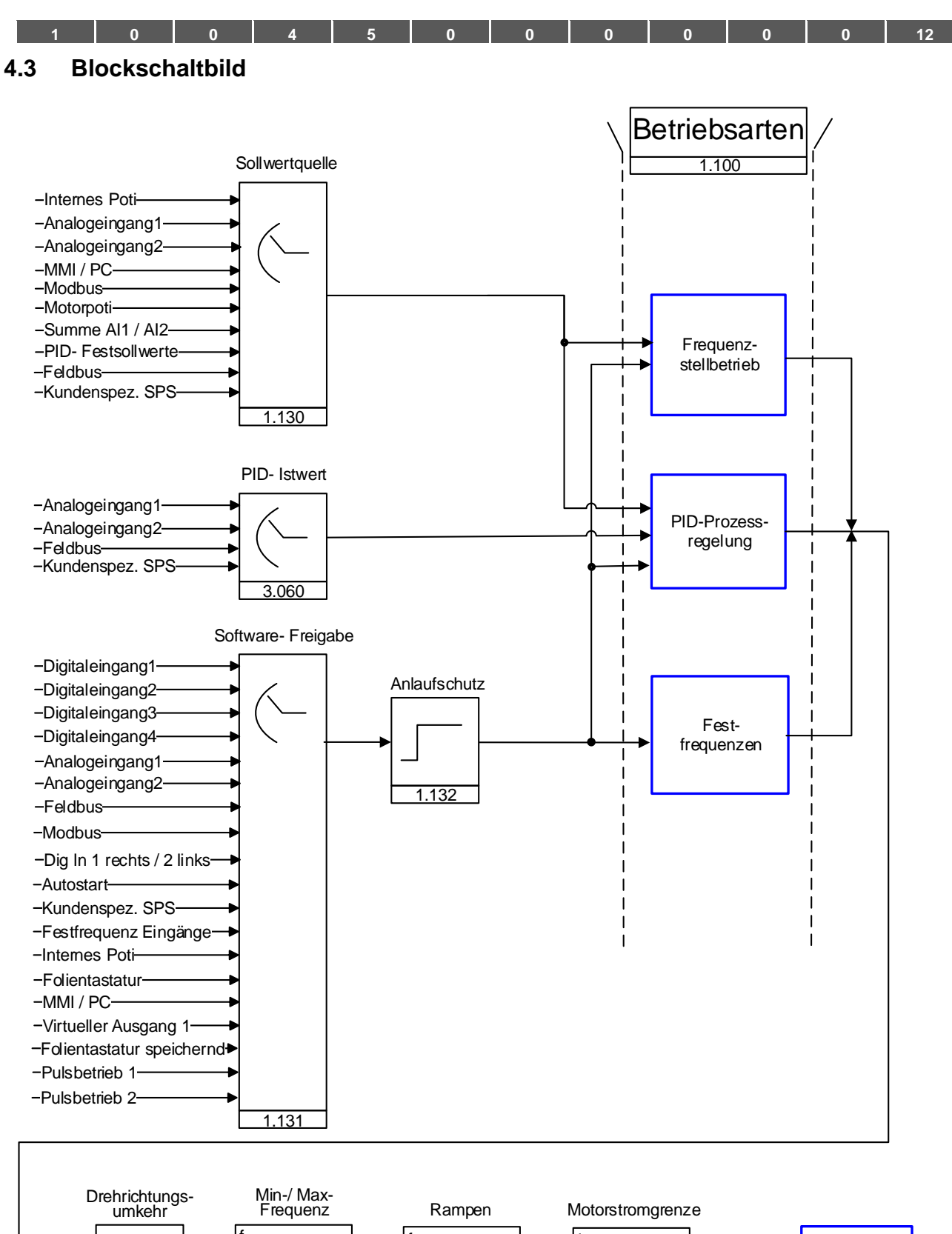

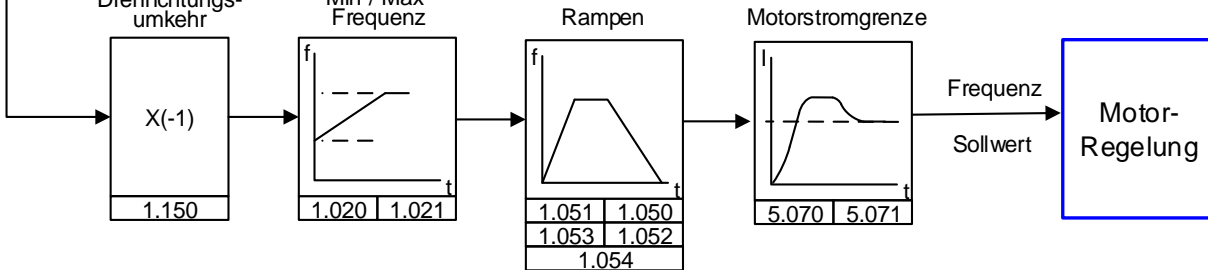

Abb. 33: Allgemeine Struktur Sollwertgenerierung

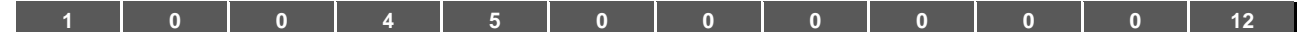

## **4.4 Inbetriebnahmeschritte**

### **INFORMATION**

Parametrierung vor der Geräteinstallation ist möglich!

Die Parametrierung kann schon vor der Installation des Antriebsreglers auf den Motor erfolgen! Der Antriebsregler verfügt zu diesem Zweck über einen 24 V-Kleinspannungseingang, über den die Elektronik versorgt wird, ohne dass eine Netzspannung angelegt werden muss.

Die Inbetriebnahme kann mittels PC-Kommunikationskabel USB auf Stecker M12 mit integriertem Schnittstellenwandler RS485/RS232 (Art.-Nr. 6UMZU0AA-K07324) oder über das FKO Handbediengerät MMI inklusive Anschlusskabel RJ9 auf Stecker M12 (Art.-Nr. 6UMZU0AA-K07323) durchgeführt werden.

#### **4.4.1 Inbetriebnahme mittels PC:**

- 1. Installieren Sie bitte die Software FKOpc (Programmiersoftware erhalten Sie kostenlos bei BRINKMANN. Erforderliches Betriebssystem Windows XP oder Windows 7 [32 / 64 Bit]). Wir empfehlen Ihnen, den Installationsprozess als Administrator auszuführen.
- 2. Schließen Sie den PC mit dem optionalen Anschlusskabel am M12 Stecker M1 an.
- 3. Laden oder ermitteln Sie den Motordatensatz (Parameter 33.031 bis 33.050), ggf. muss der Drehzahlregler (Parameter 34.090 bis 34.091) optimiert werden.
- 4. Nehmen Sie die Applikationseinstellungen vor (Rampen, Eingänge, Ausgänge, Sollwerte, etc.).
- 5. Optional: Definieren Sie eine Zugriffsebene (1 MMI, 2 Benutzer, 3 Hersteller).

Siehe Abb. Blockdiagramm Kapitel

#### [Schnellinbetriebnahme](#page-118-0) 11

Um eine optimale Bedienstruktur der PC-Software zu gewährleisten, sind die Parameter in Zugriffsebenen unterteilt.

Unterschieden wird in:

- 1. Handbediengerät: der Antriebsregler wird mittels Handbediengerät programmiert.
- 2. Benutzer: der Antriebsregler kann mit den Grundparametern, mittels der PC-Software, programmiert werden.
- 3. Hersteller: der Antriebsregler kann mit einer erweiterten Parameterauswahl, mittels der PC-Software, programmiert werden.

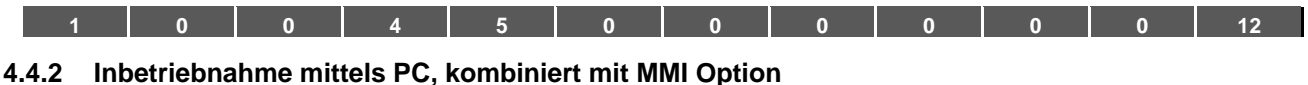

- 1. Installieren Sie bitte die Software FKOpc (Programmiersoftware erhalten Sie kostenlos bei BRINKMANN. Erforderliches Betriebssystem Windows XP oder Windows 7 / Windows 10 [32 / 64 Bit]). Wir empfehlen Ihnen, den Installationsprozess als Administrator auszuführen.
- 2. Schließen Sie den PC mit dem optionalen Anschlusskabel am M12 Stecker M1 an.

## **WICHTIGE INFORMATION**

Nach einem "Power On" des Antriebsreglers ist die Diagnose-schnittstelle (M12 PC/MMI) zunächst deaktiviert.

Zur Aktivierung der Diagnose-schnittstelle ist es notwendig die "MMI Option" in einen Standby Modus zu versetzen.

Betätigen Sie hierfür Taste (1) und (2) gleichzeitig für ca. 1,5 Sek.

Im Display des MMI wird "Standby" angezeigt und die interne Kommunikation wird für 25 Sek. unterbrochen.

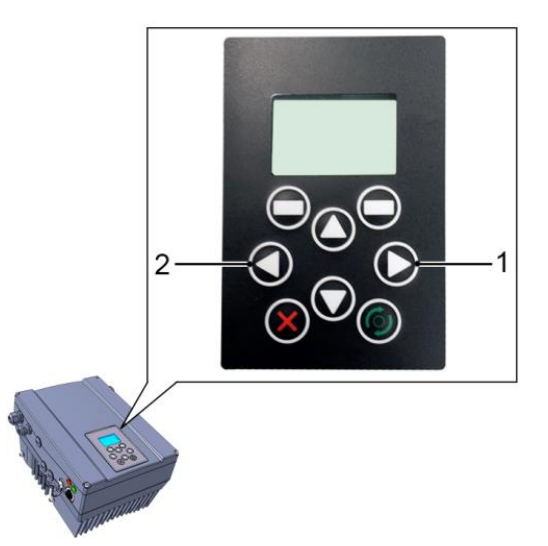

Wird die Kommuniktion für das FKOpc Tool innerhalb der 25 Sek. aufgebaut, bleibt die "MMI Option" im Standby Modus.

Der Datenaustausch mit dem PC bzw. mit einem externen MMI ist nun möglich.

Bricht die Kommunikation ab oder ist ein Kommunikationsaufbau innerhalb der 25 Sek. nicht möglich, wechselt die "MMI Option" vom Standby Modus in den Normalbetrieb.

#### **Drehen der Anzeige um 180°**

Aufgrund der Einbaulage des FKO innerhalb der Anlage kann es notwendig sein, die Anzeige im Display um 180° gedreht anzuzeigen.

Über den Parameter 5.200 können Sie die Anzeige im Display um 180° drehen.

Stellen Sie hierzu den Parameterwert auf "1"

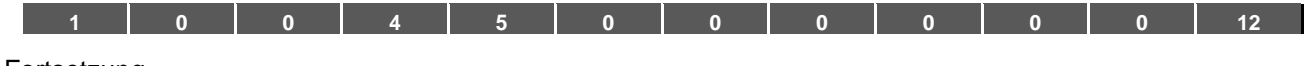

#### Fortsetzung

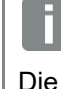

#### **INFORMATION**

Die Anzeige im Display wird erst nach dem Betätigen des Button "Trennen" im "FKOpc Tool" um 180° gedreht angezeigt.

Alternativ zum vorgenannten Verfahren, besteht auch im "Normalbetrieb" die Möglichkeit die Anzeige im Display um 180° zu drehen.

Betätigen Sie hierfür Taste (3) und (4) gleichzeitig für ca. 1,5 Sek.

Die Anzeige im Display sowie die Funktionalität der Tastaturbelegung wird um 180° gedreht.

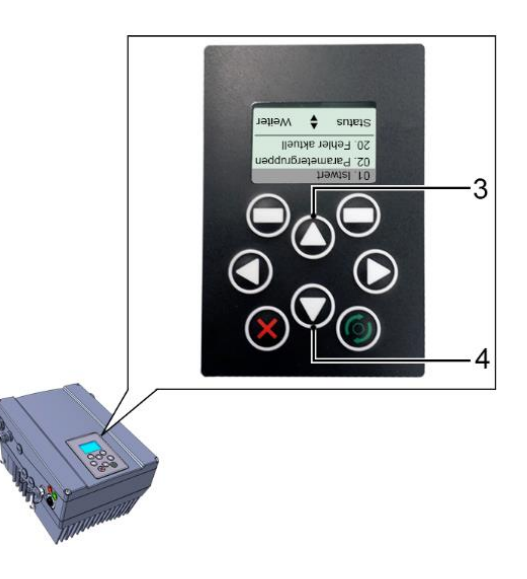

## <span id="page-60-0"></span>**5. Parameter**

In diesem Kapitel finden Sie:

- eine Einführung in die Parameter
- eine Übersicht der wichtigsten Inbetriebnahme- und Betriebsparameter

### **5.1 Sicherheitshinweise zum Umgang mit den Parametern**

#### **GEFAHR!**

**Lebensgefahr durch wieder Anlaufende Motoren!**

#### **Tod oder schwere Verletzungen!**

Das Nichtbeachten kann zum Tod, schweren Körperverletzungen oder erheblichem Sachschaden führen!

Bestimmte Parametereinstellungen und das Ändern von Parametereinstellungen während des Betriebes können bewirken, dass der Antriebsregler FKO nach einem Ausfall der Versorgungsspannung automatisch wieder anläuft, bzw. dass es zu unerwünschten Veränderungen des Betriebsverhaltens kommt.

## **INFORMATION**

Bei Parameteränderungen im laufenden Betrieb kann es einige Sekunden dauern, bis eine sichtbare Wirkung erkennbar wird.

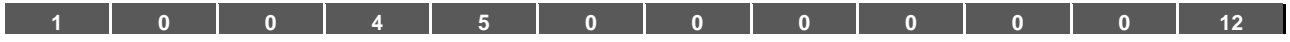

## **5.2 Allgemeines zu den Parametern**

#### **5.2.1 Erklärung der Betriebsarten**

Die Betriebsart ist die Instanz, in der der eigentliche Sollwert generiert wird.

Dies ist im Falle des Frequenzstellbetriebes ein einfaches Umrechnen des Eingangsrohsollwertes in einen Drehzahlsollwert. Im Falle der PID-Prozessregelung, durch Vergleich der Soll- und Istwerte, ist es ein Regeln auf eine bestimmte Prozessgröße.

#### **Frequenzstellbetrieb:**

Die Sollwerte aus der "Sollwertquelle" (1.130) werden um skaliert in Frequenzsollwerte.

0 % entspricht der "Minimal-Frequenz" (1.020).

100 % entspricht der "Maximal-Frequenz" (1.021).

Das Vorzeichen des Sollwertes ist bestimmend bei der Umskalierung.

#### **PID-Prozessregelung:**

Der Sollwert für den PID-Prozessregler wird wie bei der Betriebsart "Frequenzstellbetrieb" prozentual eingelesen. 100 % entspricht dem Arbeitsbereich des angeschlossenen Sensors, der über den Istwerteingang eingelesen wird (ausgewählt durch den "PID-Istwert").

Abhängig von der Regeldifferenz wird anhand der Verstärkungsfaktoren für den P-Anteil (3.050), I- Anteil (3.051) und D- Anteil (3.052) eine Drehzahlstellgröße am Reglerausgang ausgegeben.

Um bei nicht ausregelbaren Regeldifferenzen das Ansteigen des Integralanteils ins Unendliche zu verhindern, wird dieser bei Erreichen der Stellgrößenbegrenzung (entspr. "Maximal-Frequenz" (1.021) auch auf diese begrenzt.

#### **PID-Invers:**

Eine Invertierung des PID- Istwertes kann mit Hilfe des Parameters 3.061 erfolgen. Der Istwert wird invertiert eingelesen, d. h. 0 V…10 V entsprechen intern 100 %…0 %.

Berücksichtigen Sie bitte, dass der Sollwert auch invers vorgegeben werden muss!

### **Ein Beispiel:**

Ein Sensor mit einem analogem Ausgangssignal (0 V…10 V) soll als Istwertquelle (an AIx) betrieben werden. Auf eine Ausgangsgröße von 7 V (70 %) soll invers geregelt werden. Der interne Istwert entspricht dann 100 % - 70 % = 30 %.

D. h. der vorzugebende Sollwert beträgt 30 %.

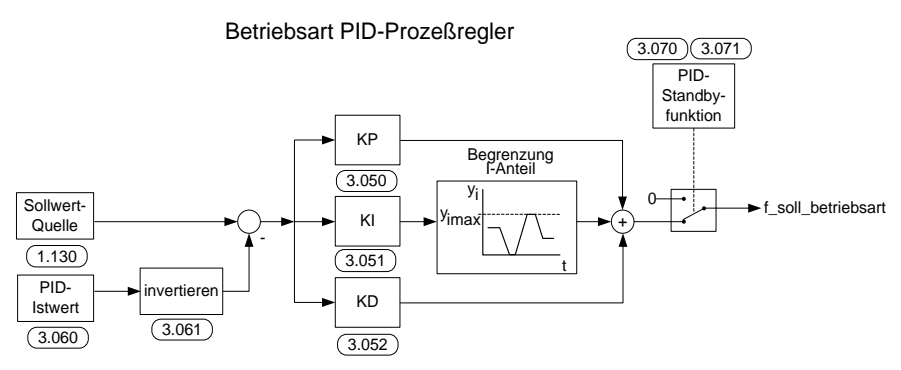

Abb. 34: PID-Prozessregelung

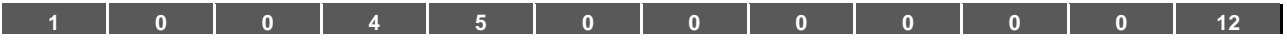

#### **Standby-Funktion PID-Prozessregelung**

Diese Funktion kann in Anwendungen, wie z. B. Druckerhöhungsanlagen, in denen mit der PID-Prozessregelung auf eine bestimmte Prozessgröße geregelt wird und die Pumpe mit einer "Minimal-Frequenz" (1.020) laufen muss, zu einer Energieeinsparung führen.

Da der Antriebsregler im Normalbetrieb bei sinkender Prozessgröße die Drehzahl der Pumpe senken, aber nie unter die "Minimal-Frequenz" (1.020) fahren kann, besteht hiermit die Möglichkeit, den Motor zu stoppen, wenn dieser für eine Wartezeit, die "PID-Standbyzeit" (3.070), mit der "Minimal-Frequenz" (1.020) läuft.

Nachdem der Istwert um den eingestellten %-Wert, die "PID-Standby-Hysterese" (3.071), vom Sollwert abweicht, wird die Regelung (der Motor) wieder gestartet.

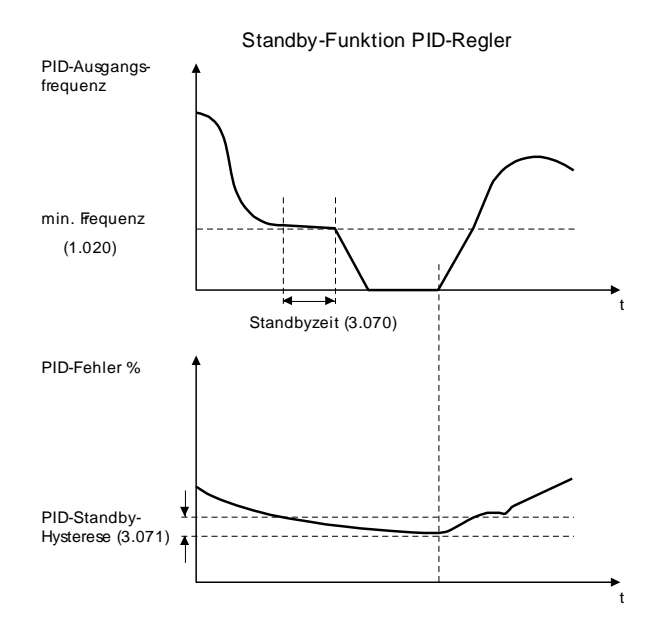

Abb. 35: Standby-Funktion PID-Prozessregelung

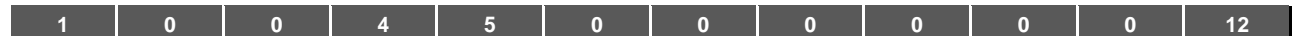

### **Festfrequenz**

Diese Betriebsart steuert den Antriebsregler mit bis zu 7 Festsollwerten.

Die Auswahl hierfür findet unter Parameter 2.050 statt. Hier kann gewählt werden, wie viele Festfrequenzen genutzt werden sollen.

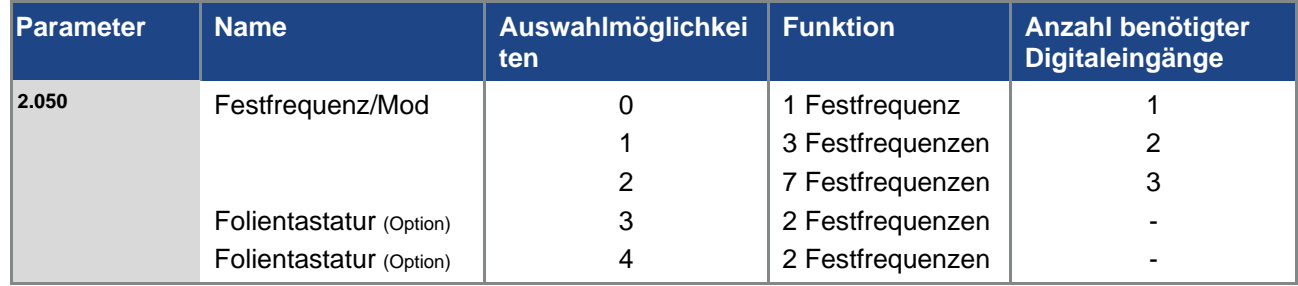

In der Tabelle werden je nach Anzahl der benötigten Festfrequenzen bis zu 3 Digitaleingänge fest belegt.

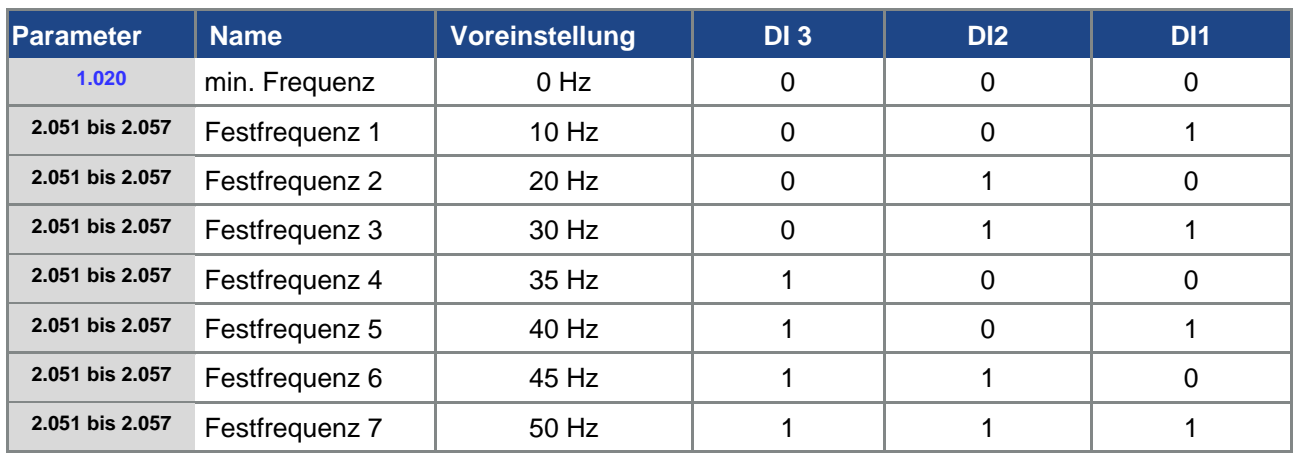

Tab. 16: Logiktabelle Festfrequenzen

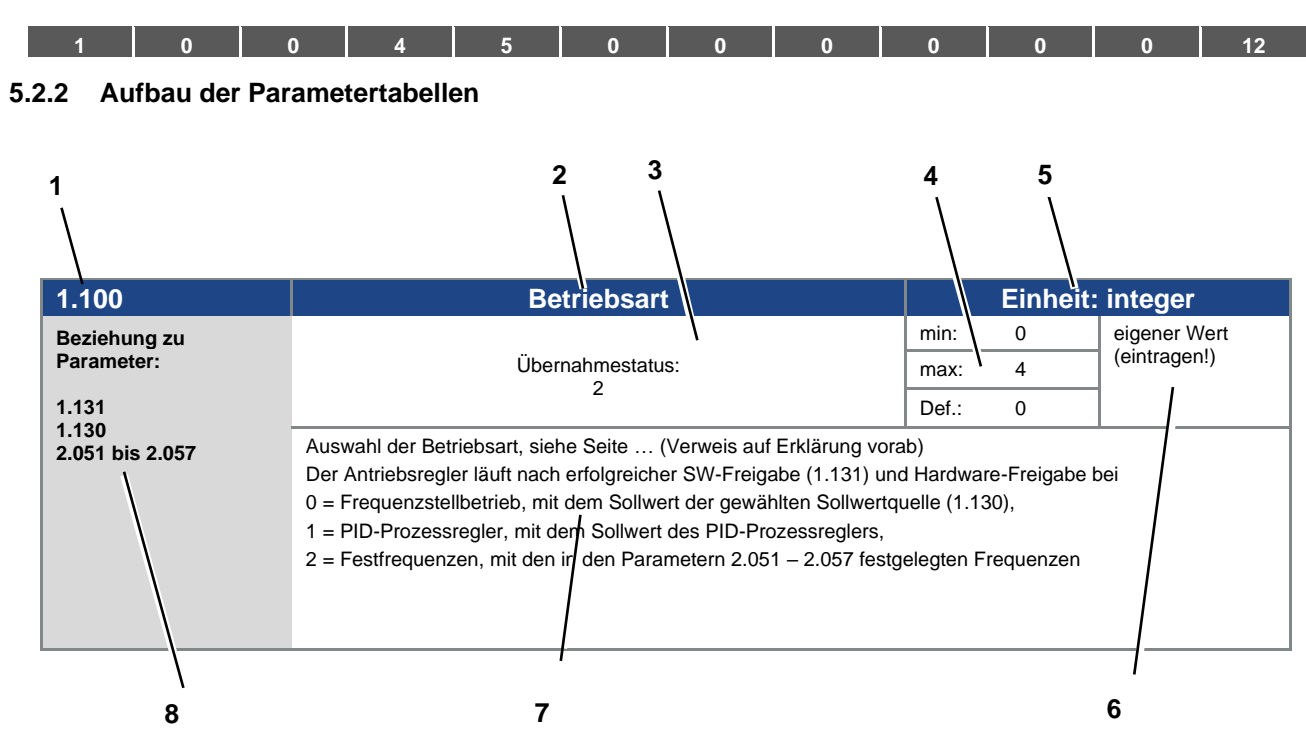

Abb. 36 Beispiel Parameter-Tabelle

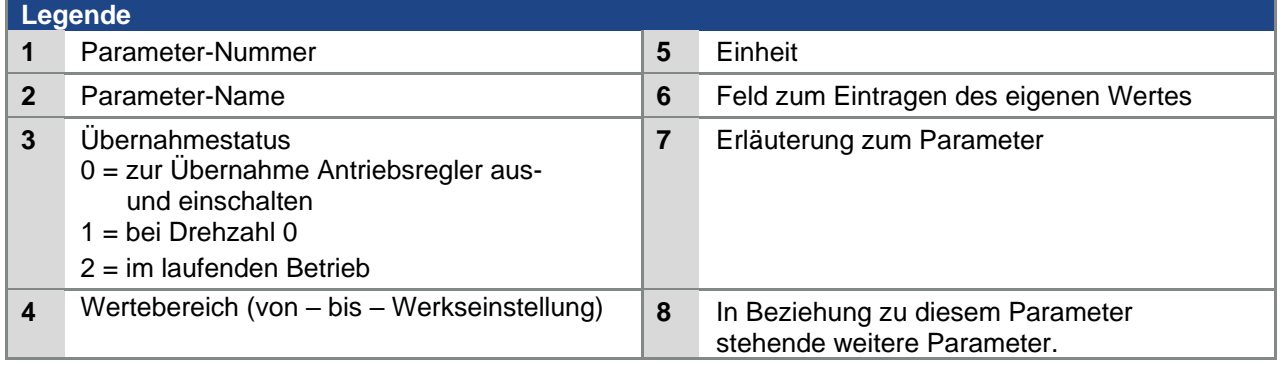

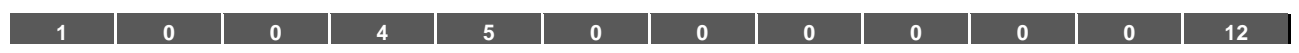

## **5.3 Applikations-Parameter**

## **5.3.1 Basisparameter**

<span id="page-65-0"></span>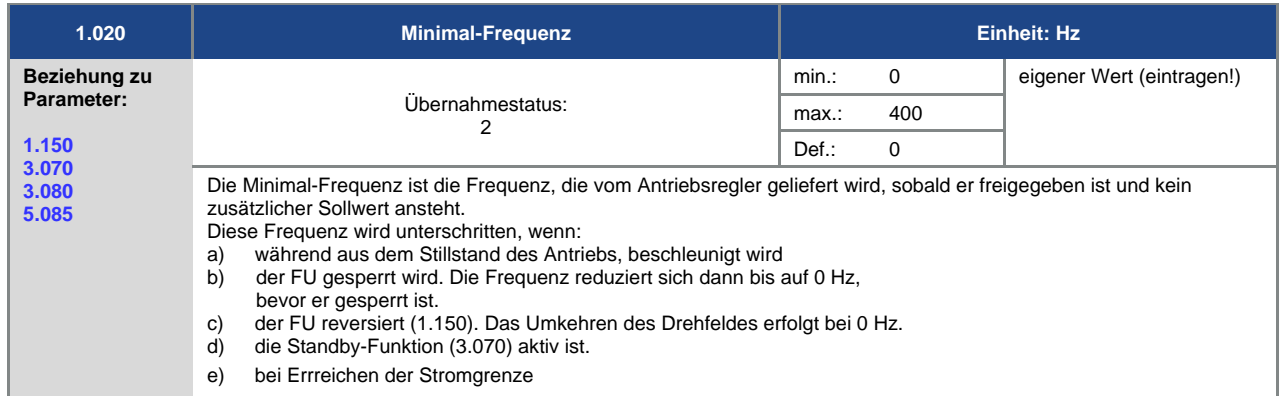

<span id="page-65-3"></span>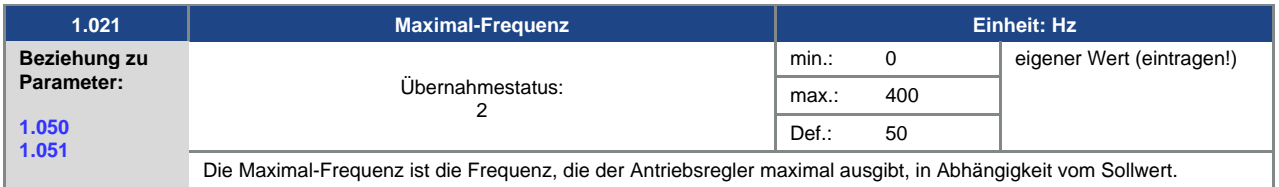

<span id="page-65-1"></span>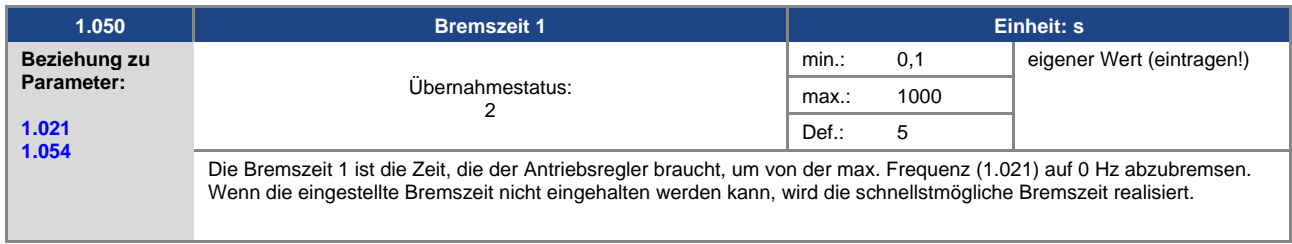

<span id="page-65-2"></span>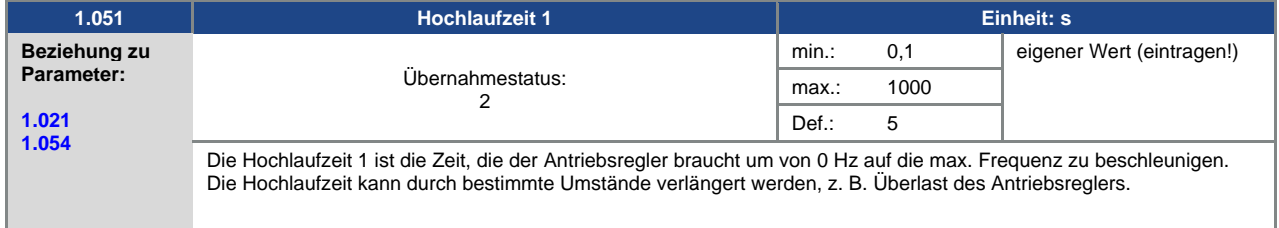

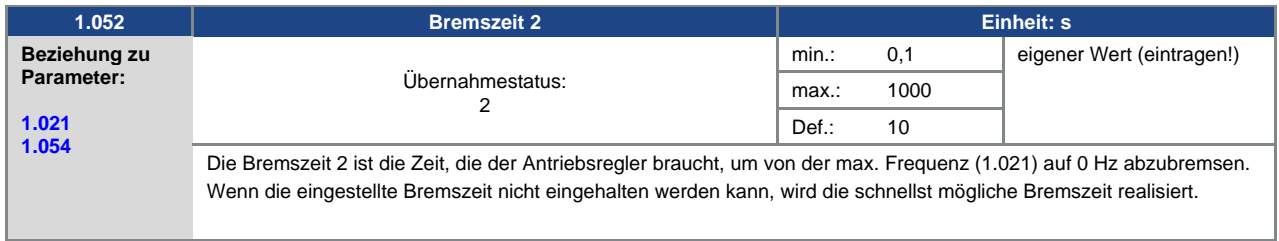

<span id="page-66-1"></span>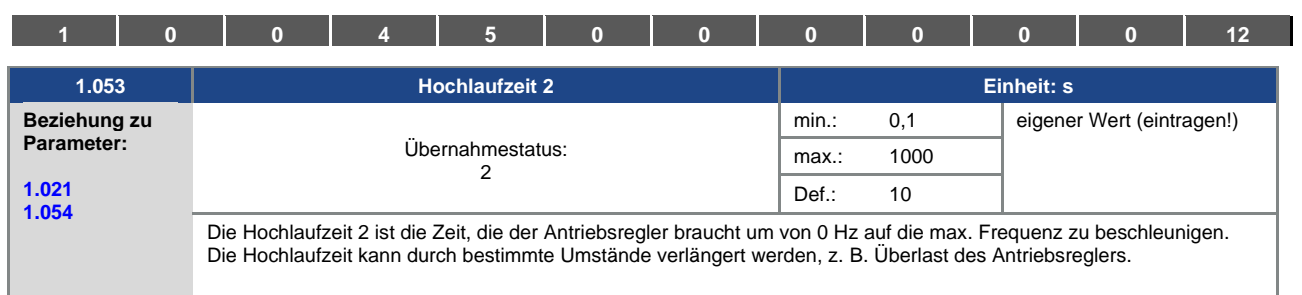

<span id="page-66-0"></span>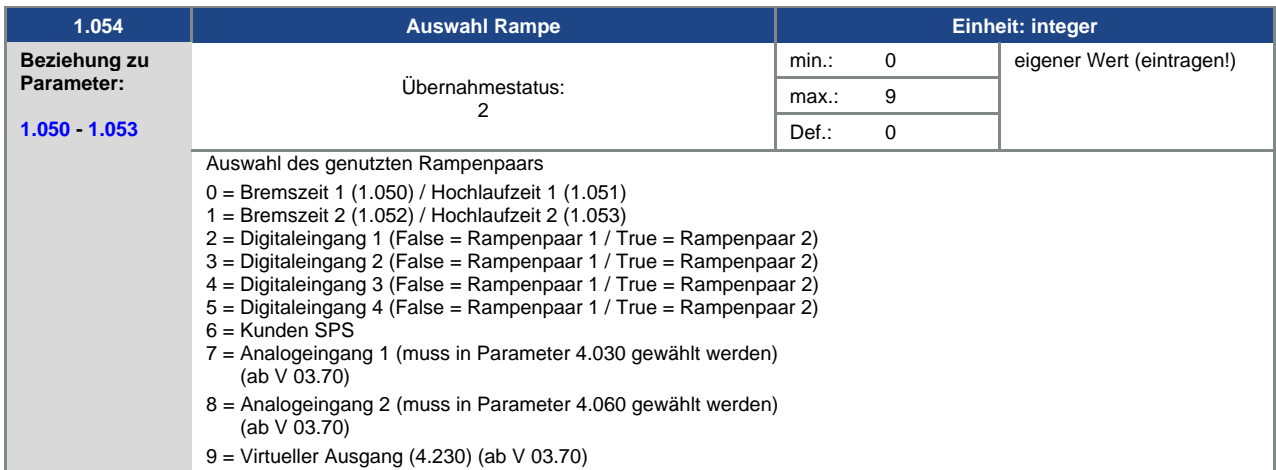

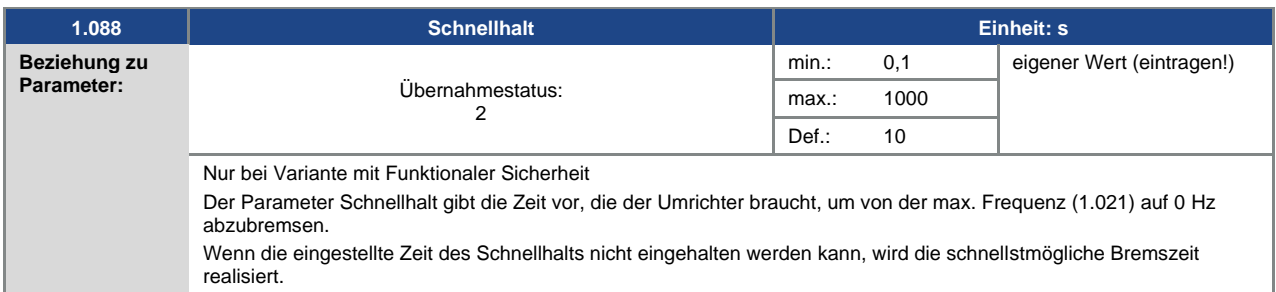

<span id="page-66-2"></span>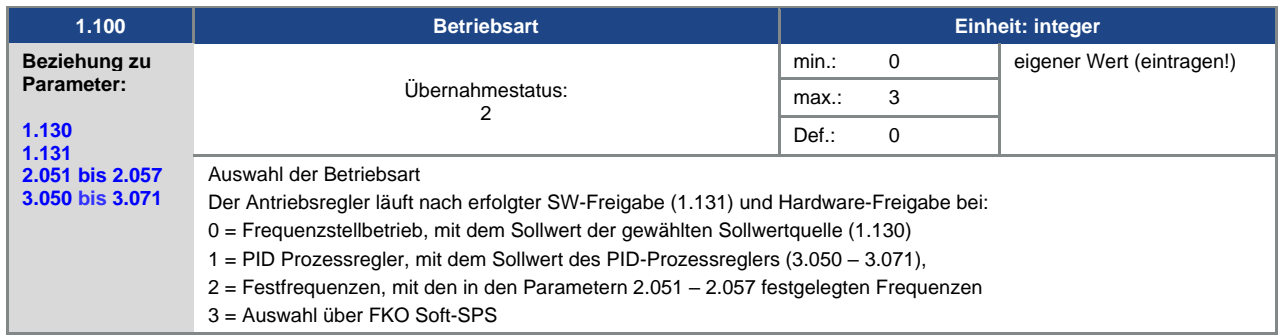

<span id="page-67-0"></span>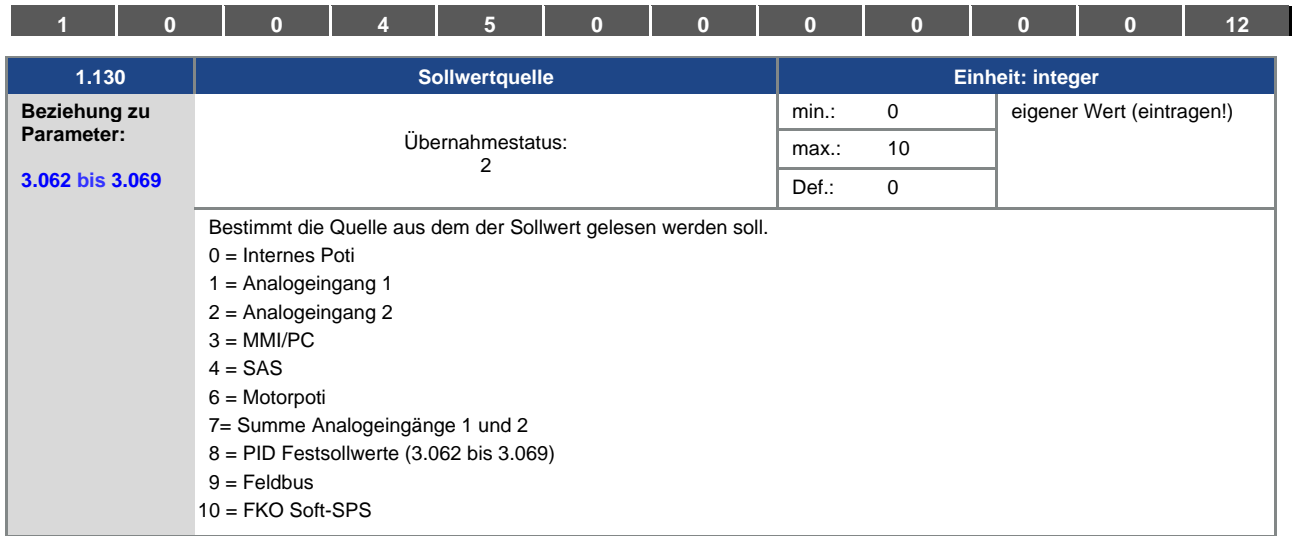

<span id="page-67-1"></span>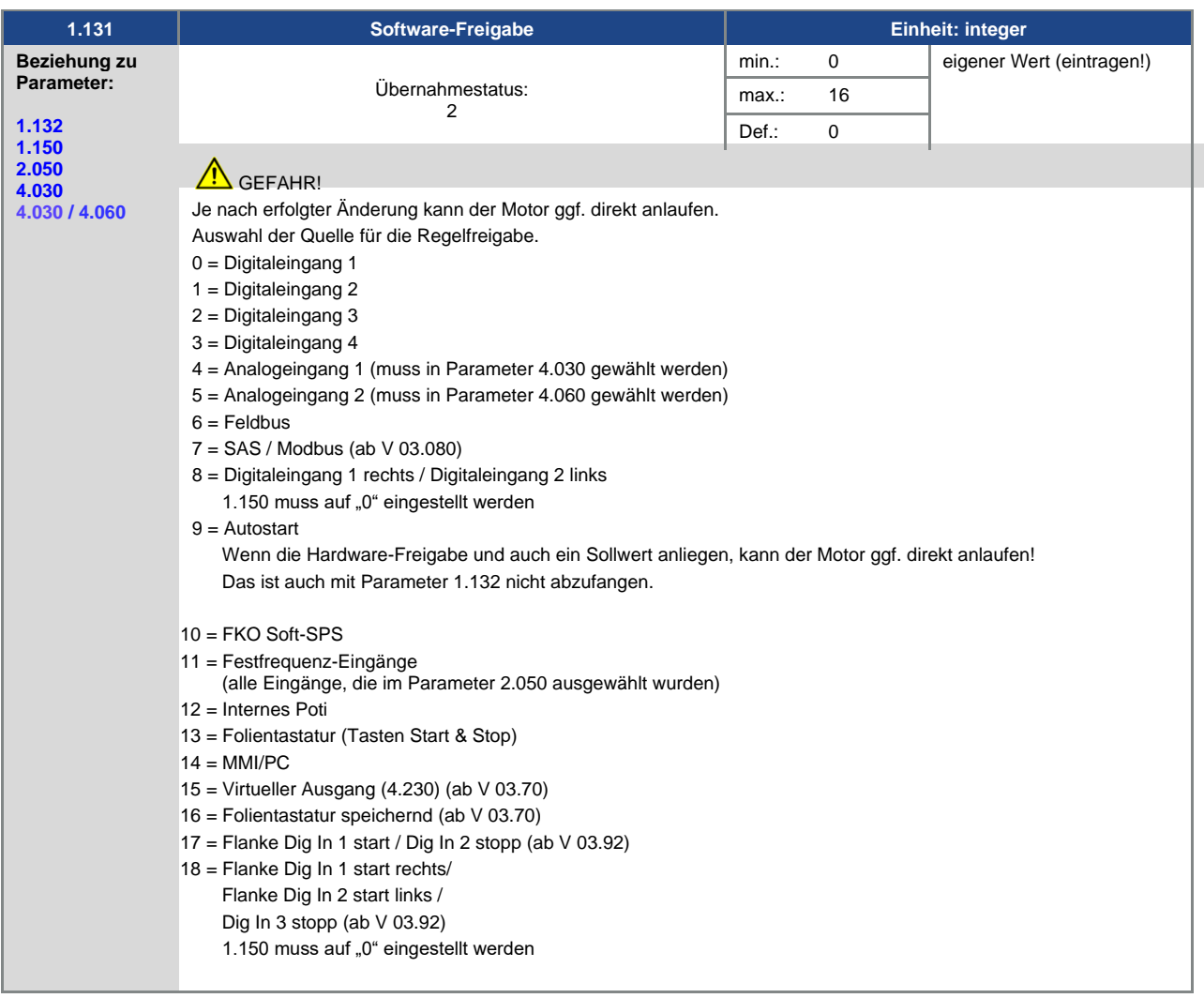

<span id="page-68-1"></span>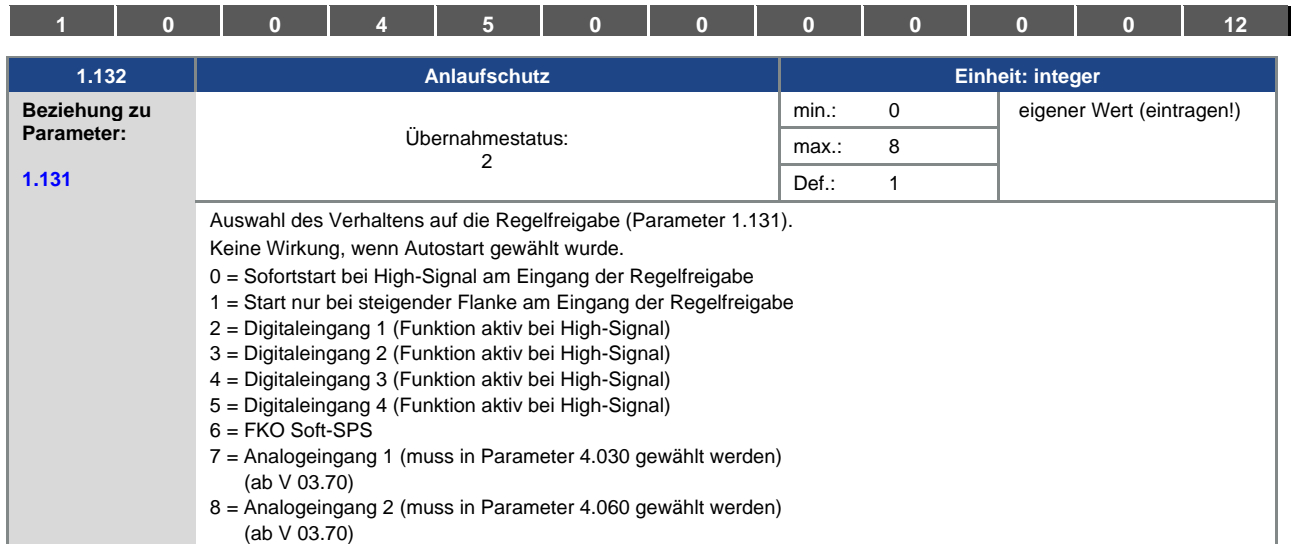

<span id="page-68-0"></span>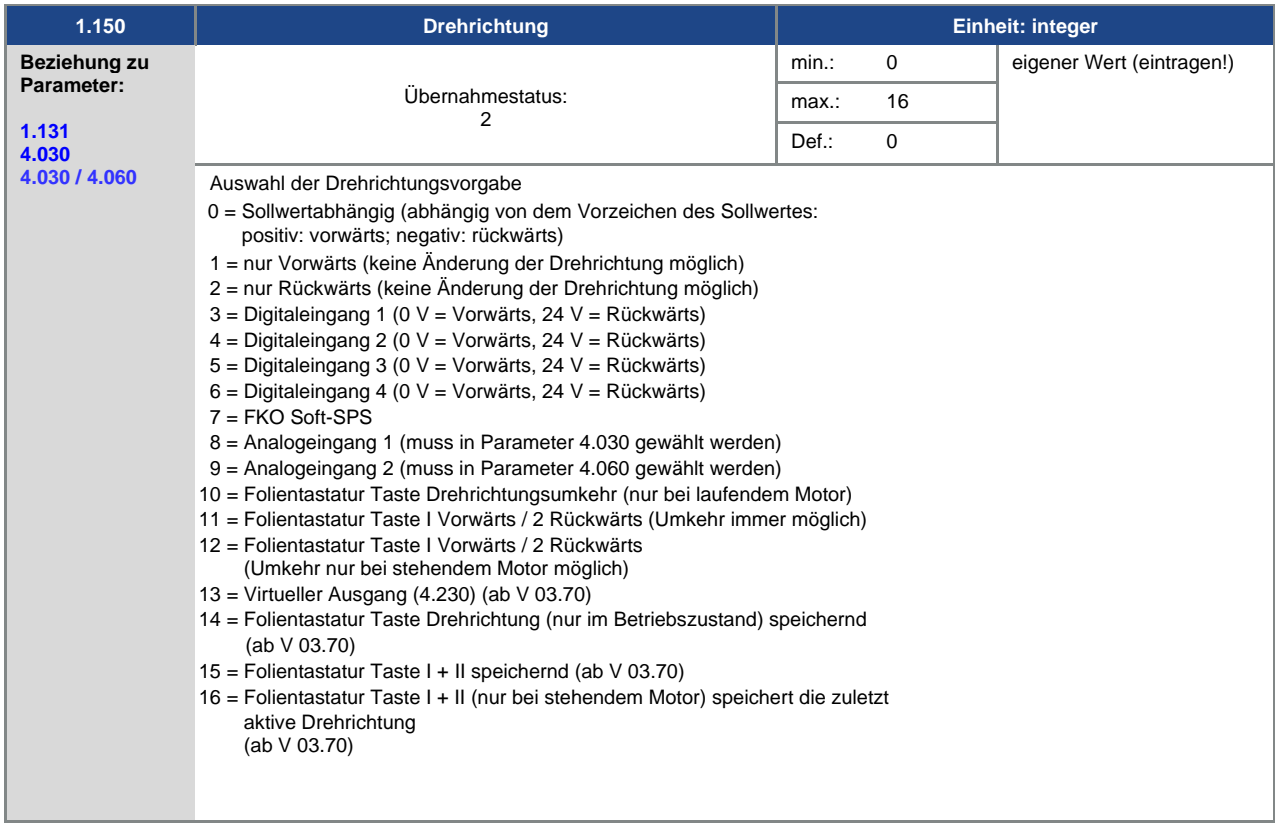

<span id="page-69-2"></span>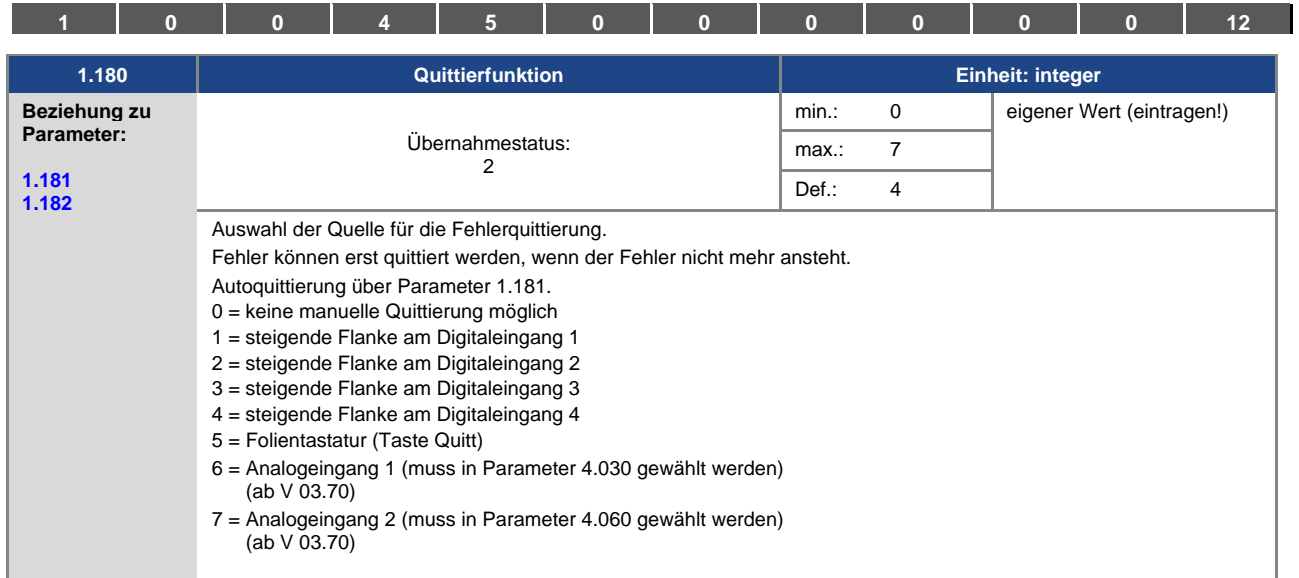

<span id="page-69-0"></span>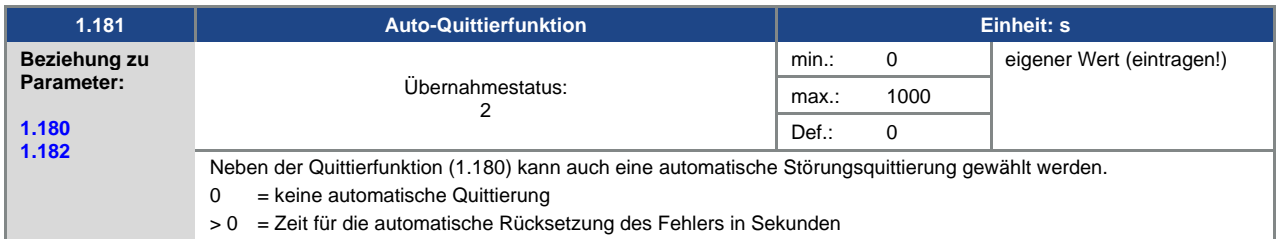

<span id="page-69-1"></span>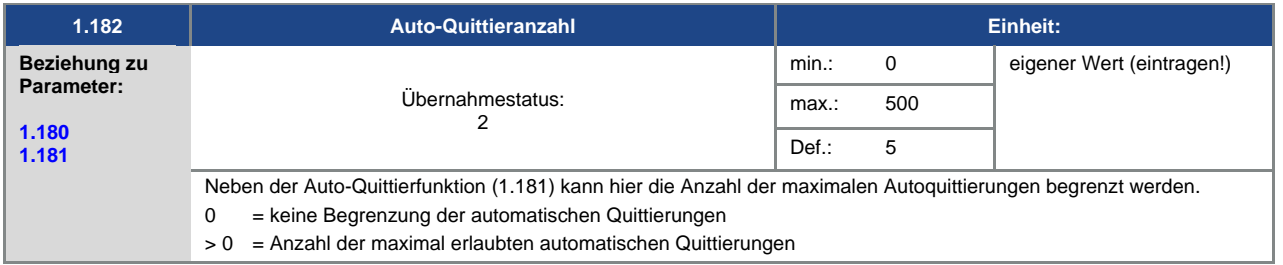

# п

## **INFORMATION**

## **INFORMATION**

Der interne Zähler für bereits erfolgte automatische Quittierungen wird zurückgesetzt, wenn der Motor für die Zeitspanne "maximale Anzahl Quittierungen x Autoquittierzeit" ohne Auftreten eines Fehlers betrieben wird (Motorstrom > 0,2 A).

### **Beipiel Rücksetzung des Zählers Autoquittierung**

max. Anzahl Quittierungen =  $8 \rceil$ 

Autoquittierzeit = 20 Sek.  $\overline{\phantom{a}}$  8 x 20 Sek. = 160 Sek.

Nach 160 Sek. Motorbetrieb ohne Fehler, wird der interne Zähler für durchgeführte "Autoquittierungen" auf "0" zurückgesetzt.

Im Beispiel wurden 8 "Autoquittierungen" akzeptiert.

Kommt es innerhalb der 160 Sek. zu einem Fehler, wird beim 9-ten Quittierversuch der "Fehler 22" ausgelöst.

Dieser Fehler muss manuell, durch Abschaltung des Netzes, quittiert werden.

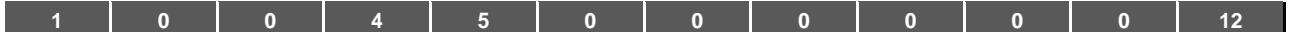

#### **5.3.2 Festfrequenz**

Dieser Modus muss in Parameter 1.100 angewählt werden, siehe auch Auswahl der Betriebsart.

<span id="page-70-0"></span>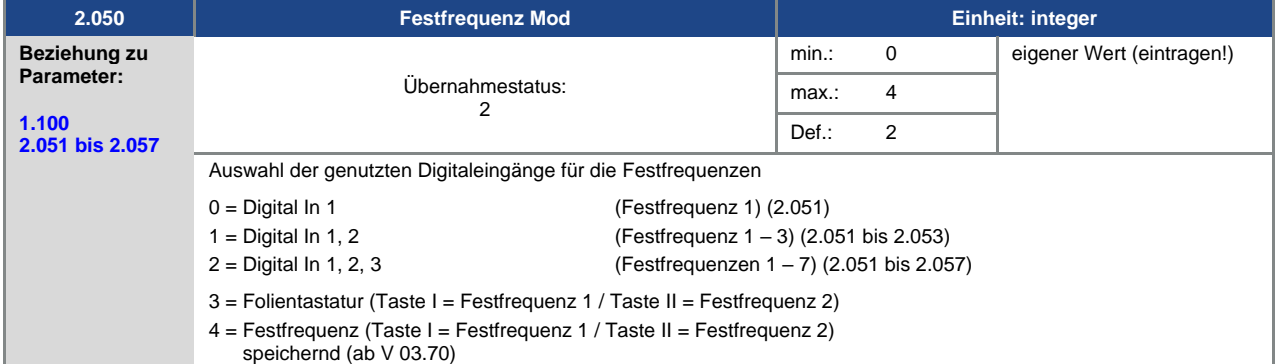

<span id="page-70-1"></span>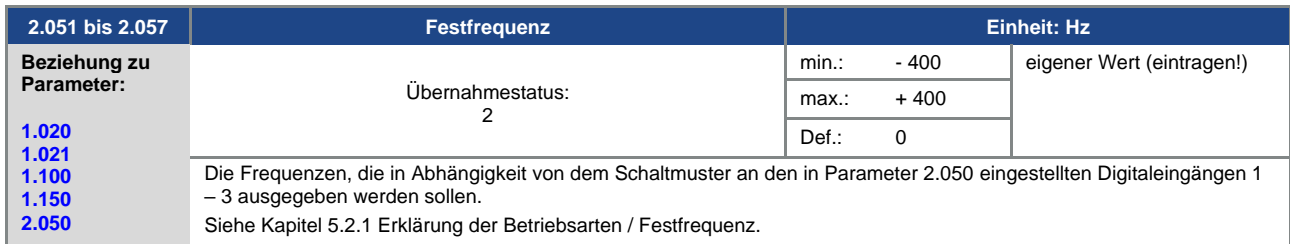

#### **5.3.3 Motorpoti**

Dieser Modus muss im Parameter 1.130 angewählt werden.

Genutzt werden kann die Funktion als Sollwertquelle für den Frequenzbetrieb sowie für den PID-Prozessregler.

Über das Motorpoti kann der Sollwert (PID/Frequenz) schrittweise erhöht bzw. reduziert werden. Verwenden Sie hierzu die Parameter 2.150 bis 2.154.

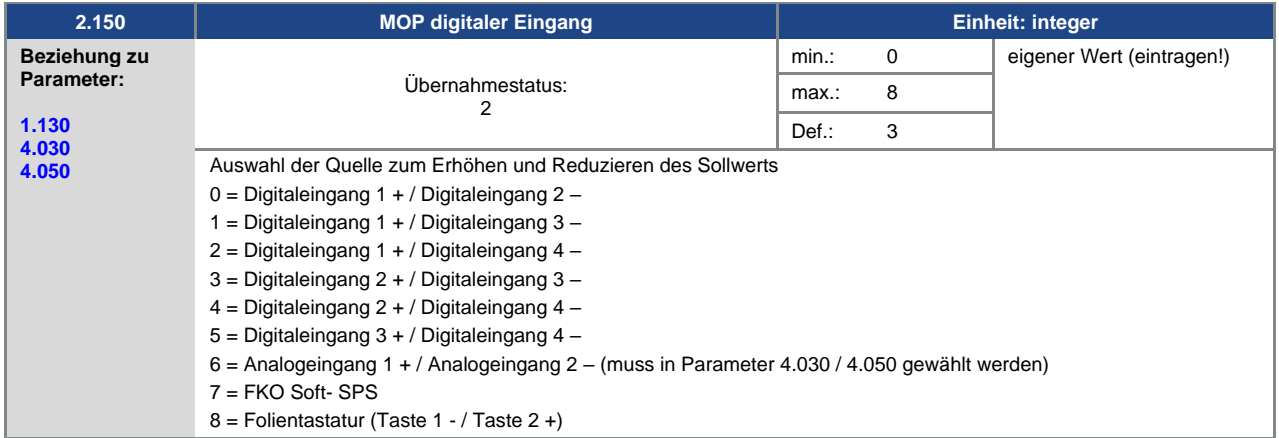

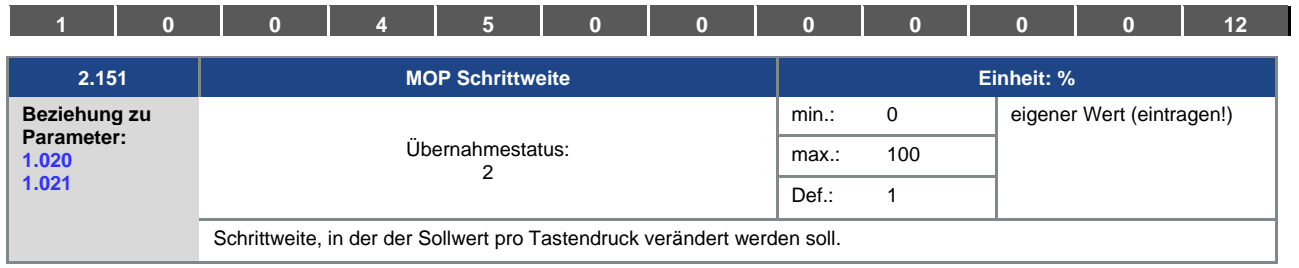

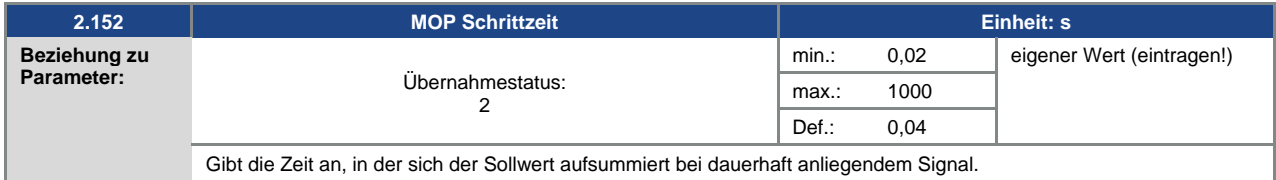

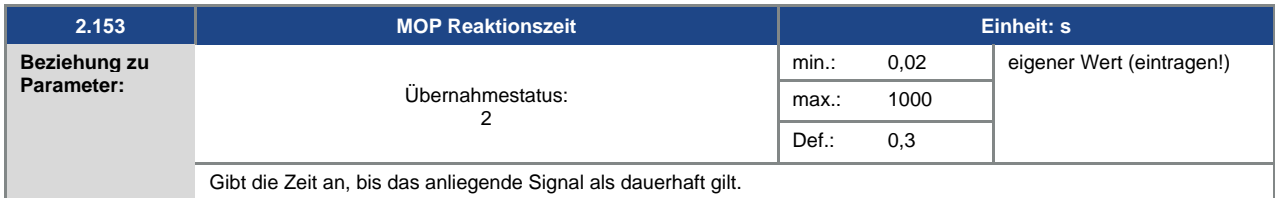

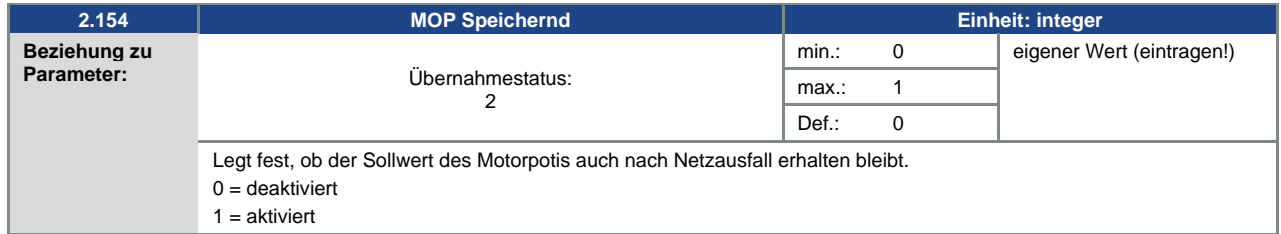

## **5.3.4 PID-Prozessregler**

Dieser Modus muss in Parameter 1.100 angewählt werden, die Sollwertquelle muss in Parameter 1.130 gewählt werden, siehe auch Kapitel 5.2.1 Erklärung der Betriebsarten / Festfrequenz.

<span id="page-71-0"></span>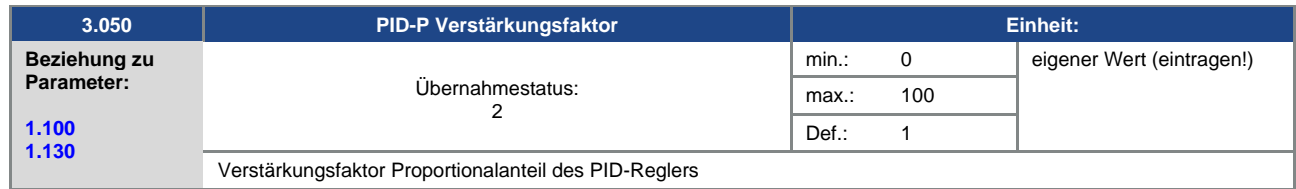

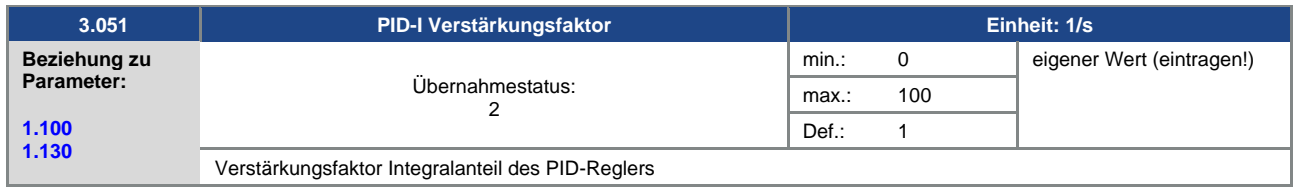
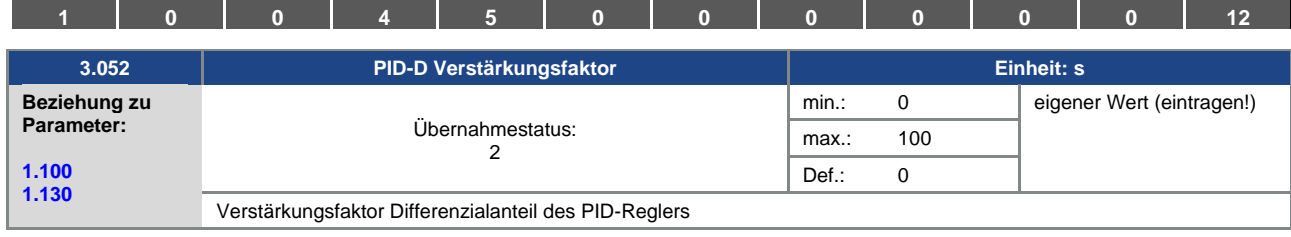

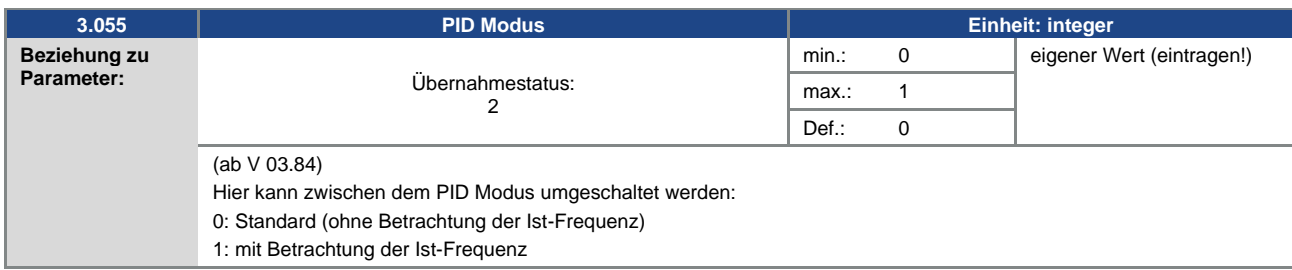

<span id="page-72-1"></span>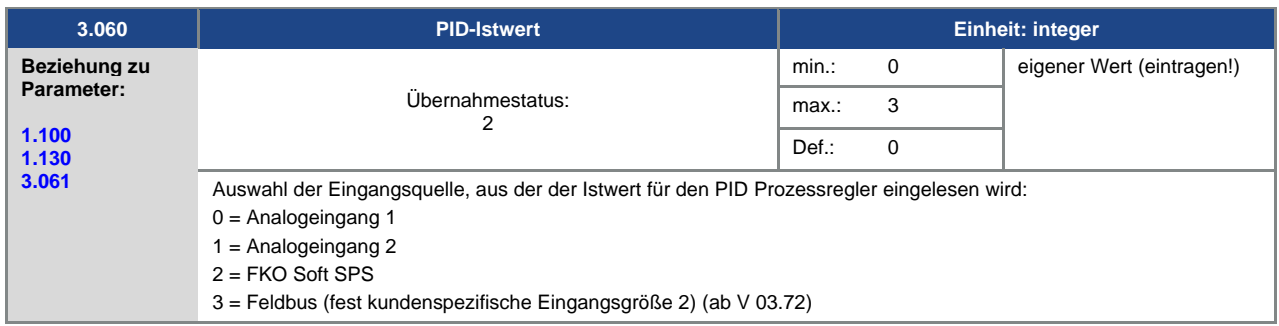

<span id="page-72-0"></span>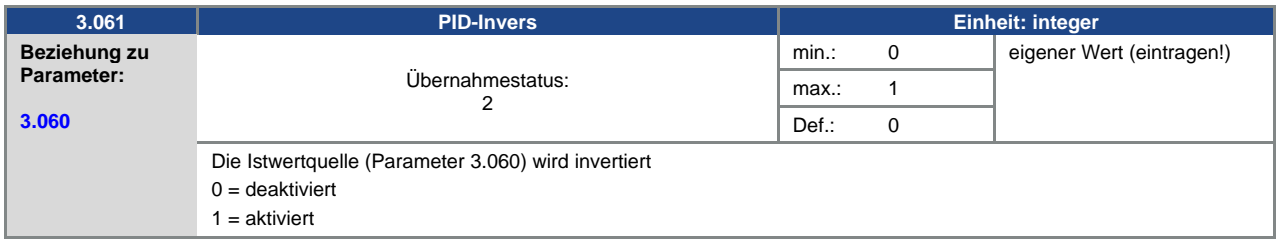

<span id="page-72-2"></span>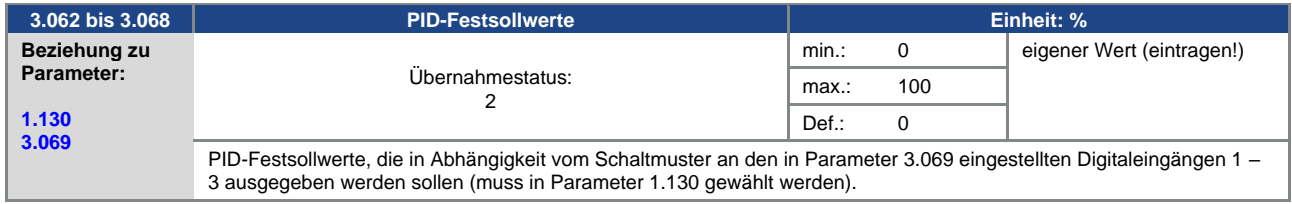

<span id="page-73-0"></span>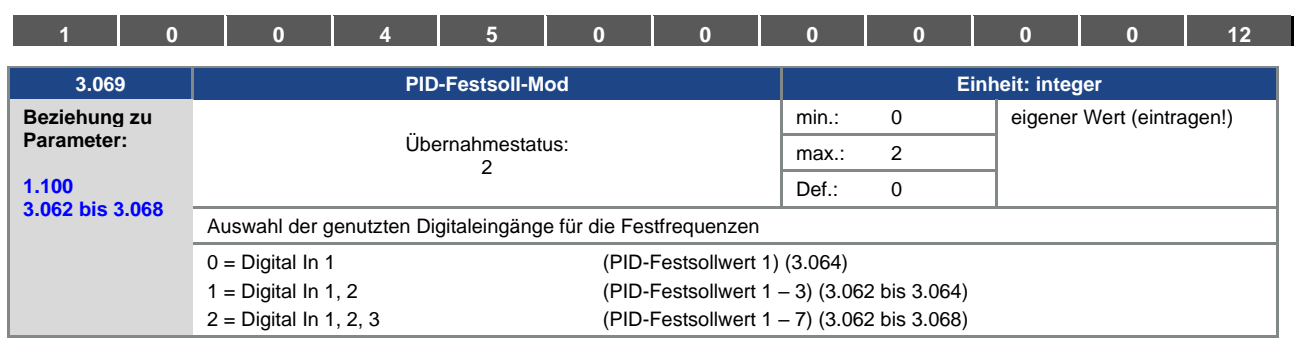

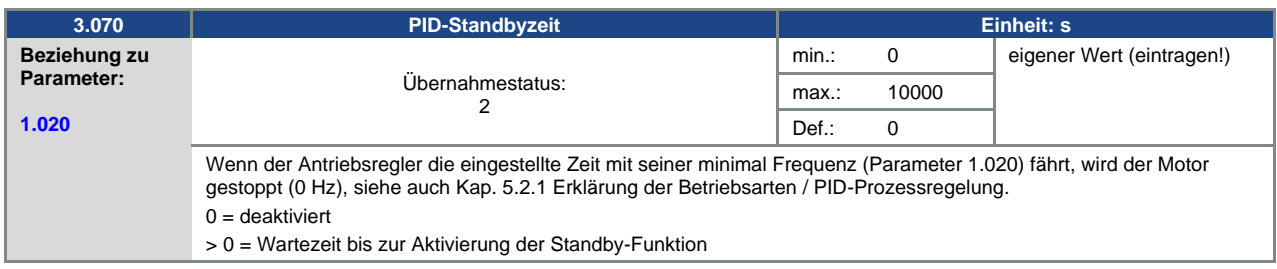

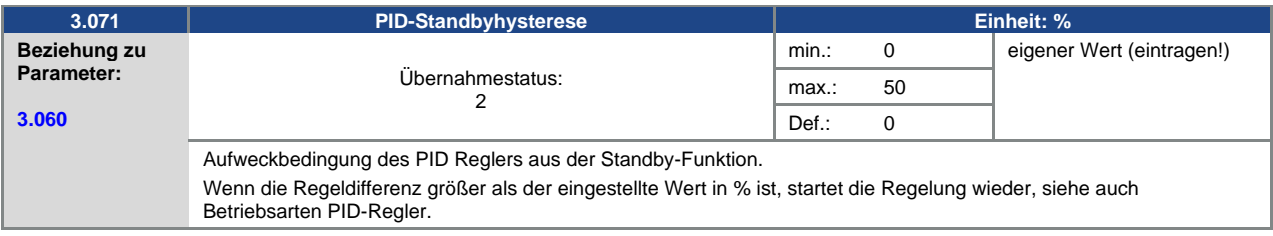

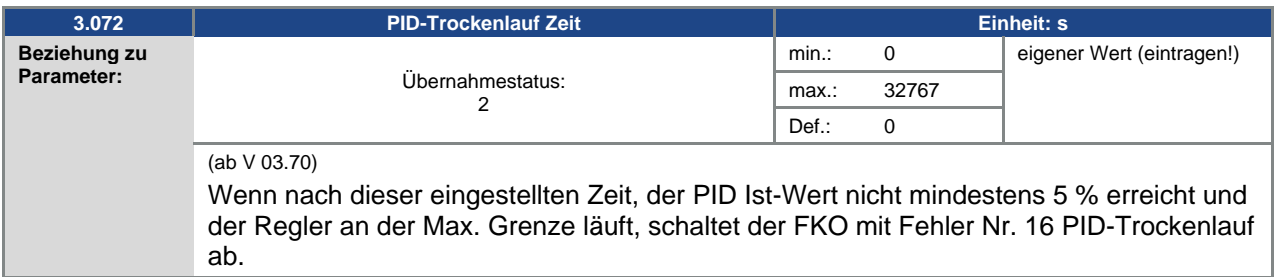

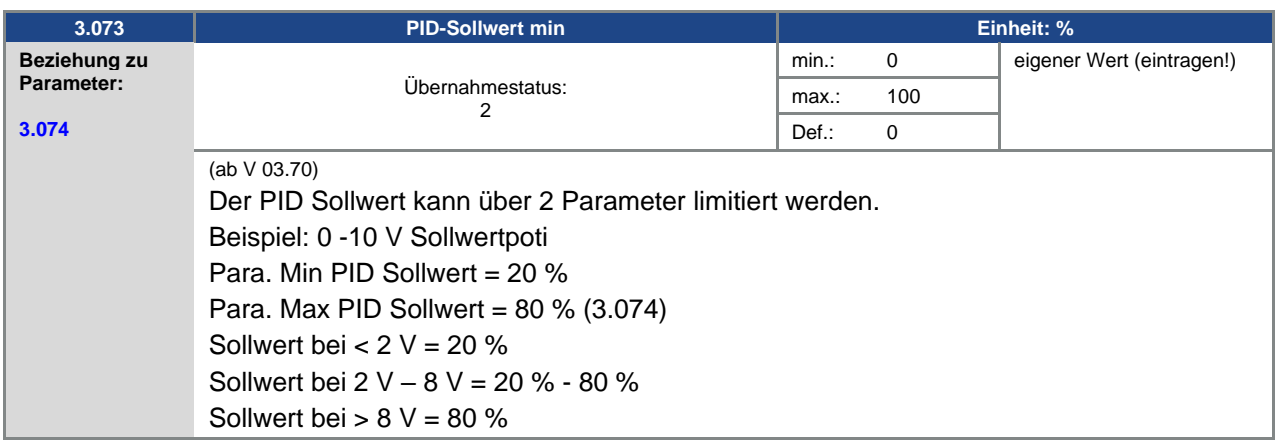

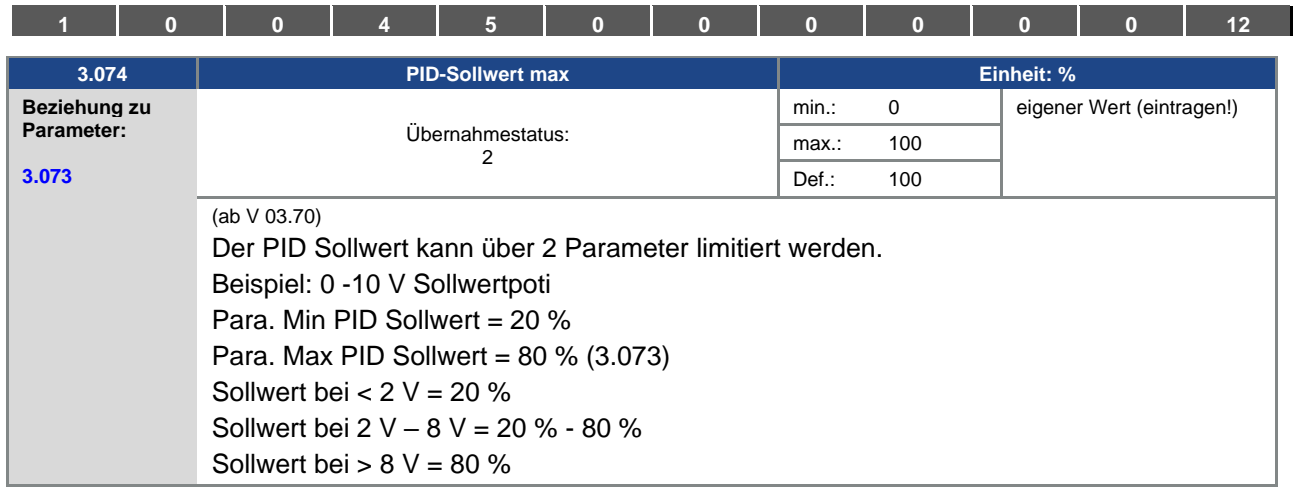

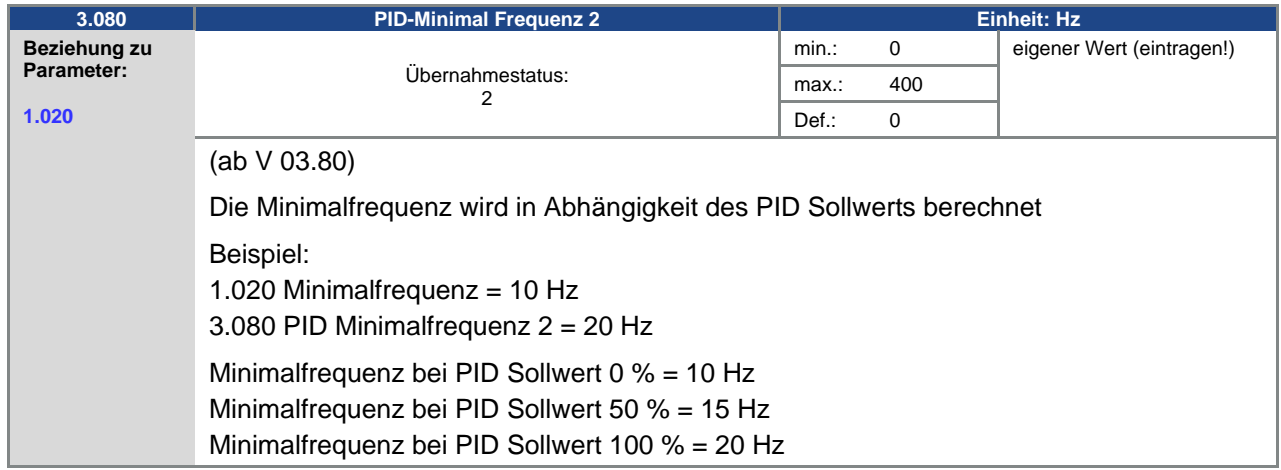

# **5.3.5 Analogeingänge**

Für die Analogeingänge 1 und 2 (Alx – Darstellung AI1 / AI2)

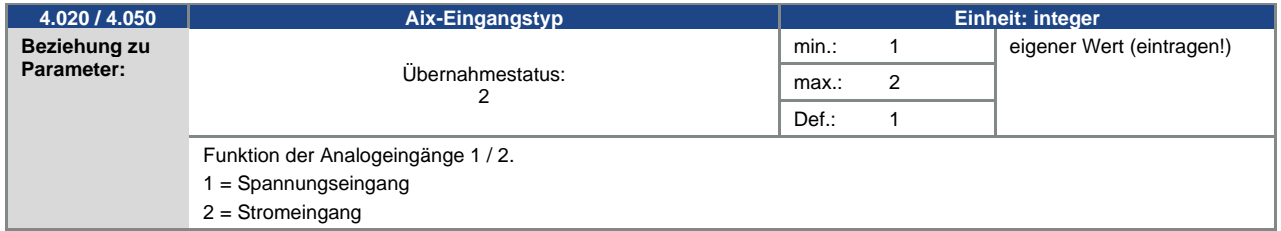

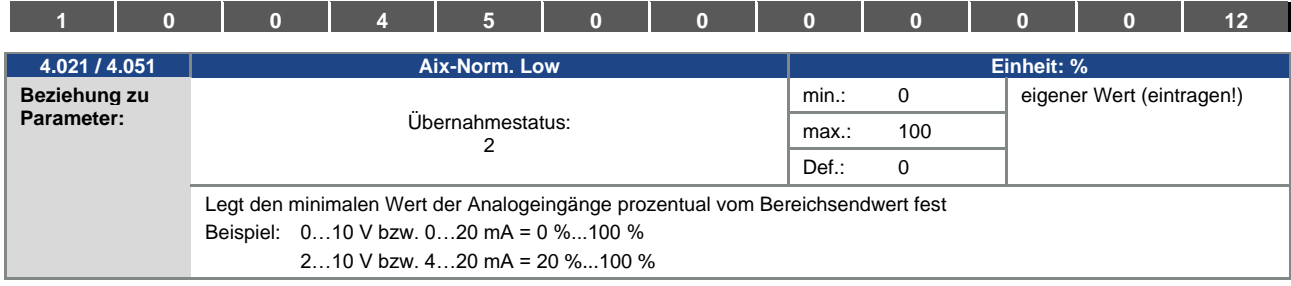

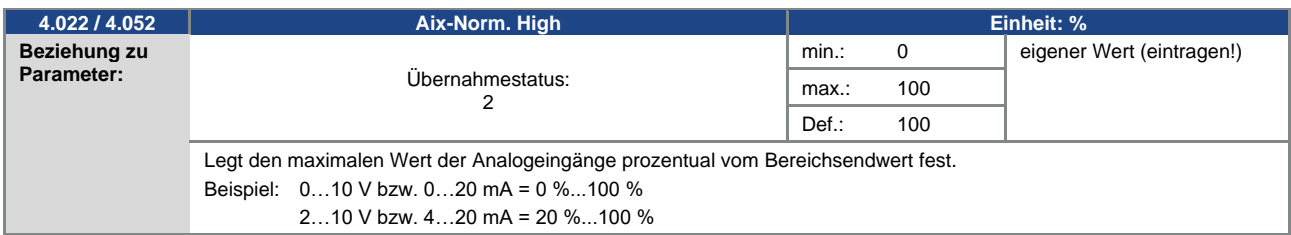

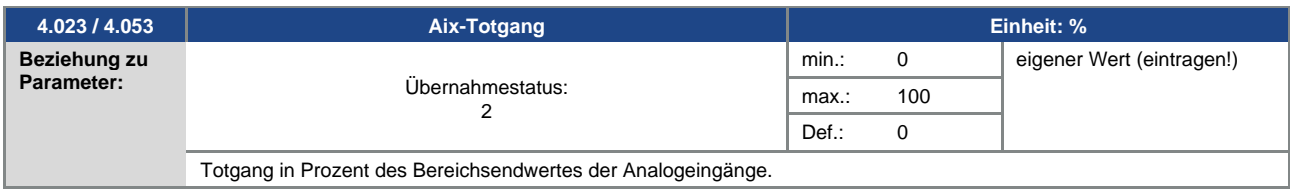

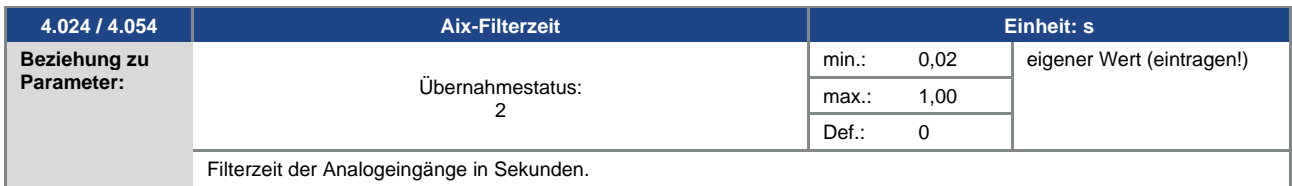

<span id="page-75-0"></span>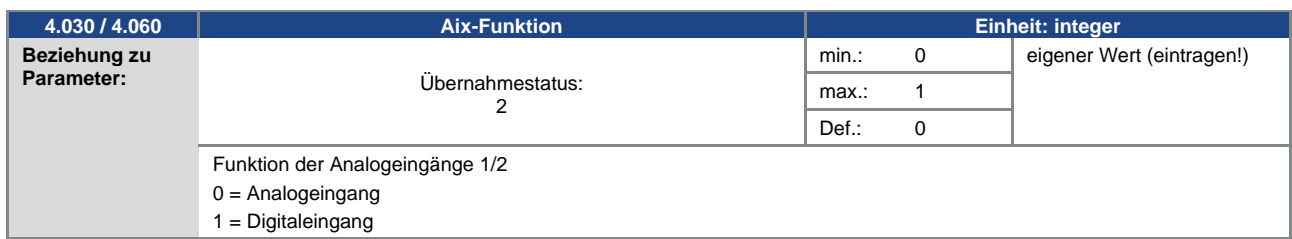

<span id="page-76-2"></span>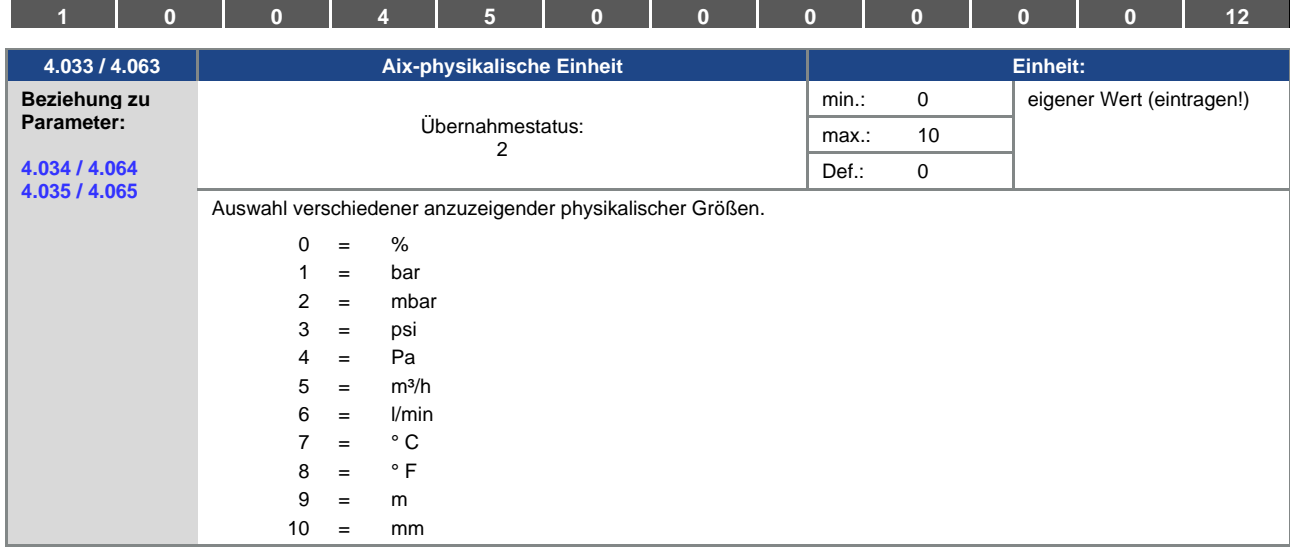

<span id="page-76-0"></span>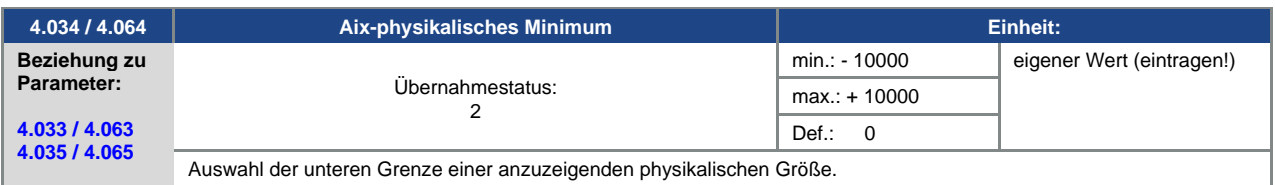

<span id="page-76-1"></span>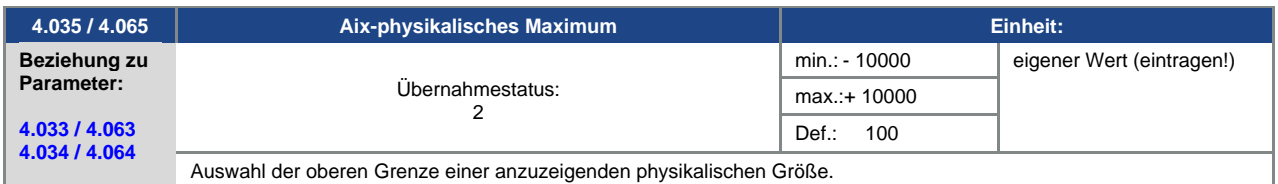

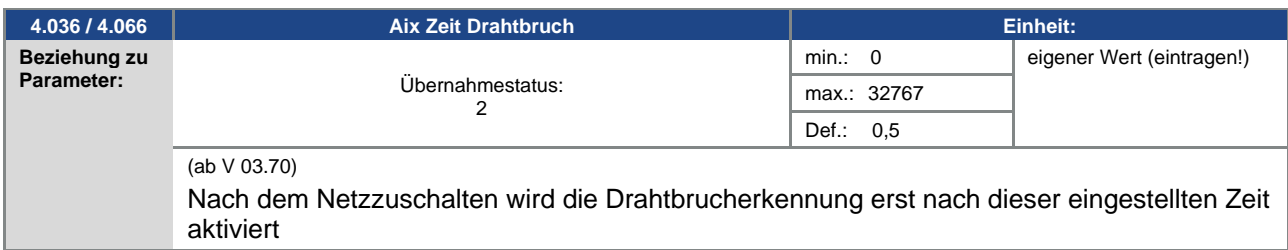

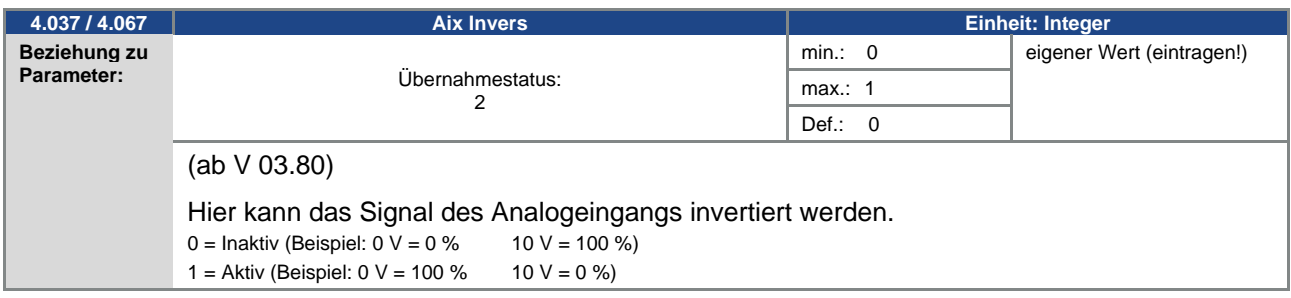

<span id="page-77-2"></span>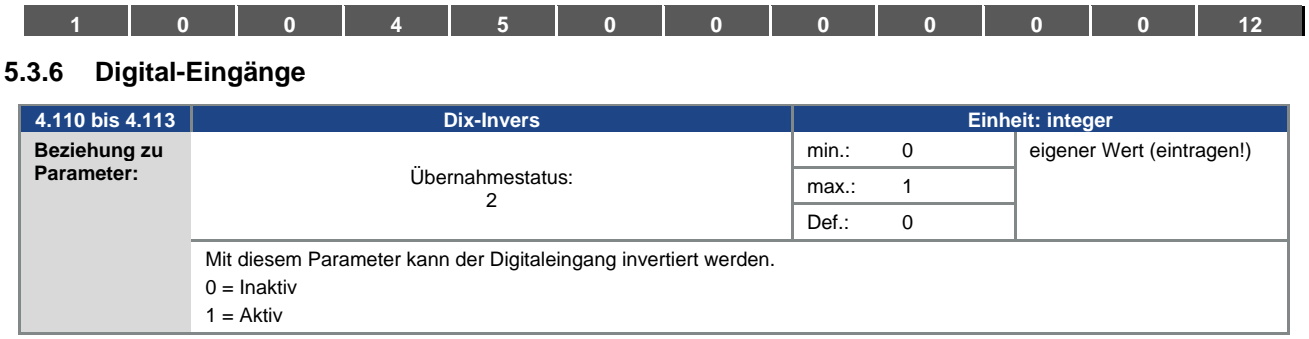

## **5.3.7 Analog-Ausgang**

<span id="page-77-1"></span>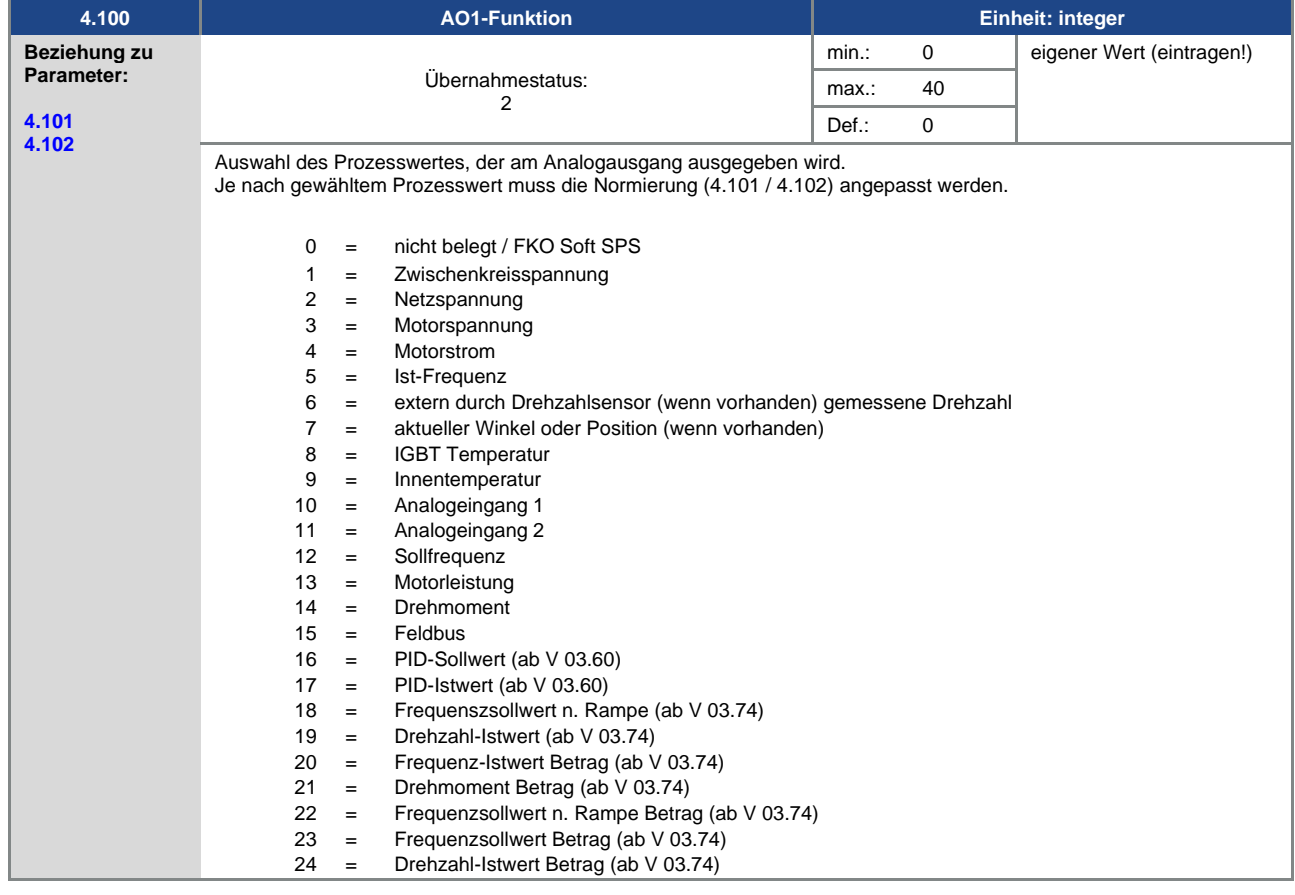

<span id="page-77-0"></span>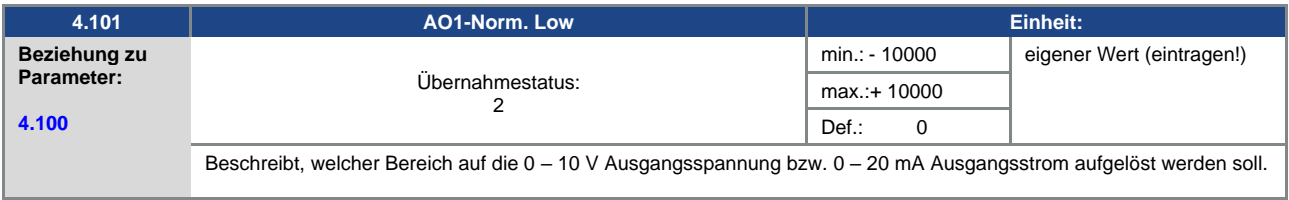

<span id="page-78-0"></span>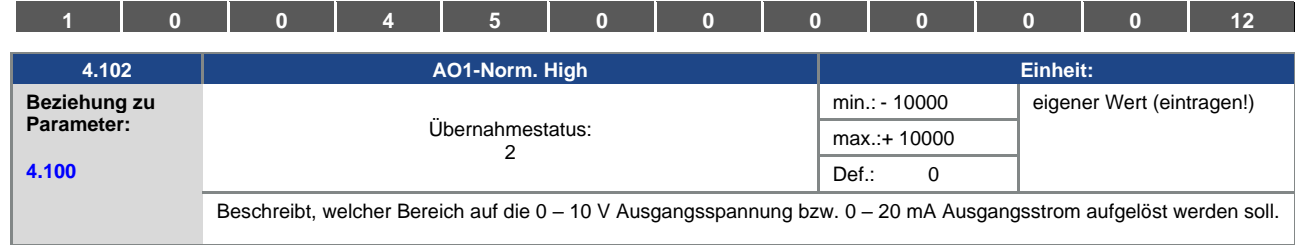

# **5.3.8 Digitalausgänge**

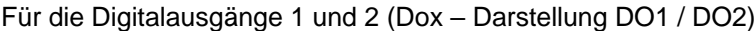

<span id="page-78-2"></span><span id="page-78-1"></span>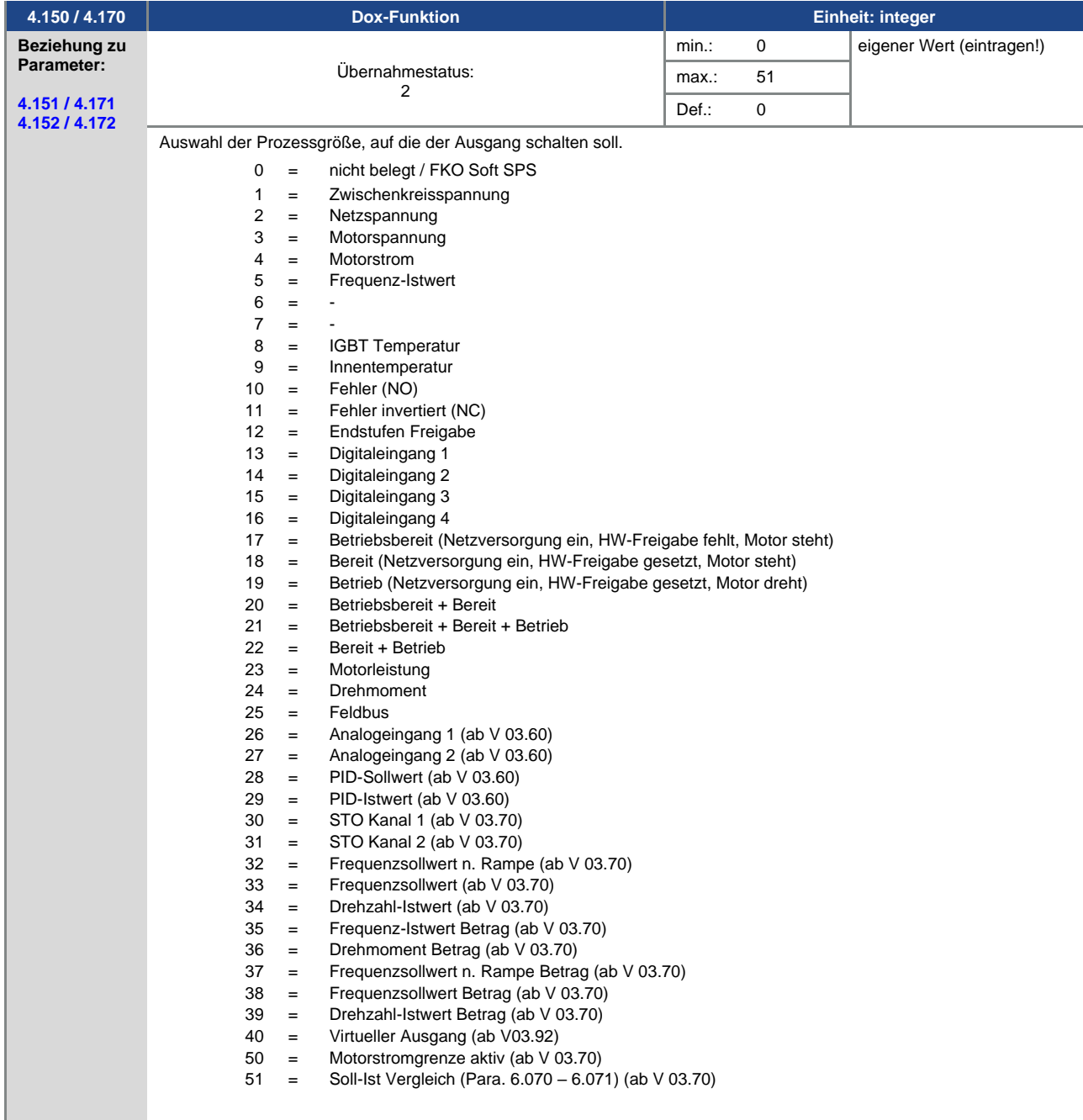

<span id="page-79-0"></span>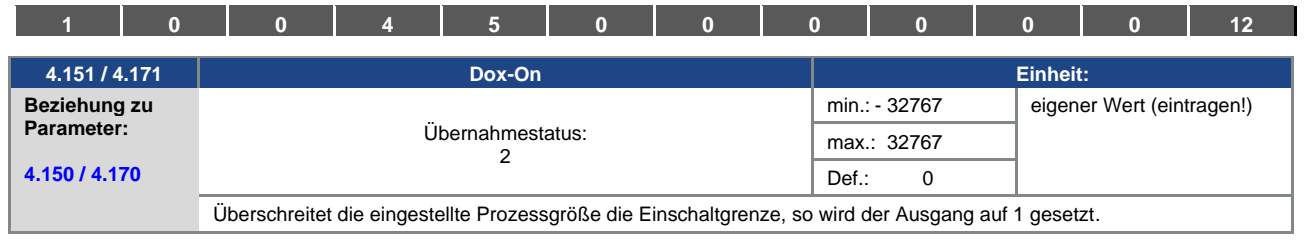

<span id="page-79-1"></span>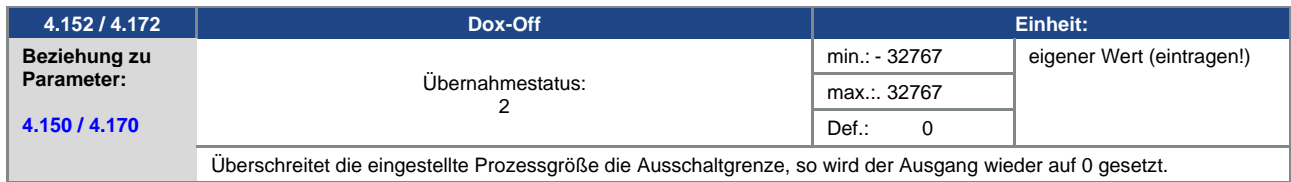

## **5.3.9 Relais**

## Für die Relais 1 und 2 (Rel. X – Darstellung Rel. 1/ Rel. 2)

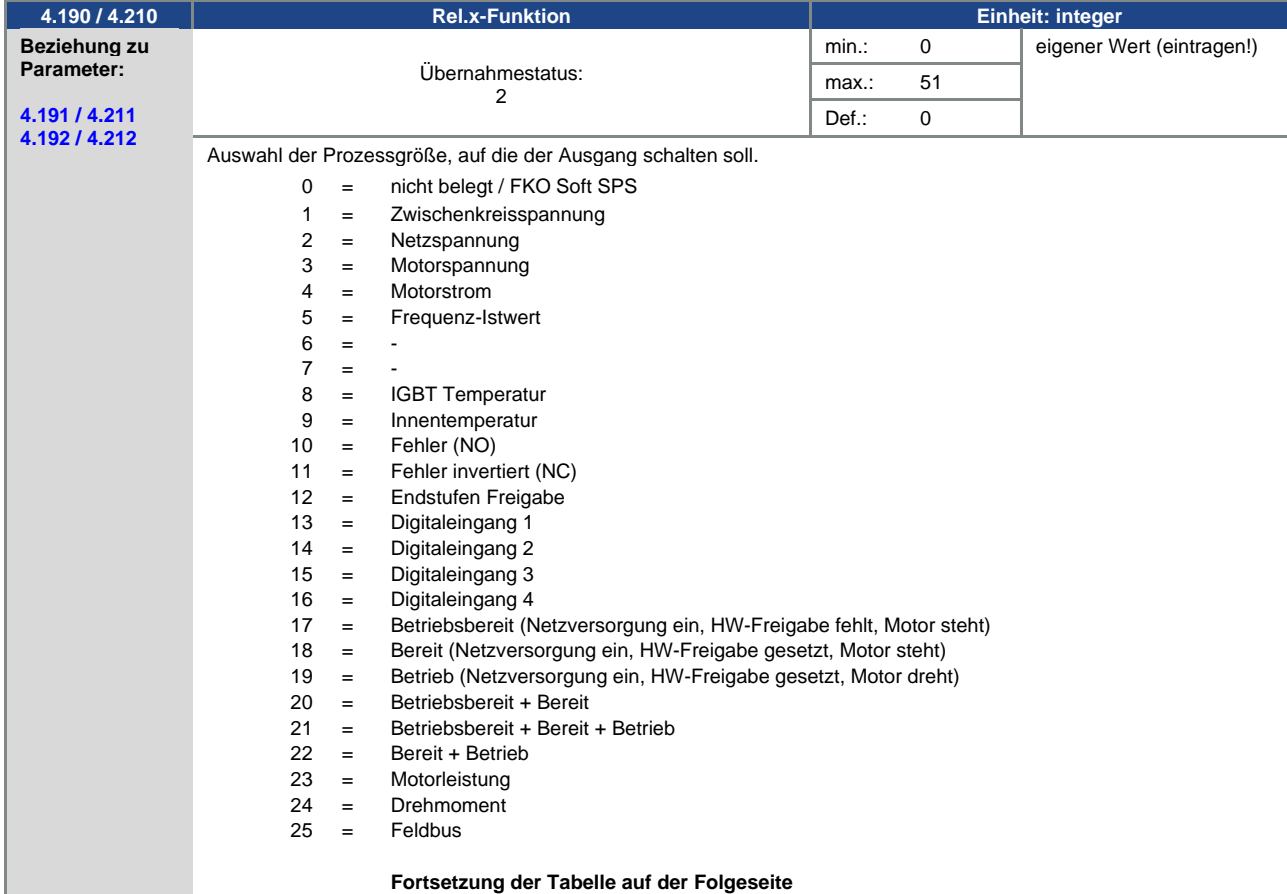

<span id="page-80-2"></span>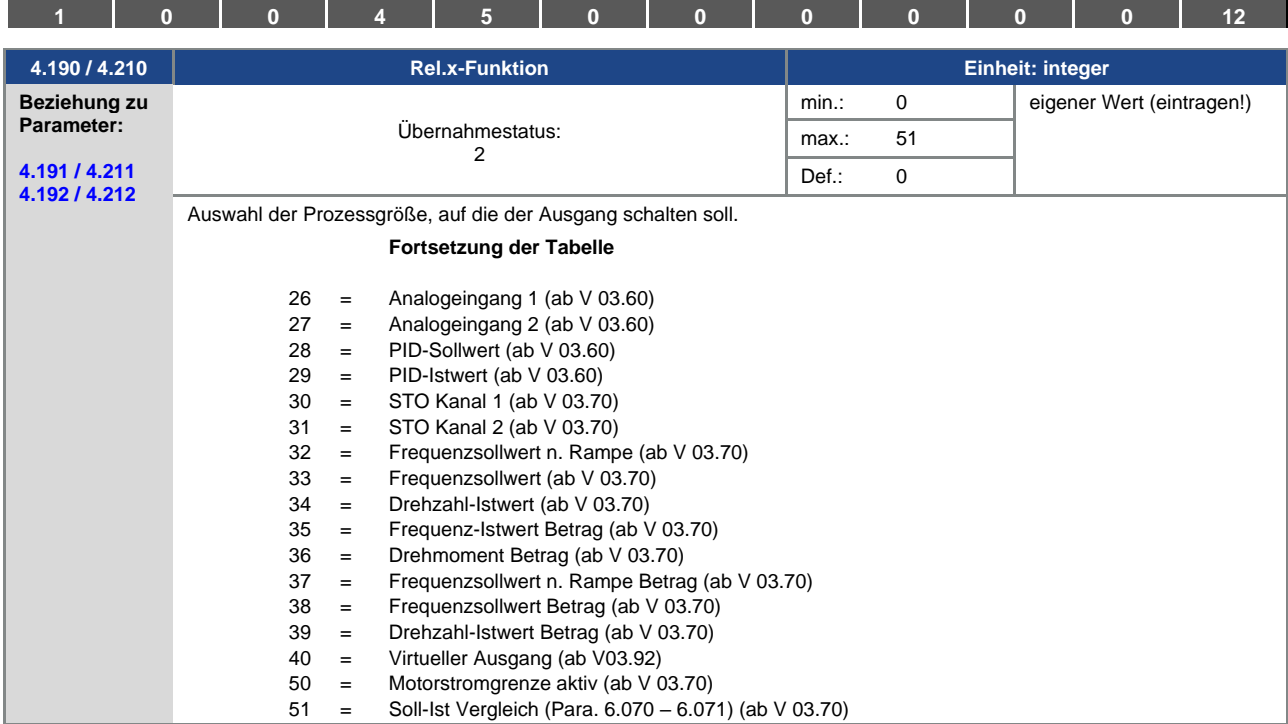

<span id="page-80-0"></span>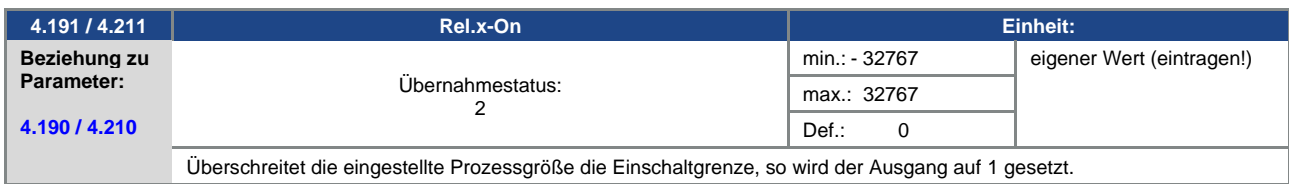

<span id="page-80-1"></span>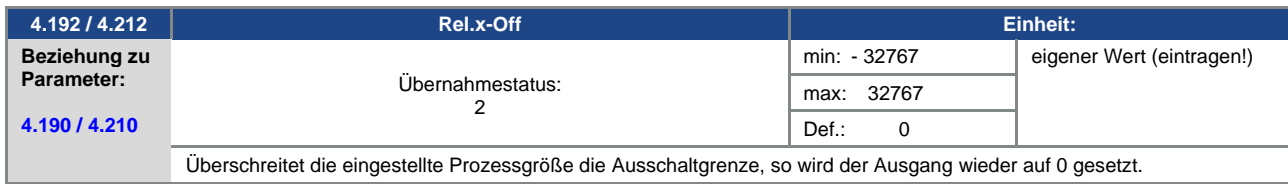

<span id="page-80-4"></span>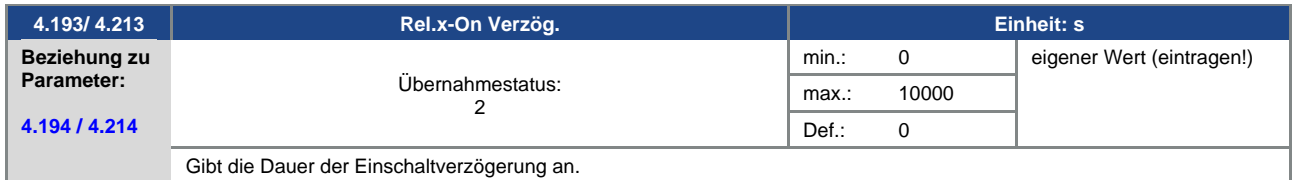

<span id="page-80-3"></span>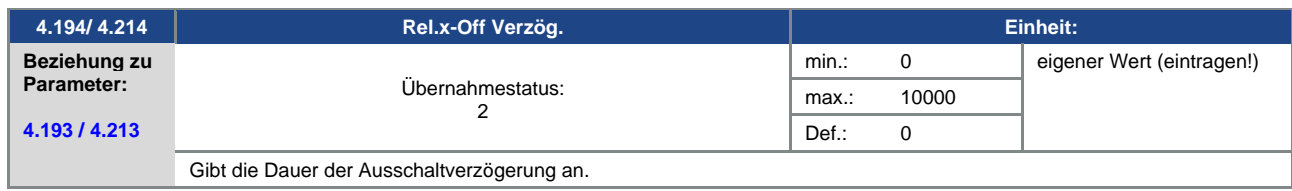

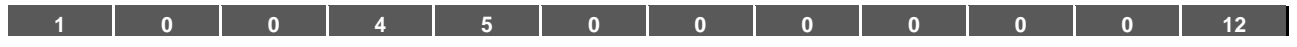

## **5.3.10 Virtueller Ausgang**

Der Virtuelle Ausgang kann wie ein Relais parametriert werden und steht bei folgenden Parametern als Auswahl zur Verfügung:

1.131 Software – Freigabe/ 1.150 Drehrichtung/ 1.054 Auswahl Rampe/

5.090 Parametersatz-Wechsel/ 5.010 + 5.011 Externer Fehler 1 + 2

<span id="page-81-0"></span>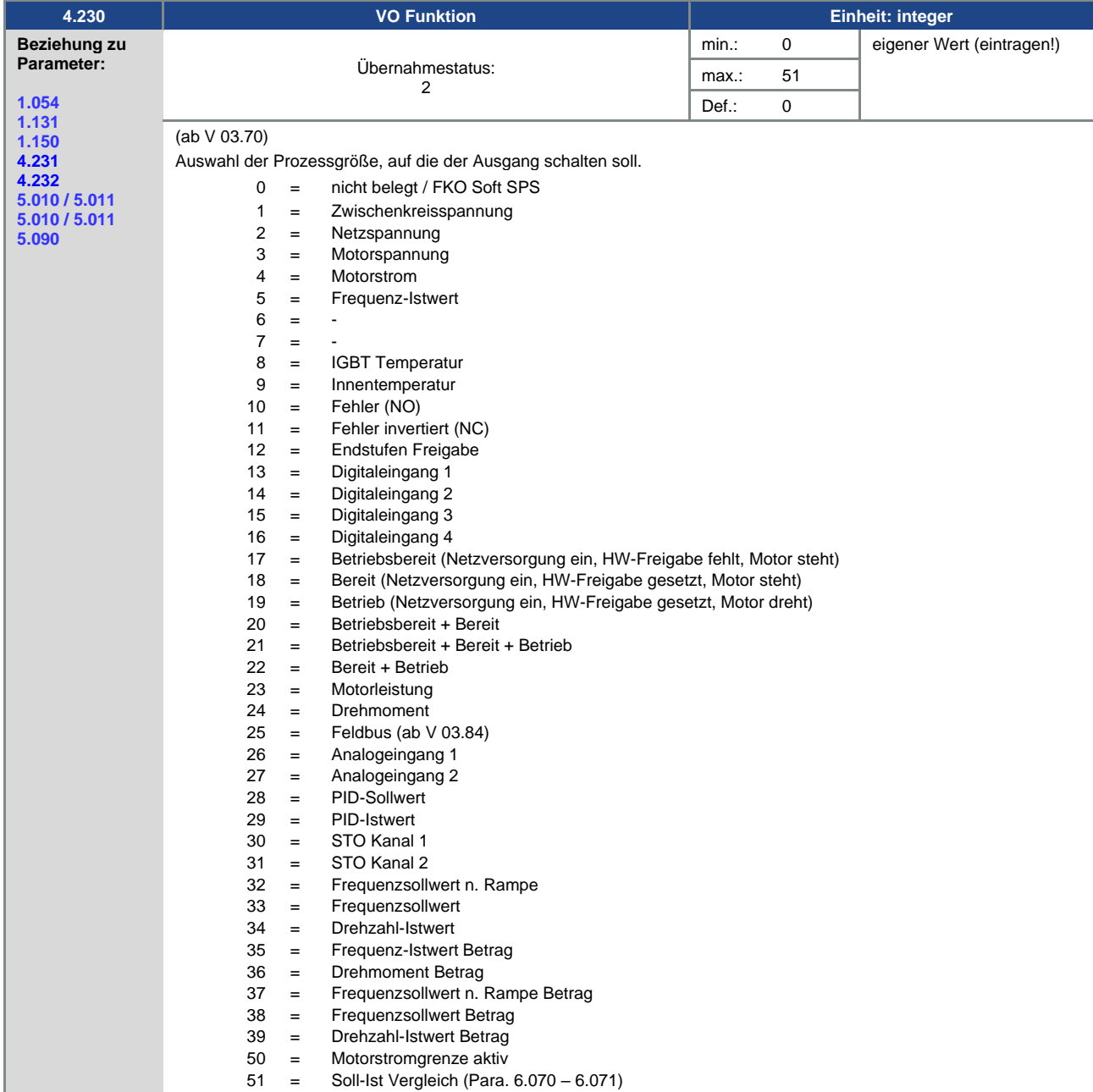

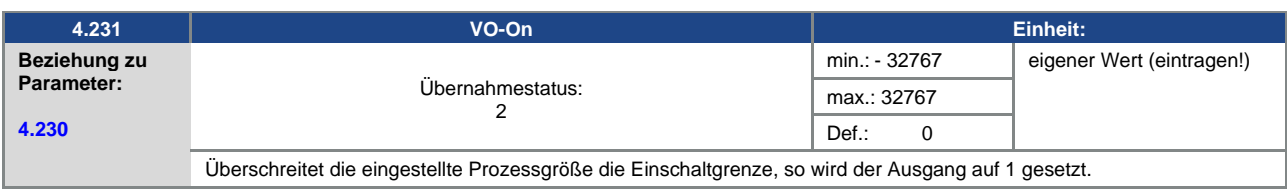

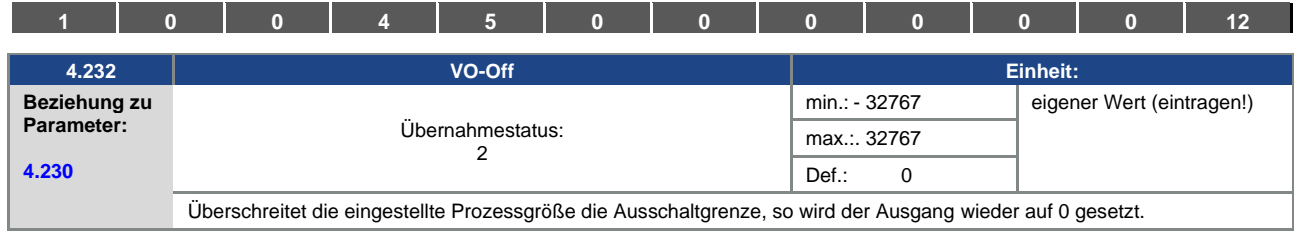

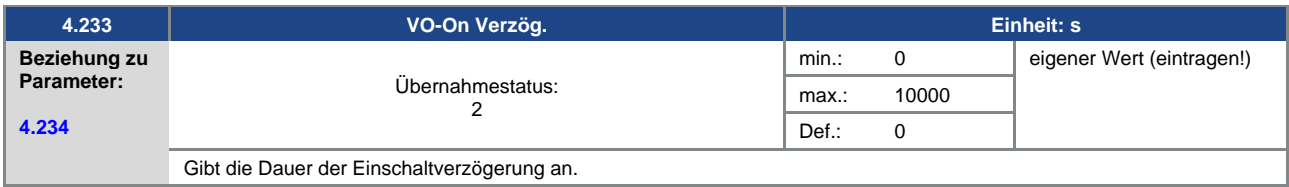

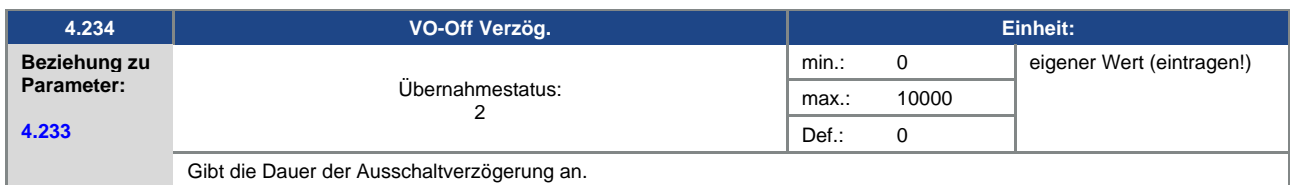

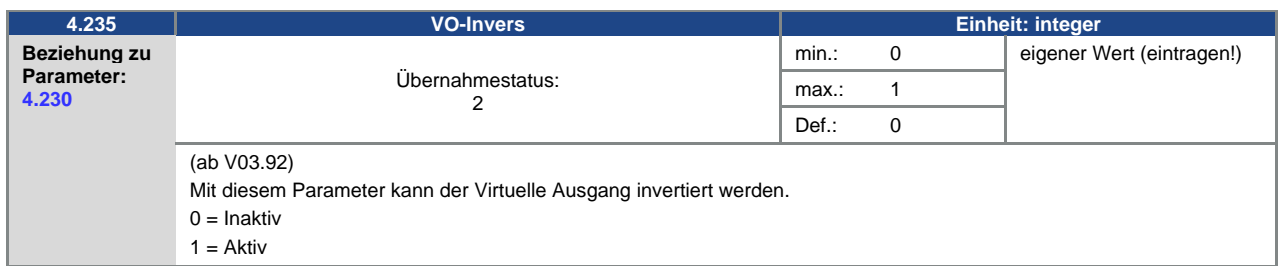

#### **5.3.11 Externer Fehler**

<span id="page-82-0"></span>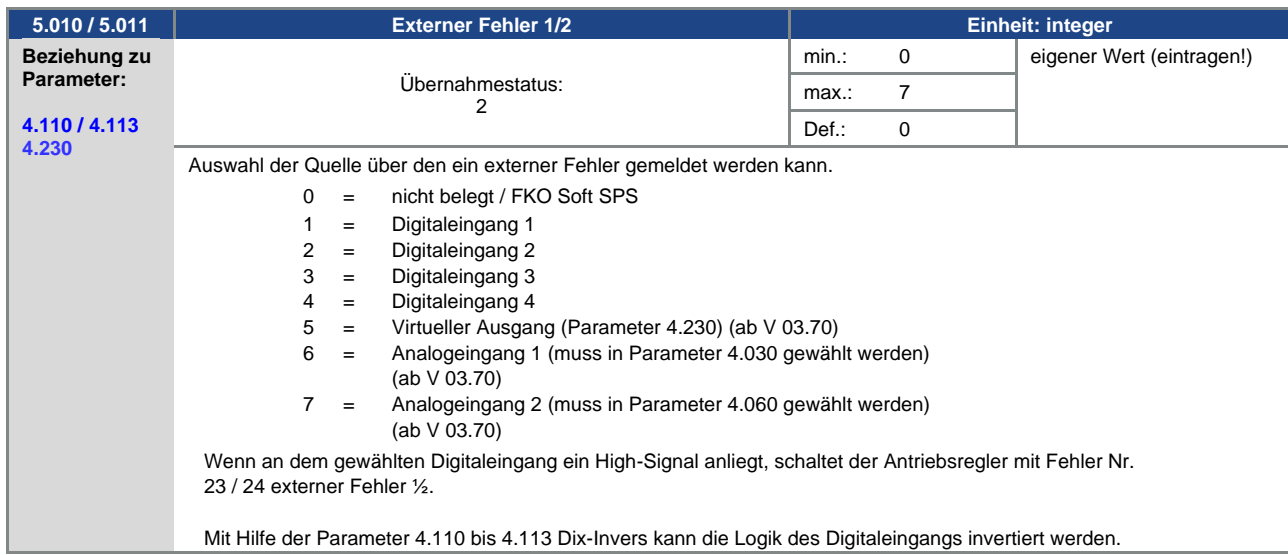

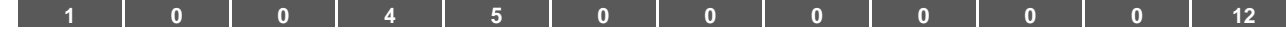

#### **5.3.12 Motorstromgrenze**

Diese Funktion begrenzt den Motorstrom auf einen parametrierten Maximalwert, nach Erreichen einer parametrierten Strom-Zeit-Fläche.

Diese Motorstromgrenze wird auf der Applikationsebene überwacht und begrenzt somit mit einer relativ geringen Dynamik.

Dies ist bei der Auswahl dieser Funktion entsprechend zu berücksichtigen.

Der Maximalwert wird bestimmt über den Parameter "Motorstromgrenze in %" (5.070).

Dieser wird in Prozent angegeben und ist bezogen auf den Motornennstrom aus den Typenschilddaten "Motorstrom" (33.031).

Die maximale Strom-Zeit-Fläche wird berechnet aus dem Produkt des Parameters "Motorstromgrenze in s" (5.071) und dem festen Überstrom von 50% der gewünschten Motorstromgrenze.

Sobald diese Strom-Zeit-Fläche überschritten wird, wird der Motorstrom durch Herunterregeln der Drehzahl auf den Grenzwert begrenzt. Wenn also der Ausgangsstrom des Antriebsreglers, den Motorstrom

(Parameter 33.031), multipliziert mit der eingestellten Grenze in % (Parameter 5.070), für die eingestellte Zeit (Parameter 5.071) überschreitet, wird der Ausgangsstrom des Antriebsregler fest auf den parametrierten Wert begrenzt.

Die gesamte Funktion kann durch Null-Setzen des Parameters "Motorstromgrenze in %" (5.070) deaktiviert werden.

<span id="page-83-1"></span>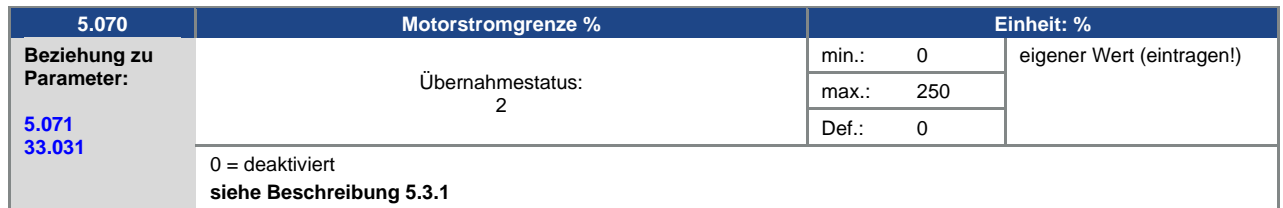

<span id="page-83-0"></span>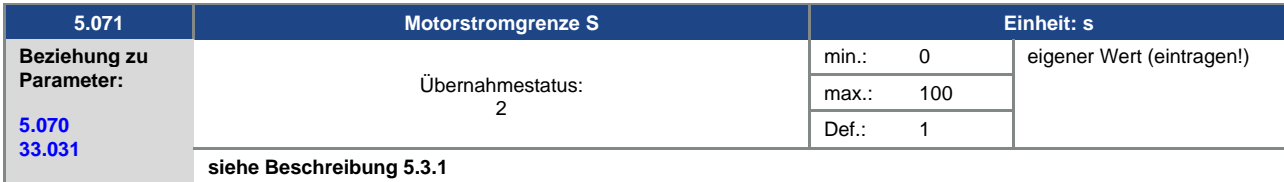

<span id="page-83-3"></span>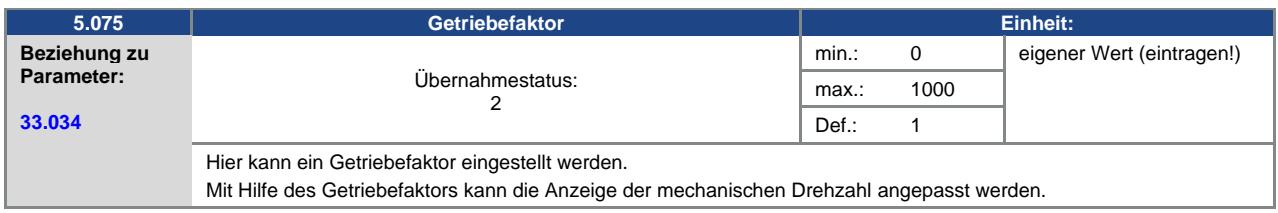

#### **5.3.13 Blockiererkennung**

<span id="page-83-2"></span>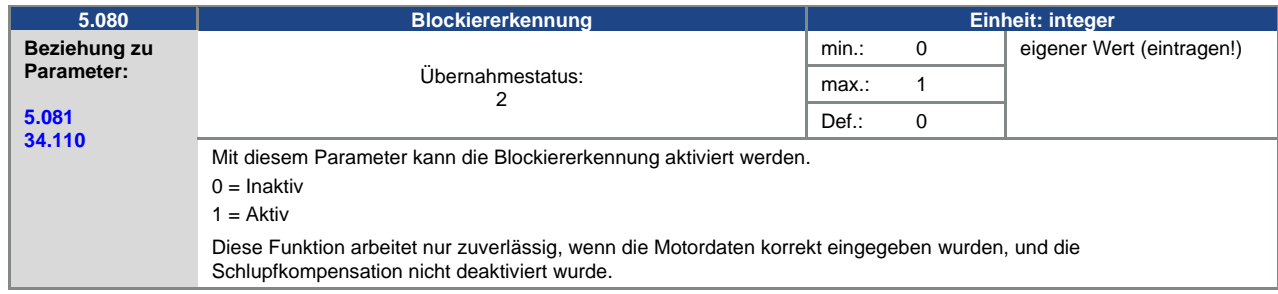

<span id="page-84-0"></span>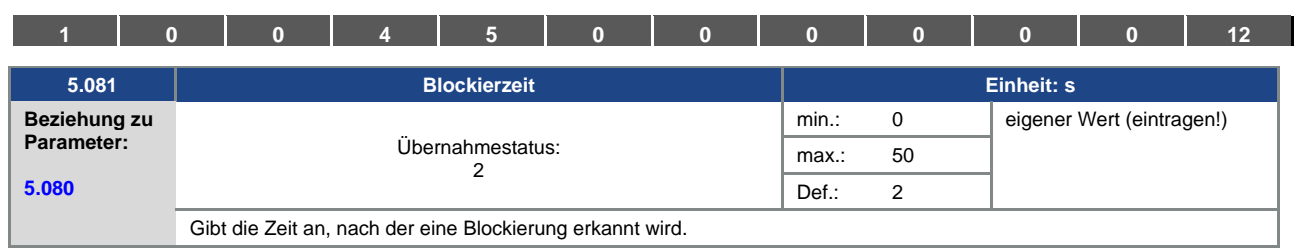

## **5.3.14 Zusatzfunktionen**

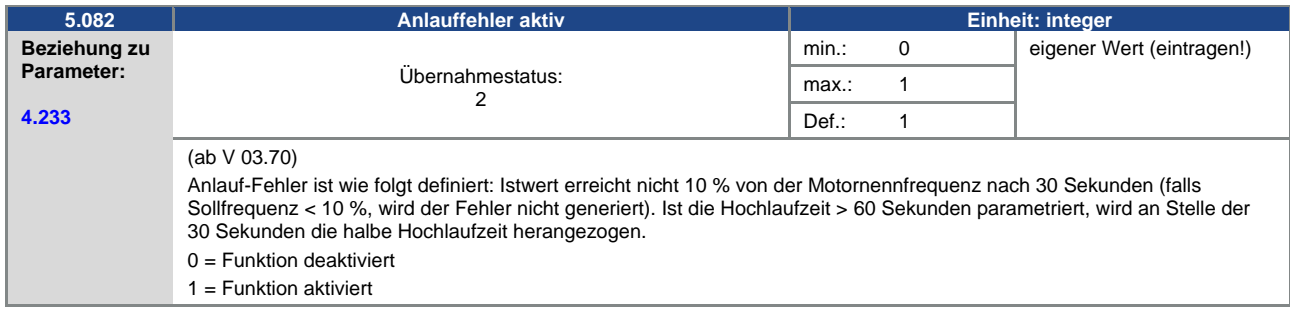

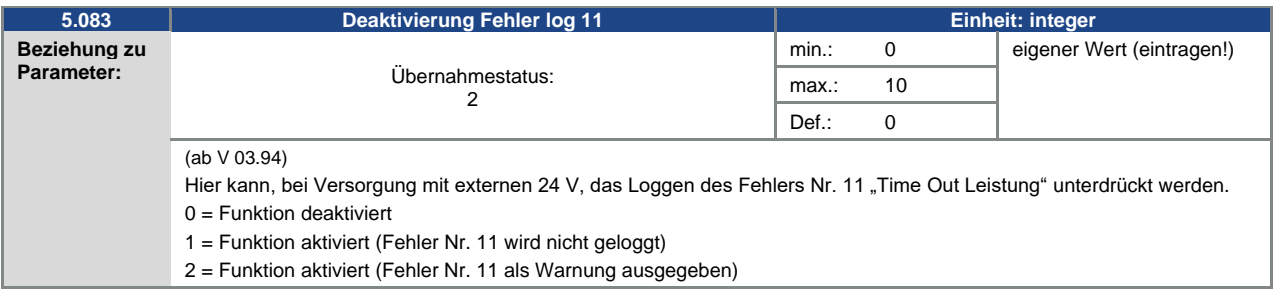

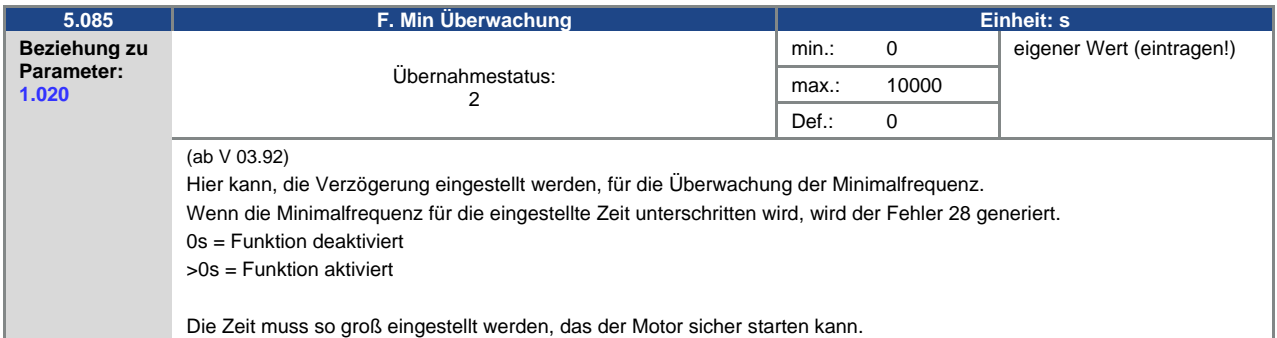

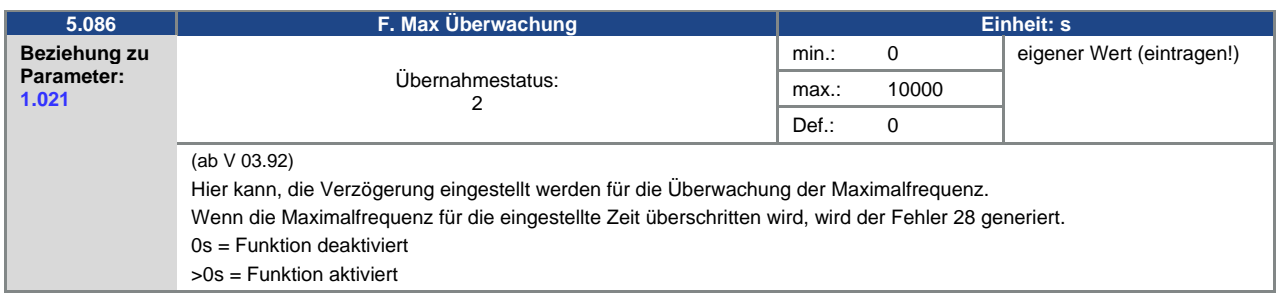

<span id="page-85-0"></span>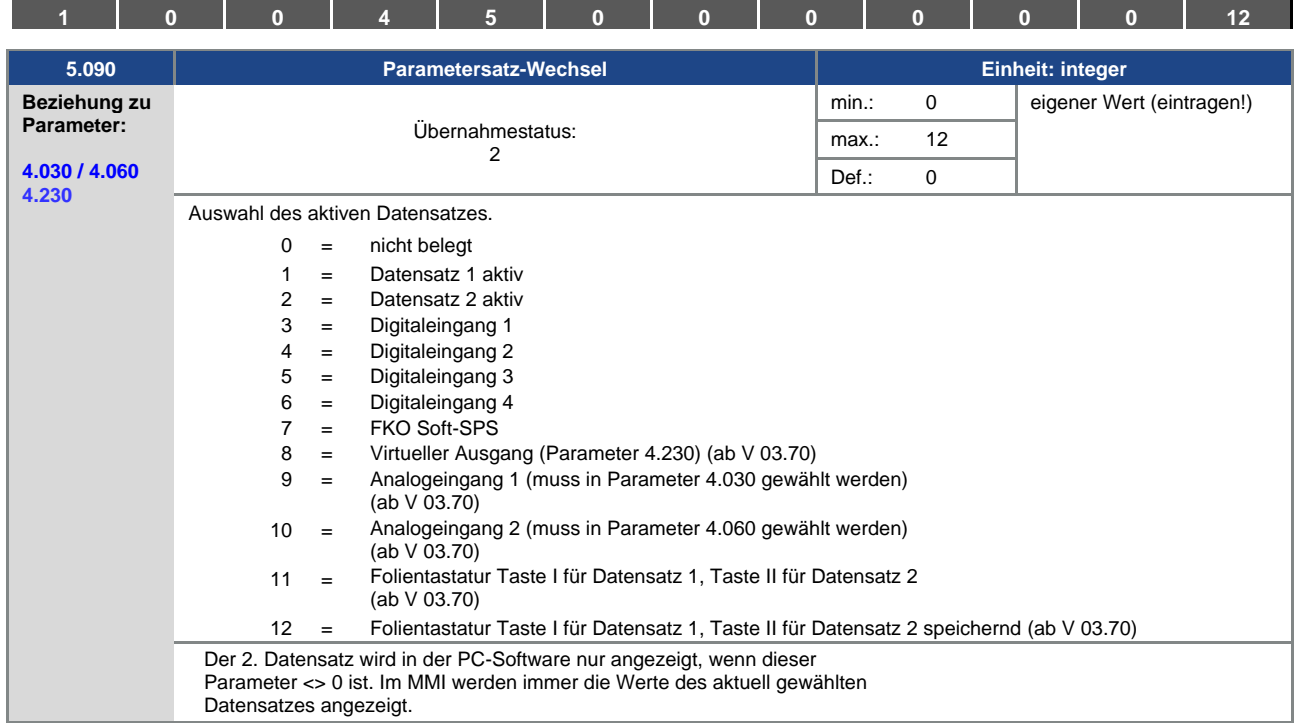

#### **5.3.15 MMI Parameter**

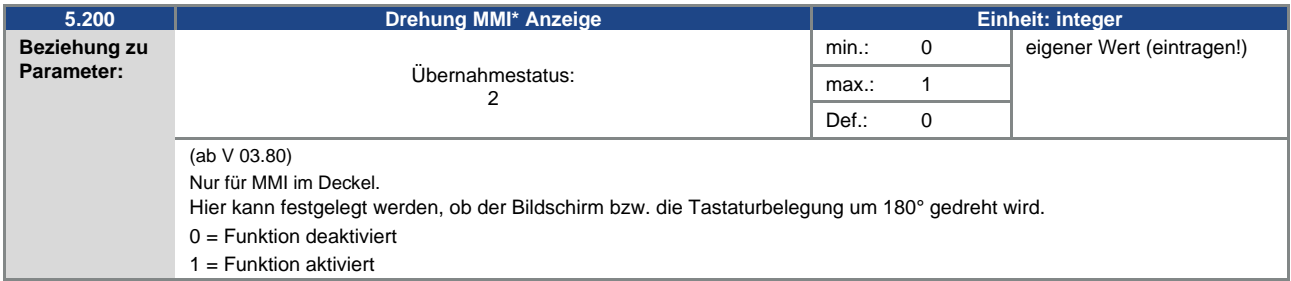

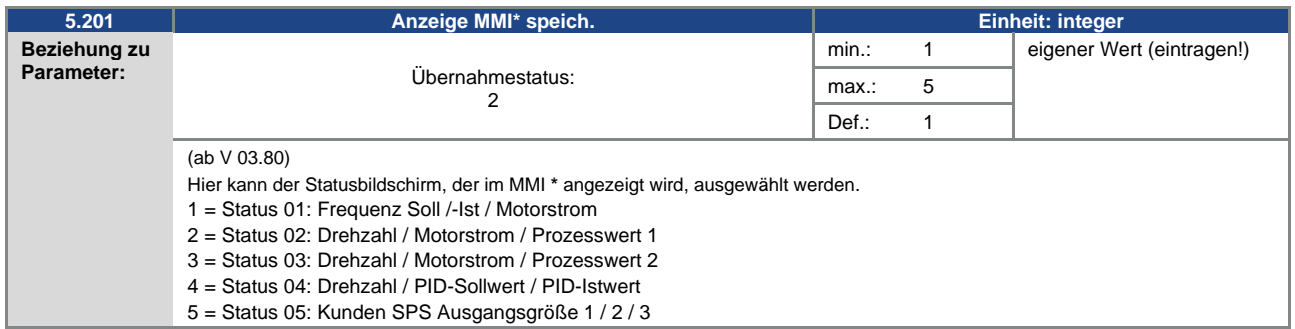

### **\* Mensch Maschine Interface**

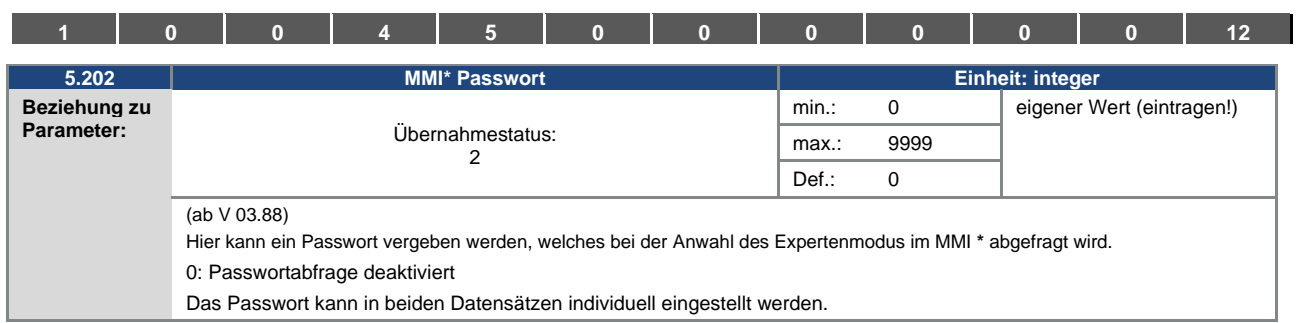

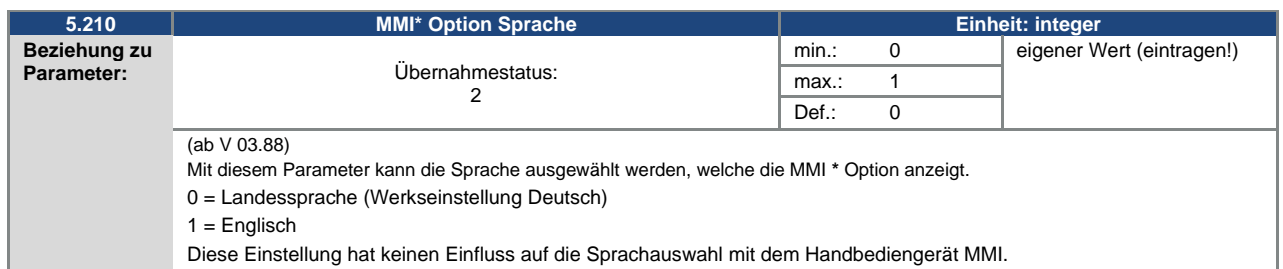

## **5.3.16 Feldbus**

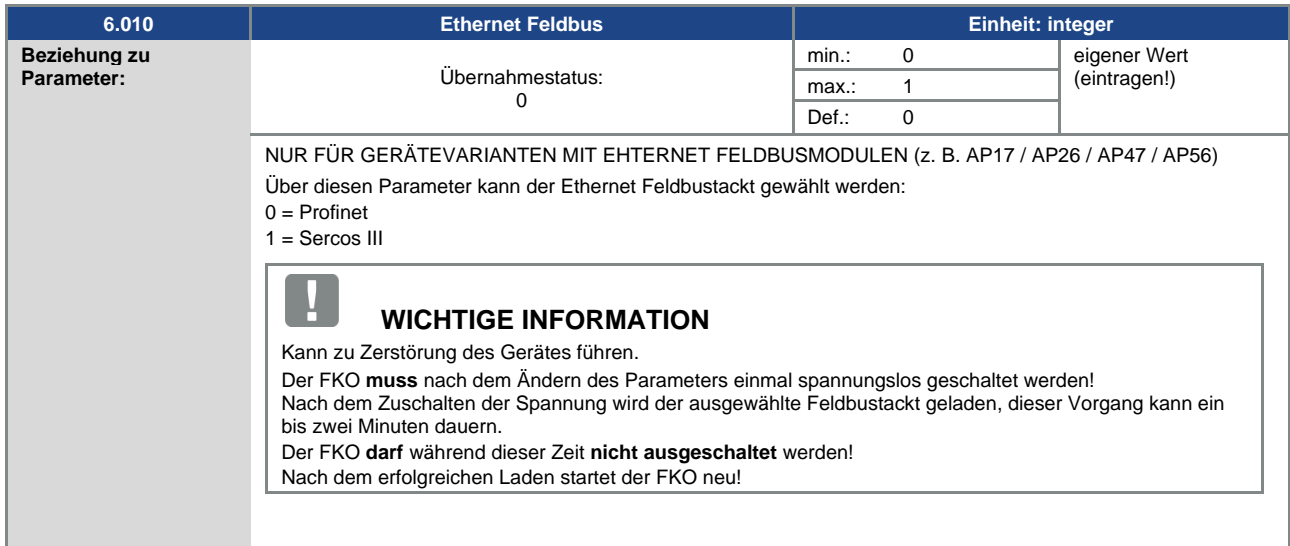

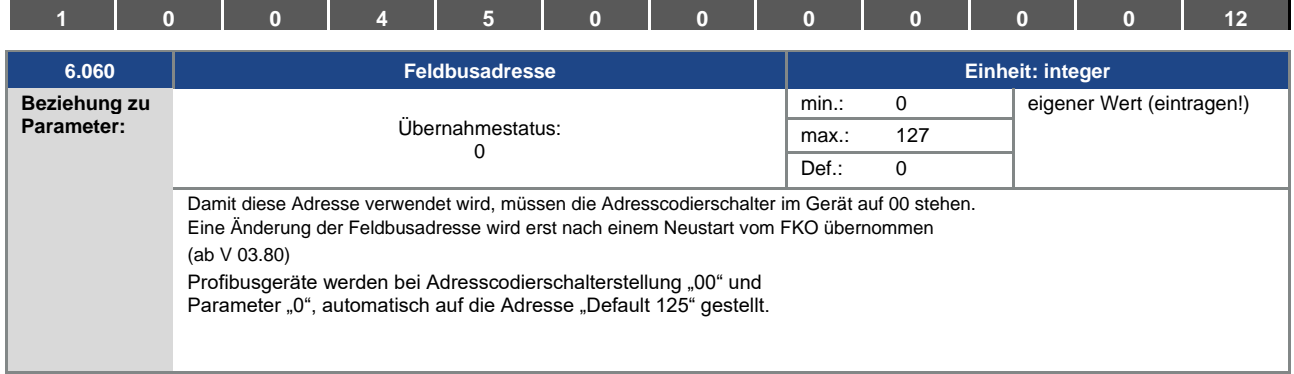

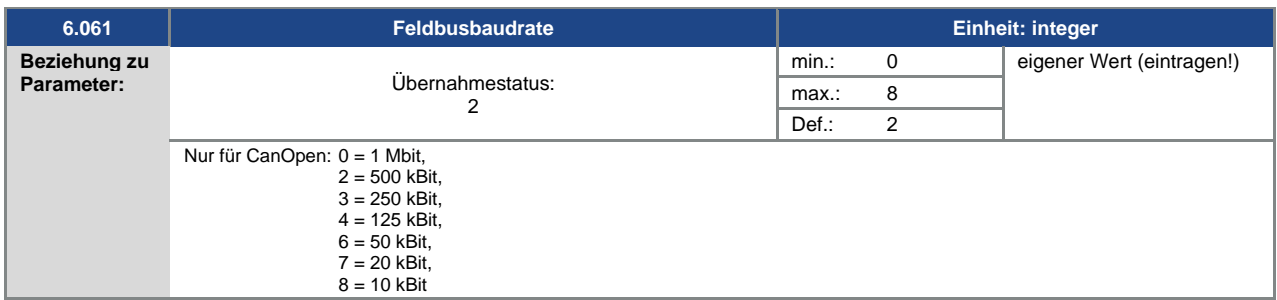

**\* Mensch Maschine Interface**

 $\overline{\mathbf{I}}$ 

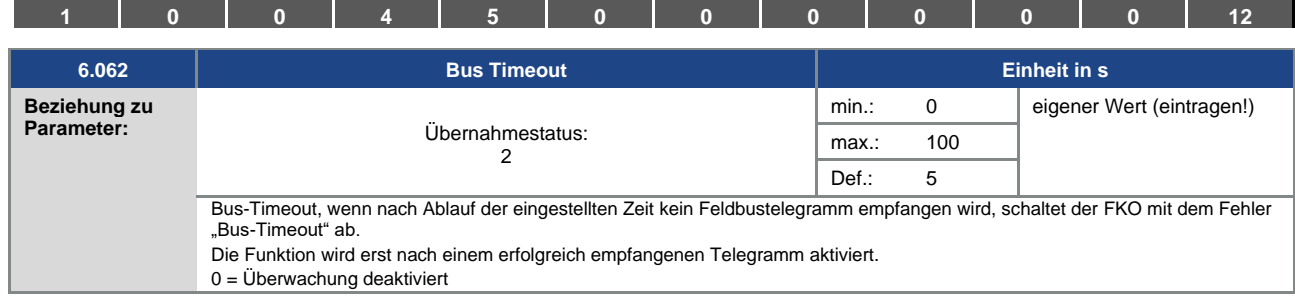

# **WICHTIGE INFORMATION**

Das Ändern eines Parameterwertes über den Feldbus beinhaltet einen direkten EEPROM-Schreibzugriff.

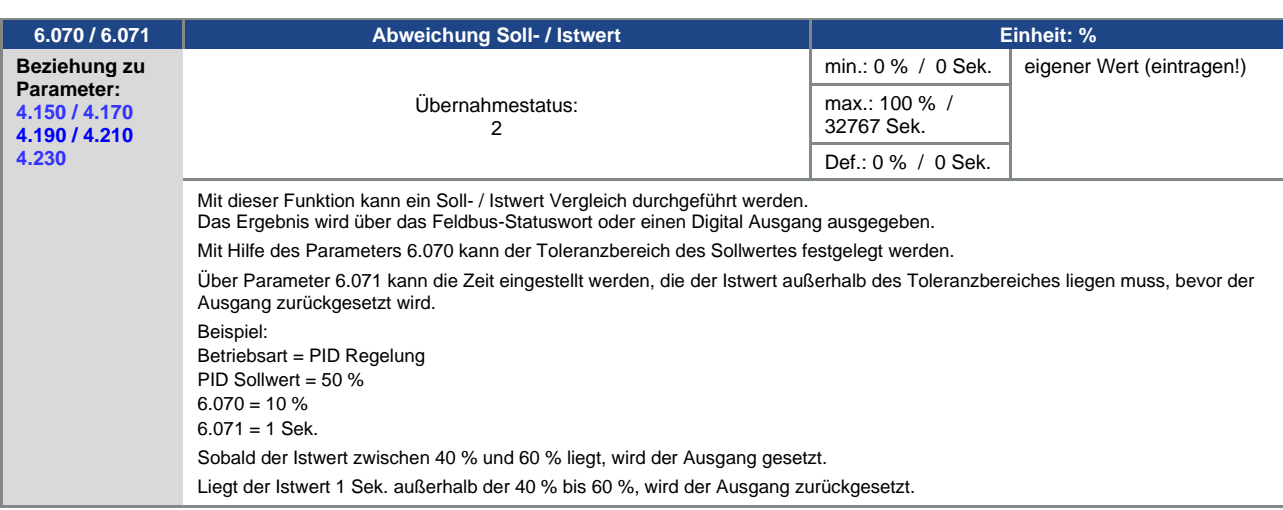

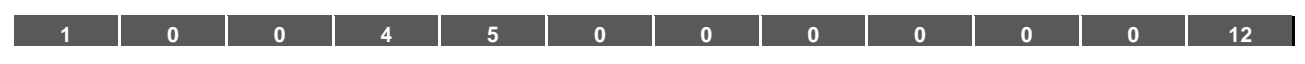

# **5.4 Leistungsparameter**

## **5.4.1 Motordaten**

<span id="page-89-0"></span>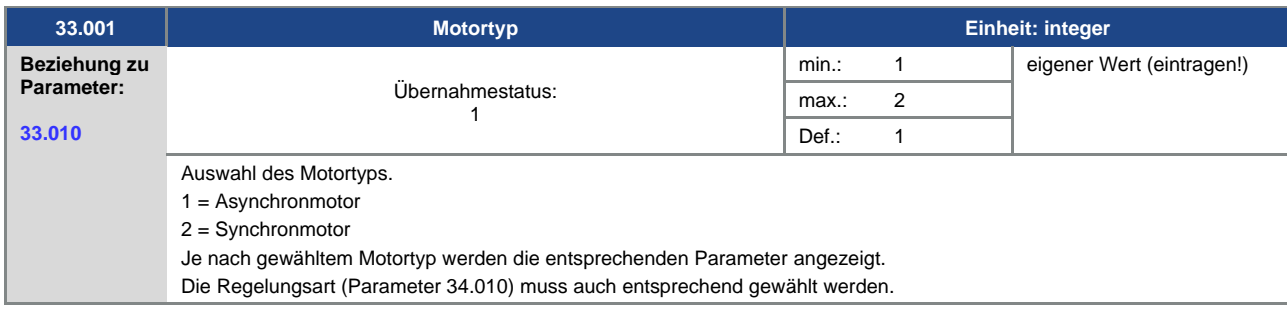

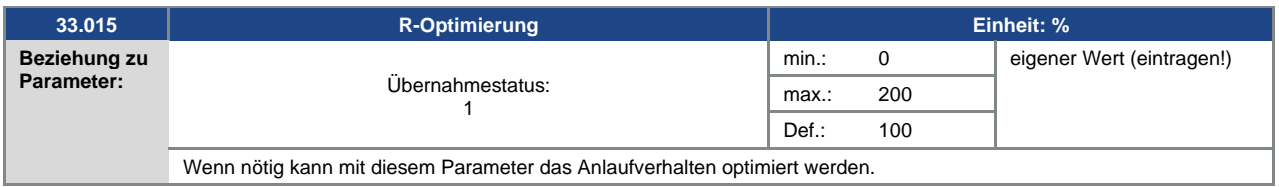

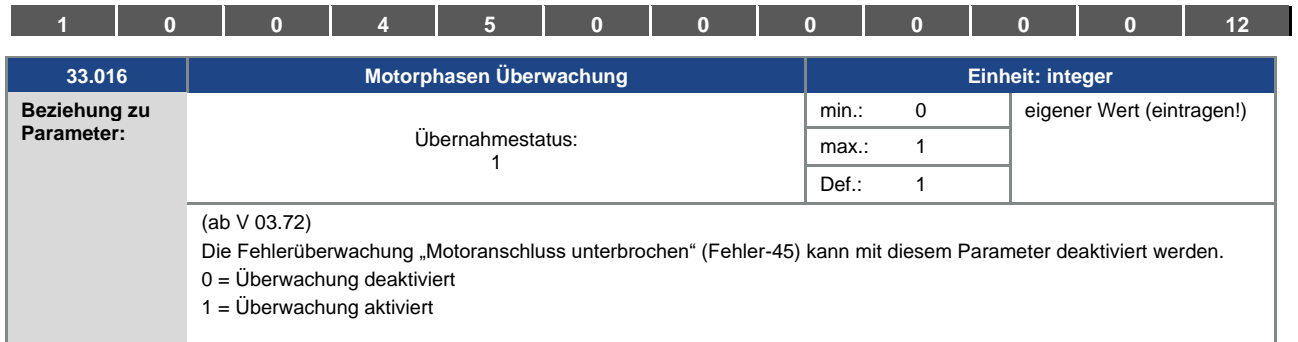

<span id="page-90-0"></span>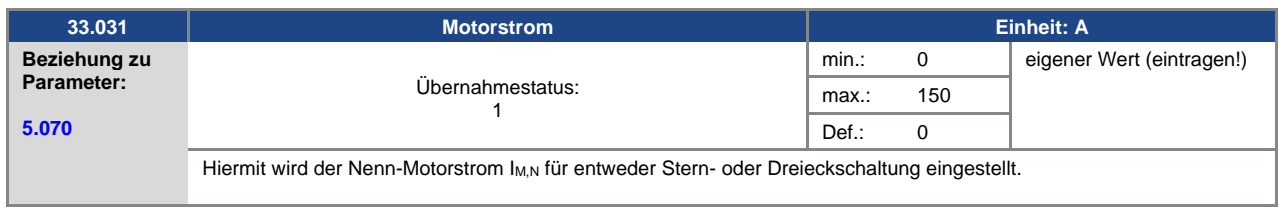

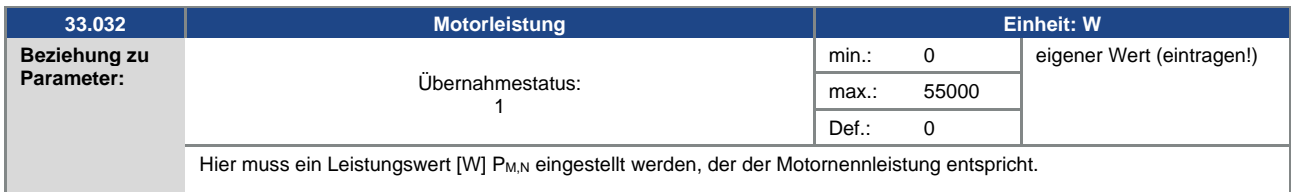

<span id="page-90-1"></span>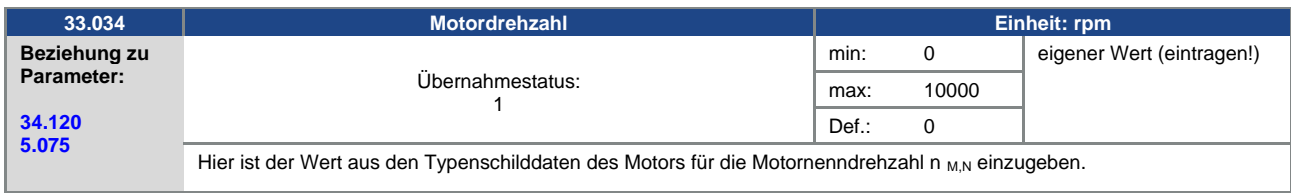

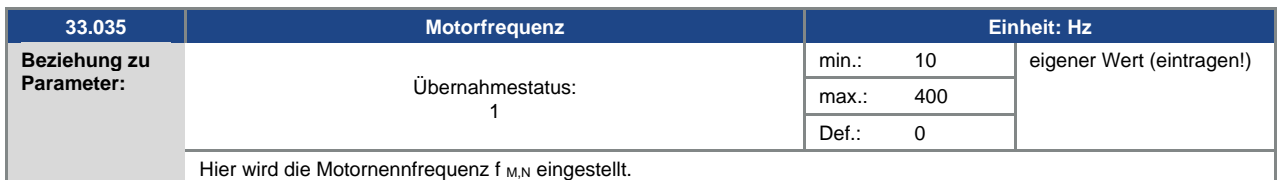

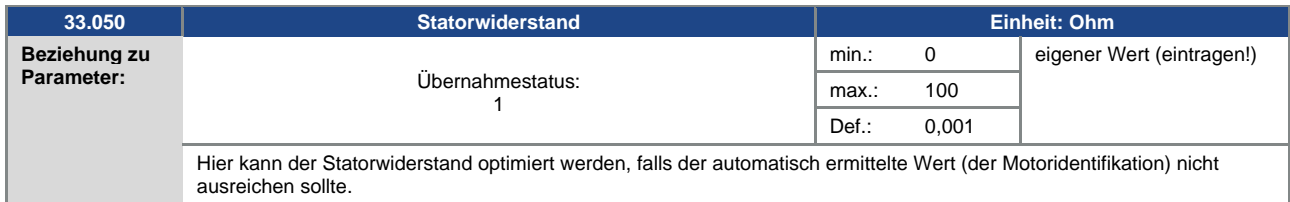

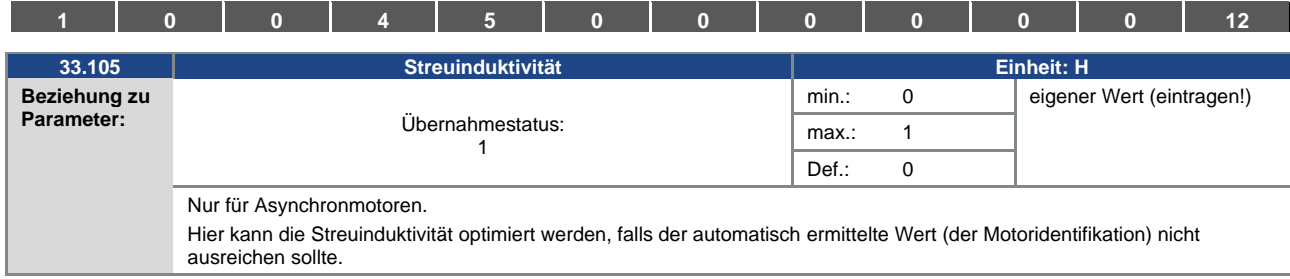

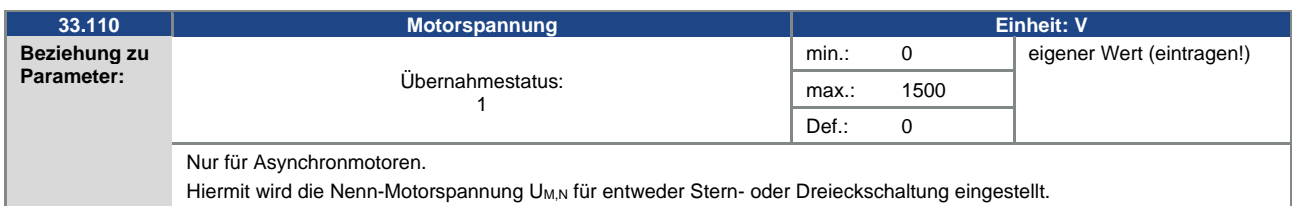

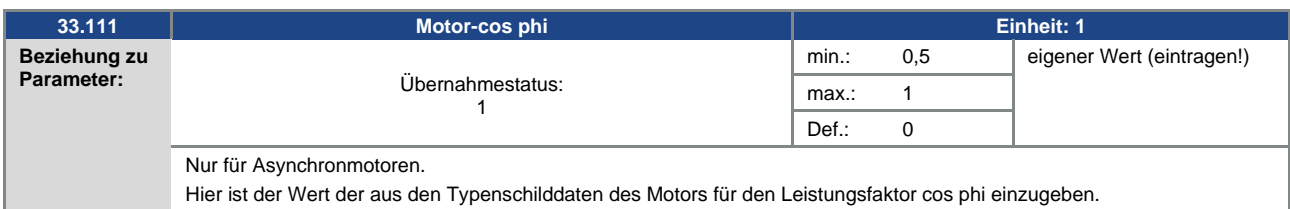

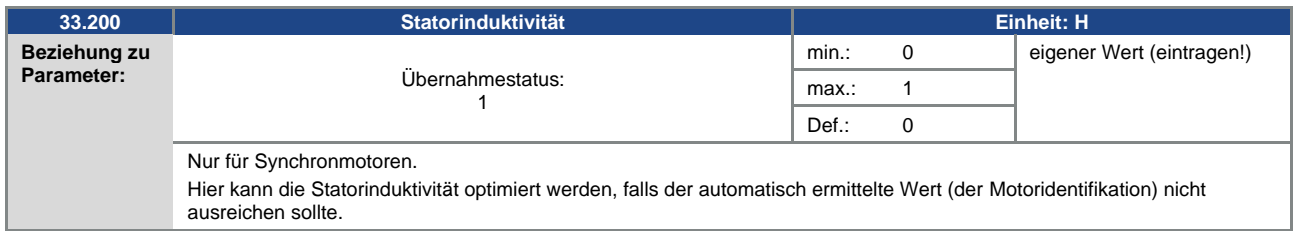

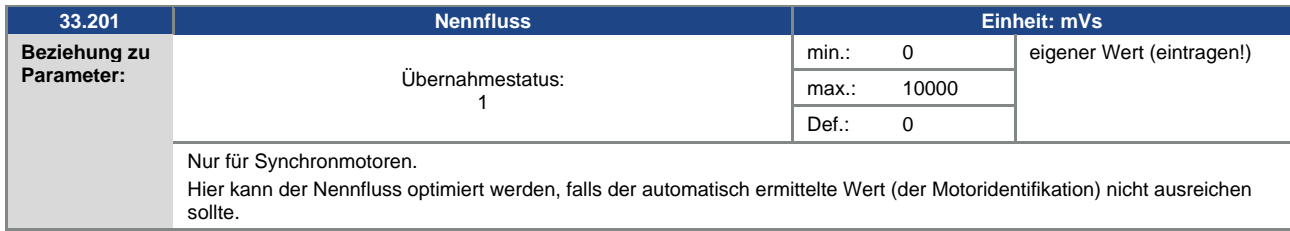

<span id="page-92-0"></span>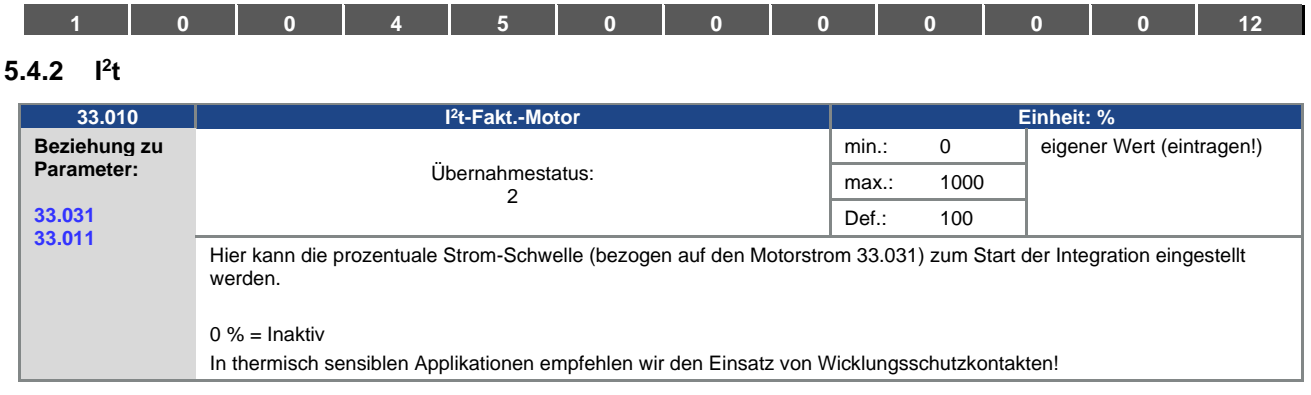

<span id="page-92-1"></span>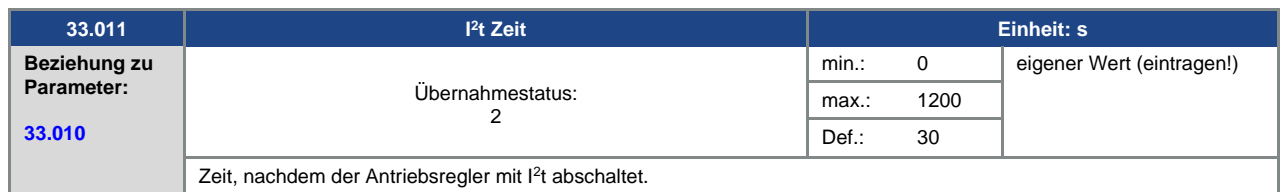

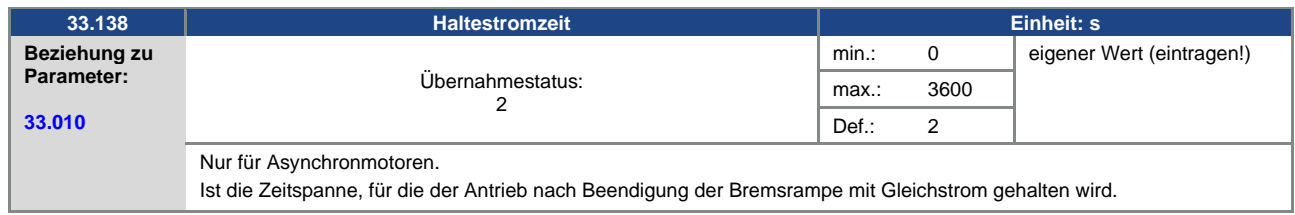

#### **5.4.3 Schaltfrequenz**

Die interne Schaltfrequenz kann zur Steuerung des Leistungsteils verändert werden. Ein hoher Einstellwert führt zu verringerten Geräuschen am Motor, jedoch zu einer stärkeren EMV-Abstrahlung und zu höheren Verlusten im Antriebsregler.

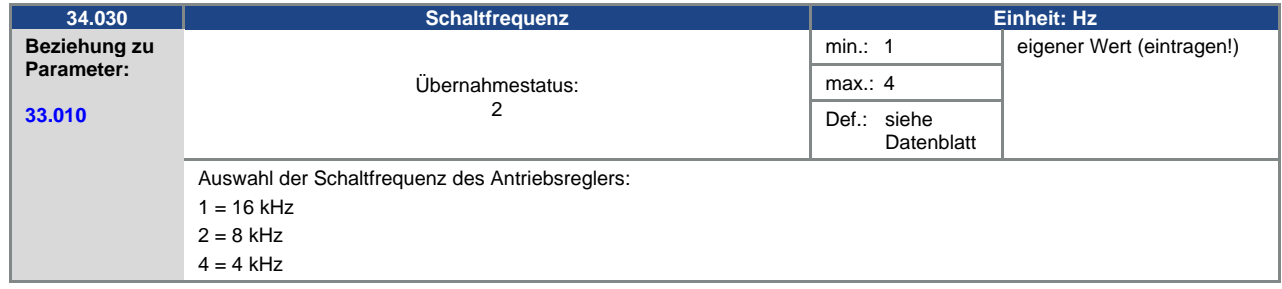

### **5.4.4 Reglerdaten**

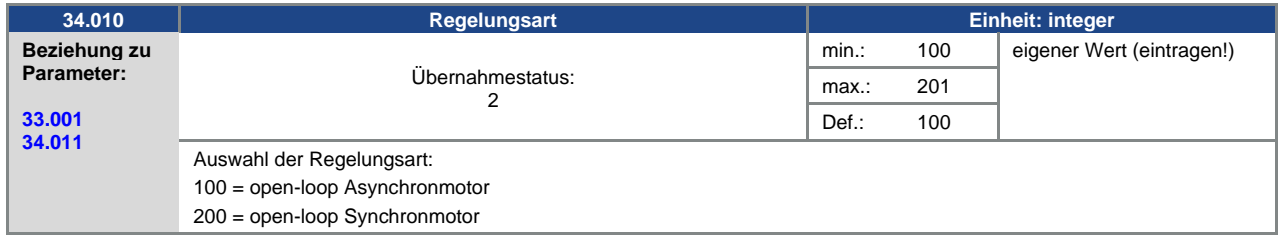

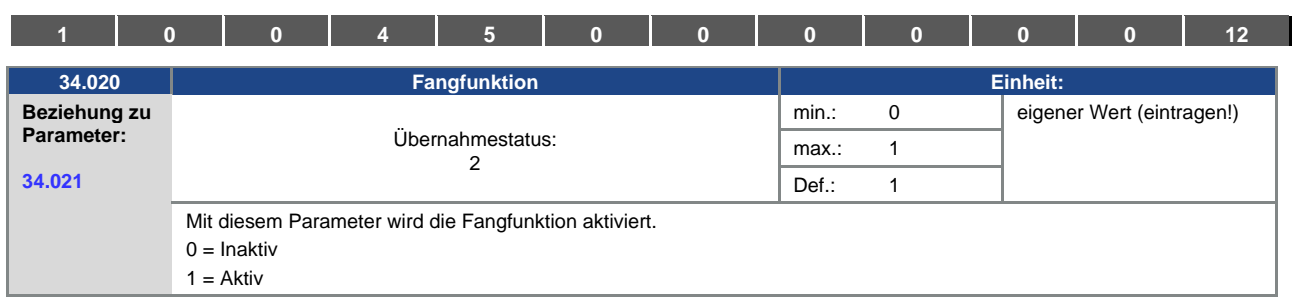

<span id="page-93-0"></span>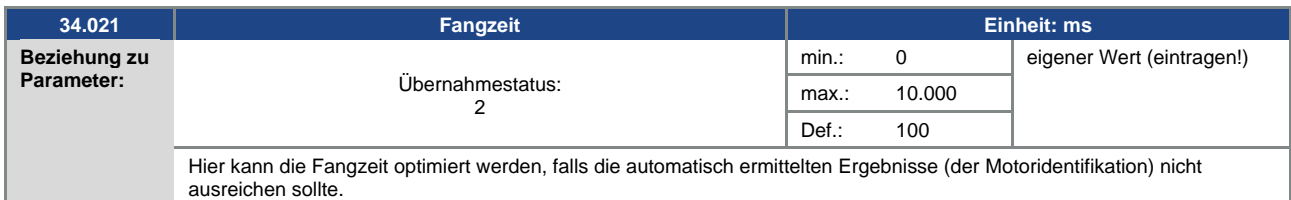

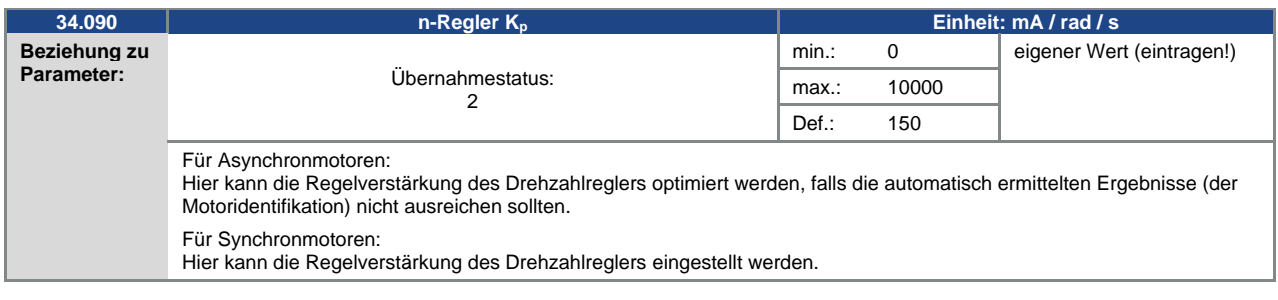

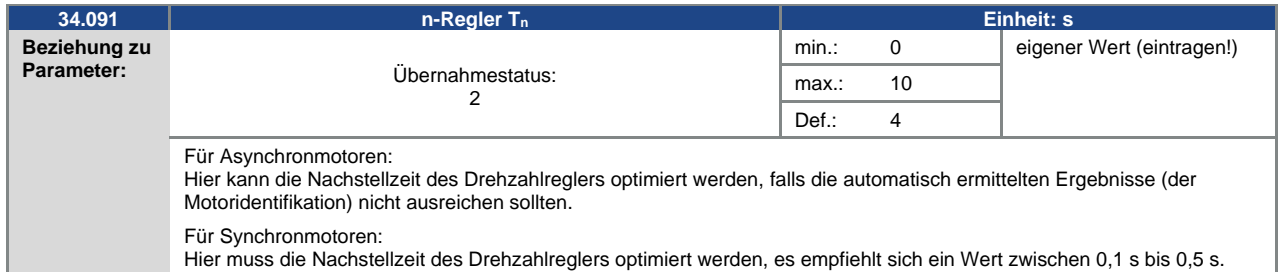

<span id="page-94-0"></span>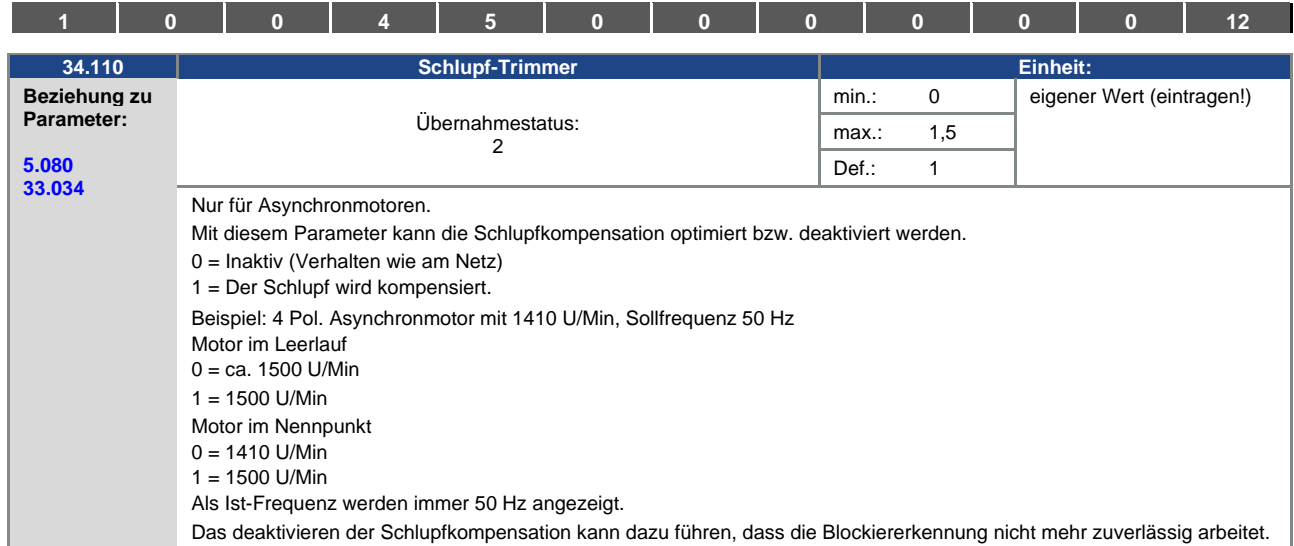

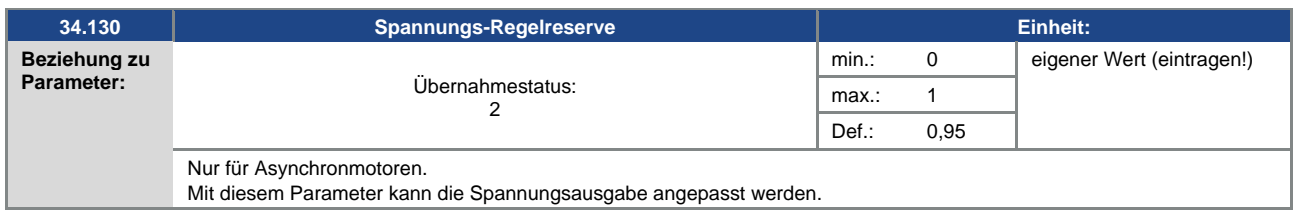

### **5.4.5 Quadratische Kennlinie**

<span id="page-94-1"></span>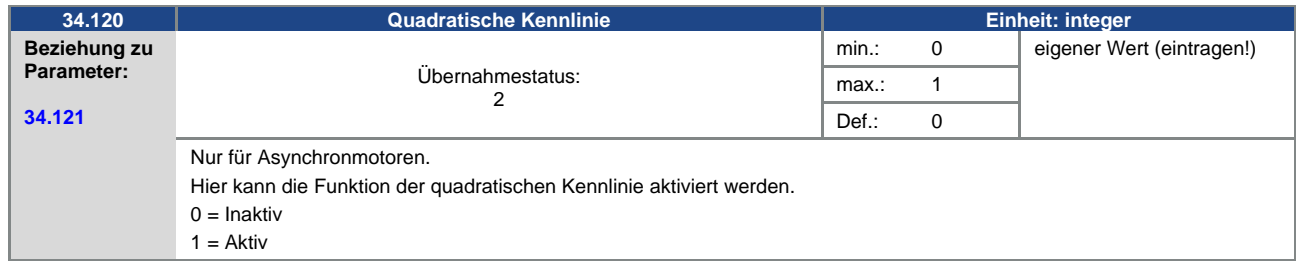

<span id="page-94-2"></span>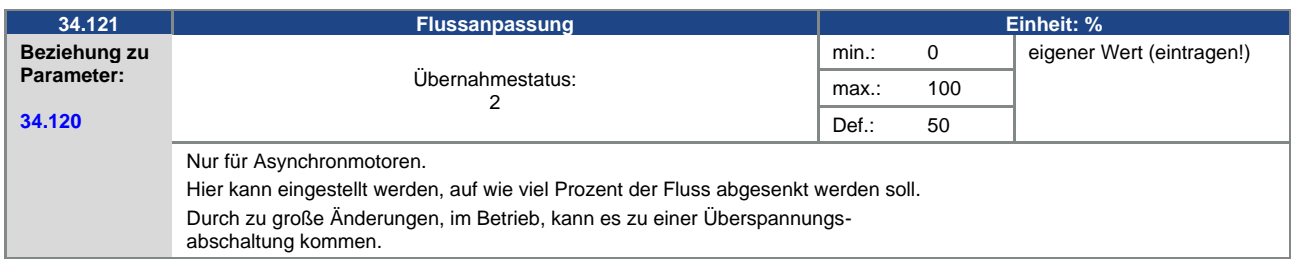

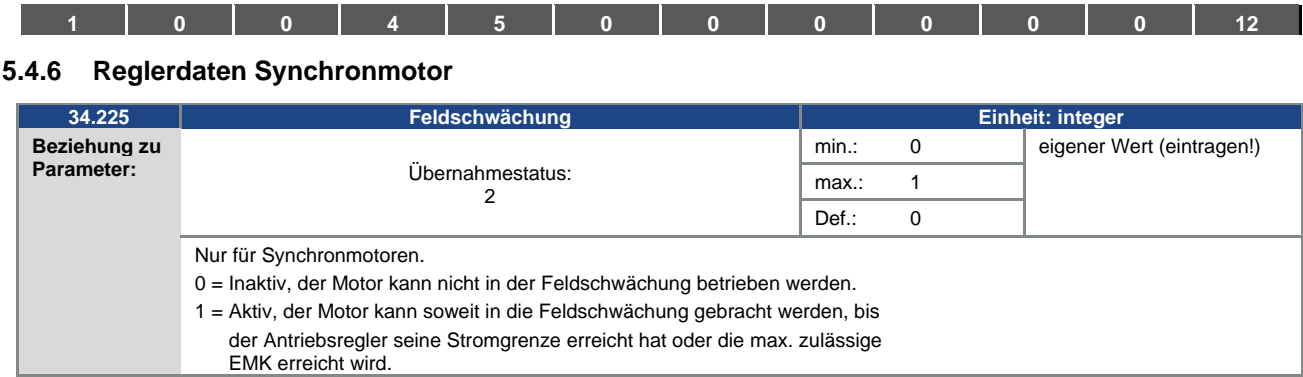

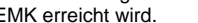

<span id="page-95-1"></span>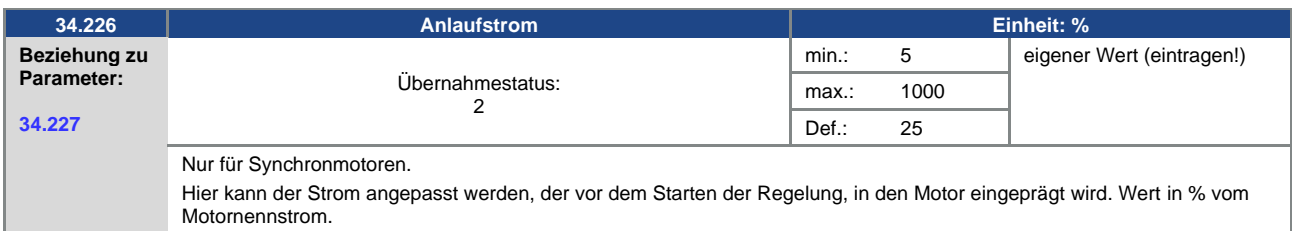

<span id="page-95-0"></span>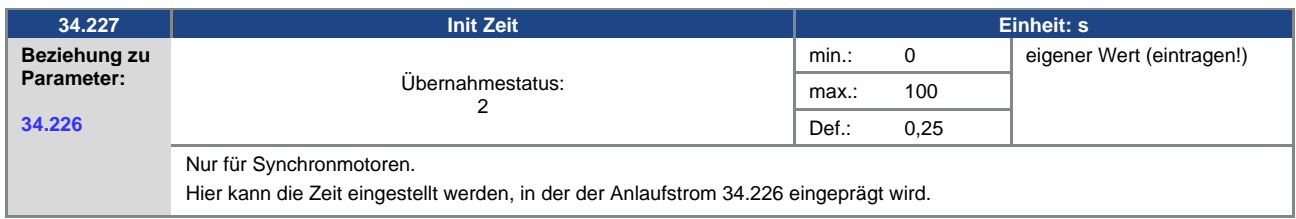

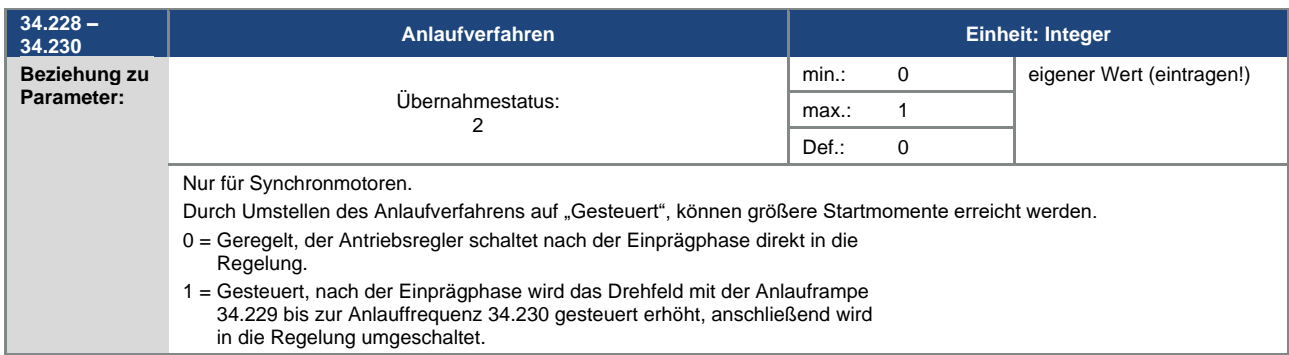

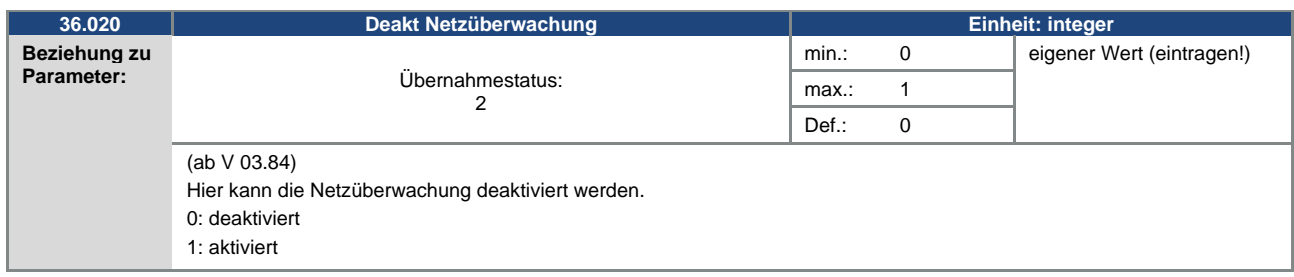

<span id="page-96-0"></span>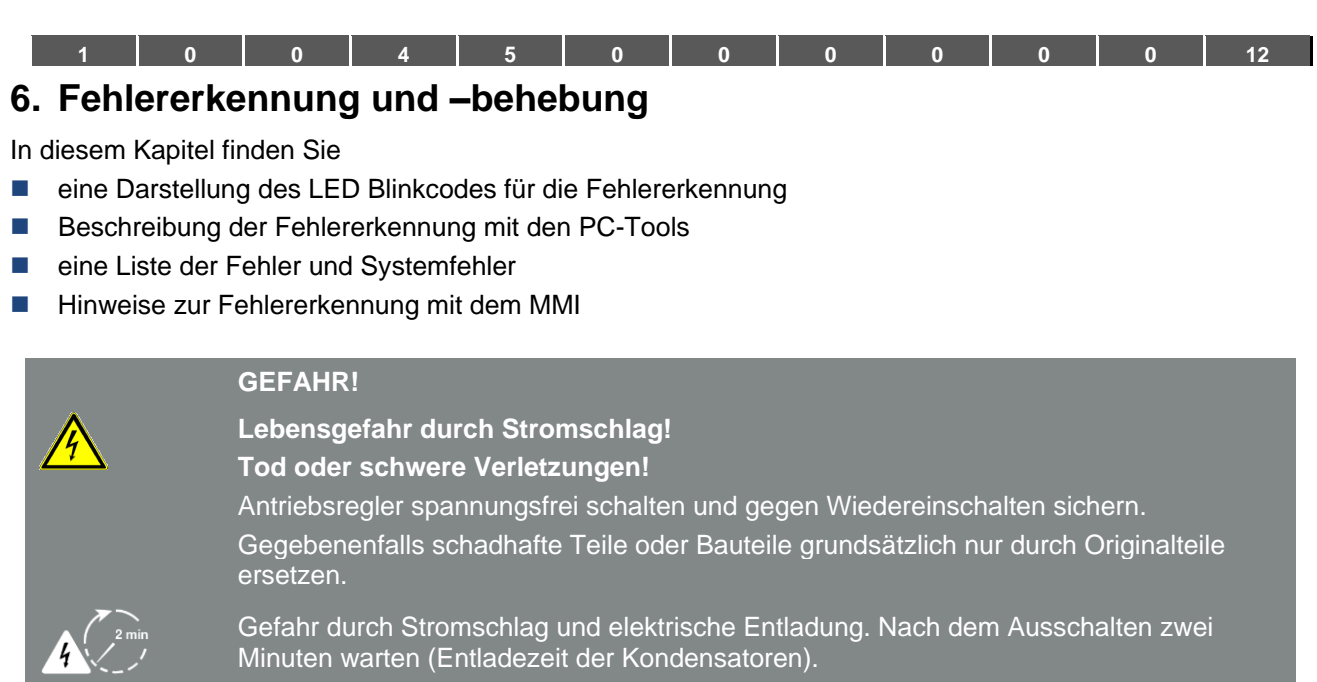

# **6.1 Darstellung der LED-Blinkcodes für die Fehlererkennung**

Bei Auftreten eines Fehlers zeigen die LEDs am Antriebsregler einen Blinkcode an, über den Fehler diagnostiziert werden können.

Eine Übersicht zeigt die folgende Tabelle:

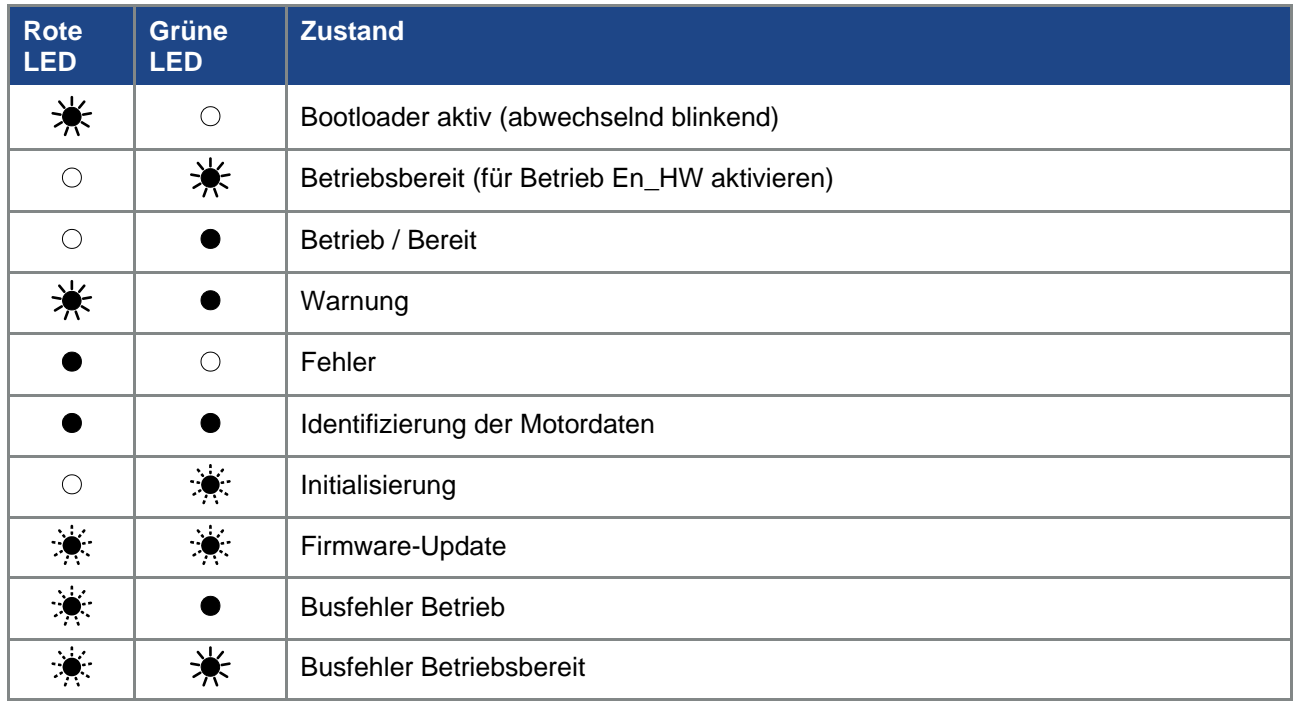

Tab. 17: LED-Blinkcodes

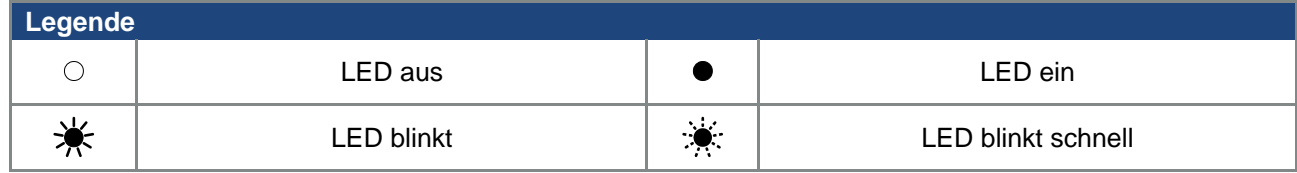

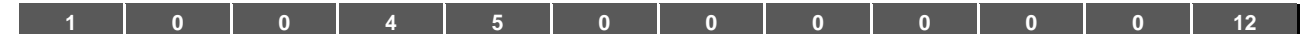

## **6.2 Liste der Fehler und Systemfehler**

Bei Auftreten eines Fehlers schaltet der Antriebsregler ab. Die entsprechenden Fehlernummern können Sie der Blinkcode-Tabelle bzw. dem PC-Tool entnehmen.

#### **WICHTIGE INFORMATION**

Fehlermeldungen können erst quittiert werden, wenn der Fehler nicht mehr anliegt!

Fehlermeldungen können wie folgt quittiert werden:

- digitalen Eingang (Programmierbar)
- über das MMI (Handbediengerät)
- [Auto-Quittierfunktion](#page-69-0) (Parameter 1.181)
- Aus- und Einschalten des Gerätes

über Feldbus (CANOpen, Profibus DP, EtherCAT)

### **WICHTIGE INFORMATION**

Fehler müssen grundsätzlich vor dem Quittieren behoben werden, ansonsten kann es zu Schäden am Antriebsregler kommen.

Im Folgenden finden Sie eine Liste möglicher Fehlermeldungen. Bei hier nicht aufgeführten Fehlern kontaktieren Sie bitte den BRINKMANN Service!

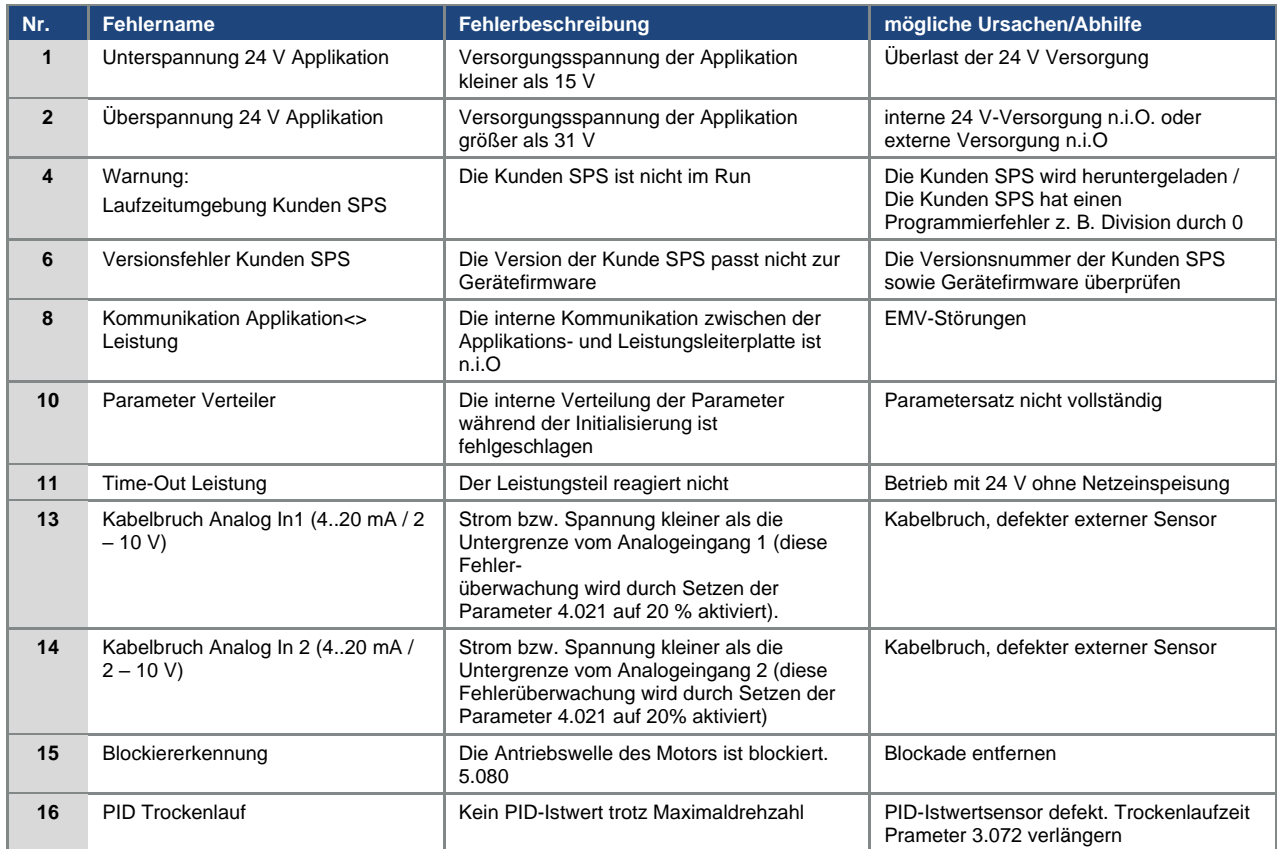

Fortsetzung auf der Folgeseite

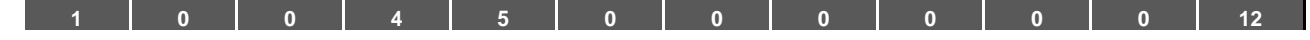

## Fortsetzung

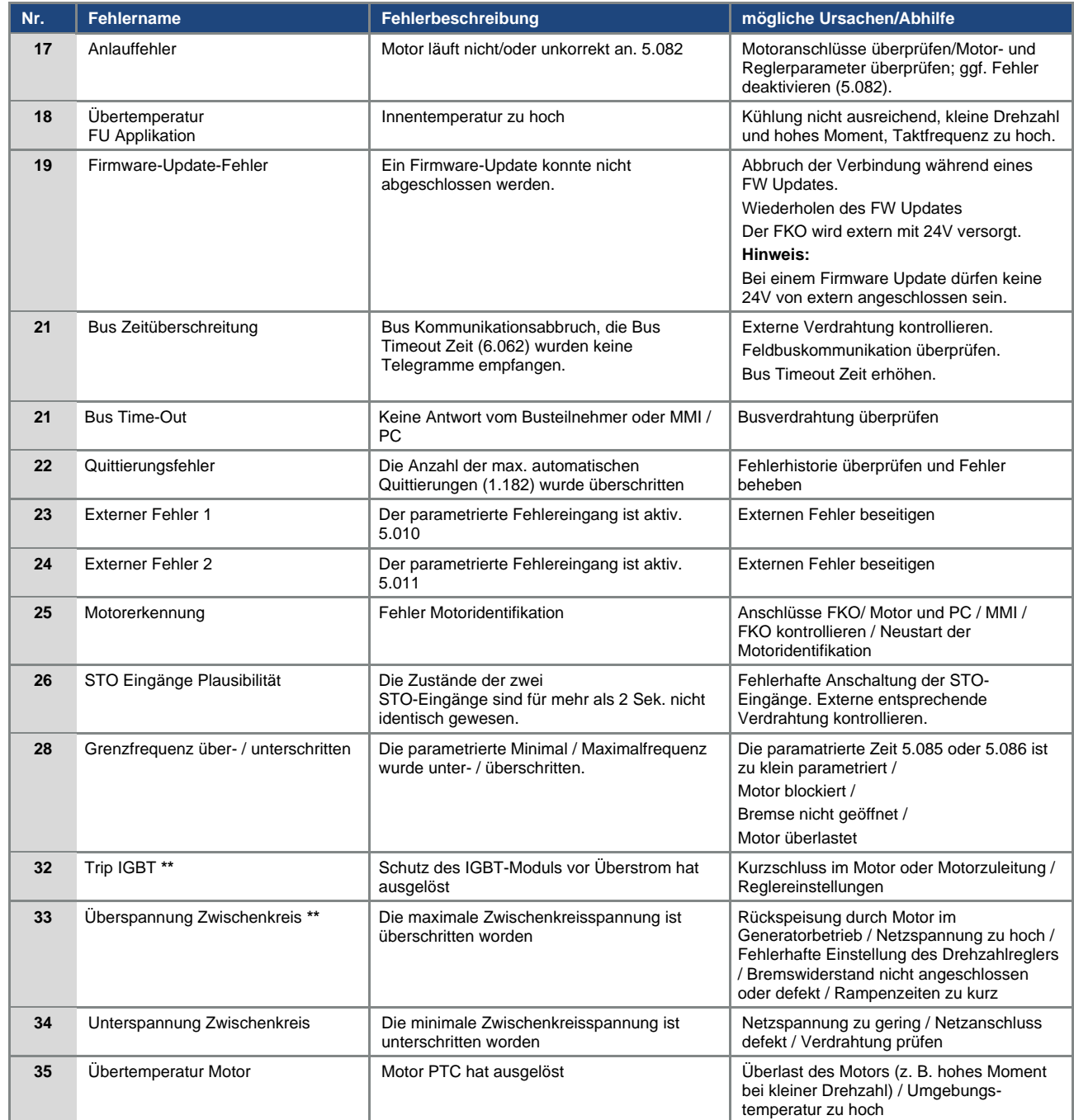

Fortsetzung auf der Folgeseite

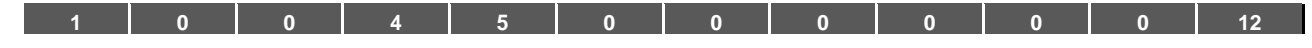

#### Fortsetzung

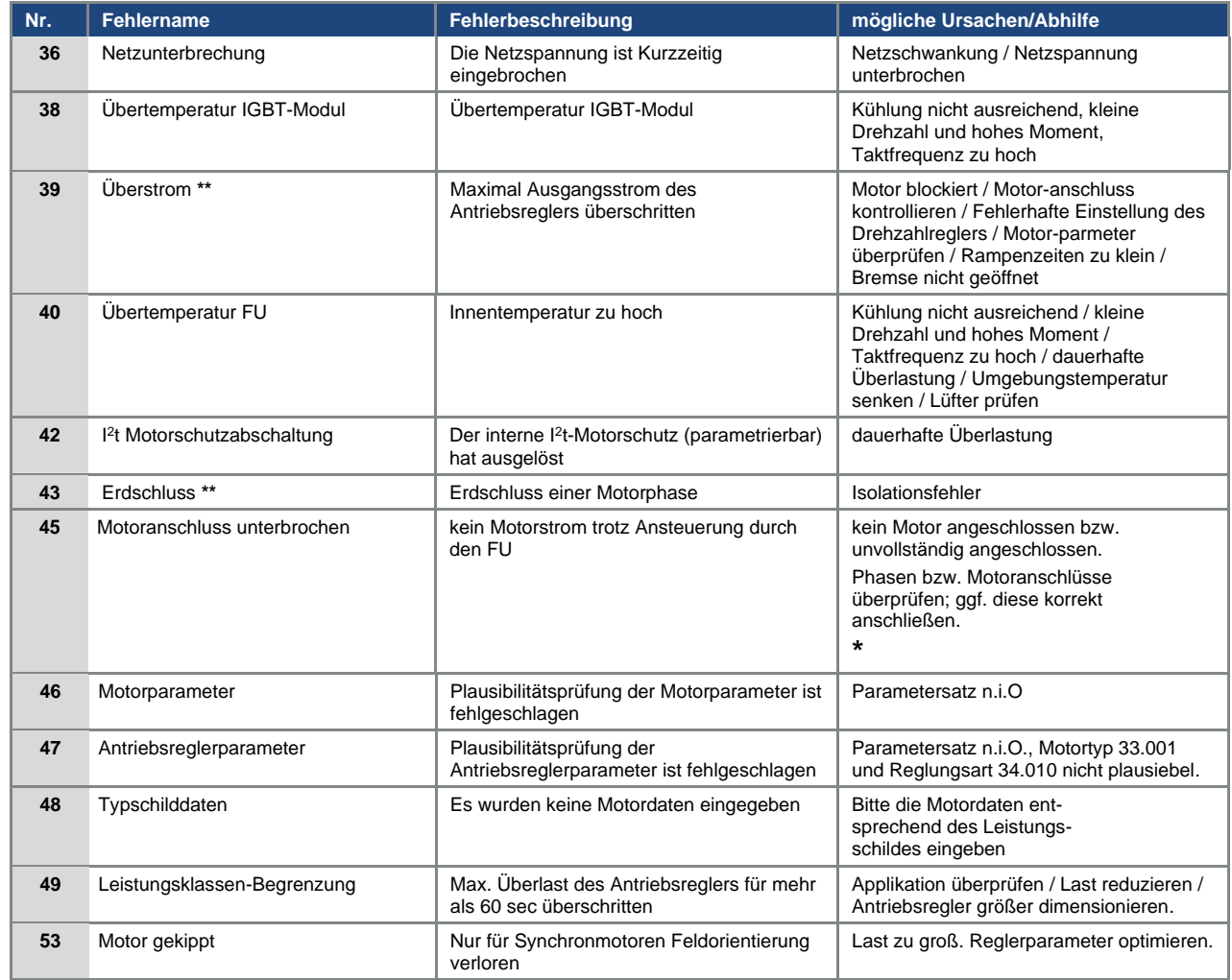

#### Tab. 18: Fehlererkennung

**\*** In Ausnahmefällen kann der Fehler bei Synchronmotoren im Leerlauf (sehr geringer Motorstrom) fälschlicherweise angezeigt werden. Sind die Phasen bzw. Motoranschlüsse korrekt angeschlossen, Parameter 33.016 entsprechend einstellen.

**\*\*** Bei erneutem Auftreten des Fehlers, kann dieser erst in Abhängigkeit der Häufigkeit nach folgender Zeit quittiert werden:

- 1 -3 Quittierungen = 1 s Wartezeit
- 4 -5 Quittierungen = 5 s Wartezeit
- > 5 Quittierungen = 30 s Wartezeit

Die Anzahl der Quittierungen wird nach 120 s ohne Fehler gelöscht!

<span id="page-100-0"></span>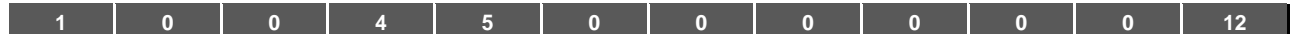

# **7. Demontage und Entsorgung**

In diesem Kapitel finden Sie:

- eine Beschreibung der Demontage des Antriebsreglers
- hinweise zur fachgerechten Entsorgung

## **7.1 Demontage des Antriebsreglers**

# **GEFAHR!**

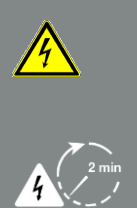

**Lebensgefahr durch Stromschlag! Tod oder schwere Verletzungen! Antriebsregler spannungsfrei schalten und gegen Wiedereinschalten sichern.**

**Gefahr durch Stromschlag und elektrische Entladung. Nach dem Ausschalten zwei Minuten warten (Entladezeit der Kondensatoren).**

- 1. Deckel des Antriebsreglers öffnen.
- 2. Kabel an den Klemmen lösen.
- 3. Alle Leitungen entfernen.
- 4. Verbindungsschrauben Antriebsregler / Adapterplatte entfernen.
- 5. Antriebsregler entfernen.

## **7.2 Hinweise zur fachgerechten Entsorgung**

Antriebsregler, Verpackungen und ersetzte Teile gemäß den Bestimmungen des Landes, in dem der Antriebsregler installiert wurde, entsorgen.

Der Antriebsregler darf nicht mit dem Hausmüll entsorgt werden.

<span id="page-101-0"></span>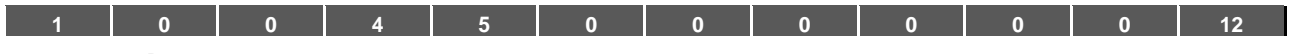

# **8. Technische Daten**

## **8.1 Allgemeine Daten**

### **8.1.1 Allgemeine technische Daten 400 V Geräte**

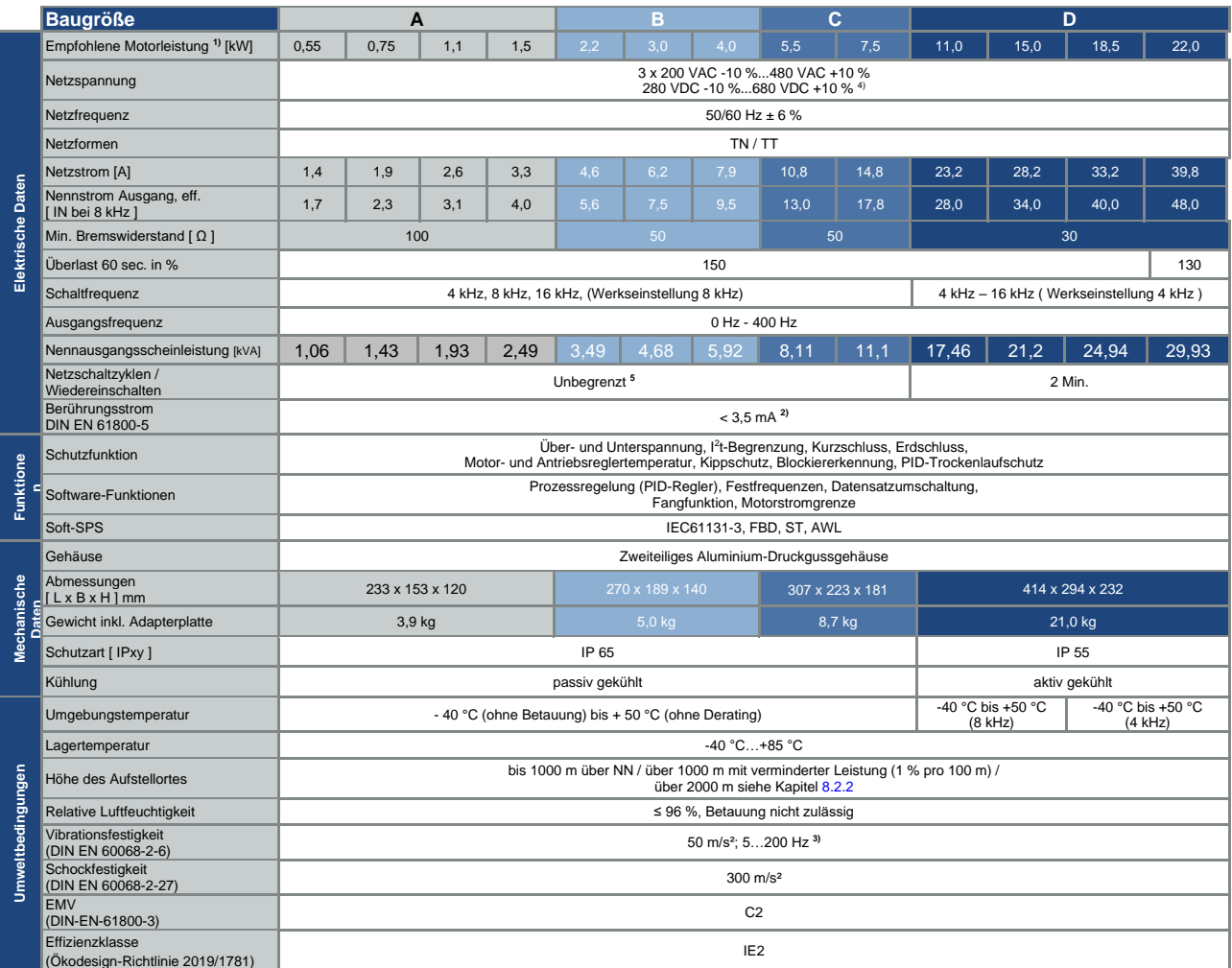

Technische Daten 400 V Geräte FKO M (technische Änderungen vorbehalten)

**<sup>1</sup>** Die empfohlene Motorleistung (4-poliger asynchron Motor) wird basierend auf der Netzspannung 400 VAC angegeben. **<sup>2</sup>** Mit Asynchronmotor 1LA7 motormontiert

<sup>3</sup> Kombinierte Vibrationsprüfung Teil 4 Schärfegrad 2 nach FN942017<br><sup>4</sup> Unter Beachtung der Überspannungskategorie<br><sup>5</sup> < 3 s kann zu Fehler Netzunterbrechung / Zwischenkreisunterspannung führen

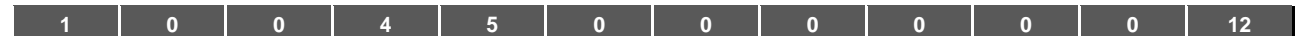

## **8.1.2 Allgemeine technische Daten 230 V Geräte**

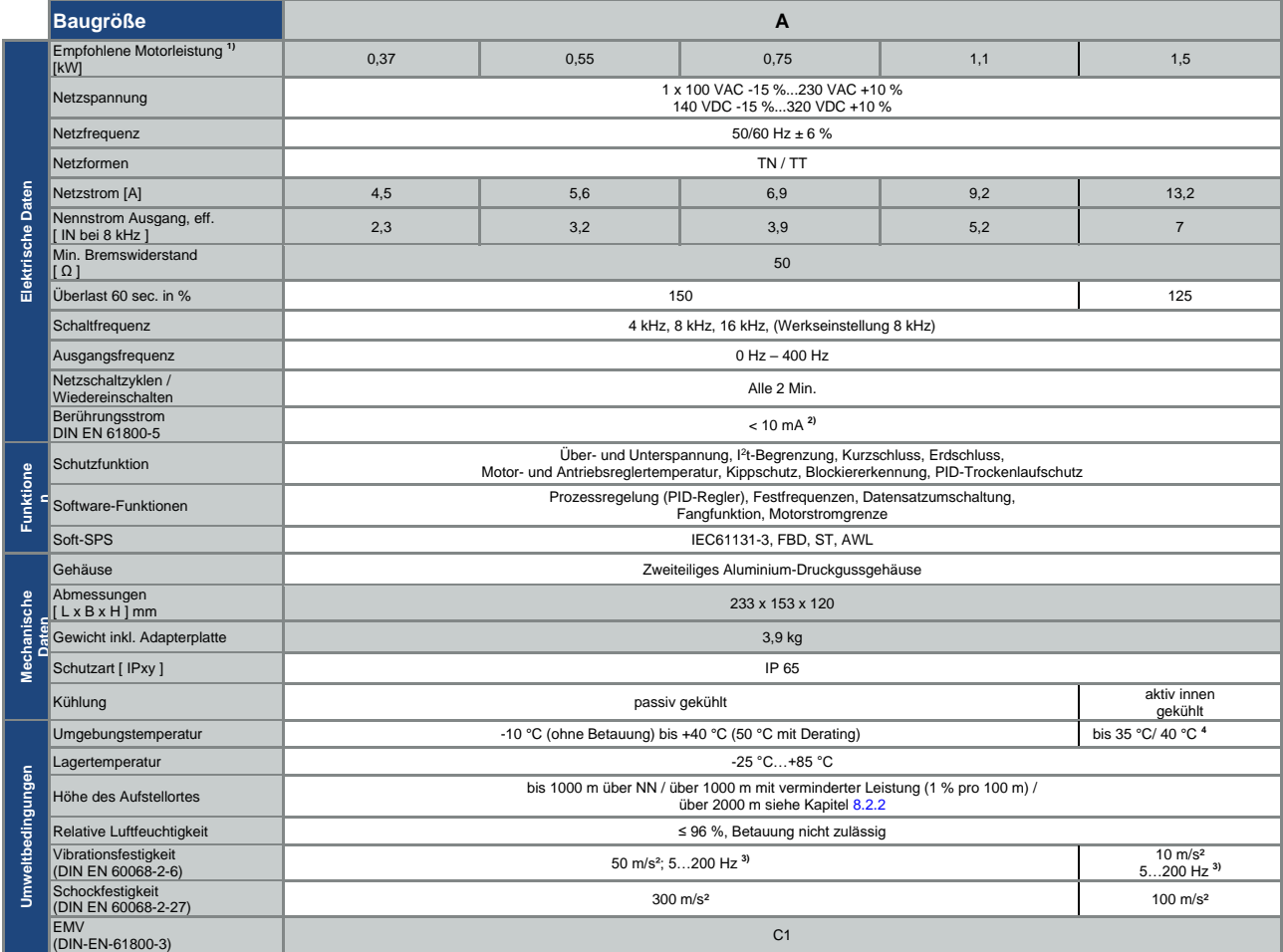

Technische Daten 230 V Geräte FKO M (technische Änderungen vorbehalten)

<sup>1</sup> Die empfohlene Motorleistung (4-poliger asynchron Motor) wird basierend auf der Netzspannung 230 VAC angegeben.

<sup>2</sup> Mit Asynchronmotor 1LA7 motormontiert<br><sup>3</sup> Kombinierte Vibrationsprüfung Teil 4 Schärfegrad 2 nach FN942017

<sup>4</sup> Bei 40 m<sup>3</sup>/h / 60 m<sup>3</sup>/h Kühlluftstrom

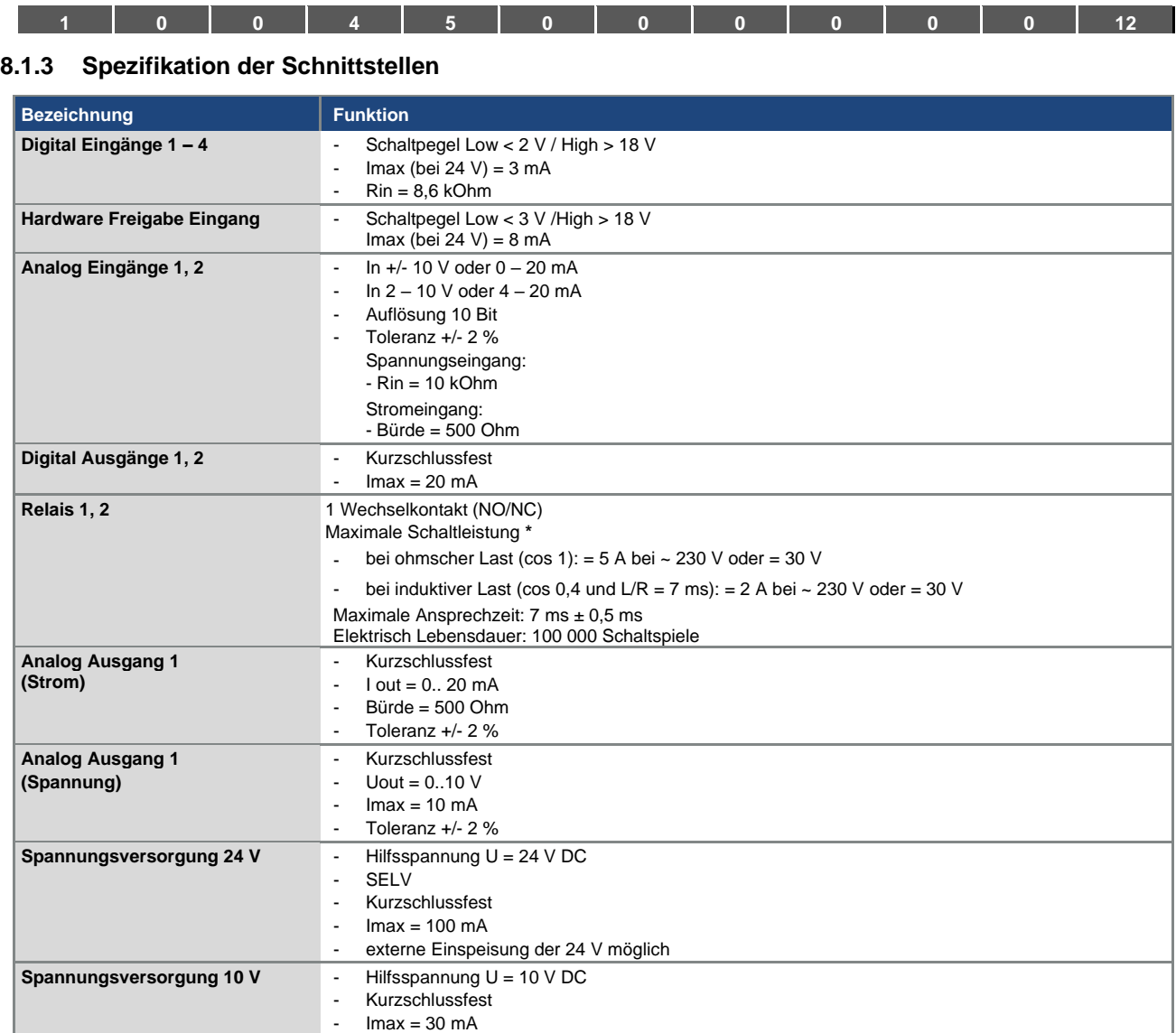

Tab. 19: Spezifikation der Schnittstellen

**\*** nach UL- Norm 508C werden max. 2 A zugelassen!

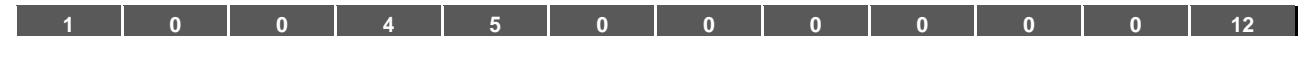

## **8.1.4 Tabelle Verlustleistung**

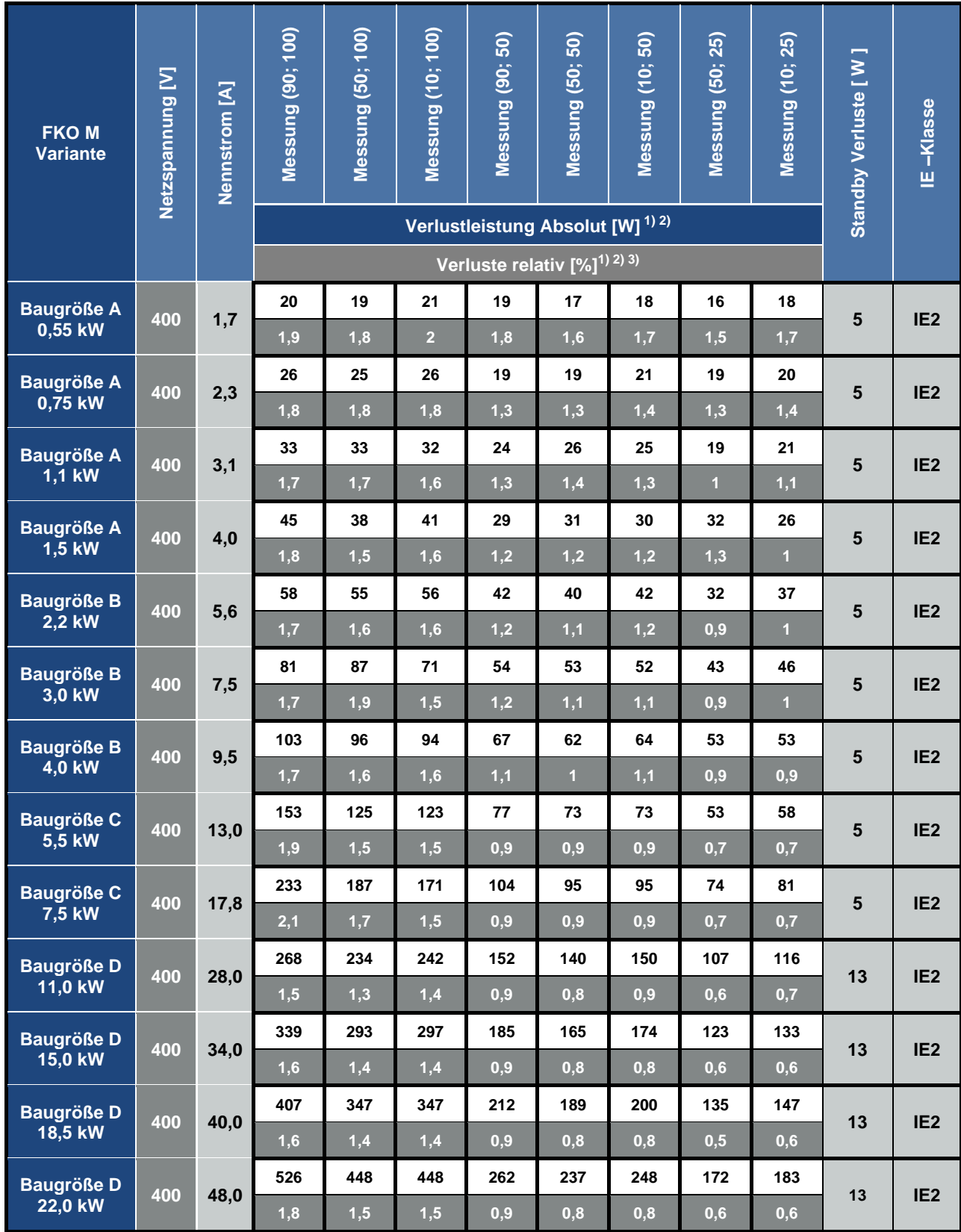

**1) Verlustwerte bei 4 kHz Schaltfrequenz**

2) Verlustwerte beinhalten 10% Aufschlag gemäß der Richtlinie

3) Relative Verluste bezogen auf die Nennausgangsscheinleistung des Gerätes

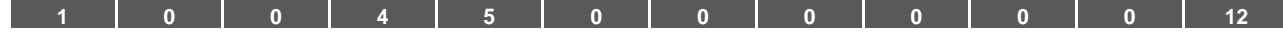

## **8.2 Derating der Ausgangsleisung**

Antriebsregler der FKO- Baureihe verfügen in der Serie über zwei integrierte PTC- Widerstände (Kaltleiter), die sowohl die Kühlkörper- als auch, die Innentemperatur überwachen. Sobald eine zulässige IGBT-Temperatur von 95° C oder eine zulässige Innentemperatur von 85 °C überschritten wird, schaltet der Antriebsregler ab.

Mit Ausnahme des 22 kW-Reglers (BG D 130%), sind alle Antriebsregler vom Typ FKO für eine Überlast von 150% für 60 sec (alle 10 min) konzipiert.

Für folgende Umstände ist eine Reduzierung der Überlastfähigkeit bzw. deren Zeitdauer zu berücksichtigen:

- Eine dauerhaft zu hoch eingestellte Taktfrequenz >8 kHz (lastabhängig).
- Eine dauerhaft erhöhte Kühlkörpertemperatur, verursacht durch einen blockierten Luftstrom oder einen thermischer Stau (verschmutzte Kühlrippen).
- In Abhängigkeit von der Montageart, dauerhaft zu hohe Umgebungstemperatur.

Die jeweiligen max. Ausgangswerte können anhand der nachfolgenden Kennlinien bestimmt werden.

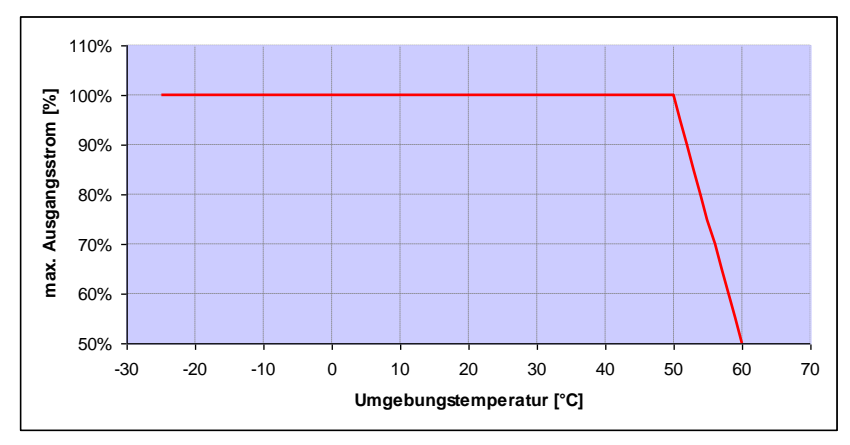

#### **8.2.1 Derating durch erhöhte Umgebungstemperatur**

Abb. 37: Derating für motormontierte Antriebsregler (alle Baugrößen)

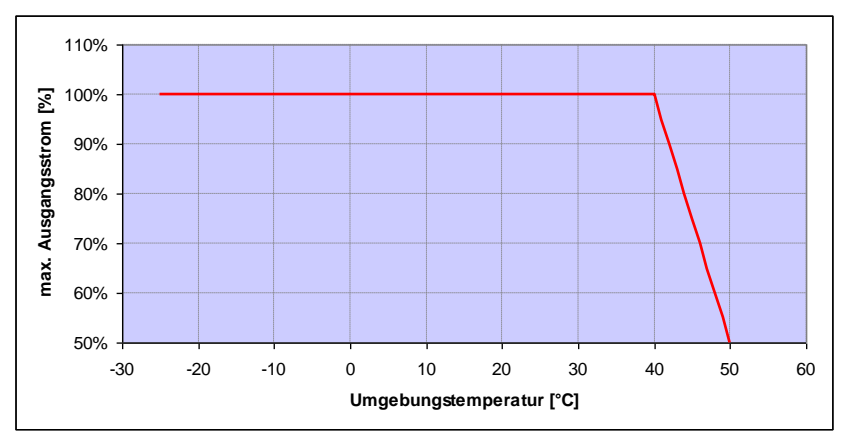

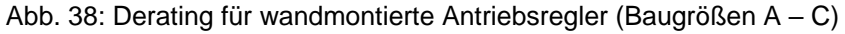

Fortsetzung auf der Folgeseite

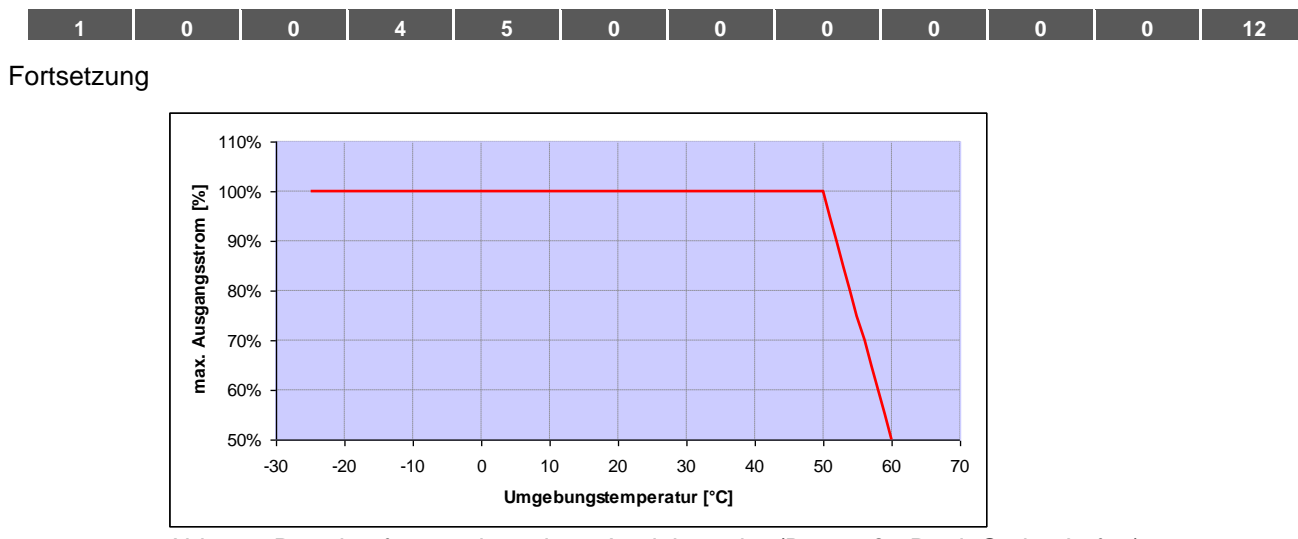

Abb. 39: Derating für wandmontierte Antriebsregler (Baugröße D mit Option Lüfter)

#### <span id="page-106-0"></span>**8.2.2 Derating aufgrund der Aufstellhöhe**

Für alle FKO Antriebsregler gilt:

- Im S1- Betrieb ist bis 1000 m über NN keine Leistungsreduktion erforderlich.
- Im Bereich 1000 m ≥ 2000 m ist eine Leistungsreduktion von 1% ie 100 m Aufstellhöhe erforderlich. Es wird die Überspannungskategorie 3 eingehalten!
- Im Bereich 2000 m ≥ 4000 m ist aufgrund des geringeren Luftdrucks die Überspannungskategorie 2 einzuhalten!

Um die Überspannungskategorie einzuhalten:

- ist ein externer Überspannungsschutz in der Netzzuleitung des FKO zu verwenden.
- ist die Eingangsspannung zu reduzieren.

Wenden Sie sich bitte an den BRINKMANN Service.

Die jeweiligen max. Ausgangswerte können anhand der nachfolgenden Kennlinien bestimmt werden.

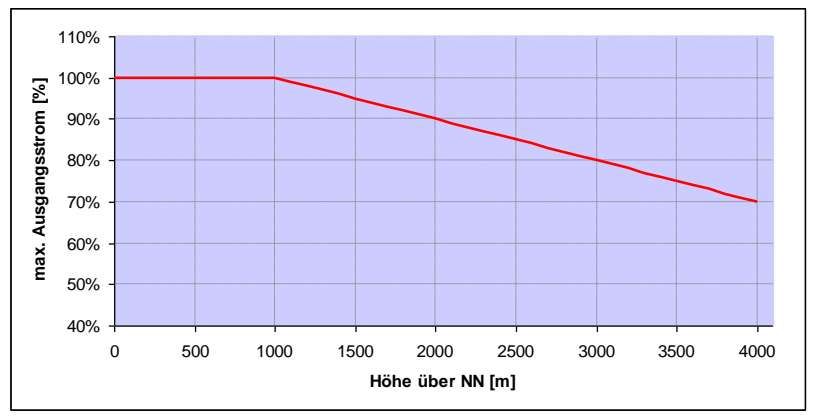

Abb. 40: Derating des maximalen Ausgangsstrom aufgrund der Aufstellhöhe

Fortsetzung auf der Folgeseite

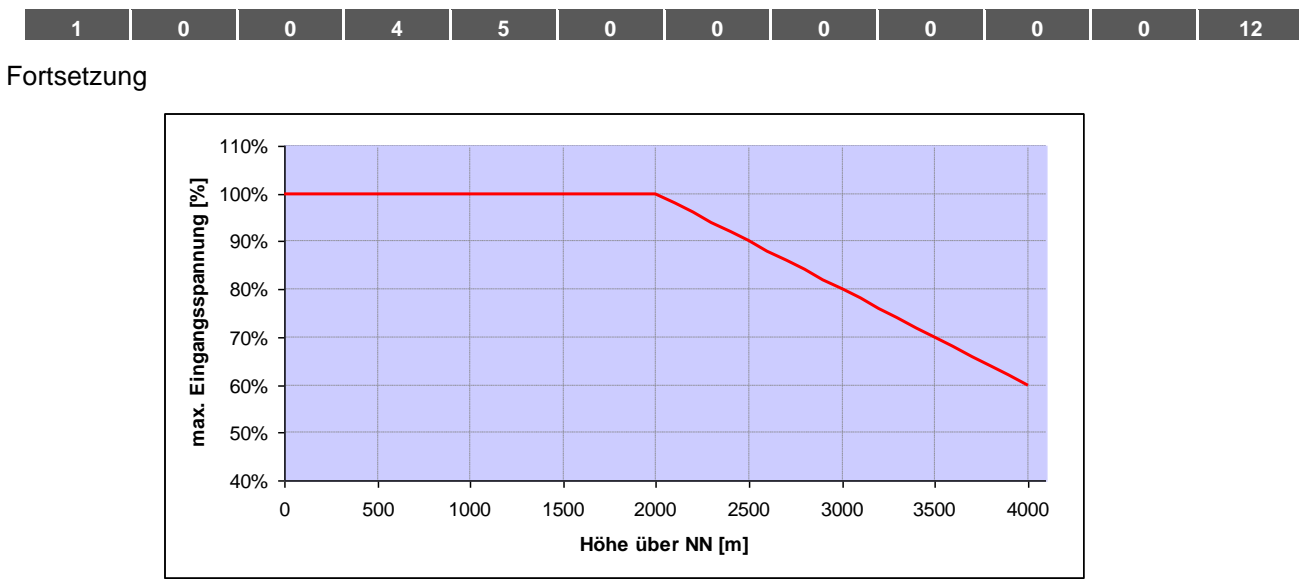

Abb. 41: Derating der maximalen Eingangsspannung aufgrund der Aufstellhöhe

#### **8.2.3 Derating aufgrund der Taktfrequenz**

In der folgenden Abbildung wird der Ausgangsstrom in Abhängigkeit von der Taktfrequenz dargestellt. Um die Wärmeverluste im Antriebsregler zu begrenzen, muss der Ausgangsstrom reduziert werden.

**Hinweis:** Es findet keine automatische Reduzierung der Taktfrequenz statt!

Die max. Ausgangswerte können anhand der nachfolgenden Kennlinie bestimmt werden.

#### 120% 110% 100% **max. Ausgangsstrom [%]** max. Ausgangsstrom 90% 80% 70% 60% 50% 40% 30% 20% 2 4 6 8 10 12 14 16 **Taktfrequenz [kHz]**

#### **FKO M BG. A – D (0,37 kW – 15 kW)**

Abb. 42: Derating des maximalen Ausgangsstroms aufgrund der Taktfrequenz ( 0,37 kW - 15 kW )

Fortsetzung auf der Folgeseite
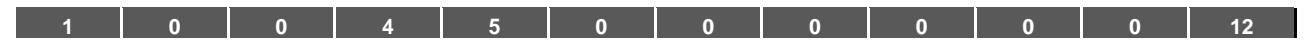

### Fortsetzung

#### **FKO M BG D (18,5 kW)**

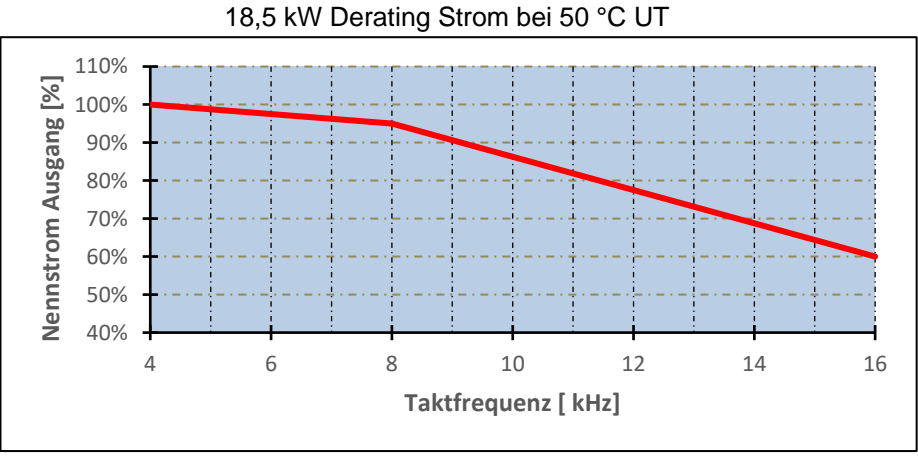

Abb. 43: Derating des maximalen Ausgangsstroms aufgrund der Taktfrequenz ( Variante 18,5 kW )

#### **FKO M BG D (22 kW)**

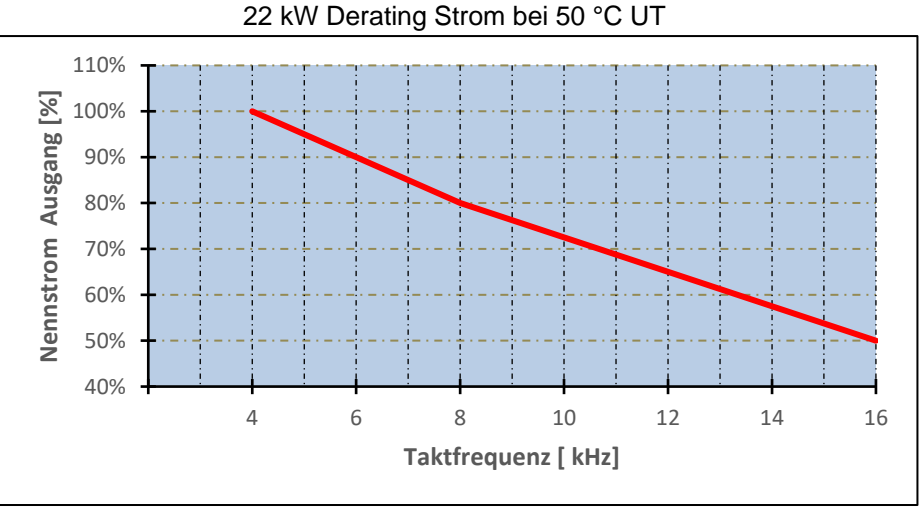

Abb. 44: Derating des maximalen Ausgangsstroms aufgrund der Taktfrequenz ( Variante 22 kW )

<span id="page-109-0"></span>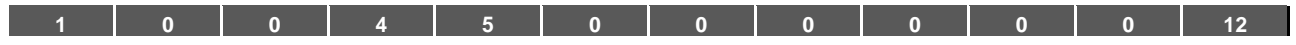

## **9. Optionales Zubehör**

In diesem Kapitel finden Sie kurze Beschreibungen zu folgendem optionalen Zubehör

- Adapterplatten
- Handbediengerät MMI inkl. Anschlusskabel RJ9 auf Stecker M12
- Bremswiderstände

### **9.1 Adapterplatten**

### **9.1.1 Wand-Adapterplatten (Standard)**

Zu jeder FKO-Baugröße steht eine Standard Wand-Adapterplatte (mit integrierter Anschluss-

platine für BG A bis BG C) zur Verfügung.

Vier Bohrungen zur Befestigung der Adapterplatte, ebenso wie eine EMV-Verschraubung, sind schon vorhanden.

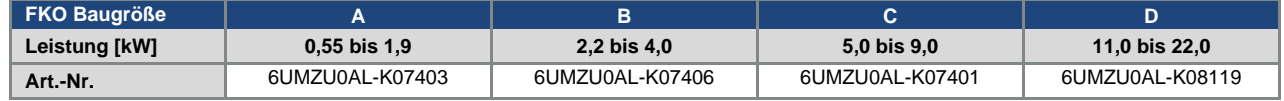

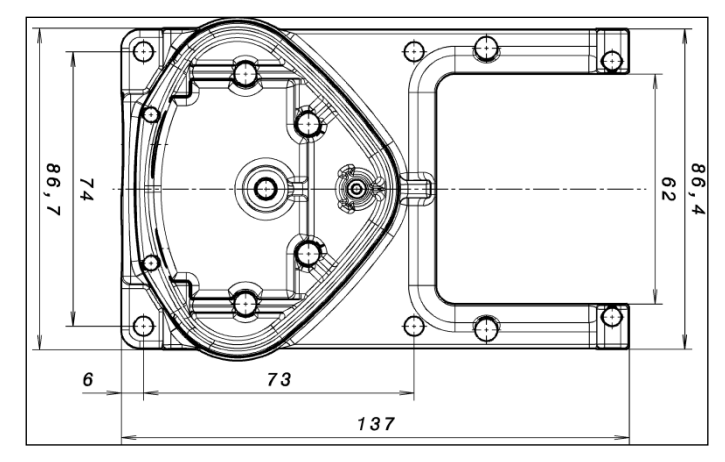

Abb. 45: Bohrbild Standard-Wand-Adapterplatte BG A

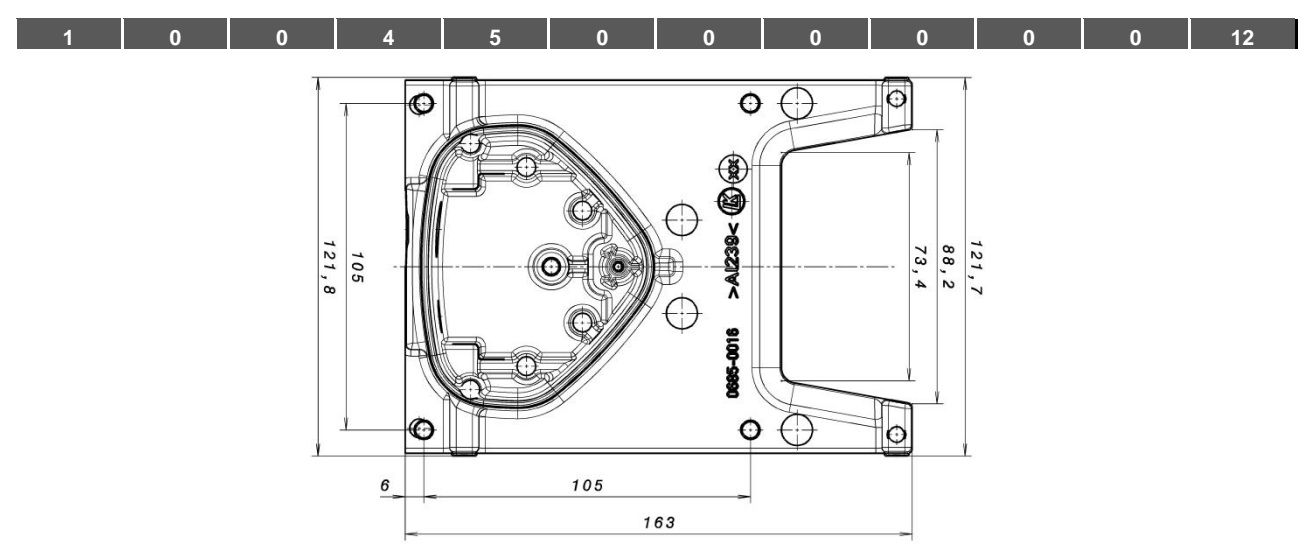

Abb. 46: Bohrbild Standard-Wand-Adapterplatte BG B

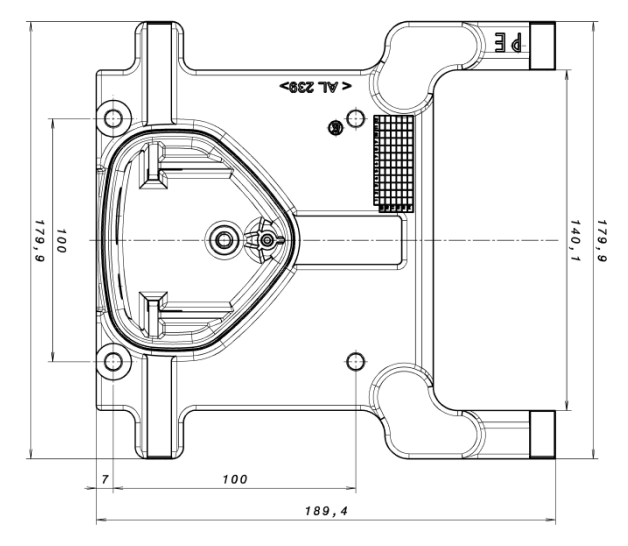

Abb. 47: Bohrbild Standard-Wand-Adapterplatte BG C

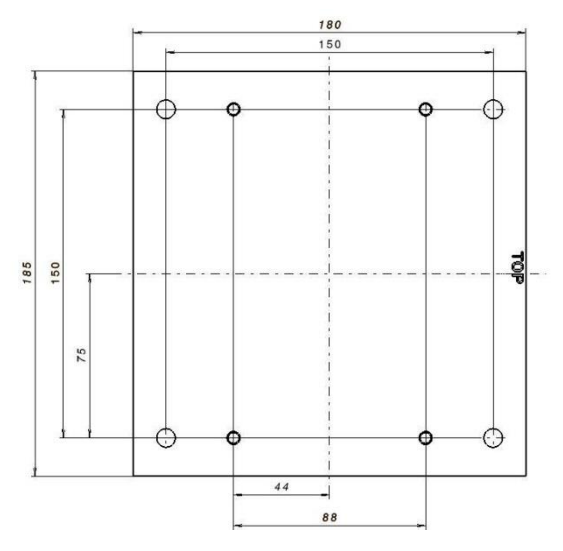

Abb. 48: Bohrbild Standard-Wand-Adapterplatte BG D

V

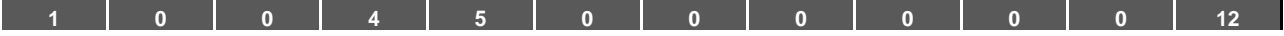

### **9.2 Handbediengerät MMI inkl. 3 m Anschlusskabel RJ9 auf Stecker M12**

#### **WICHTIGE INFORMATION**

Die Verwendung des Handbediengerät MMI (Art.-Nr. 6UMZU0AA-K07323) ist grundsätzlich nur in Verbindung mit einem FKO erlaubt!

Das Handbediengerät MMI wird an die integrierte M12 Schnittstelle des FKO angeschlossen. Mittels dieses Bediengerätes wird der Benutzer in die Lage versetzt, alle Parameter des FKO zu schreiben (programmieren) und/oder zu visualisieren. Bis zu 8 komplette Datensätze können in einem MMI abgespeichert werden und auf andere FKO kopiert werden.

Alternativ zur kostenfreien FKOpc -Software ist eine vollständige Inbetriebnahme möglich. Externe Signale sind nicht notwendig.

### **9.3 PC-Kommunikationskabel USB auf Stecker M12/RS485 (Wandler integriert)**

Als Alternative zum Handbediengerät MMI kann ein FKO auch mit Hilfe des PC-Kommunikationskabels (Art.- Nr. 6UMZU0AA-K07324) und der FKOpc -Software in Betrieb genommen werden. Die FKOpc -Software steht für Sie auf der BRINKMANN-Homepage unter

[www.brinkmannpumps.de/Support/Downloads/Frequenzumrichter](http://www.brinkmannpumps.de/Support/Downloads/Frequenzumrichter)

kostenfrei zur Verfügung

<span id="page-112-0"></span>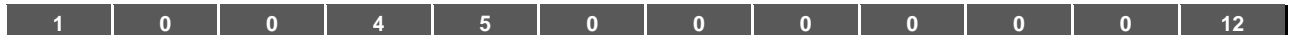

## **10.Zulassungen, Normen und Richtlinien**

In diesem Kapitel finden Sie Informationen zur elektromagnetischen Verträglichkeit (EMV) und zu den jeweils geltenden Normen und Zulassungen.

Eine verbindliche Information über die jeweiligen Zulassungen der Antriebsregler entnehmen Sie bitte dem zugehörigen Typenschild!

### **10.1 EMV-Grenzwertklassen**

Beachten Sie bitte, dass die unten angegebenen EMV- Grenzwertklassen nur erreicht werden, wenn die Standard-Schaltfrequenz, wie Werksseitig eingestellt, eingehalten wird.

In Abhängigkeit des verwendeten Installationsmaterials und/oder bei extremen Umgebungsbedingungen kann es notwendig werden, zusätzlich Mantelwellenfilter (Ferritringe) zu verwenden. Bei einer eventuellen Wandmontage dürfen die nachfolgenden Leitungslängen nicht überschritten werden

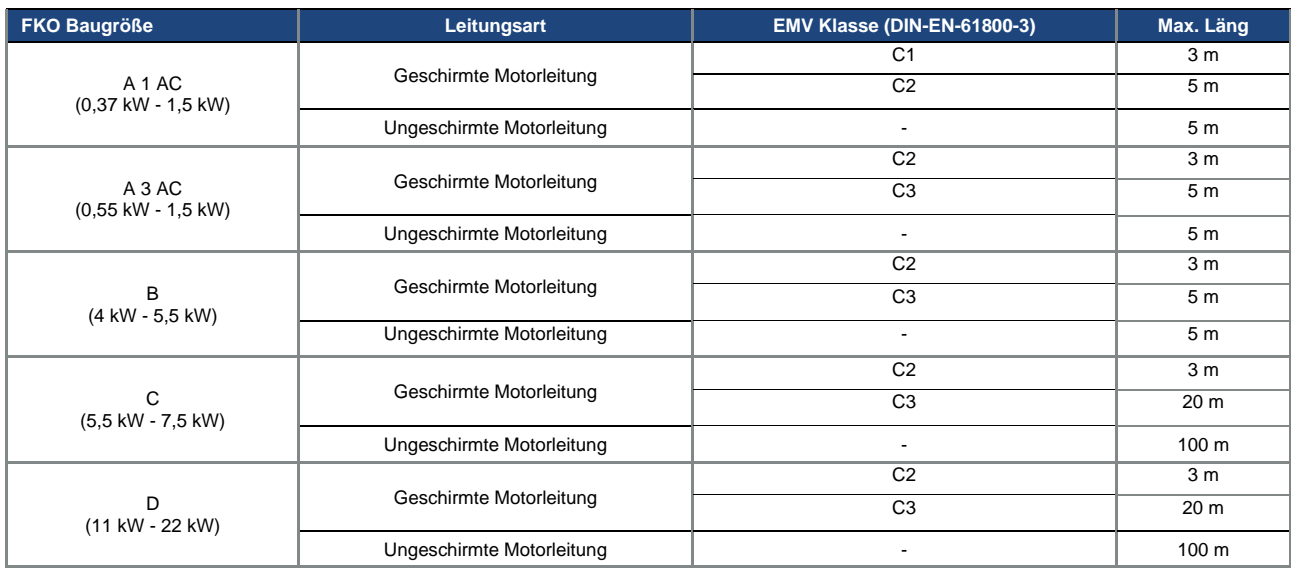

#### **WICHTIGE INFORMATION**

- In einer Wohnumgebung kann dieses Produkt hochfrequente Störungen verursachen, die Entstörmaßnahmen erforderlich machen können!
- Für eine EMV-gerechte Verdrahtung sind darüber hinaus beidseitig (Antriebsregler- und Motorseitig) EMV-Verschraubungen zu verwenden.
- Beim Einsatz von ungeschirmten Leitungen, werden evt. bestimmte EMV Anforderungen nicht erfüllt, welche zusätzliche EMV-Maßnahmen erfordern.

### **WICHTIGE INFORMATION**

Die Leitung zum Anschluss des PTCs darf max. 5 m betragen, andernfalls muss die werksseitige Brücke eingesetzt bleiben.

- Zur Temperaturüberwachung des Motors empfehlen wir dann:
- die integrierte I<sup>2</sup>T Funktion.
- den Einsatz eines externen PTC Auswertegerätes, welches über den FKO ausgewertet werden kann.

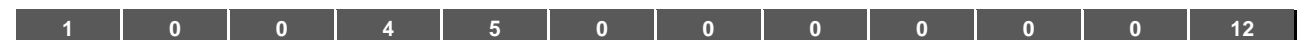

### **10.2 Klassifizierung nach IEC/EN 61800-3**

Für jede Umgebung der Antriebsreglerkategorie definiert die Fachgrundnorm Prüfverfahren und Schärfegrade, die einzuhalten sind.

#### **Definition Umgebung**

Erste Umgebung (Wohn-, Geschäfts- und Gewerbebereich):

Alle "Bereiche", die direkt über einen öffentlichen Niederspannungsanschluss versorgt werden, wie:

- Wohnbereich, z. B. Häuser, Eigentumswohnungen usw.
- Einzelhandel, z. B. Geschäfte, Supermärkte
- Öffentliche Einrichtungen, z. B. Theater, Bahnhöfe
- Außenbereiche, z. B. Tankstellen und Parkplätze
- Leichtindustrie, z. B. Werkstätte, Labors, Kleinbetriebe

Zweite Umgebung (Industrie):

Industrielle Umgebung mit eigenem Versorgungsnetz, das über einen Transformator vom öffentlichen Niederspannungsnetz getrennt ist.

### **10.3 Oberschwingunsströme und Netzimpedanz für Geräte > 16 A und ≤ 75 A**

Auszug aus EN 61000-3-12, gültig für Geräte mit einem Bemessungsstrom > 16 A und ≤ 75 A, die zum Anschluss an öffentliche Niederspannungsnetze vorgesehen sind.

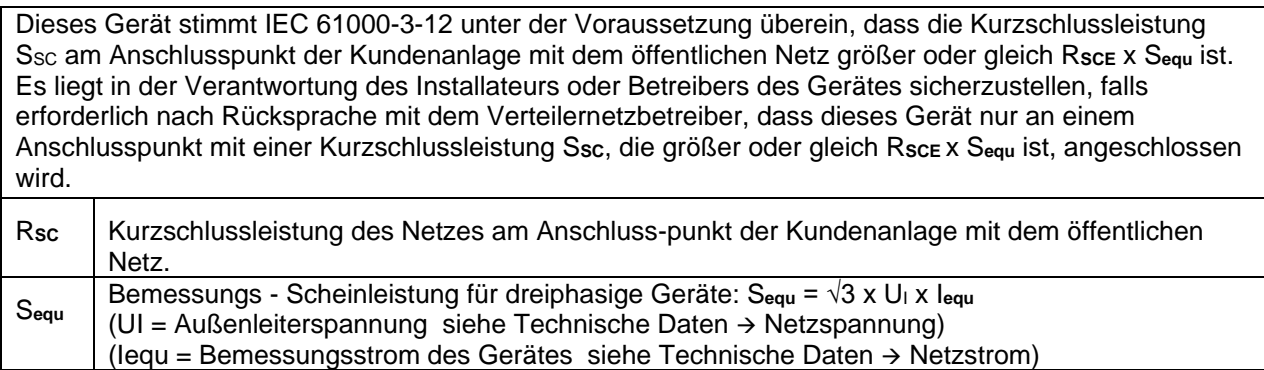

R**SCE** Kurzschlussleistungsverhältnis Für diese Geräte: R<sub>scE</sub> ≥ 350

### **10.4 Normen und Richtlinien**

Speziell gelten:

- die Richtlinie 2014/53/EU Funkanlagenrichtlinie (ABI. L 153 vom 22.05.2014, S. 62) **\***
- die Richtlinie 2011/65/EU RoHS-Richtlinie (ABI. L 174 vom 01.07.2011, S. 88)
- **\*** Hiermit werden auch die grundlegenden Anforderungen der Niederspannungs- und der EMV-Richtlinie erfüllt.

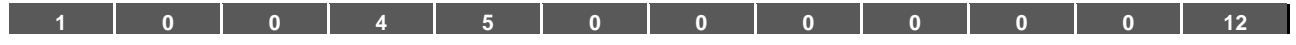

## **10.5 Zulassung nach UL**

#### **10.5.1 UL Specification (English version)**

#### **Maximum Ambient Temperature:**

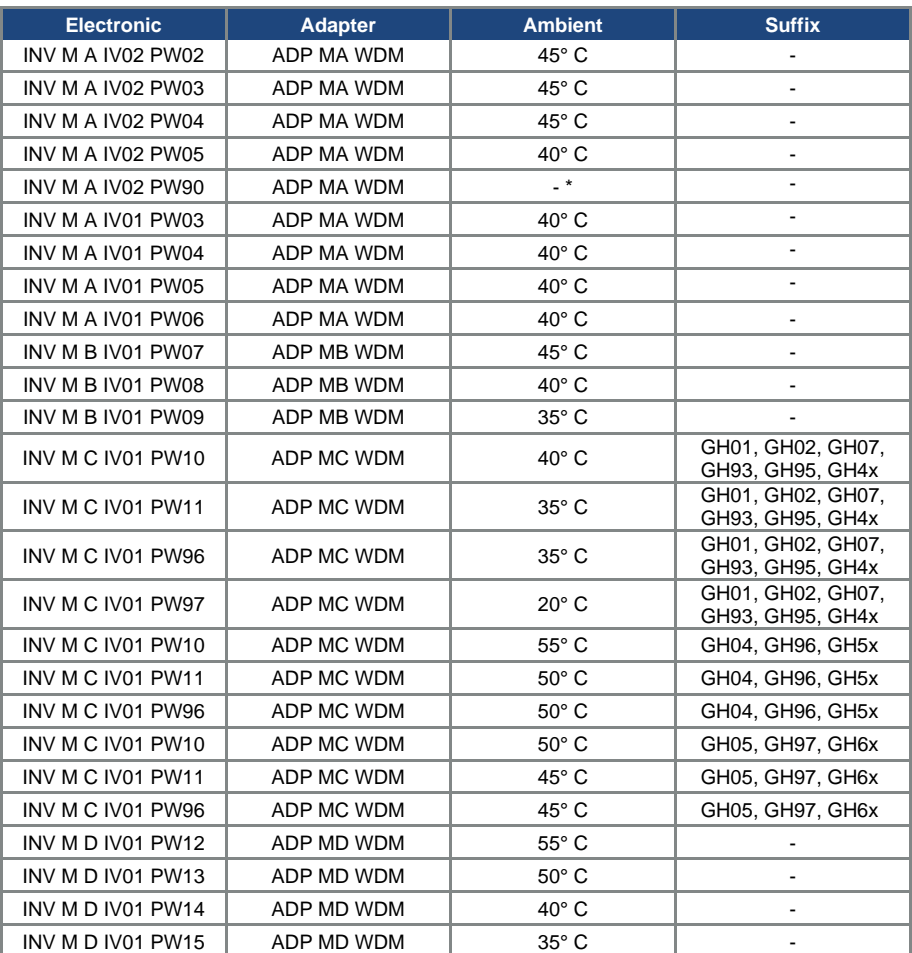

\* depends on external cooling

#### **Required Markings**

Enclosure intended for use with field-installed conduit hubs, fittings or closure plates UL approved in accordance to UL514B and CSA certified in accordance to C22.2 No. 18, environmental Type 1 or higher.

Internal Overload Protection Operates within 60 seconds when reaching 150 % of the Motor Full Load Current.

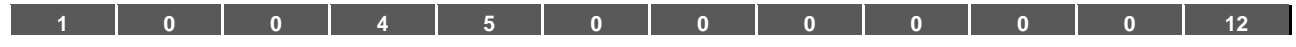

#### **Short circuit current rating (SCCR)**

Suitable for use on a circuit capable of delivering not more than 200 kA rms symmetrical amperes, 230 Volts for INV Mx IV02 or 480 Volts for INV Mx IV01, maximum when protected by fuses.

"Warning" – Use fuses rated 600 V/50 A for INV MA IV02 only.

"Warning" – Use fuses rated 600 V/10 A for INV MA IV01 only.

"Warning" – Use fuses rated 600 V/30 A for INV MB IV01 only.

"Warning" – Use fuses rated 600 V/30 A for INV MC IV01 only.

"Warning" – Use fuses rated 600 V/70 A for INV MD IV01 only.

**CAUTION:** Integral solid state short circuit protection does not provide branch circuit protection. Branch circuit protection must be provided in accordance with the Manufacturer Instructions, National Electrical Code and any additional local codes.

All wiring terminals marked to indicate proper connections for the power supply, load and control circuitry.

The tightening, torque to connect the motor terminals, is 26.55 lB/in (size A to C) and 5.31 lb/in to connect the PTC (in all sizes).

**Instruction for operator and servicing instructions on how to mount and connect the products using the intended motor connection adapter, please see chapter 3.3 and 9.1 in the operating manual.**

**CAUTION:** Use 75° C copper wires only.

Drives do not provide over temperature sensing.

**CAUTION:** For Mx IV01 used in Canada: TRANSIENT SURGE SUPPRESSION SHALL BE INSTALLED ON THE LINE SIDE OF THIS EQUIPMENT AND SHALL BE RATED 277 V (PHASE TO GROUND), 480 V (PHASE TO PHASE), SUITABLE FOR OVERVOLTAGE CATEGORY III, AND SHALL PROVIDE PROTECTION FOR A RATED IMPULSE WITHSTAND VOLTAGE PEAK OF 2.5 kV

The Type of branch circuit protection devices used for BREAKDOWN OF COMPONENT TEST is Nonrenewable Cartridge Fuse, Class RK5.

As RK5 is the worst Case Type, any other Type can be used.

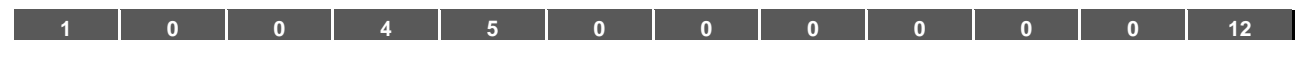

### **10.5.2 Homologation CL (Version en française)**

**Température ambiante maximale:**

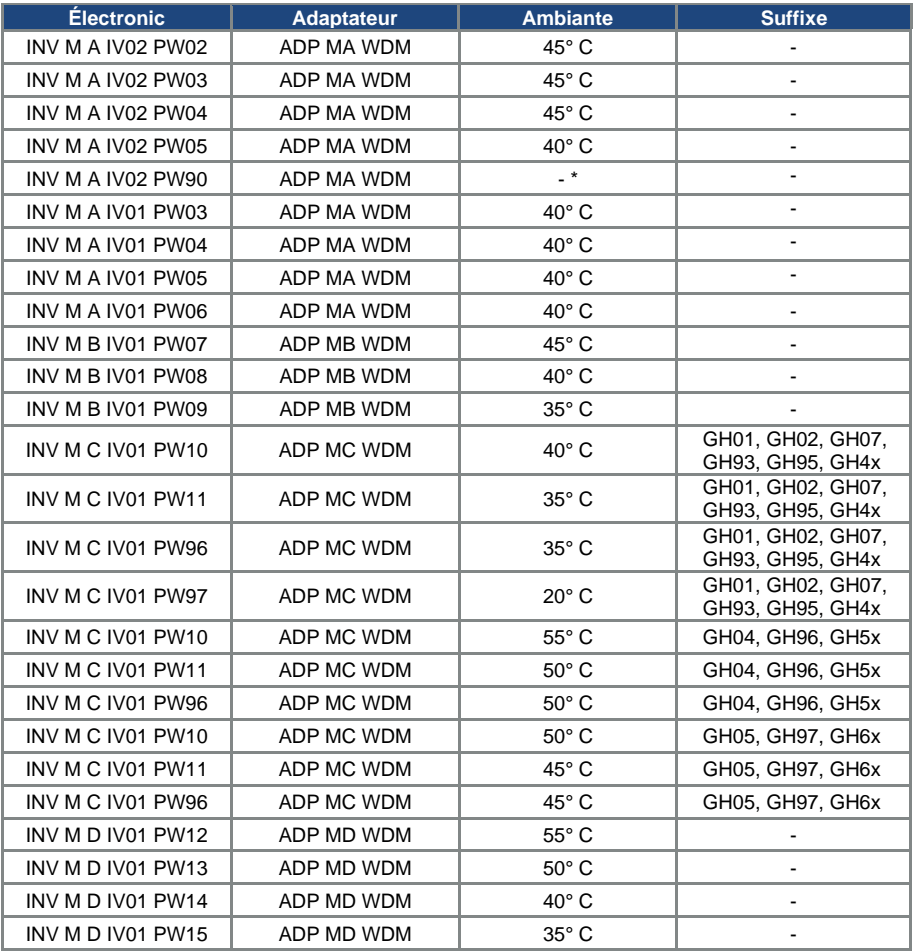

\* dépend du refroidissement externe

#### **Mentions requises**

Boîtier prévu pour une utilisation avec entrées de conduit filetées installées sur le terrain, raccords ou plaques d'obturation approuvées UL conformément à UL514B et certifiées CSA conformément à C22.2 No. 18, étiquetage environnemental de type 1 ou plus.

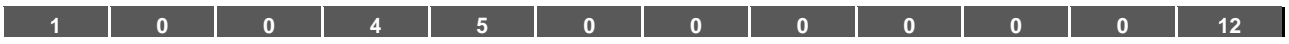

La protection interne contre les surcharges se met en marche en l'espace de 60 secondes une fois 150 % du courant nominal du moteur atteints

#### **Short circuit current rating (SCCR)**

Convient pour une utilisation sur un circuit capable de livrer pas plus de 200 kA ampères symétriques rms, 230 volts pour INV Mx IV02 ou 480 volts pour INV Mx IV01 maximum en cas de protection par fusibles.

- « Avertissement » Utiliser des fusibles d'une valeur nominale de 600 V/50 A pour INV MA IV02 uniquement.
- « Avertissement » Utiliser des fusibles d'une valeur nominale de 600 V/10 A pour INV MA IV01 uniquement.
- « Avertissement » Utiliser des fusibles d'une valeur nominale de 600 V/30 A pour INV MB IV01 uniquement.
- « Avertissement » Utiliser des fusibles d'une valeur nominale de 600 V/30 A pour INV MC IV01 uniquement.
- « Avertissement » Utiliser des fusibles d'une valeur nominale de 600 V/70 A pour INV MD IV01 uniquement.

La protection intégrée contre les courts-circuits à semi-conducteur n'assure pas la protection du circuit de dérivation. Le circuit de dérivation doit être protégé conformément aux instructions du fabricant, au code national d'électricité et à tout autre code local additionnel.

Toutes les bornes de câblage avec repères pour les connexions correctes pour l'alimentation électrique, la charge et les circuits de commande.

Le couple de serrage pour la connexion des bornes du moteur est de 26,55 lb/in (taille A à C) et de 5,31 lb/in pour la connexion CTP (toutes les tailles).

**Pour les instructions destinées à l'opérateur et les instructions de service relatives au montage et à la connexion des produits à l'aide de l'adaptateur de connexion du moteur prévu à cet effet, voir les chapitres 3.3 et 9.1 contenus dans le Manuel d'utilisation.**

Utiliser uniquement des câbles en cuivre 75° C.

Les entraînements ne permettent pas la détection de surtempérature.

Concernant le Mx IV01 utilisé au Canada : LA SUPPRESSION DE TENSION TRANSITOIRE DOIT ÊTRE INSTALLÉE CÔTÉ LIGNE DE CET ÉQUIPEMENT ET AVOIR UNE VALEUR NOMINALE DE 277 V (PHASE-TERRE), 480 V (PHASE-PHASE), EN COMPATIBILITÉ AVEC LA CATÉGORIE DE SURTENSION III, ET DOIT OFFRIR UNE PROTECTION CONTRE UN PIC DE TENSION ASSIGNÉE DE TENUE AUX CHOCS DE 2,5 kV

Le fusible cartouche à usage unique de classe RK5 est le type de dispositifs de protection des circuits de dérivation utilisé pour l'ESSAI DE PANNE DES COMPOSANTS.

RK5 étant le type employé dans les scénarios catastrophes, n'importe quel autre type peut être utilisé.

<span id="page-118-0"></span>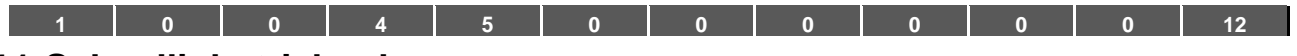

## **11.Schnellinbetriebnahme**

## **11.1 Schnellinbetriebnahme**

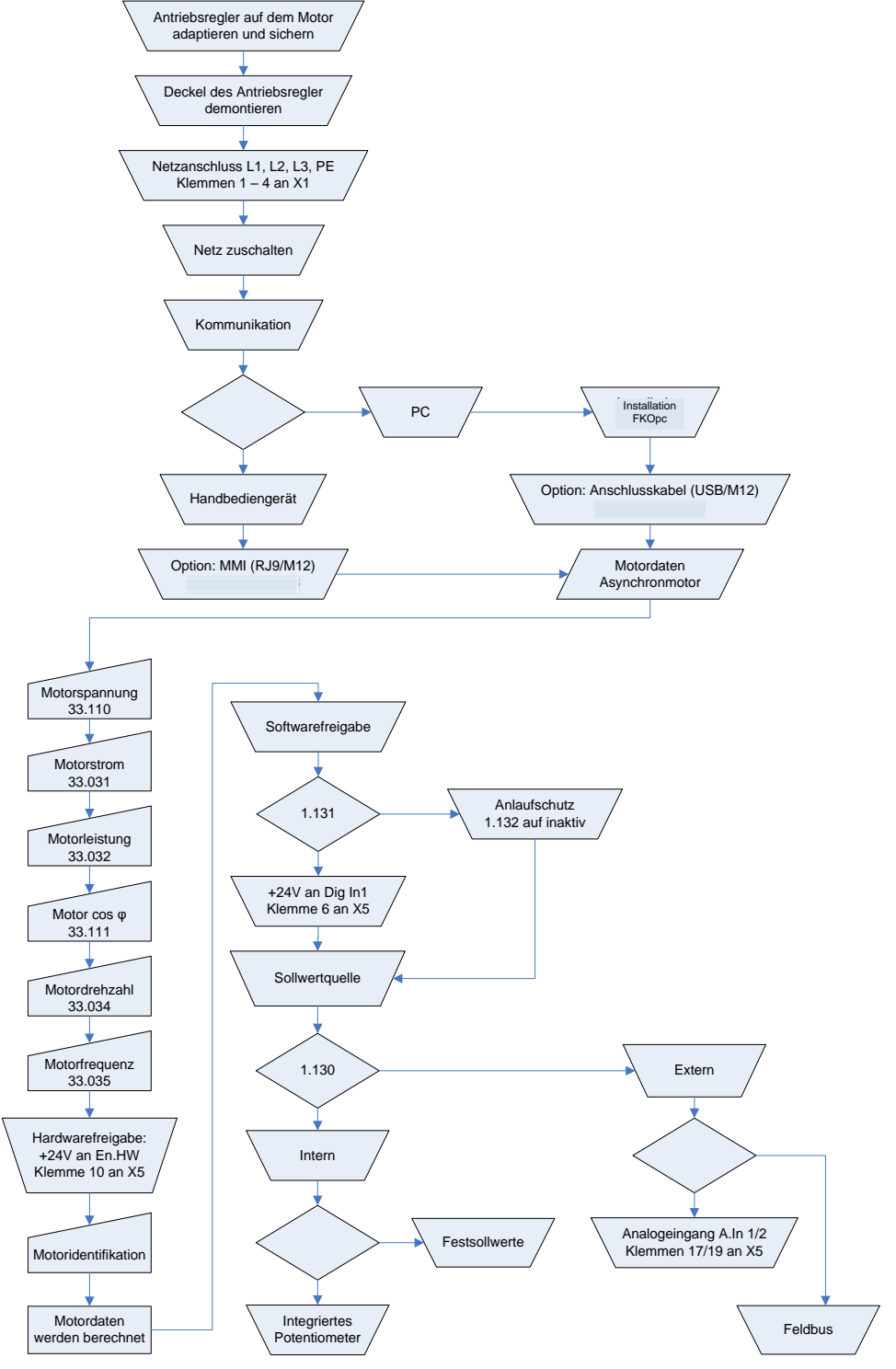

Abb. 49: Blockdiagramm Schnellinbetriebnahme ASM

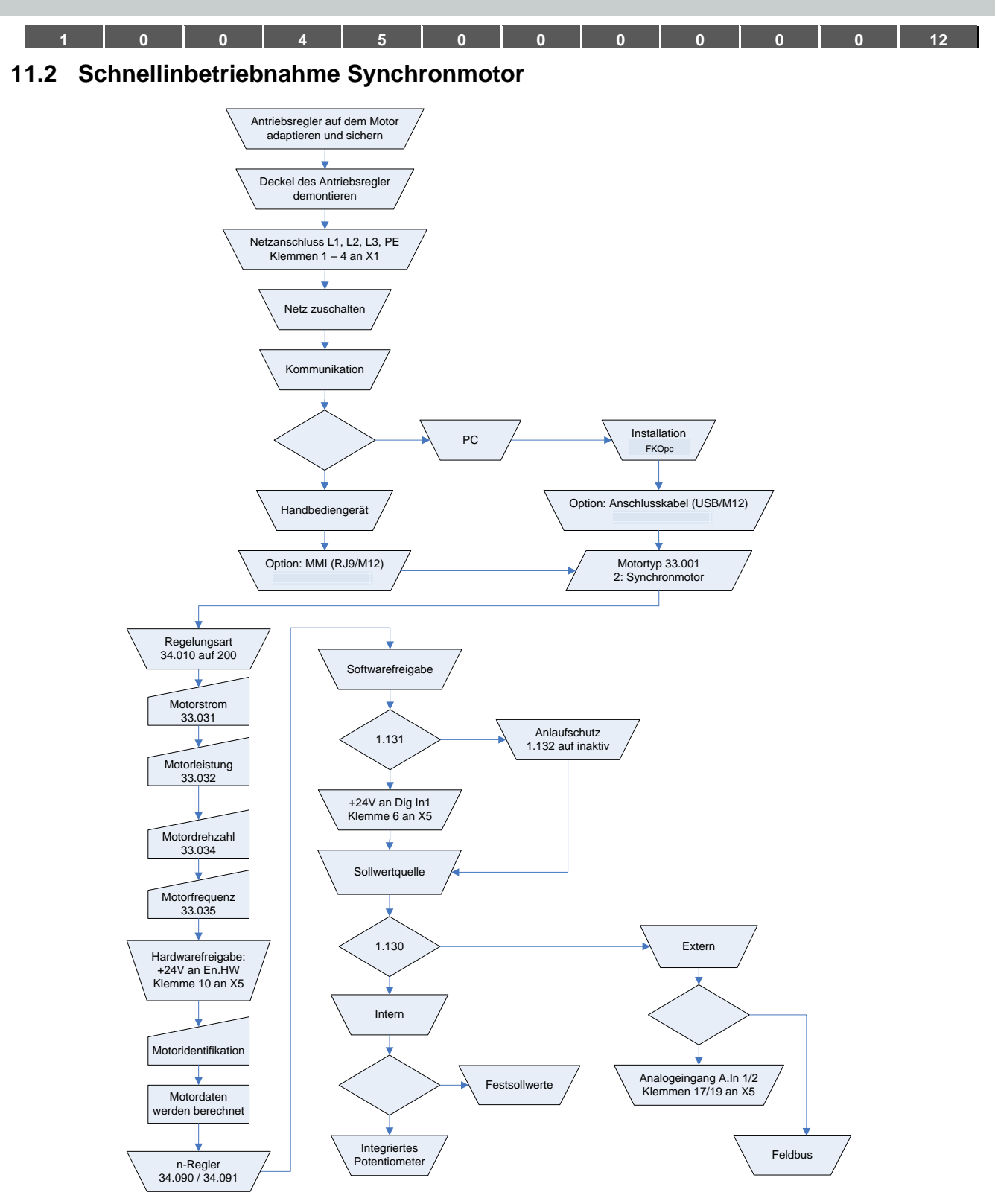

Abb. 50: Blockdiagramm Schnellinbetriebnahme

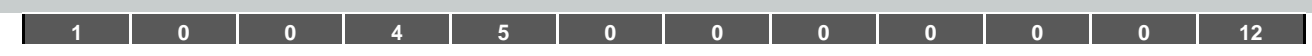

# <span id="page-120-0"></span>12.Index

## $\mathbf{A}$

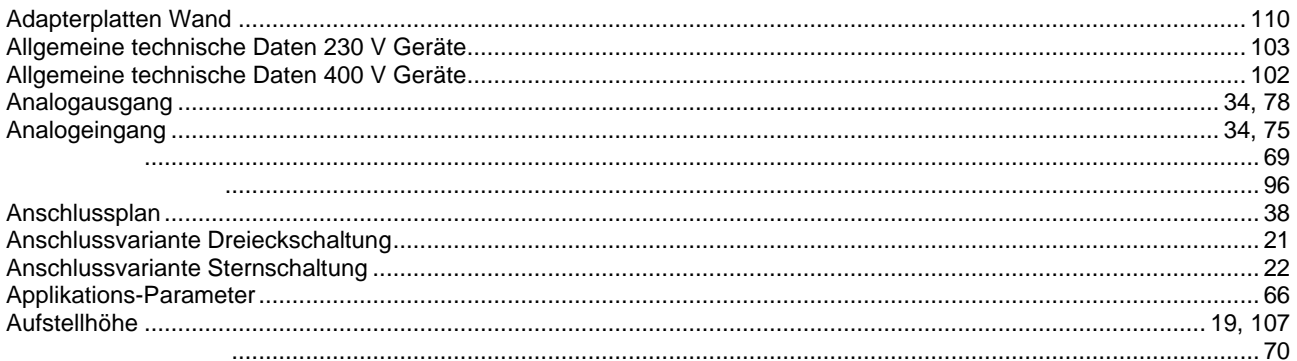

## $\bf{B}$

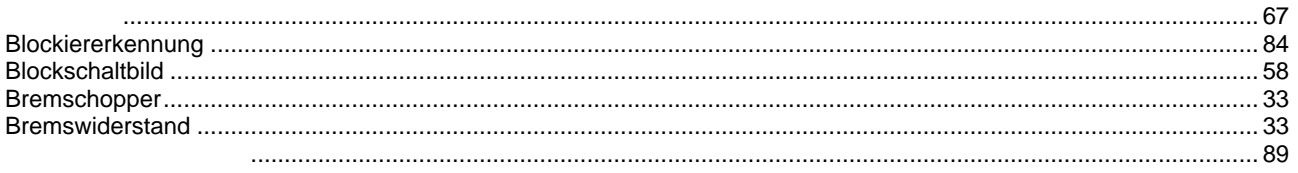

# $\mathbf{C}$

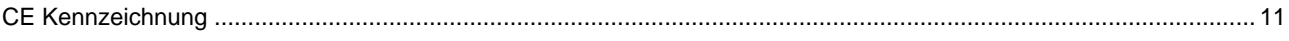

## $\mathbf{D}$

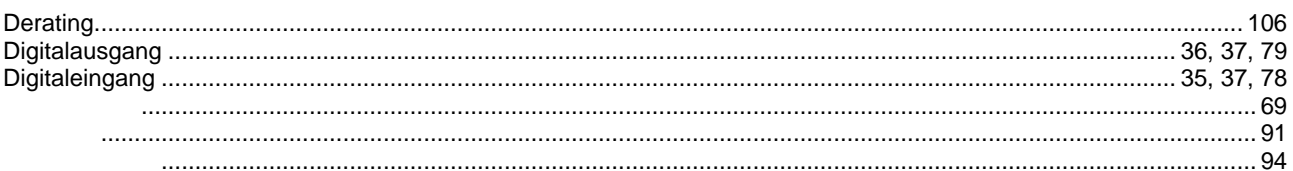

# $\mathbf{E}$

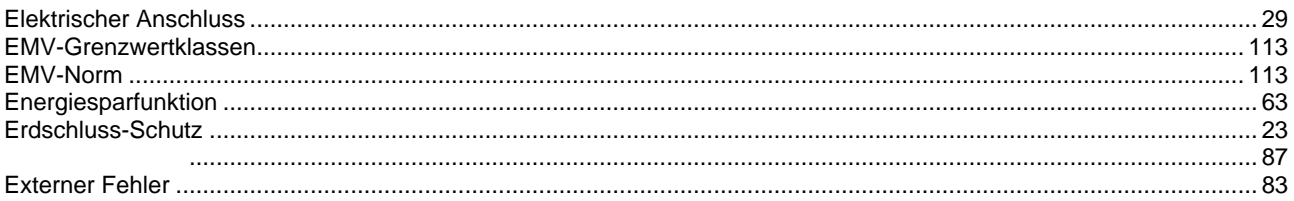

# $\mathbf{F}$

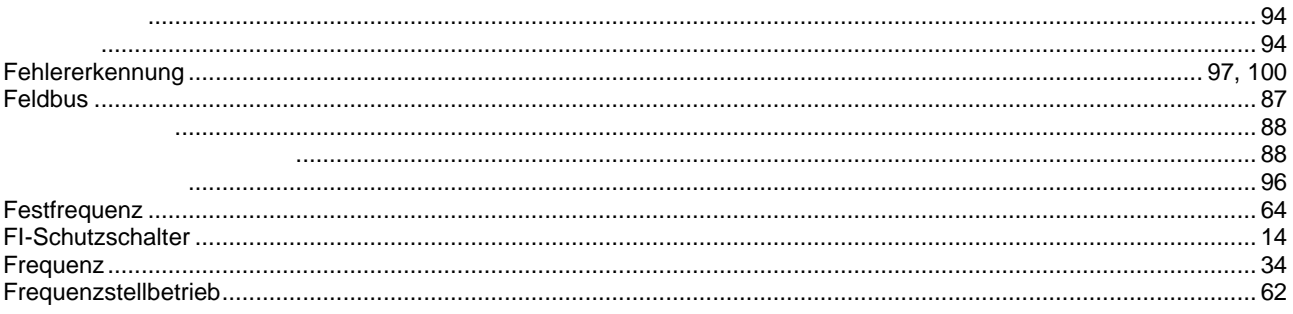

## Notizen

## $\overline{\mathbf{G}}$

# $\mathbf H$

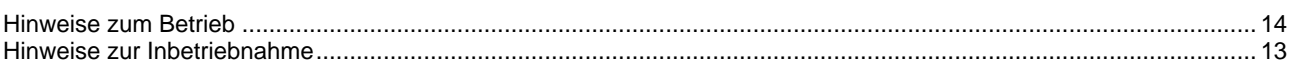

## $\mathbf I$

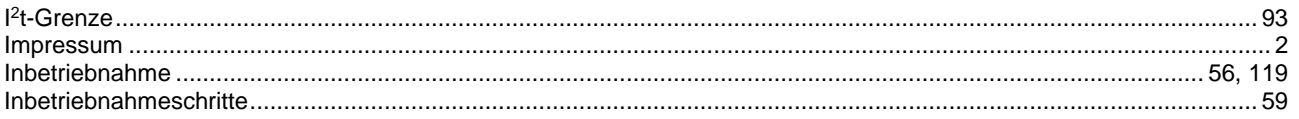

## $\mathbf K$

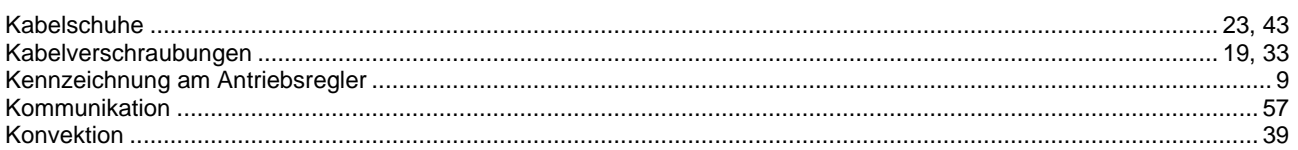

# $\mathbf{L}$

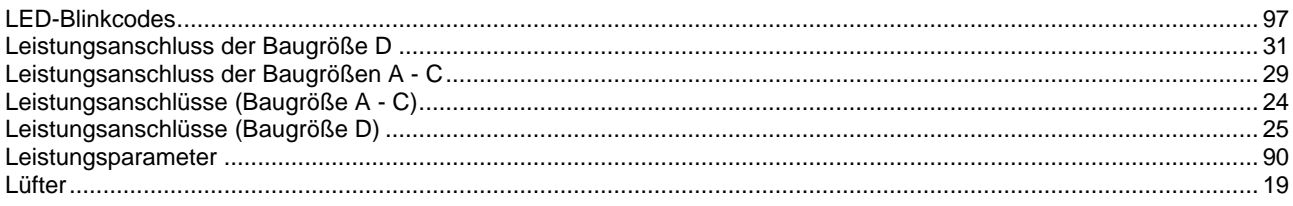

# $\overline{\mathbf{M}}$

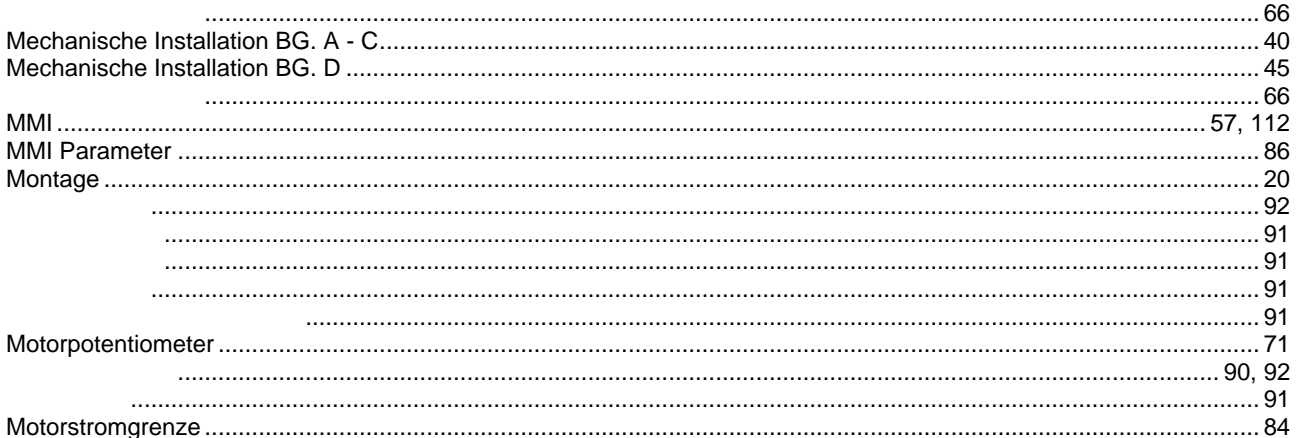

# $\overline{\mathbf{N}}$

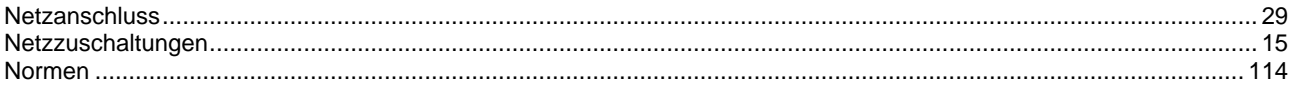

# $\mathbf 0$

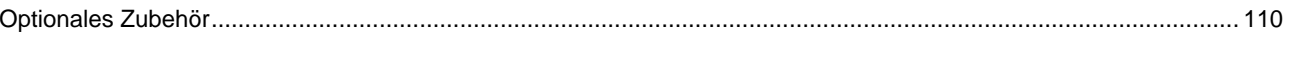

## $\mathbf{p}$

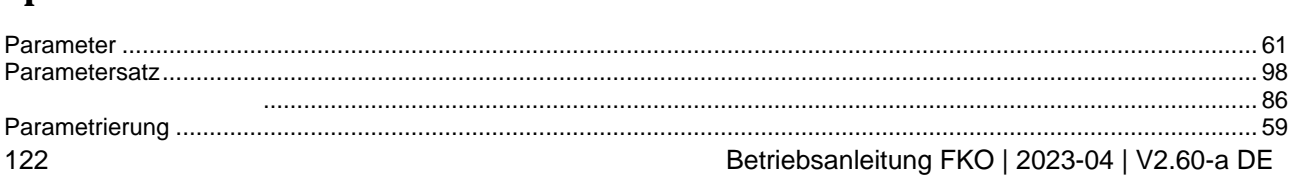

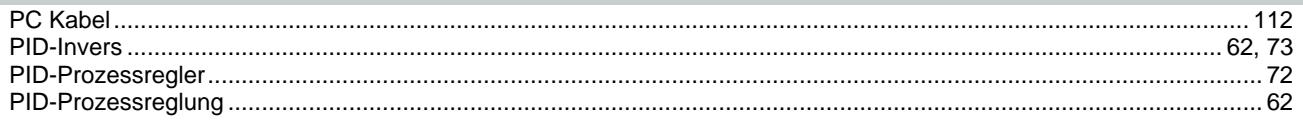

# $\bf Q$

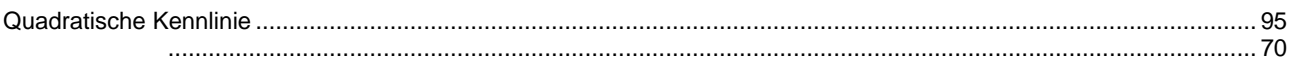

# $\overline{\mathbf{R}}$

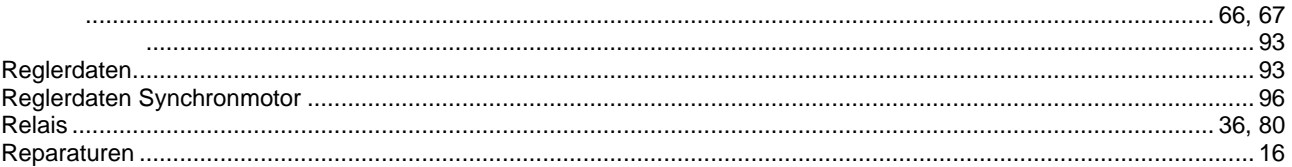

# $\mathbf S$

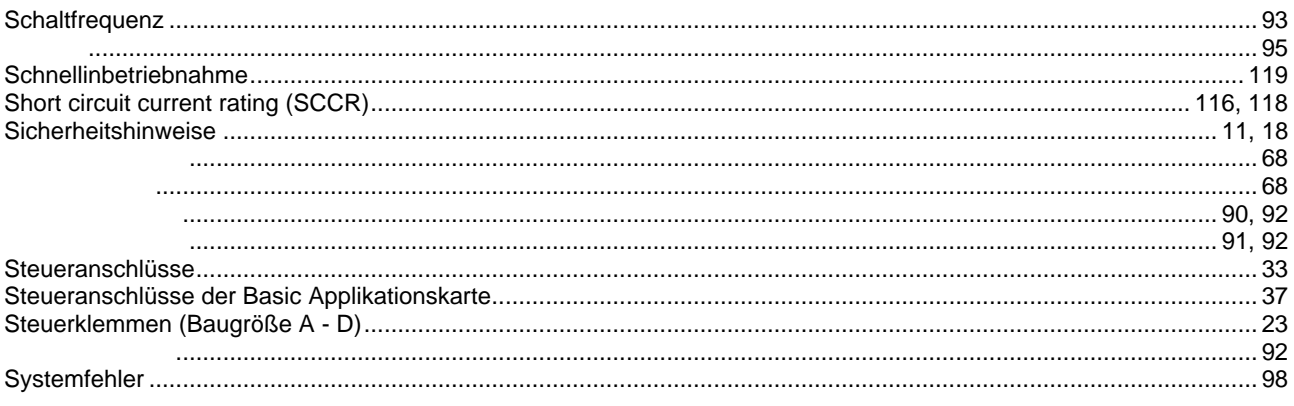

## T

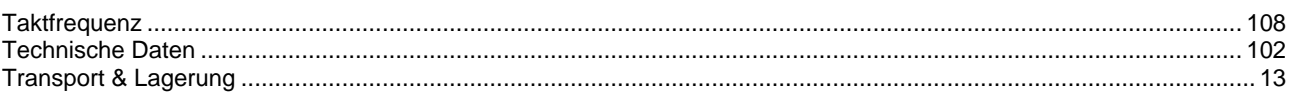

# $\mathbf{U}$

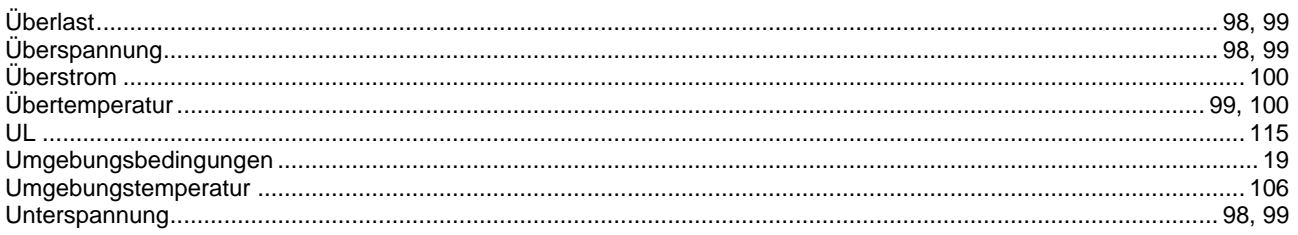

# $\mathbf{V}$

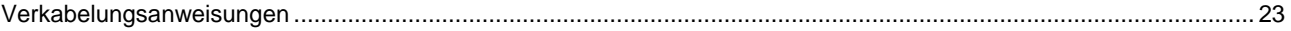

## W

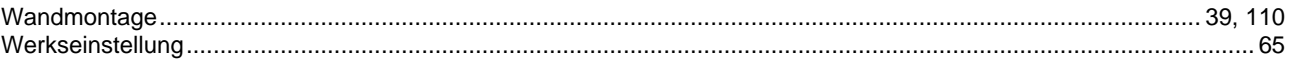

## $\mathbf{Z}$

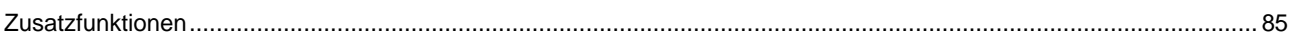

# **Notizen**

# **13.EG-Konformitätserklärung**

DEUTSCH / ENGLISH /FRANÇAIS / ESPAÑOL

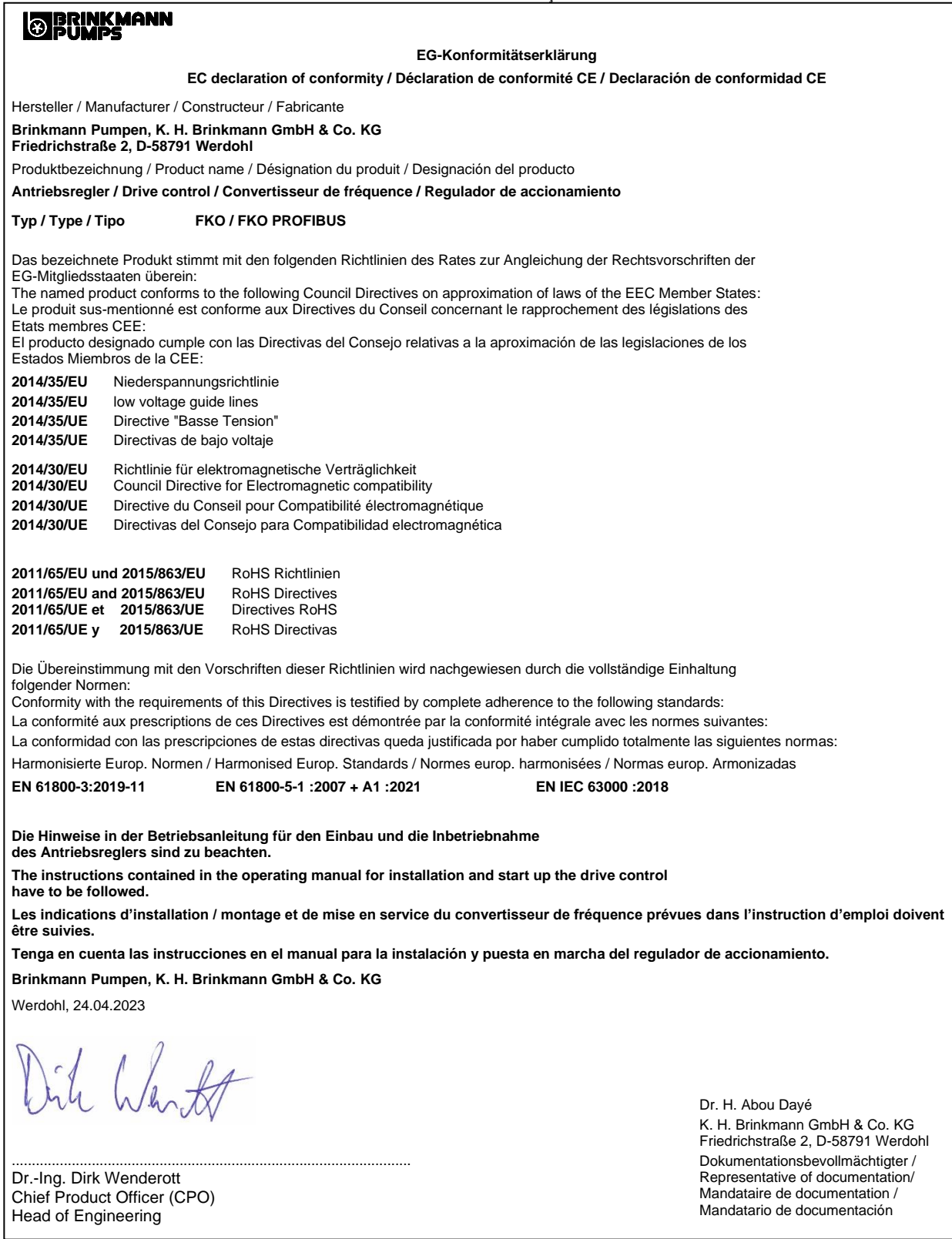

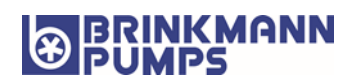

BRINKMANN PUMPEN K.H. Brinkmann GmbH & Co. KG Friedrichstraße 2 58791 Werdohl Deutschland Tel. +49 (0)2392 5006-0 Fax +49 (0)2392 5006-180 [sales@brinkmannpumps.de](mailto:sales@brinkmannpumps.de)